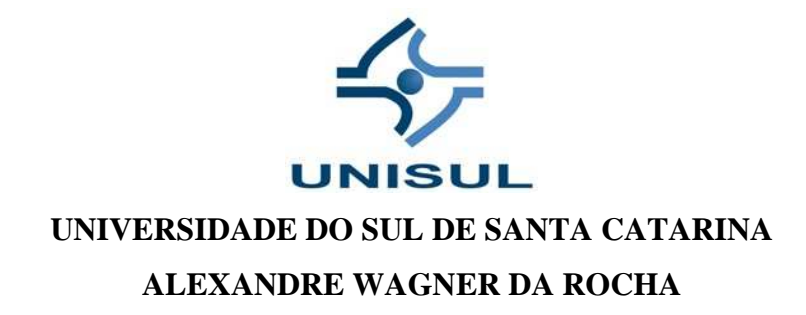

# **O FUNCIONAMENTO DO DISCURSO PEDAGÓGICO NO EVA: DIFERENTES POSIÇÕES SUJEITO**

**Palhoça 2013** 

### **ALEXANDRE WAGNER DA ROCHA**

# **O FUNCIONAMENTO DO DISCURSO PEDAGÓGICO NO EVA: DIFERENTES POSIÇÕES SUJEITO**

Dissertação apresentada ao Programa de Pósgraduação em Ciências da Linguagem da Universidade do Sul de Santa Catarina como requisito parcial à obtenção do título de Mestre em Ciências da Linguagem.

Orientador: Prof. Dr. Nádia Régia Maffi Neckel.

Palhoça 2013

### **ALEXANDRE WAGNER DA ROCHA**

# O FUNCIONAMENTO DO DISCURSO PEDAGÓGICO NO EVA: DIFERENTES POSIÇÕES SUJEITO

Esta dissertação foi julgada adequada à obtenção do título de Mestre em Ciências da Linguagem e aprovada em sua forma final pelo Curso de Mestrado em Ciências da Linguagem da Universidade do Sul de Santa Catarina.

Palhoça, 3 de julho de 2013.

Professora e orientadora Nádia Régia Maffi Neckel, Doutora Universidade do Sul de Santa Catarina Professor Gilmar Luis Mazurkievicz, Doutor Universidade do Contestado Professora Solange Maria Leda Gallo, Doutora Universidade do Sul de Santa Catarina

| R <sub>57</sub> | Rocha, Alexandre Wagner da, 1982-<br>O funcionamento do discurso pedagógico no EVA: diferentes<br>posições sujeito / Alexandre Wagner da Rocha. – 2013.<br>$255$ f.: il. color.: 30 cm |
|-----------------|----------------------------------------------------------------------------------------------------|
|                 | Dissertação (mestrado) – Universidade do Sul de Santa<br>Catarina, Pós-graduação em Ciências da Linguagem.<br>Orientação: Prof. Nádia Régia Maffi Neckel, Dra.                         |
|                 | 1. Análise do discurso – Linguagem. 2. Ensino a distância. I.<br>Neckel, Nádia Régia Maffi. II. Universidade do Sul de Santa<br>Catarina. III. Título.                                 |
|                 | CDD (21. ed.) 401.41                                                                                                    |

Ficha catalográfica elaborada pela Biblioteca Universitária da Unisul

Ao meu pai, maior incentivador (e financiador) deste processo.

### **AGRADECIMENTOS**

Agradeço inicialmente ao professor Enzo, sem o qual esta jornada não teria sido possível por uma questão de tempo.

À UNISUL pela bolsa benefício, que mesmo sem ter conhecimento dela fui contemplado.

A minha orientadora, Nádia Neckel, pela paciência e compreensão frente aos meus momentos de desespero.

Aos meus familiares e amigos que, de uma forma ou de outra, estiveram sempre presentes, proporcionando-me auxílio e incentivo nesta caminhada.

*"Não: não digas nada Supor o que dirá A tua boca velada É ouvi-lo já* 

*É ouvi-lo melhor Do que o dirias O que és não vem à flor Das frases e dos dias (...)"*

*(Fernando Pessoa).* 

#### **RESUMO**

O presente trabalho tem como objetivo principal verificar as diferentes posições sujeito que os professores assumem no Espaço Virtual de Aprendizagem – EVA (ambiente virtual de aprendizagem desenvolvido pela UNISUL). Para isto, partiremos dos modos de inscrição dos professores neste ambiente, procurando compreender neste processo como ocorre o funcionamento do discurso pedagógico na modalidade de Ensino à Distância – EAD, bem como identificar os diferentes discursos que o atravessam. Tomaremos então, como referencial teórico e metodológico, fundamentos da Análise do Discurso de vertente francesa, que derivam dos estudos pioneiros desenvolvidos por Michel Pêcheux (2010), na França, e da maneira com que foram (e são) tratados por Eni Orlandi (2008) no Brasil. A fim de recuperarmos as condições de produção desta modalidade de ensino, buscaremos em Moore e Kearsley (2011) a descrição de como se deu o desenvolvimento da Educação à Distância nos Estados Unidos, seu desenrolar no Brasil a partir do que relata Vianney (2003) e versaremos sobre alguns apontamentos teóricos acerca da EAD através de Aretio (1999). Sendo assim, nossa pesquisa se debruçará sobre a Educação à Distância partindo de gestos de leitura inscritos na Análise do Discurso.

Palavras-chave: Análise do Discurso. Posição-sujeito. Ensino à Distância.

### **ABSTRACT**

This work intends to verify the different subject positions that teachers assume in the Virtual Learning Environment - EVA (virtual learning environment developed by UNISUL). Therefore, we will begin by observing the way of teachers subscription in this environment, trying to understand how the pedagogic discourse happens in this process in distance learning modality, and also identify the different discourses through it. We will take by theoretical and methodological reference foundations of the French Discourse Analysis, that derives from the pioneer studies developed by Michel Pêcheux (2010), in France, and of the way they were (and are) treated by Eni Orlandi (2008) in Brazil. In order to recover the conditions of production in this teaching modality, we will search in Moore and Kearsley (2011) the description of how the development of the distance education occurred in the United States, its deployment in Brazil from what relates Vianney (2003) and we will discourse about some theoretical notes about distance education through Aretio (1999). Therefore, our research will discuss about the distance education from reading gestures in Discourse Analysis.

Keywords: Discourse Analysis. Subject position. Distance education.

# LISTA DE ILUSTRAÇÕES

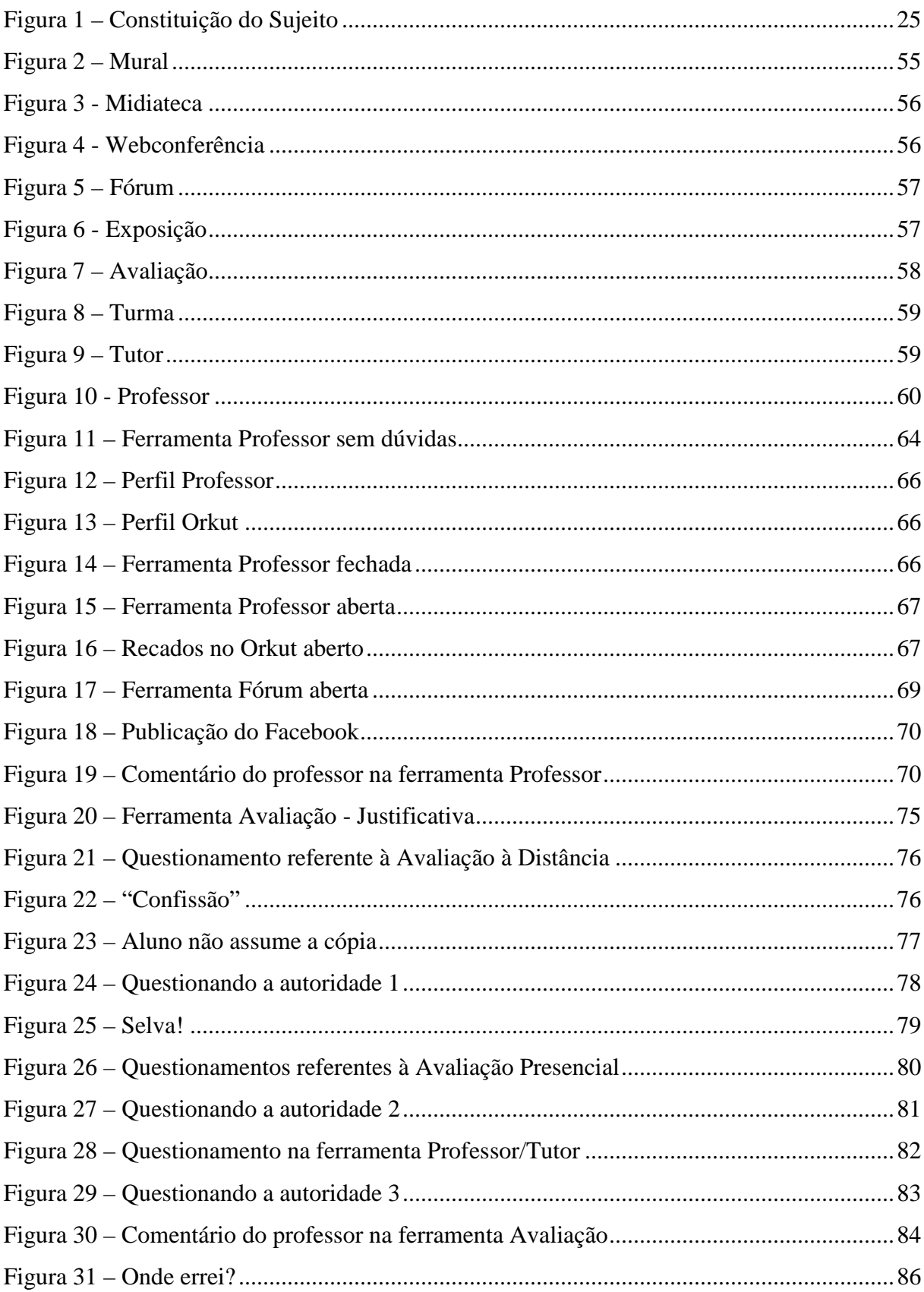

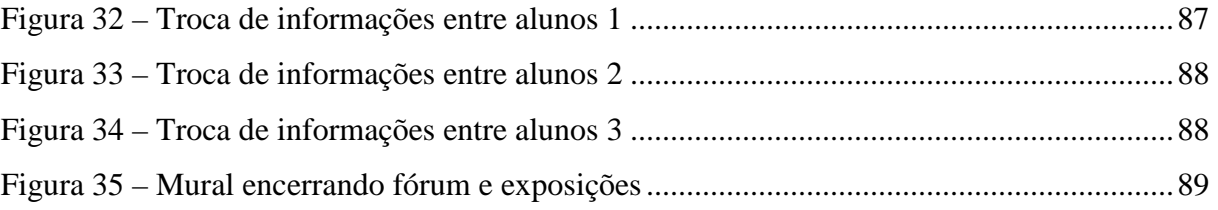

# **SUMÁRIO**

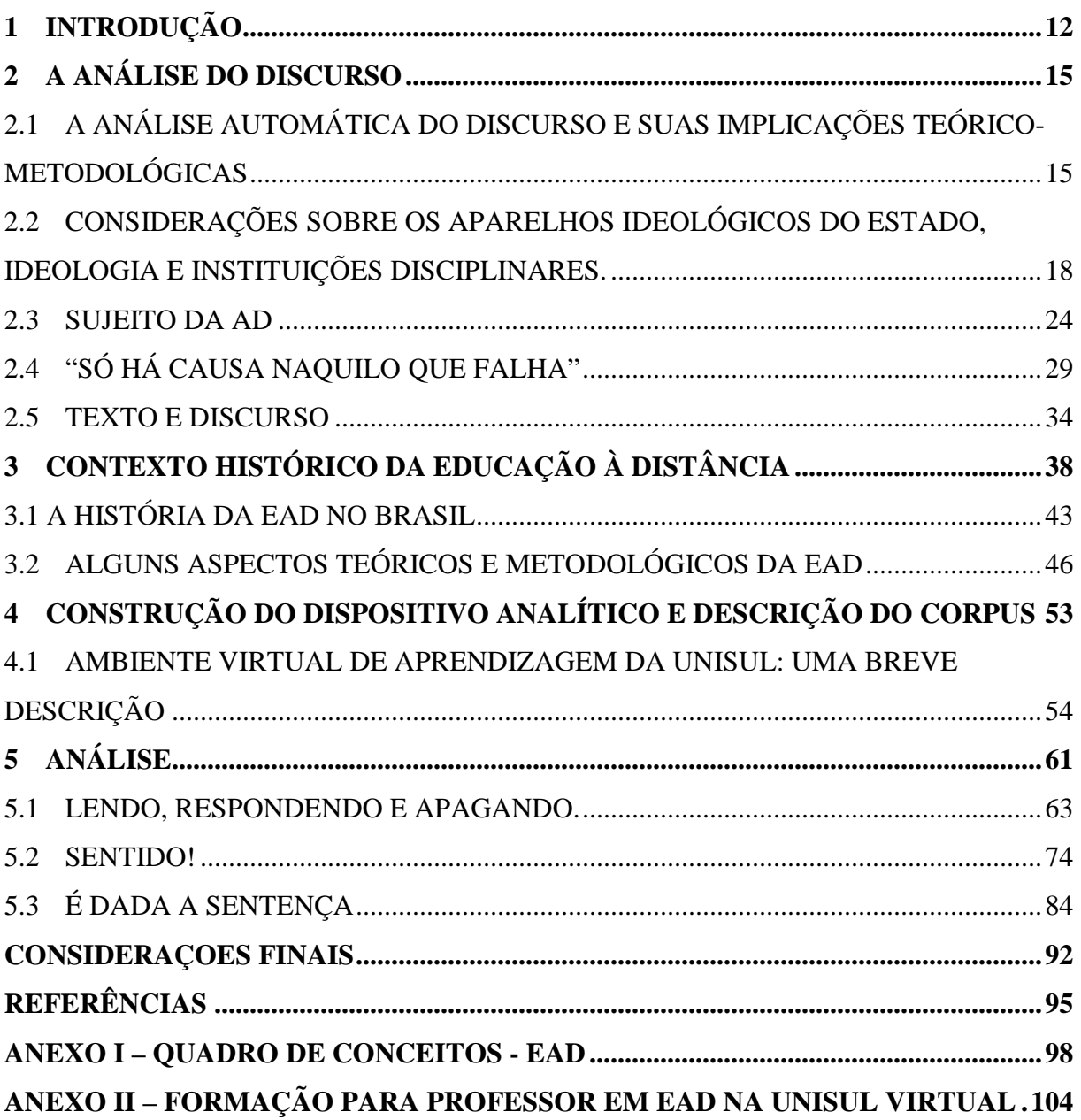

### **1 INTRODUÇÃO**

Pensar em Educação à Distância atualmente nos remete impreterivelmente à rede mundial de computadores. No entanto, a modalidade educação à distância data do século XIX, no início da década de 1880, com o advento de outra tecnologia - o sistema de transportes ferroviários. Com o desenvolvimento deste tipo de transporte, proporcionou-se a expansão dos serviços postais a um baixo custo, permitindo que se estabelecesse a primeira geração de Educação à Distância (doravante EAD), a educação por correspondência.

Conforme poderemos perceber no decorrer deste trabalho, do sistema por correspondências ao sistema pela internet, esta modalidade de educação passou por diversas transformações, sempre vinculadas ao desenvolvimento tecnológico.

Sendo assim, o presente trabalho visa, através de dispositivos teóricos e analíticos da Análise do Discurso (doravante AD) de vertente francesa, desenvolvidos principalmente por Michael Pêcheux na França e por Eni Orlandi no Brasil, levantar as condições de produção desta modalidade de educação, compreendendo como se dão os modos de inscrição pelos quais diferentes posições sujeitos são assumidas no Espaço Virtual de Aprendizagem - EVA.

Uma das primeiras questões que se apresenta nesse cenário é: A transposição do sistema educacional das salas de aulas presenciais para o sistema educacional à distância acarretou mudanças significativas no modo de comunicação entre professores e alunos? E ainda como essa mudança afetou e afeta a maneira como compreendemos a relação professoraluno no processo ensino-aprendizagem?

Neste percurso de pesquisa, nos propomos também a identificar marcas do discurso (lúdico, polêmico e autoritário) e mostrá-los em seu funcionamento, assim como as diferentes posições sujeito no espaço de interlocução do EVA.

De acordo com os princípios da AD, a posição do sujeito analista interfere na composição do *corpus* de análise, sendo que é a partir do gesto de leitura deste, que o recorte do *corpus* vai se definindo. Desta forma, cabe aqui descrevermos brevemente a posição de onde parte este sujeito analista.

Formado em Psicologia e especialista em Desenvolvimento Psicológico e Inclusão Escolar, o autor deste trabalho atua desde 2009 no setor de Capacitação e Assessoria ao Docente da Unisul Virtual. A partir do primeiro semestre do ano de 2010, além de desempenhar as funções técnico-administrativas competentes ao cargo de Assistente

Acadêmico, desempenha também a função de Professor de algumas disciplinas relacionadas à sua formação acadêmica e experiências profissionais.

A proposta inicial deste trabalho pretendia verificar se o curso de capacitação de professores e a experiência docente de sala de aula (presencial) eram determinantes no modo como os professores se inscrevem no ambiente virtual de aprendizagem.

Como o sistema docente da Unisul Virtual não permite que um professor ingresse na modalidade de EAD sem antes passar pelo Programa de Capacitação Docente, pretendia-se analisar três casos exemplares distintos:

- As postagens de um professor que realizou o curso de capacitação, possuía experiência na educação presencial e demonstra dominar a metodologia da Unisul Virtual<sup>1</sup>;

- As postagens de um professor que realizou o curso de capacitação, não possuía experiência na educação presencial e demonstra dominar a metodologia da Unisul Virtual;

- As postagens de um professor que realizou o curso de capacitação (em uma versão compacta para assumir uma turma em caráter emergencial), não possuía experiência na educação presencial e demonstra não dominar a metodologia da Unisul Virtual.

No entanto, no decorrer das atribuições diárias como Assistente Acadêmico, deparamo-nos com outro caso que despertou nosso interesse de investigação. Este "novo" caso envolvia um professor que realizou o curso de capacitação docente, possuía experiência anterior em educação presencial, porém demonstrou não dominar a metodologia da Unisul Virtual. Diante do ocorrido nos perguntamos:

- O que falhou?

 $\overline{a}$ 

- O que fez com que professores se mantivessem ou desviassem na/da metodologia repassada no curso?

- Que posições sujeito assumem professor e aluno nessa interlocução?

- Que pré-construídos determinariam tais posições?

Nossa hipótese parte do princípio que, apesar dos mecanismos de controle que regem a EAD serem os mesmos que regem a Educação Presencial, as posições sujeito adotadas pelos envolvidos no processo mobilizam pré-construídos de outras formações discursivas que legitimam ou desestabilizam o discurso pedagógico ao reafirmar ou deslizar sentidos e práticas.

<sup>&</sup>lt;sup>1</sup> Ao utilizarmos o termo "metodologia da Unisul Virtual" referimo-nos tanto ao conhecimento do ambiente virtual, seu uso e funcionalidades, como a orientações que os professores recebem de como se comportar em cada ferramenta.

Assim, nosso objetivo geral passou a ser o de compreender, por meio das relações contraditórias do Discurso Pedagógico, como o interdiscurso e os pré-construídos sustentam e determinam certas posições sujeito assumidas pelo professor nas turmas do Espaço Virtual de Aprendizagem (EVA).

Neste sentido, alguns objetivos/procedimentos de pesquisa se fizeram necessários, tais como: levantar as condições de produção desta modalidade de educação (EAD), compreendendo os deslocamentos e determinações sócio-históricas dos processos de ensino/aprendizagem; relacionar as formulações foucaultianas de mecanismos de controle (disciplinas) com os modos de funcionamento do discurso pedagógico, formulado por Orlandi a fim de compreender esse movimento no escopo da EAD; verificar os modos de inscrição dos professores no EVA identificando as posições sujeito-professor assumidas;

Desta forma, organizamos o texto desta dissertação na seguinte estrutura capitular: partiremos dos estudos iniciais de Pêcheux, mostrando através da AD69 sua proposta, e o que falhou neste processo. Retomaremos então algumas noções basilares em Althusser (2007), tais como ideologia, sujeito e Aparelhos Ideológicos de Estado, buscando aprofundar alguns procedimentos que visam garantir as relações de poder através de Foucault (1989). Passaremos, em seguida, a alguns conceitos próprios da AD por intermédio de Olandi (2008), demandados pela noção de sujeito, bem como, retomares o desenvolvimento da AD e formulações através de Pêcheux (2010), que nos servirão como instrumentos de análise do *corpus.* Passando então, para a reconstrução das condições de produção do nosso *corpus,* descrevendo brevemente as fases do desenvolvimento do Ensino à Distância no exterior por intermédio de Moore e Kearsley (2011) e no Brasil através de Vianney (1996), assim como levantando alguns apontamentos sobre as vertentes teóricas através de Aretio (1996). Logo adiante, apresentaremos a construção do dispositivo analítico, a descrição do *corpus* e análises demandadas desta relação.

### **2 A ANÁLISE DO DISCURSO**

A Análise do Discurso (AD) de vertente francesa constrói sua teoria e dispositivos analíticos embasada em um tripé composto pela linguística (Saussuriana); pelo Materialismo Histórico (Marx/Althusser); e pela psicanálise (Lacaniana), tomando a língua enquanto materialidade do linguístico, do social, do histórico e do ideológico.

No que tange a linguística Saussuriana, a leitura da AD pensa a relação língua/fala - sujeito/sociedade, o que revela a opacidade da língua, sendo que esta não é homogênea.

O materialismo histórico entra na AD pelo viés Althusseriano a partir de uma releitura de Marx, desenvolvendo o conceito de ideologia e os modos como esta atua. Já a psicanálise permite, a partir da leitura que Lacan fez de Freud, estabelecer-se relações entre a linguagem, o inconsciente e a ideologia.

Os fundamentos teóricos e metodológicos da AD, na forma que os compreendemos hoje, derivam dos estudos pioneiros desenvolvidos por Michel Pêcheux na França, e da maneira como foram (e são) tratados por Eni Orlandi no Brasil.

No intuito de esclarecer os conceitos que serão desenvolvidos neste trabalho, apresentaremos a seguir um breve histórico dos estudos que deram origem à AD.

# 2.1 A ANÁLISE AUTOMÁTICA DO DISCURSO E SUAS IMPLICAÇÕES TEÓRICO-METODOLÓGICAS

Segundo Paul Henry (1997), a primeira publicação de Michael Pêcheux, "*Reflexions sur la situation théorique dês sciences sociales*", ocorreu em 1966 sob o codinome Thomas Herbert. Sob este mesmo pseudônimo, Pêcheux publicaria, em 1968, outro texto abordando as ciências sociais, "*Remarques pour une théorie générale dês idéologies*". Em paralelo a estas publicações, Pêcheux publicou, ainda na década de 60, outros dois textos nos quais assumia a autoria, um no *Bulletin Du Centre dÉtudes ET de Recherches Psychometechniques* em 1967, e outro na *Psychologie Française* em 1968, ambos os textos relacionados à análise do discurso.

Paul Henry coloca que, abordando temas aparentemente dispersos nas obras assinadas por Herbert/Pêcheux, mesmo ao analisarmos *L´Analyse automatique du discours* (Pêcheux, 1969), encontraremos dificuldade em relacionar a obra dos "dois" autores, pois enquanto Herbert abordava temas como "teorias das ideologias" e "teoria do inconsciente", Pêcheux traria, nesta última obra citada, apenas uma nota de rodapé referindo-se a teoria psicanalítica e, aparentemente, ignorando por completo as teorias das ideologias.

Apesar das aparentes divergências entre as obras, a estratégia adotada por Pêcheux visava:

> (...) abrir uma fissura teórica e científica no campo das ciências sociais, e, em particular, da psicologia social. Ele afirmava, no momento da publicação de *A análise automática do discurso*, que ali se encontrava seu objetivo profissional principal. Nesta tentativa, ele queria se apoiar sobre o que lhe parecia já ter estimulado uma reviravolta na problemática dominante das ciências sociais: o materialismo histórico tal como Louis Althusser o havia renovado a partir de sua releitura de Marx; a psicanálise, tal como a reformulou Jaques Lacan, através de seu 'retorno a Freud', bem como certos aspectos do grande movimento chamado, não sem ambiguidades, de estruturalismo. No fim da década de sessenta, o estruturalismo estava em seu apogeu. O denominador comum entre Althusser e Lacan tem algo a ver com o estruturalismo. O que interessava Pêcheux no estruturalismo eram os aspectos que supunham uma atitude não-reducionista no que se refere à linguagem (HENRY, 1997, p. 14).

Paul Henry afirma que Pêcheux (sob a alcunha de Herbert) produziu em seus textos uma análise detalhada dos instrumentos científicos utilizados pelas ciências sociais, nos quais demonstrava acreditar que estas ciências encontravam-se num momento um tanto précientífico, bem como careciam de um instrumento científico.

 Tomando por base a análise desenvolvida nas obras assinadas como Herbert, o objetivo de Pêcheux ao publicar "A Análise Automática do Discurso" seria o de produzir e oferecer este instrumento que lhes faltava.

Ao analisar as obras de Herbert/Pêcheux, Paul Henry diz ser possível identificar duas preposições fundamentais:

> A primeira concerne às condições nas quais uma ciência estabelece seu objeto. A segunda, por sua vez, refere-se ao processo de 'reprodução metódica' deste objeto, isto é, o processo através do qual uma ciência explora, do interior, seu próprio discurso, testando sua consistência e necessidade (HENRY, 1997, p. 16).

Conforme afirmamos acima, o objetivo de Pêcheux ao elaborar "A Análise Automática do Discurso" era o de fornecer um instrumento científico que auxiliasse as ciências sociais na análise de seus objetos. No entanto, para Pêcheux, o modo de funcionamento das ciências, as quais embasavam, formulavam e reformulavam seus

fundamentos e teorias dentro de si próprios, não mostrava-se um caminho "válido" para que as ciências se estabeleçam como tal, pois apenas se legitimavam dentro da própria ideologia de ciência. Para ele "num certo sentido, toda ciência é, antes de tudo, a ciência da ideologia com a qual rompe" (HENRY, 1997, p.16). Outra característica do modo de funcionamento das ciências que preocupava Pêcheux era o da aplicação indiscriminada do método ou "reprodução metódica", ou seja, dentro do modo de funcionamento das ciências, a partir do momento que um determinado método produz um resultado que valida uma determinada teoria, ele legitima-se como método (e a ciência como ciência). No entanto, este mesmo método é assimilado por outras ciências e passa a ser utilizado para analisar outros objetos, de diferentes teorias. Sem que estas ciências passem por uma reformulação teóricometodológica, deslocam o método (e sentidos), produzindo contradições.

Pêcheux, ao desenvolver o método de Análise Automática do Discurso (AAD ou AD69), estava sujeito a estas mesmas contradições, apesar de seus estudos sobre os métodos científicos apontarem para o modo de funcionamento da ideologia (inclusive nas validações científicas). Em uma (auto) análise sobre o mecanismo que desenvolveu, Pêcheux (1997) relata a falha de um "método automático" (estatístico), pois o tratamento da língua nos primeiros trabalhos da ADD consideraram os textos que compunham o *corpus* discursivo como estando em "língua natural" (com sentidos preestabelecidos e sem erro)<sup>2</sup>.

> (...) não seria o caso de colocar no início da análise linguística o que deve justamente aparecer como resultado da confrontação de objetos que derivam precisamente desta análise. Dito de outro modo, a análise linguística que a AAD almeja deve ser essencialmente de natureza morfossintática e, por esta razão, deve permitir a dêslinearização especificamente linguística dos textos, ligada aos fenômenos de hierarquias, encaixes, determinações... Não seria, pois, o caso de introduzir uma "concepção de mundo" que repousasse numa semântica universal e a priori, já que isto significaria voltar a incluir no próprio funcionamento da língua os processos discursivos historicamente determinados que não podem ser colocados como coextensivos à língua, salvo se identificar-se ideologia e língua (PÊCHEUX, 1997, p. 172).

A fim de compreender melhor essa (dês) disciplina que é a Análise do Discurso, faz-se necessário um percurso sobre alguns princípios que nortearam as noções fundadoras da Análise do Discurso. Para tanto, partiremos de conceitos como Aparelhos Ideológicos de Estado, Ideologia e Sujeito em Althusser, ao mesmo tempo em que buscaremos em Foucault aspectos sociohistóricos de práticas referentes ao contexto de nosso objeto de pesquisa.

 2 "Estudando os conceitos propostos por Michel Pêcheux no *Semântica e Discurso*, Jean-Marie Marandin observava, justamente, que o dispositivo da AAD69, orientando para a "deslinearização" e a constituição dos domínios semânticos, conduzia a "negligenciar" o *interdiscurso*." (MALDIDIER, 2003, p. 72).

# 2.2 CONSIDERAÇÕES SOBRE OS APARELHOS IDEOLÓGICOS DO ESTADO, IDEOLOGIA E INSTITUIÇÕES DISCIPLINARES.

Ao percorrer as leituras sobre os Aparelhos Ideológicos do Estado em Althusser a partir de uma filiação teórica na AD pecheutiana, trazemos nas palavras de Maldidier a visão que compartilhamos para a escritura dessa dissertação: "Se fosse necessário, nesses anos de aprendizagem, designar um nome, um pólo, eu não hesitaria: Althusser é, para Michel Pêcheux, aquele que faz brotar a fagulha teórica, o que faz nascer os projetos de longo curso." (MALDIDIER, 2003, p. 18)

Althusser, a partir da releitura que faz de Marx, afirma que a classe dominante detém o poder do Estado, sendo assim, a ideologia das classes dominantes atua (in)diretamente no Aparelho de Estado, seja por intermédio dos Aparelhos (repressores) de Estado, seja pelos Aparelhos Ideológicos de Estado (AIE), sendo que ambos os conjuntos de Aparelhos visam garantir a reprodução dos meios, das forças e das relações de produção. No entanto:

> Ao contrário do que ocorria nas formações sociais escravistas e servis, esta reprodução da qualificação da força de trabalho tende (trata-se de uma lei tendencial) a dar-se não mais no "local de trabalho" (a aprendizagem na própria produção), porém, cada vez mais, fora da produção, através do sistema escolar capitalista e de outras instâncias e instituições (ALTHUSSER, 2007, p. 57).

Para o autor, os Aparelhos (repressivos) de Estado, bem como os Aparelhos Ideológicos de Estado não funcionam unicamente pela repressão ou pela ideologia. No entanto, o que os diferencia é justamente o caráter predominante de um e de outro, sendo que os Aparelhos (repressivos) de Estado funcionariam prioritariamente através da violência, enquanto os Aparelhos Ideológicos de Estado atuariam por intermédio da ideologia.

> O aparelho (repressivo) do Estado funciona predominantemente através da repressão (inclusive física) e secundariamente através da ideologia. (Não existe aparelho unicamente repressivo). Exemplos: o Exército e a Polícia funcionam também através de ideologia, tanto para garantir sua própria coesão e reprodução, como para divulgar os "valores" por eles propostos.

> Da mesma forma, mas inversamente, devemos dizer que os Aparelhos Ideológicos do Estado funcionam primeiramente através da ideologia, e secundariamente através da repressão seja ela bastante atenuada, dissimulada, ou mesmo simbólica. (Não existe aparelho puramente ideológico). Desta forma, a Escola, as Igrejas "moldam" por métodos próprios de sanções, exclusões, seleção etc... não apenas seus funcionários mas também suas ovelhas. E assim a Família... Assim o Aparelho IE cultural (a censura, para mencionar ela) etc. (ALTHUSSER, 2007, p. 69-70).

Nesta visão, os AIE (Escola, Igreja, Família, etc.) seriam então responsáveis por garantir a submissão à ideologia dominante através do ensino (perpetuação) de seus saberes e práticas. Para tanto, faz-se necessário que todos os agentes (exploradores e explorados) estejam imbuídos desta mesma ideologia que, por sua vez, se assegura (e é assegurada) através da reprodução das práticas e das condições de produção.

> A reprodução da força de trabalho evidencia, como condição sine quae non, não somente a reprodução de sua "qualificação" mas também a reprodução de sua ideologia, devendo ficar claro que não basta dizer: "não somente mas também", pois a reprodução da qualificação da força de trabalho se assegura em e sob as formas de submissão ideológica. Com o que reconhecemos a presença de uma nova realidade: a ideologia

(ALTHUSSER, 2007, p. 59).

Ao passo em que reconhece esta nova realidade, a ideologia, Althusser trata então de esboçar uma teoria geral sobre a mesma.

Para o autor, a ideologia está para além das ideologias particulares (moral, religiosa, jurídica etc.) e, diferentemente destas, não possui história (ela não possui um passado ou um futuro, mas se faz sempre presente - a ideologia "é"). Ela possui uma estrutura e um funcionamento que se apresentam imutáveis ao longo do tempo.

A ideologia se manifesta materialmente nas/pelas práticas, por intermédio da relação que os indivíduos estabelecem com suas condições reais de existência. No entanto, é justamente nesta relação (nas práticas) que ela atua, pois esta relação que o indivíduo estabelece com suas condições reais de existência é sempre uma relação imaginária. O que se apresenta como real (verdade) para o indivíduo, produz este efeito (de verdade) devido a posição que ele assume frente a esta realidade. Por isso, na perspectiva da AD, falamos em sujeito e não em indivíduo, daí a relação ideologia/sujeito:

> (...) "a ideologia existe em um aparelho ideológico material, que prescreve práticas materiais reguladas por um ritual material, práticas estas que existem nos atos materiais de um sujeito, que age conscientemente segundo sua crença". (...) a categoria sujeito é constitutiva de toda ideologia, mas, ao mesmo tempo, e imediatamente, - acrescentemos que a categoria de sujeito não é constitutiva de toda ideologia, uma vez que toda ideologia tem por função (é o que a define) "constituir" indivíduos concretos em sujeitos (ALTHUSSER, 2007, p. 92).

A ideologia interpela os indivíduos em sujeitos, em um processo de dupla constituição onde ambos se constituem ao mesmo tempo em que são constituídos, pois só há ideologia pelos/para os sujeitos.

> Segue-se que, tanto para vocês como para mim, a categoria sujeito é uma "evidência" primeira (as evidências são sempre primeiras): está claro que vocês,

como eu, somos sujeitos (livres, morais, etc.). Como todas as evidências, inclusive as que fazem com que uma palavra "designe uma coisa" ou "possua um significado" (portanto inclusive as evidências da "transparência" da linguagem), a evidência de que vocês e eu somos sujeitos – e até aí que não há problema – é um efeito ideológico, o efeito ideológico elementar. Este é aliás o efeito característico da ideologia – impor (sem parecer fazê-lo, uma vez que se tratam de "evidências") as evidências como evidências, que não podemos deixar de reconhecer e diante das quais, inevitável e naturalmente, exclamamos (em voz alta, ou no "silêncio da consciência"): "é evidente! é exatamente isso! é verdade!" (ALTHUSSER, 2007, p. 95).

É pensando neste duplo caráter constitutivo da ideologia, da língua e dos sujeitos, bem como a relação entre eles dentro de suas condições de produção, que a AD buscará compreender o funcionamento do discurso. Para tanto, retornaremos a estas relações nos subtítulos destinados a noções mais específicas da AD e nos dedicaremos aqui a algumas práticas que revelam o modo de funcionamento dos AIE, partindo da descrição que Foucault faz dos procedimentos que constituem o que ele chamou de disciplinas.

Foucault (1989) descreve na obra "Vigiar e Punir", como as instituições disciplinares surgem a partir do método de treinamento de soldados. Tal modelo começou a ser desenvolvido na segunda metade do século XVIII, quando ao invés de selecionar os soldados por suas aptidões físicas passou-se, através de treinamento e disciplina, promover tais aptidões em indivíduos que não às possuíam.

> Esses métodos que permitem o controle minucioso das operações do corpo, que realizam a sujeição constante de suas forças e lhes impõe uma relação de docilidadeutilidade, são o que podemos chamar as <<disciplinas>>. Muitos processos disciplinares existiam há muito tempo: nos conventos, nos exércitos, nas oficinas também. Mas as disciplinas se tornaram no decorrer dos séculos XVII e XVIII fórmulas gerais de dominação (FOUCAULT, 1989, p. 126).

A medida que Althusser fala em interpelação do indivíduo em sujeito pela ideologia (a qual atua por intermédio dos Aparelhos Ideológicos de Estado, entre os quais encontram-se as instituições disciplinares), Foucault atribui esta "sujeição" às relações de poder perpetuadas pelo modo de funcionamento das disciplinas.

> Forma-se então uma política das coerções que são um trabalho sobre o corpo, uma manipulação calculada de seus elementos, de seus gestos, de seus comportamentos. O corpo humano entra numa maquinaria de poder que o esquadrinha, o desarticula e o recompõe. Uma <<anatomia política>>, que é também igualmente uma <<mecânica do poder>>, está nascendo; ela define como se pode ter domínio sobre o corpo dos outros, não simplesmente para que façam o que se quer, mas para que operem como se quer, com técnicas, segundo a rapidez e eficácia que se determina" (FOUCAULT, 1989, p. 127).

Conforme aponta Althusser, a ideologia se manifesta, se legitima e se perpetua através de práticas, atos estabelecidos. Foucault, ao descrever como ocorreu o desenvolvimento das disciplinas, aponta algumas regularidades presentes no modo de funcionamento destas que, apesar de se constituírem através de múltiplos processos, de diferentes origens e lugares, articulam técnicas similares (ou idênticas) que se apoiam formando um "método geral". Para o autor:

> Não se trata de fazer aqui a história das diversas instituições disciplinares, no que podem ter cada uma de singular. Mas de localizar apenas uma série de exemplos algumas das técnicas essenciais que, de uma a outra, se generalizam mais facilmente. Técnicas sempre minuciosas, muitas vezes íntimas, mas que têm sua importância: porque definem um certo modo de investimento político e detalhado do corpo, uma nova << microfísica >> do poder; e porque não cessaram, desde o século XVII, de ganhar campos cada vez mais vastos, como se tendessem a cobrir o corpo social inteiro. Pequenas astúcias dotadas de um grande poder de difusão, arranjos sutis, de aparência inocente, mas profundamente suspeitos, dispositivos que obedecem a economias inconfessáveis, ou que procuram coerções sem grandeza, são eles, entretanto que levaram à mutação do regime punitivo, no limiar da época contemporânea (FOUCAULT, 1989, p. 128).

Partindo destas semelhanças, suas articulações, organização e princípios, o autor aponta alguns procedimentos que as disciplinas reproduzem no seu modo de funcionamento.

O primeiro delas seria a Arte da Distribuição, o qual diz respeito à disposição e organização dos indivíduos no espaço físico. Parte da delimitação do local (geral), o qual Foucault chamou de "a cerca", os muros do colégio, do exército, dos conventos, ou seja, "a especificação de um local heterogêneo a todos os outros e fechado em si mesmo" (FOUCAULT, 1989, p. 130).

Especifica-se ao estabelecer "o princípio da localização imediata ou do quadriculamento. Cada indivíduo no seu lugar; e em cada lugar, um indivíduo" (FOUCAULT, 1989, p. 131). Teriam como equivalente as carteiras escolares com o propósito de "anular os efeitos das repartições indecisas, o desaparecimento descontrolado dos indivíduos, sua circulação confusa, sua coagulação inutilizável e perigosa; tática de antideserção, de antivadiagem, de antiaglomeração" (FOUCAULT, 1989, p. 131).

Estes locais imediatos por sua vez são organizados em filas, ou localizações funcionais, de modo a permitir o controle dos "gastos", da "assiduidade" e "produção".

O método de controle dos gastos e da presença dos indivíduos teria como origem (ou correlato) o modo de funcionamento dos ambulatórios médicos, sendo que todos os medicamentos eram mantidos em caixas, e o fluxo de entrada e saída dos mesmos era registrado. Expandindo-se esta técnica de controle aos leitos, registrava-se o número de

doentes, sua identidade, origem, e mantinha-se um registro junto aos leitos com os dados de identificação e registros médicos de cada paciente.

Quanto ao controle da produção, Foucault cita como exemplo o modo de disposição das mesas em fileiras nas fábricas. "Na extremidade de cada mesa, uma espécie de cabine sobre o qual o operário coloca para secar a tela que ele acabou de imprimir. Percorrendo-se o corredor central da oficina, é possível realizar uma vigilância ao mesmo tempo geral e individual" (FOUCAULT, 1989, p. 133).

 O segundo procedimento apontado pelo autor seria *O Controle das Atividades* e diz respeito a princípios que visam controlar o tempo, ritmo e fluxo das ações.

Assim como a determinação do local, parte-se de uma determinação geral, neste caso o horário de início/fim das atividades, determinando dentro deste o ritmo (seu desenrolar e as fases) e o melhor modo de execução das atividades (procedimentos), visando à ordem e melhor relação corpo/objeto (tempo/produtividade). Com origem (ou correlato) no modo de funcionamento dos conventos e posteriormente aplicado a fábricas, exércitos e colégios, tratase de:

> (...) um tempo sem impurezas nem defeito, um tempo de boa qualidade, e durante todo o transcurso o corpo deve ficar aplicado a seu exercício. A exatidão e aplicação são, com regularidade, as virtudes fundamentais do tempo disciplinar. Mas não é isso o mais novo. Outros modos de proceder são mais característicos da disciplina (FOUCAULT, 1989, p. 137).

Estabelecidos os horários e os ritmos, partir-se-ia então para *A Organização das Gêneses,* que preconiza o ensino gradativo, no qual se inicia por atividades consideradas menos elaboradas e que exigiriam menor conhecimento/habilidade para ir paulatinamente desenvolvendo atividades mais complexas e que envolvem maiores responsabilidades.

Para isto, determina-se: as fases pela qual se deve passar; o tempo necessário para se desenvolver os conhecimentos/habilidades referentes a cada fase; separe-se os indivíduos com graus de conhecimento distintos; e ao final de cada fase avalia-se por meio de exame se cada indivíduo adquiriu os conhecimentos/habilidades necessários para avançar para a próxima fase.

Trata-se de uma sequência temporal linear e "evolutiva", na qual o indivíduo avança seguindo os mesmos princípios de técnicas administrativas através de seriação, orientação e cumulação.

Assim como Althusser considerava o Aparelho Ideológico Escolar como dominante nas formações capitalistas, o autor acreditava que "Com as novas técnicas de sujeição, a << dinâmica >> das evoluções contínuas tende a substituir a << dinástica >> dos acontecimentos solenes" (FOUCAULT, 1989, p. 145).

Após proporcionar a evolução dos indivíduos, caberia então organizá-los. *A Composição das Forças* é o último procedimento apontado pelo autor. Buscando um correlato das/nas técnicas militares, refere-se a compor forças não (somente) através de um número elevado de "soldados", mas de se obter o melhor aproveitamento com o "pelotão" disponível.

> (...) construir uma máquina cujo efeito será elevado ao máximo pela articulação combinada das peças elementares de que se compõe. A disciplina não é mais simplesmente uma arte de repartir os corpos, de extrair e acumular o tempo deles, mas de compor forças para obter um aparelho eficiente (FOUCAULT, 1989, p. 147).

Para tanto, leva-se em consideração alguns dos princípios já citados nos itens anteriores, como a disposição no espaço físico, o tempo de cada parte e do coletivo (ritmo), bem como dominar uma série básica de conhecimentos/habilidades que facilite os procedimentos.

> Essa combinação cuidadosamente medida das forças exige um sistema preciso de comando. Toda a atividade do indivíduo disciplinar deve ser repartida e sustentada por injunções cuja eficiência repousa na brevidade e na clareza; a ordem não tem que ser explicada, nem mesmo formulada; é necessário e suficiente que provoque o comportamento desejado (FOUCAULT, 1989, p. 149).

Ainda segundo Foucault, os procedimentos descritos acima revelariam o que ele chamou de *Recursos Para o Bom Adestramento*, a saber:

 - *A Vigilância Hierárquica* – Observação, fiscalização e supervisão constante que é facilitada pela disposição (planejada) do espaço e do tempo. Atua não apenas através do olhar do "chefe" sobre os funcionários, mas também dos mais aptos sobre os menos aptos.

*- A Sansão Normalizadora –* Funciona através de recompensas das boas ações (ou cumprimento das normas) e punições das más ações (ou desvio das normas).

> Na essência de todos os sistemas disciplinares, funciona um pequeno mecanismo penal. É beneficiado por uma espécie de privilégio de justiça, com suas leis próprias, seus delitos especificados, suas formas particulares de sanção, suas instâncias de julgamento. As disciplinas estabelecem uma <<infra-penalidade>>; quadriculam um espaço deixado vazio pelas leis; qualificam e reprimem um conjunto de comportamentos que escapa aos grandes sistemas de castigo por sua relativa indiferença (FOUCAULT, 1989, p. 159).

*- O Exame* – Reúne elementos dos dois recursos anteriores, pois ao mesmo tempo em que permite observar o cumprimento e adequação às normas, aprova (recompensa) ou reprova (pune) os indivíduos.

O indivíduo é sem dúvida o átomo fictício de uma representação <<ideológica>> da sociedade; mas é também uma realidade fabricada por essa tecnologia específica de poder que se chama a <<disciplina>>. Temos que deixar de descrever sempre os efeitos de poder em termos negativos: ele <<exclui>>, <<reprime>>, <<recalca>>, <<censura>>, <<abstrai>>, <<mascara>>, <<esconde>>. Na verdade o poder produz; ele produz realidade; produz campos de objetos rituais da verdade. O indivíduo e o conhecimento que dele se pode ter se originam nessa produção (FOUCAULT, 1989, p. 172).

Diante do que foi exposto até aqui, poderíamos arriscar dizer que ambos os autores, Althusser e Foucault, afirmam que é através das práticas (das regularidades e das reproduções das relações de produção) que indivíduos e sentidos tomam forma (se materializam e se constituem).

Conforme apontamos acima, Pêcheux possuía algumas ressalvas quanto à posição (aparentemente "neutra") das análises desenvolvidas por Foucault, sendo que estas permaneciam no nível descritivo e funcionalista. Para Pêcheux, o fazer teoria possui consequências políticas, uma vez que ao intervirmos filosoficamente sobre algo, somos obrigados a tomar partido (a nos posicionarmos).

#### 2.3 SUJEITO DA AD

Conforme apontamos acima, a ideologia interpela os indivíduos em sujeitos, os quais por sua vez reproduzem práticas, as quais julgam condizentes com a relação imaginária (formação imaginária) que estabelecem com o real da história (condições de produção). Para a AD, o sujeito "é posição entre outras, subjetivando-se na medida mesmo em que se projeta de sua situação (lugar) no mundo para sua posição no discurso. Essa projeção-material transforma a situação social (empírica) em posição-sujeito (discursiva)." (ORLANDI, 2008, p. 99).

Orlandi (2008) apresenta no livro *Discurso e Texto* um esquema no qual descreve dois processos presentes na constituição do sujeito. No primeiro, o sujeito é intitulado como Indivíduo 1, um ser bio-psico que ao ser interpelado pela ideologia, em um processo simbólico (submissão à linguagem), origina a forma-sujeito histórica. No segundo processo, Indivíduo 2, o sujeito é individualizado pelo Estado à medida que este produz diferentes processos de identificação através de suas instituições e relações materializadas por sua formação social.

 Uma vez interpelado em sujeito, pela ideologia, em um processo simbólico, o indivíduo, agora enquanto sujeito, determina-se pelo modo como, na história, terá sua forma individual(izada) concreta: no caso do capitalismo, que é o caso presente, a forma de um indivíduo livre de coerções e responsável, que deve assim responder, como sujeito jurídico (sujeito de direitos e deveres), frente ao Estado e aos outros homens. Nesse passo, resta pouco visível sua constituição pelo simbólico, pela ideologia. Temos o sujeito individualizado, caracterizado pelo percurso bio-psicosocial. O que fica de fora quando se pensa só o sujeito já individualizado, é justamente o simbólico, o histórico e a ideologia que torna possível a interpelação do indivíduo em sujeito (ORLANDI, 2008, p. 107).

#### Figura 1 – Constituição do Sujeito

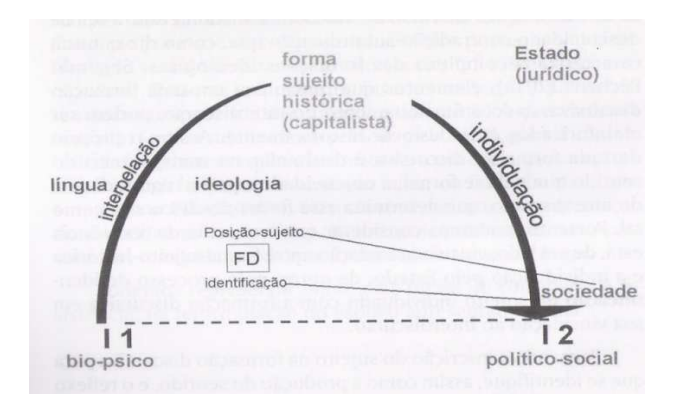

Fonte: ORLANDI, 2012, p. 229

Sendo assim, para a AD, o indivíduo interpelado em sujeito pela ideologia, ao estabelecer relações com o real da história, dentro de condições de produções dadas, é convocado a identificar-se (ou desidentificar-se), assumindo diferentes posições-sujeito, dentro de diferentes Formações Discursivas, subjetivando-se neste processo.

Para a AD, é impossível pensar no sujeito separado do simbólico, do histórico e da ideologia, pois sentidos e sujeitos se constituem mutuamente na relação da língua com a história. As palavras tomam sentido à medida que os sujeitos a interpretam dentro de posições e formações discursivas determinadas.

> A interpretação não é livre de determinações: não é qualquer uma e é desigualmente distribuída na formação social. Ela é "garantida" pela memória, sob dois aspectos: a. a memória institucionalizada (o arquivo), o trabalho social da interpretação onde se separa quem tem e quem não tem o direito a ela; b. a memória constitutiva (o interdiscurso), o trabalho histórico da constituição do sentido (o dizível, o interpretável, o saber discursivo). O gesto de interpretação se faz entre a memória institucional (o arquivo) e os efeitos de memória (interdiscurso), podendo assim tanto estabilizar como deslocar sentidos (ORLANDI, 2010, p. 47-48).

Conforme podemos observar no gráfico proposto por Orlandi sobre o processo de individuação, na AD, a relação entre sujeito e língua é pensada a partir da forma-sujeito histórica que, no caso de nossa formação social (capitalista), o considera ao mesmo tempo em sua autonomia e responsabilidade.

Tomando a língua em seu funcionamento, o sujeito ao mesmo tempo em que é "livre" para dizer o que quiser, submete-se aos sistemas linguísticos e sentidos anteriores, bem como assume a responsabilidade pelo seu dizer.

Cabe destacar aqui que, na visão da AD, os dizeres (textos) são compreendidos a partir da relação de sentido que se estabelece entre os interlocutores. Ao contrário da visão saussuriana, em que significante e significado apresentam-se colados e indissociáveis como duas faces de uma mesma moeda, ao falarmos em sentidos anteriores (pré-construídos) o fazemos pensando na língua em sua opacidade, considerando a multiplicidade de sentidos possíveis que um dizer pode assumir dentro de diferentes formações discursivas (interdiscurso).

Para a AD, ao colocar-se na origem de seu dizer, o sujeito o faz tomando a língua como um sistema fechado e transparente. No entanto, esta transparência da língua, assim como a evidência do sujeito, é um efeito ideológico. Neste processo, o sujeito esquece que o que diz remete-se a outros sentidos preexistentes (esquecimento número 1), bem como poderia ser dito de outra forma (esquecimento número 2).

Segundo Orlandi (2010, p. 35-36):

Quando nascemos os discursos já estão em processo e nós é que entramos nesse processo. Eles não se originam em nós. Isso não quer dizer que não haja singularidade na maneira como a língua e a história nos afetam. Mas não somos o início delas. Elas se realizam em nós em sua materialidade. Essa é uma determinação para que haja sentidos e sujeitos. Por isso é que dizemos que o esquecimento é estruturante. Ele é parte da constituição dos sujeitos e dos sentidos. As ilusões não são "defeitos", são uma necessidade para que a linguagem funcione nos sujeitos e na produção de sentidos. Os sujeitos "esquecem" que já foi dito – e este não é um esquecimento voluntário – para, ao se identificarem com o que dizem, se constituírem em sujeitos. É assim que suas palavras adquirem sentido, é assim que eles se significam retomando palavras já existentes como se elas se originassem neles e é assim que sentidos e sujeitos estão sempre em movimento, significando sempre de muitas e variadas maneiras. Sempre as mesmas, mas ao mesmo tempo, sempre outras.

Sendo assim, é a relação que o indivíduo estabelece com seu dizer dentro de uma formação discursiva dada que produz este efeito de unidade e transparência no/do dizer. Partindo deste princípio, consideramos o texto em sua dispersão e o discurso em sua unidade, entendendo nesta relação, texto/discurso, o autor em sua identidade e o sujeito em sua dispersão.

Para tratar da noção de autoria, Orlandi (2010) retoma algumas formulações foucaultianas.

> Segundo Foucault (...) há processos internos de controle do discurso que se dão a título de princípios de classificação, de ordenação, de distribuição, visando domesticar a dimensão de acontecimento e de acaso do discurso. Normatizando-o, diríamos. Tal controle pode ser observado em noções como as de comentário, de disciplinas, e, justamente, na de autor. Essas noções têm papel multiplicador mas têm também função restritiva e coercitiva (ORLANDI, 2010, p. 74-75).

O autor seria então uma função discursiva, um princípio de agrupamento do discurso que, a partir de sua individualidade, limita o acaso do discurso, colocando-se na origem do dizer e atribuindo efeito de unidade e coerência ao texto.

Orlandi (2010) ressalta que para Foucault "o princípio de autoria não vale pra tudo nem de forma constante: há discursos, como as conversas, receitas, decretos, contratos, que precisam de quem os assine, mas, segundo Foucault, não de autores." (ORLANDI, 2010, p. 75).

Sendo assim, a autora desloca a noção de autoria para o campo da AD considerando que "a própria unidade do texto é efeito discursivo que deriva do princípio de autoria (...) um texto pode até não ter um autor específico mas, pela função-autor, sempre se imputa uma autoria a ele". (ORLANDI, 2010, p. 75).

Ao assumir-se como produtor de linguagem, produtor de texto, através da funçãoautor, o sujeito assume a responsabilidade pelo que diz, bem como coloca-se num local que está mais exposto às determinações externas.

O texto é sempre heterogêneo, pois em sua elaboração o autor evoca sentidos de diferentes formações discursivas. No entanto, a visibilidade do autor, bem como o efeito de unidade do texto apagam o sujeito ao tratar o texto como transparente e livre de contradições.

> (...) ele só pode ser pensado como um espaço discursivo heterogêneo e simbolicamente fechado pelo trabalho discursivo do sujeito-autor: ao costurar e organizar recortes heterogêneos, dispersos e provenientes de diferentes cadeias discursivas, é produzida a textualização desses elementos, a qual é responsável pelo efeito de apagamento das marcas de sua procedência, de sua exterioridade/heterogeneidade/dispersão (INDURSKY, 2010, p. 72).

Apesar de partirem de posições teóricas e políticas diferentes, Pêcheux e Foucault afirmam que esta "necessidade" por uma univocidade de sentidos é, de certa forma, compreensível e justificável.

Para Pêcheux (2008, p. 33):

O sujeito pragmático – isto é, cada um de nós, os 'simples particulares' face às diversas urgências de sua vida – tem por si mesmo uma imperiosa necessidade de homogeneidade lógica: isto se marca pela existência dessa multiplicidade de pequenos sistemas lógicos portáteis que vão da gestão cotidiana da existência (por exemplo, em nossa civilização, o porta-notas, as chaves, a agenda, os papéis etc.) até 'as grandes decisões' da vida social e afetiva (eu decido fazer isto e não aquilo, de responder a X e não a Y etc.) passando por todo o contexto sócio-técnico dos 'aparelhos domésticos'.

Para Foucault (1998, p. 12):

Cada sociedade tem seu regime de verdade, sua política geral de verdade; isto é, os tipos de discurso que ela acolhe e faz funcionar como verdadeiros; os mecanismos e as instâncias que permitem distinguir os enunciados verdadeiros dos falsos, a maneira como se sanciona uns e outros; as técnicas e os procedimentos que são valorizados para a obtenção da verdade; o estatuto daqueles que têm o encargo de dizer o que funciona como verdadeiro.

Na AD, consideramos que o sujeito, ao remontar sentidos através da função-autor, o faz através de processos parafrásticos, os quais tendem a estabilizar sentidos à medida que retomam os mesmos espaços do dizer – dizem o mesmo de outras formas.

Parece-nos pertinente trazer aqui a formulação de Gallo (2001) a respeito da heterogeneidade no discurso, nas palavras da autora:

> Se, por um lado, a relação do sujeito com a heterogeneidade constitutiva é sempre uma relação de denegação, por outro lado, sua relação com a heterogeneidade mostrada é sempre fruto de um breve instante de consciência 'fantasmagórica' em relação à heterogeneidade constitutiva. Como diz Authier, uma negociação com a heterogeneidade constitutiva. No entanto, no meu entender, a heterogeneidade no nível discursivo é permanente, sem ser denegada pelo sujeito. Ao contrário, o sujeito conta com ela para fazer sentido. Ou seja, o sentido se faz nela (GALLO, 2001, p.65).

A heterogeneidade discursiva que permeia o texto nos faz pensar a língua através dos processos polissêmicos, os quais costumam deslocar sentidos causando ruptura no processo de significação – dando margem a outras interpretações.

> Pela análise da historicidade do texto, isto é, de seu modo de produzir sentidos, podemos falar que um texto pode ser – e na maioria das vezes efetivamente o é – atravessado por várias formações discursivas. É a isto que chamo heterogeneidade do discurso. Discursivamente, portanto, um texto não é homogêneo. Essas diferentes formações que o atravessam correspondem a diferentes posições sujeitos no discurso que aí se apresentam (ORLANDI, 2010, p. 23).

Pensando nesta heterogeneidade discursiva, Orlandi (2011) propõe uma tipologia discursiva. Para isto, a autora mobiliza os conceitos de paráfrase, polissemia e interação para identificar características comuns do/no modo de funcionamento dos discursos.

### Segundo Orlandi (2011, p. 154) podemos identificar, então, três tipos de discurso:

*Discurso lúdico*: é aquele em que a reversibilidade entre interlocutores é total, sendo que o objeto do discurso se mantém como tal na interlocução, resultando disso a polissemia aberta. O exagero é o *non sense.* 

*Discurso polêmico*: é aquele em que a reversibilidade se dá sob certas condições e em que o objeto do discurso está presente, mas sob perspectivas particularizantes dadas pelos participantes que procuram lhe dar uma direção, sendo que a polissemia é contralada. O exagero é a injúria.

*Discurso autoritário*: é aquele em que a reversibilidade tende a zero, estando o objeto do discurso oculto pelo dizer, havendo um agente exclusivo do discurso e a polissemia contida. O exagero é a ordem no sentido militar, isto é, o assujeitamento ao comando.

É importante frisar que estes tipos de discurso não ocorrem necessariamente de forma pura. Não são formas estanques, nem tão pouco categorizantes, sendo possível identificarmos a ocorrência de mais de um deles em uma mesma interlocução. O que determina a predominância de um ou de outro é a configuração adotada durante a interlocução.

A fim de compreendermos melhor como se dá esta relação entre sujeito e seu dizer (ou não dizer), faz-se necessário retomarmos os passos de Pechêux e alguns conceitos fundamentais à AD.

## 2.4 "SÓ HÁ CAUSA NAQUILO QUE FALHA"

Os conceitos abordados no subcapítulo anterior nem sempre foram tratados da forma como estão ali expostos. Antes de chegar a estas formulações, a AD passou por três fases pelas quais foi *reproduzindo-transformando* noções e relações das, e entre as, três teorias em que se embasa.

A primeira fase, sob a qual versamos no primeiro subcapítulo dessa dissertação a respeito da Análise Automática do Discurso, já apontava para várias formulações que se construiriam a partir do que Pêcheux nomeou de "maquinarias discursivas".

A segunda fase da AD, a qual Pêcheux intitula como "da justaposição dos processos discursivos à tematização de seu entrelaçamento desigual" (PÊCHEUX, 1997, p. 313) modifica, principalmente, a forma de tratarmos as Formações Discursivas (FD).

Esta noção, tomada inicialmente por empréstimo de Foucault, se formulará, a princípio, como maquinarias fechadas em si, com discursos próprios, com os quais os sujeitos se identificam "plenamente". Ao passar da análise linear da AAD69 para a justaposição dos processos discursivos percebe-se que:

> Uma FD não é um espaço estrutural fechado, pois é constitutivamente "invadida" por elementos que vêm de outro lugar (isto é, de outras FD) que se repetem nela, fornecendo-lhe suas evidências discursivas fundamentais (por exemplo sob a forma de "preconstruídos"[*sic*] e de "discursos transversos") (PÊCHEUX, 1997, p. 314).

A este atravessamento discursivo por elementos externos a uma determinada FD, que falam antes em outro(s) lugar(es), Pêcheux denominou *interdiscurso*. No entanto:

> (...) o interdiscurso não é nem a designação banal dos discursos que existiram antes nem a ideia [*sic*] de algo comum a todos os discursos. Em uma linguagem estritamente althusseriana, ele é, "o todo complexo a dominante das formações discursivas, intrincado no complexo das formações ideológicas", e "submetido à lei de desigualdade-contradição-subordinação". Em outros termos, o interdiscurso designa o espaço discursivo ideológico no qual se desdobram as formações discursivas em função de relações de dominação, subordinação, contradição. Ele esclarece o que a experiência sugere: na luta política, por exemplo, não escolhemos nosso terreno, temas, nem mesmo nossas palavras (MALDIDIER, 2003, p. 51).

O título deste subcapítulo nos remete a outra (auto) análise sobre os trabalhos desenvolvidos pela Análise do Discurso, publicada como anexo III (1978) na obra *Semântica e Discurso* (1975), na qual Pêcheux nos alerta para a "presença não reconhecida do próprio adversário no *interior* da cidadela teórica" (2009, p. 270), não apenas no interior da língua, como já havia postulado em sua (auto) análise sobre a AAD69, mas também através das "invasões" às formações discursivas, desenvolvidas na segunda fase da AD e, por fim, na constituição do sujeito.

Ao final de *Semântica e Discurso,* o autor chega à seguinte formulação sobre a forma-sujeito: "A forma-sujeito do discurso, na qual coexistem, indissociavelmente, interpelação, identificação e produção de sentido, realiza o *non-sens* da produção do sujeito como causa de si sob a forma da evidência primeira" (PÊCHEUX, 2009, p. 271).

Na mesma obra supracitada, o autor, procurando contornar as acusações de "eternitarismo apolítico" lançadas contra os Aparelhos Ideológicos de Estado, delineou um contraditório sujeito materialista que, através da "apropriação subjetiva da política do proletariado" seria capaz de se voltar contra causas que o determinam. E é justamente este ponto que Pêcheux retoma em sua (auto) análise.

(...) eu me apoiava em uma *exterioridade radical marxista-leninista* para desvendar o ponto em que o absurdo reaparece sob a evidência, determinando, assim, a possibilidade de uma espécie de *pedagogia da ruptura das identificações imaginárias em que o sujeito se encontra,* logo a possibilidade de uma "interpelação às avessas" atuando na prática política do proletariado (...) (PÊCHEUX, 2009, p. 275).

Ao desconstruir este sujeito "fantasmagórico", Pêcheux retoma as referências teóricas da Psicanálise, pois conclui que o modo como o sujeito foi tratado em *Semântica e Discurso*, aborda um sujeito "centrado" no *ego,* decorrente da "forma-sujeito" da ideologia jurídica, em que nada falha.

Segundo o autor:

(...) o fato de que o *non-sens* do inconsciente, em que a interpelação encontra onde se agarrar, *nunca é inteiramente* recoberto nem obstruído pela evidência do sujeitocentro-sentido que é seu produto, porque o tempo da produção e o do produto não são sucessivos como para o mito platônico, mas estão inscritos na simultaneidade de um batimento, de uma "pulsação" pela qual o *non-sens* inconsciente não pára[*sic*] de voltar no sujeito e no sentido que nele pretende se instalar. (...) os traços inconscientes do significante não são jamais "apagados" ou "esquecidos", mas trabalham, sem se deslocar, na pulsação *sentido/non-sens* do sujeito dividido (PÊCHEUX, 2009, p. 276-277).

Considerar que o processo de interpelação está sujeito à falha é considerar que o ritual, a reprodução de práticas das ideologias dominantes, também estão sujeitos a estas falhas, rupturas, as quais podem desestabilizar e provocar transformações em sua estrutura.

Ao redefinir o modo de constituição do sujeito da AD, Pêcheux termina por desconstruir as maquinarias discursivas, incluindo o *outro,* no processo de formulação dos sentidos. Nessa esteira, Pêcheux teve a contribuição dos trabalhos desenvolvidos por Jaqueline Authier-Revuz (1978) os quais, colocando em evidência as rupturas enunciativas no "fio do discurso", faziam romper um discurso outro no próprio discurso.

> A questão do discurso é, a partir de então, posta sob o signo da heterogeneidade. O primado do outro sobre o mesmo se impôs, eu poderia dizer, parodiando Michel Pêcheux. O que, nos anos precedentes, procurava-se através da contradição marxista ou nas falhas da interpelação ideológica, se inscreve agora no termo "heterogeneidade" (MALDIDIER, 2003, p. 74).

Entre os trabalhos que lançam marco sobre a problemática da heterogeneidade, Maldidier (2003) destaca ainda as análises desenvolvidas por Jean Jacques Courtine e Jean-Marie Maradin, ambas apresentadas no colóquio *Materialidades Discursivas*, realizado entre os dias 24 e 26 de abril de 1980 em Nanterre (França).

Sendo que o primeiro, ao defender em sua tese sobre o discurso comunista destinado aos cristãos, produzira uma síntese entre proposições foucaultianas e a Análise do Discurso, na qual, forçando ao limite o conceito de "formação discursiva" formula a noção de "fronteira que se desloca", interditando qualquer interpretação fixista dos sentidos. Porém, com o movimento de desconstrução das maquinarias fechadas (formações discursivas), esta noção não teria um longo futuro no desenvolvimento da AD. Contudo, Courtine, ao reler Foucault, extrapola a ideia de "campo associado" presente em *Arqueologia do Saber*, sugerindo em sua intervenção "(...) o tema da memória, coligada no eixo vertical à repetição, mas também ao esquecimento, ao apagamento e à denegação (...)". (MALDIDIER, 2003, p. 76).

Pêcheux (1983), ao desenvolver sobre a relação com o *outro*, bem como procurando desfazer o conceito maquinarias fechadas, coloca que:

> (...) é porque há *outro* nas sociedades e na história, correspondente a esse outro próprio do linguageiro discursivo, que aí pode haver ligação, identificação ou transparência, isto é, existência de uma relação abrindo a possibilidade de interpretar. E é porque há essa ligação que as filiações históricas podem-se organizar em memórias, e as relações sociais em redes de significantes (PÊCHEUX, 2008, p. 54).

Jean-Marie Marandin parte dos trabalhos de Deleuze para desenvolver sua tese em torno da questão da repetição. Ao apontar para o advento do diferente, a partir do retorno do mesmo, Marandin revela o espaço da sequência como lugar do heterogêneo, de rupturas, e lança bases filosóficas sobre a necessidade de se refletir no intradiscurso, na "repetição dos termos em extensão" dentro da Análise do Discurso.

O trabalho de Marandin, assim como outros apresentados durante este colóquio, foi reagrupado sob o título "Discurso e Linguística". Este tema, segundo Maldidier:

> (...) diz bem à ancoragem fundamental na linguística da análise do discurso concebida por Michel Pêcheux. No passado, a questão da relação língua-discurso tinha sido abordada frequentemente nos termos abstratos de base e processo, de autonomia (relativa) da sintaxe etc. Só a questão das relativas, objeto privilegiado da reflexão sobre o discurso, tinha sido objeto de estudos particulares. O relacionamento do discurso e da linguística anuncia uma outra iniciativa. Trata-se agora de se interrogar, apoiando-se sobre as pesquisas linguísticas em curso, sobre a *discursividade* (MALDIDIER, 2003, p. 77).

Pêcheux, ao retomar leituras de Foucault, faz romper da noção de arquivo a necessidade de mudar os rumos no que diz respeito ao tratamento do arquivo. O gesto de leitura da Análise do Discurso deveria então sair da posição de "leitura de máquina" para a de confronto com outros textos sócio-históricos. Como diz Maldidier, parafraseando Pêcheux: "A análise do discurso deveria sair de seu fechamento, se confrontar com outras disciplinas, 'pôr-se à prova'" (MALDIDIER, 2003, p. 80).

Ao retomar a noção de sujeito em *Só há causa naquilo que falha ou o inverno político francês: início de uma retificação* (1978), Pêcheux estava dando início à terceira fase da AD, a qual veio chamar depois de *A emergência de novos procedimentos da AD, através da desconstrução das maquinarias discursivas* (1983). Conforme podemos perceber neste capítulo, esta fase gerou "*sobretudo muitos pontos de interrogação*". Ela mudou radicalmente o modo da AD de lidar com as noções de língua e sujeito na relação com o discurso e com a ideologia. Considerando o que foi abordado até aqui, bem como, que os conceitos que mobilizaremos para este trabalho foram desenvolvidos no presente capítulo, principalmente, através do modo como Orlandi os trata no Brasil, cabe-nos agora atender ao chamado de Pêcheux e "os pôr à prova".

Revisitando esse percurso teórico de Pêcheux, foi possível compreender sua formulação que nos é mais cara: "Discurso é efeito de sentidos entre interlocutores." (1997/2009), ou ainda: "A presença-ausente de um 'não dito' atravessa o 'dito' sem fronteira assinalável" (PÊCHEUX *apud* MALDIDIER, 2003, p. 85). É justamente nessa postura teórica e, consequentemente, política de Pêcheux que compreendemos o Discurso não apenas como estrutura, pois se assim fosse, estruturalmente as "maquinarias discursivas" teriam dado conta da questão da interpretação. Assim, Discurso é essencialmente: Estrutura e Acontecimento. E, sendo o acontecimento o "encontro de uma memória com uma atualidade" (PÊCHEUX, 2008) o mestre ensina, por meio do seu percurso, que:

> O objeto da linguística (o próprio da língua) aparece aqui atravessado por uma divisão discursiva entre dois espaços: o da manipulação de significações estabelecidas, normalizadas por uma higiene pedagógica do pensamento, e o de transformação do sentido, escapando a qualquer norma estabelecida *a priori*, de um trabalho do sentido sobre o sentido, tomados no relançar indefinido das interpretações. Esta fronteira entre os dois espaços é tanto mais difícil de determinar na medida em que existe toda uma zona intermediária de processos discursivos (derivando do jurídico, do administrativo e das convenções da vida cotidiana) que oscilam em torno dela. Já nesta região discursiva intermediária, as propriedades lógicas dos objetos deixam de funcionar: os objetos têm e não têm esta ou aquela propriedade, os acontecimentos têm e não têm lugar, segundo as construções

discursivas nas quais se encontram inscritos os enunciados que sustentam esses objetos e acontecimentos (PÊCHEUX, 2008, p. 52).

Desta maneira, tomar discurso como estrutura e acontecimento é conceber-se sujeito de e sujeito à interpretação; é reconhecer-se nas tomadas de posição, nos efeitos de identificação e de desidentificação. Trabalhar com a Análise do Discurso nas três, ou todas as épocas, é então "uma questão de ética e política: uma questão de responsabilidade". (PÊCHEUX, 2008, p. 57).

#### 2.5 TEXTO E DISCURSO

Apesar de não abordarmos, em nossas análises, noções próprias à relação de texto/discurso, tal percurso estabelecido neste subcapítulo fez-se necessário para compreendermos os funcionamentos dos dispositivos teóricos da AD, assim como esta ancoragem teórica trata a especificidade do texto no discurso.

Indursky (2010) faz um breve relato dos percursos sobre o desenvolvimento dos estudos deste objeto que denominamos texto e seu desdobramento para os estudos do que hoje intitulamos discurso no contexto da AD. Para isto, a autora parte das formulações de Quintiliano, lido através de Adam (1999), as quais são consideradas as primeiras sobre o tema texto.

Neste início da trajetória, o interesse sobre texto debruçava-se sobre seu uso na Oratória e era dividido em *Textus* e *Textum,* sendo que o primeiro abrangia os aspectos que o transformavam em um todo organizado (seleção dos argumentos, emprego destes em palavras e a organização de ambos no texto), enquanto o segundo dizia respeito aos debates e possuíam maior abertura em sua composição. A autora segue sua explanação passando do tempo romano à Renascença, citando Cícero e sua contribuição, também nos campos da oratória, retórica, filosofia e gramática, onde permaneciam em voga nos estudos do texto os interesses sobre o bem escrever e bem falar.

Dito isto, a autora lança uma série de hipóteses sobre o porquê do declínio dos estudos sobre o texto, que se seguiu nos períodos posteriores aos citados acima. Entre elas, a

autora cita "a passagem do latim para os estudos nas diferentes línguas neolatinas" (INDURSKY, 2010, p. 37) e a cisão da linguagem em língua e fala propostas por Saussure.

Segundo a autora, o deslocamento do estudo do latim para outras línguas fez com que os linguistas passassem a se preocupar com a descrição das novas línguas (aspectos fonéticos, morfológicos e sintáticos).

> Esta passagem não se faz sem transformações fortes, sem deslocamentos importantes. Nesta passagem da gramática Institutione Oratória para as Gramáticas Razoadas ocorre uma perda importante: não se fala em oratória e em retórica. Por um lado não havia mais tribuna a ocupar. Por outro, objetivos mais prementes se impunham. Mas a arte de falar bem parece que fica como uma presença ausente, pois ela ainda é mencionada, mas isso deve se dar pela simples aprendizagem das regras da língua (INDURSKY, 2010, p. 38).

Segundo a autora, o corte saussuriano provocou uma série de consequências aos estudos da linguagem. Uma vez que o interesse de Saussure estava em descrever como uma língua se torna uma língua, o autor formulou um princípio no qual para se conseguir estudar uma língua, "esta deve ser tomada em sua totalidade, deve ser vista como um todo sistêmico e homogêneo, em que cada elemento constituinte se relaciona com todos os demais constituintes, de tal forma que cada signo é o que o outro não é." (INDURSKY, 2010, p. 39). Desta forma, Saussure, assim como outros estruturalistas, considerava que a língua deveria ser compreendida dentro do contexto de seu entorno frasal, excluindo-se elementos externos a ela (entre elas, a fala). Para Indursky, a exclusão da fala justifica a exclusão do texto como contexto de estudo da língua (pelo viés saussuriano), uma vez que o texto demanda a ação de um sujeito.

Aparentemente vencida pelos gerativistas através da "inclusão" do falante por intermédio da noção de falante ideal (o qual seguiria o bom uso da língua - performance), esta dicotomia entre língua e fala continuou (e continua) influenciando (determinando) o modo como texto seria (é) tratado por estudiosos de diferentes campos da linguagem.

Neste ponto, a autora quebra a ordem cronológica para introduzir o pensamento de dois linguistas que, a partir de releituras de Saussure, indicavam a retomada dos estudos da linguagem como um todo (língua e fala), mas que ainda apresentavam algumas implicações teóricas que remetiam ao corte saussuriano.

Jakobson, ao abordar o duplo caráter da linguagem (língua e fala), trabalhou com a oposição coerção/liberdade. Segundo o autor, ao combinar frases em enunciados e enunciados em texto, o indivíduo deixaria o campo regido pelas coerções próprias da língua e alcançaria a liberdade para criar novos contextos. Apesar de Jakobson reintroduzir o falante
no processo, "Só é possível postular a *liberdade* porque os linguistas consideram o texto como algo que não se encaixa em seu objeto, como algo que está para além das fronteiras da frase, como algo que não foi teorizado e pertence ao mundo empírico, ao mundo não-teórico." (INDURSKY, 2010, p. 41).

Já a releitura de Saussure via Hjelmslev, aponta para a necessidade de se expandir os estudos e abranger não somente a língua, mas também a linguagem e produzir teoria sobre o texto. No entanto, ao mesmo tempo em que propõe a inclusão do objeto texto (o que consequentemente incluiria o falante/sujeito) no processo ao propor uma teoria geral do texto, o faz pensando como extensão da teoria da linguagem de Saussure, pensamento que se refletirá nos primeiros estudos desenvolvidos dentro da linguística textual.

Ao expandir as noções frasais para o texto, buscando elementos coercitivos de organização do/no mesmo, os linguistas avançavam até a noção de contexto interno ao texto, ou seja, analisavam o texto através da relação entre frases (*linguística transfrástica*), atribuindo-lhe textualidade a partir de conceitos como coesão e coerência.

A passagem do elemento texto ao objeto discurso parte de algumas formulações da teoria da enunciação, a qual aborda a relação do texto com sua exterioridade.

Na teoria da enunciação:

(...) passa-se da frase para a enunciação, que envolve elementos externos: aquele que fala, o locutor, o EU, e aquele a quem o locutor se dirige, o interlocutor, o TU. E este locutor está necessariamente situado em um contexto de situação que determina o tempo da enunciação (aqui) e o espaço da enunciação (agora), ou seja, a enunciação supõe sempre os interlocutores e está datada e situada no espaço (INDURSKY, 2010, p. 53).

Ao analisar o contexto imediato (situacional) do texto, o qual leva em conta locutor e interlocutor, reformulam o conceito de coerência (próprio da linguística textual) tratando-o como "consistência" (pois quem lê o texto precisa compreendê-lo) a partir do qual apontam relações intertextuais que os indivíduos estabelecem ao interpretar os enunciados, sendo que o "(...) intervalo entre as relações internas e externas inexiste na teoria da enunciação. Nela, relações internas e externas são igualmente convocadas desde o início." (INDURSKY, 2010, p. 56).

Para a AD, a linguagem é a materialidade pelo qual o discurso de inscreve, sendo assim, tem o texto como unidade de análise. No entanto, diferentemente das perspectivas apontadas acima, considera o funcionamento da língua além de seu interior, ou do contexto situacional, procurando compreender o texto em seu funcionamento (como ele produz sentido).

Assim como para a teoria da enunciação, a AD considera o texto também em sua exterioridade. No entanto, esta exterioridade (para a AD) vai além do contexto situacional. A AD parte das condições de produção em que este texto surge para então estabelecer relações deste texto com outros textos, outros contextos e outros discursos.

> Esta ligação, no entanto, não coloca o texto como um documento no qual veríamos ilustrados os sentidos já constituídos em outro lugar, mas como monumento como diria Foucault, em que a própria textualidade traz nela mesma sua historicidade, isto é, o modo como os sentidos se constituem, considerando a exterioridade inscrita nela e não fora dela (ORLANDI, 2010, p. 16).

Para a AD, o texto não é definido em sua extensão, sendo que sua análise ocorre na profundidade do texto, em sua discursividade, no como os discursos cruzam o texto, fazendo-o significar. "Não são as palavras que significam, mas o texto. Quando uma palavra significa é porque ela tem textualidade, ou seja, é porque sua interpretação deriva de um discurso que a sustenta, que a provê de realidade significativa (ORLANDI, 2010, p. 22).

Sendo assim, ao analisarmos o discurso a partir do texto, não podemos tratá-lo como algo transparente que se encerra em si, pois conforme o que já foi exposto acima, é no movimento do simbólico pelo simbólico que a relação da língua com a história se revela, pois as palavras se constituem/formulam/circulam em condições de produção diferentes, dentro de determinadas formações discursivas (e ideológicas) e produzem efeitos de sentidos variados, adquirindo valores (significados) próprios à uma formação discursiva e posição-sujeito de quem as evoca.

A fim de compreender a textualidade do *corpus* de análise da presente pesquisa, faz-se necessário uma incursão pelas relações históricas/contextuais da Educação à Distância, assim como as reformulações das tecnologias de ensino e aprendizagem.

## **3 CONTEXTO HISTÓRICO DA EDUCAÇÃO À DISTÂNCIA**

Embora, em nossa análise, não mobilizaremos diretamente as diferenças ou categorias de EAD, faz-se necessário um percurso por sua historicidade, pontuando as diferentes relações entre as tecnologias de ensino e aprendizagem, com a finalidade de compreendermos melhor o funcionamento do ambiente de aprendizagem o qual apresentamos no *corpus*.

O EAD não surge com o invento da internet. Antes de se transportar para os ambientes virtuais e circular pela rede, ela se fez presente ao longo de mais de um século através de textos impressos enviados por correspondência, transmissões de rádio e televisão, teleconferências e outras TICs.

Aretio (1999) toma a forma de divisão proposta por Garrison (1985), o qual relaciona as fases da EAD a três grandes gerações de inovação tecnológica: *correspondência, telecomunicação e telemática.*

Inicialmente intitulados "Estudos em Casa" pelas primeiras escolas com fins lucrativos e, "Estudos Independentes" pelas universidades. Diz respeito aos cursos que ocorrem através de materiais enviados pelo correio.

Esta modalidade de estudo surgiu no começo da década de 1880 com o desenvolvimento de uma nova tecnologia, uma vez que com a expansão das ferrovias, os serviços postais tornaram-se mais baratos e seguros.

Segundo Moore e Kearsley, "O motivo principal para os primeiros educadores por correspondência era a visão de usar tecnologia para chegar até aqueles que de outro modo não poderiam se beneficiar dela." (2011, p. 27).

Os autores destacam ainda a importância que esta modalidade de educação teve na inclusão das mulheres, "a quem era negado em grande parte o acesso às instituições educacionais formais, a terem a oportunidade de estudar por meio de materiais entregues em suas residências." (MOORE e KEARSLEY, 2011, p. 27).

O alcance desta nova modalidade de educação já apontava sua potencialidade desde seu surgimento :

> De acordo com uma das primeiras histórias do ensino por correspondência (Bittner e Mallory, 1933), no ano de 1930, 39 universidades norte americanas ofereciam cursos por correspondência; citando Dorothy Canfield Fisher, relataram que existiam 'cerca de dois milhões de alunos matriculados todo ano em escolas de

correspondência... quatro vezes o número de todos os alunos matriculados em todas as faculdades, universidades e escolas profissionais dos Estados Unidos (MOORE e KEARSLEY, 2011, p. 27-28).

Outra pesquisa apontada pelos autores nos revela que:

Em 1968, um dos estudos mais completos de educação por correspondência foi patrocinado pelo NHSC e pela NUEA. Denominado Projeto de Pesquisa em Educação por Correspondência (CERP – Correspondence Educacion Research Project), indicou que aproximadamente três milhões de norte-americanos estavam estudando por meio desse método em todo o país (Mackenzie ET AL., 1968). Desse número, quase 10% seguiam programas de faculdades; mais de 20%, de escolas privadas, e cerca de 9% de outras categorias; mais de 50% estavam estudando nas Forças Armadas (MOORE e KEARSLEY, 2011, p. 28).

Um caso exemplar envolvendo a educação por correspondência, do qual podemos traçar alguns paralelos com a geração atual, foi o desenvolvido pelo o Sr. S. C. Mitchell, no ano de 1922. Nomeado diretor de uma escola de ensino médio em Michigan, ao deparar-se com um programa que priorizava o ingresso ao ensino superior, Mitchell recorreu ao ensino por correspondência para trabalhar com alguns alunos, questões vocacionais. Mitchell experimentalmente matriculou nove alunos nos cursos de correspondências e assumiu a responsabilidade de supervisioná-los. Com o sucesso da experiência, Mitchell chegou a ter 304 alunos matriculados em 38 cursos diferentes no ano de 1937.

Este modelo de educação foi chamado de estudo por correspondência supervisionado e foi difundido em pelo menos outras 100 escolas de nível médio até o ano de 1930.

> Em 1938, foi tema de um relatório apresentado por J. S. Noffsinger à Primeira Conferência Internacional sobre Educação por Correspondência (Noffsinger, 1938). De acordo com Noffsinger, "logo ficou demonstrado que o estudo por correspondência supervisionado era não somente um método valioso para enriquecer o currículo com disciplinas vocacionais, como Mitchell havia provado em Benton Harbor, mas era também de grande valia ao oferecer uma solução para pelo menos três outros problemas no curso secundário, ou seja: (1) o aluno distante, (2) o enriquecimento do currículo em escolas de ensino médio pequenas com um, dois ou três professores, que constituem numericamente metade de todas as escolas públicas de nível médio dos Estados Unidos e (3) orientação vocacional" (MOORE e KEARSLEY, 2011, p.29).

Diante do caso apresentado, podemos perceber alguns aspectos que possuem relação com o cenário contemporâneo da EAD no que diz respeito: a. **O método**: assim como no método online, os alunos são supervisionados no decorrer dos estudos e desenvolvimentos das atividades; b. **O Corpo docente**: o qual recebia apenas um treinamento para se familiarizar com as técnicas empregadas; c. **O Custo**: sendo que os alunos por

correspondência custavam em média 7,01 dólares ao ano enquanto os alunos presenciais custavam entre 23,95 e 10,05 dólares; d. **Índices de finalização**: 68% dos alunos que iniciavam os cursos por correspondência o concluíam; e. **Parcerias público-privadas**; f. Alguns **educadores tradicionais** reagiram à inovação com ceticismo, havendo objeções de instituições interessadas em desenvolver seus próprios programas de extensão.

Com o surgimento do rádio, no início do século XX, vários docentes do departamento de extensão de diversas universidades viram nele uma ótima possibilidade para transmissão de cursos. Porém, na prática, a ideia mostrou-se insatisfatória devido à falta de preparo dos docentes para lidar com a nova mídia, bem como pelo fato das transmissões ocorrerem através de rádios comerciais, as quais viam nos cursos um meio de conseguir anúncios.

As transmissões via televisão iniciaram-se na década de 30. No entanto, foi após a segunda guerra mundial que os programas educacionais começaram a se difundir. Nesta época, 242 dos 2053 canais foram disponibilizados para o uso não comercial. Além dos programas produzidos por estes canais, alguns dos melhores programas educacionais foram ao ar através de redes comerciais, como a NBC e a CBN.

Na década de 50, algumas escolas públicas e faculdades adotaram sistemas de circuitos fechados de televisão para a transmissão de programas educativos. Além do reconhecimento de algumas instituições educacionais, outros fatores que contribuíram para o relativo sucesso dos programas educativos televisivos (em comparação com os radiofônicos) foram os investimentos da empresa Ford, bem como a aprovação do Congresso da Lei para Instalação de Televisão Educativa em 1967. Além disto, um projeto implantado no meio-oeste dos Estados Unidos contou com o apoio das forças aéreas e, em 1961, conseguiu atingir seis estados através de transmissores transportados por aviões (a experiência foi utilizada como inspiração para, anos depois, proporcionar as transmissões de programas educativos via satélite).

Ainda no ano de 1961 surgem os serviços fixos de televisão educativa, os quais eram utilizados inicialmente para que docentes especializados transmitissem cursos de formação continuada a profissionais de outras instituições. Este tipo de serviço contava com baixo custo, pois trabalhava com transmissões em baixa frequência atingindo um perímetro de 38 km. Desta forma, instituições fora desta área, que se interessassem pelos programas oferecidos, tinham a possibilidade de adquirir uma antena especial que custava em torno de 500 dólares.

 No ano de 1972, a comissão federal de comunicação dos Estados Unidos (Federal Communications Commission – FCC) determinou que todos os circuitos de televisão, abertos e fechados, tivessem ao menos um canal educativo, que receberam a denominação de Telecursos. Na década seguinte, diversas universidades, faculdades, instituições privadas, e estações de transmissão públicas e privadas, ofereceram mais de 200 cursos, integrando programas de televisão, material didático impresso com orientações aos alunos, aos docentes e à administração, mobilizando investimentos milionários e atingindo mais de 600 mil alunos.

Entre 1964 e 1968, a Carnegie Corporation financiou o Projeto Mídia de Instrução Articulada (AIM – Articulated Instructional Media Project), o qual era dirigido por Charles Wedemeyer da University of Wisconsin, em Madison. Neste projeto, utilizavam-se várias tecnologias articuladas visando oferecer ensino de alta qualidade, com custos reduzidos. Os cursos eram ofertados contando com material impresso didático e de orientação aos alunos (enviado por correspondência), transmissões por rádio e televisão, assim como *audiotapes* e conferências por telefone. O desenvolvimento de tais materiais era realizado por uma equipe de criação de cursos, peritos em tecnologia, especialistas em instrução e em conteúdo.

Além disto, os alunos contavam também com recursos de suporte e orientação presenciais nos períodos de férias, em que também eram desenvolvidas atividades de debates em grupos e oportunizado acesso a bibliotecas, salas de estudo e laboratórios. A ideia do projeto era a de que, ofertando-se os conteúdos através de diferentes mídias, oportunizar-se-ia um material melhor elaborado, no qual o aluno poderia escolher a forma que melhor se adequasse a sua própria metodologia de estudos.

As ideias de Wedemeyer se difundiram na Europa e influenciaram diretamente a criação da primeira universidade à distância do Reino Unido, a Universidade Aberta – UA, que foi autorizada a emitir seus próprios diplomas e possuía seu próprio corpo docente.

Os modelos de EAD utilizando teleconferências, difundiram-se principalmente nos Estados Unidos a partir dos anos 80 e diferenciava-se dos anteriores principalmente pelo fato de reunir várias pessoas que estavam em lugares distintos, alunos e professores, mas em tempo real.

Ao contrário das gerações anteriores, em que a comunicação ocorria de forma bidirecional, entre professor e aluno através de correspondências, ou unidirecional, através de transmissões de áudio ou de televisão, esta modalidade permitiu com que alunos e professores interagissem de forma sincronizada e em grupo, se aproximando do modelo de ensino tradicional, em classes presenciais.

Apesar do desenvolvimento de satélites ter sido iniciado quase duas décadas antes, inicialmente esta modalidade de ensino só se tornou viável devido à criação de consórcios, nos quais diversas instituições se agrupavam para oferecer os serviços, pois as transmissões envolviam custos altíssimos.

Somente o desenvolvimento de linhas telefônicas e fibra ótica reduziram os custos destas transmissões e tornaram viáveis a utilização desta tecnologia entre grupos menores e atendimentos individuais entre professor e aluno.

Segundo Kearsley (2011), o uso de computadores na educação começou há quatro décadas e, inicialmente, sua utilização limitava-se a interação do aluno com um conteúdo específico, através de simulações, atividades de fixação e outros testes. Por intermédio destes, acreditava-se que era possível oferecer experiências individualizadas e feedbacks adequados. No entanto, com o tempo (e com o desenvolvimento da web), professores e alunos entusiasmaram-se com uma possibilidade de interação (diferente da concebida anteriormente) e com as diversas possibilidades de pesquisa neste novo banco de dados. Para o autor:

> (...) foi só quando surgiu a World Wide Web (também conhecida como 'Web'), no começo da década de 1990, que tudo ficou claro. Com a Web é muito fácil criar e acessar informações transmitidas em rede. Ela também une todas as principais formas de interação interpessoal, como e-mail, *chats*, linhas/fóruns de discussão e conferências (KEARSLEY, 2011, p. 2).

Cabe destacar aqui que nos anos iniciais da web (também conhecida como primeira geração ou web 1.0), este novo sistema destinou-se principalmente à divulgação de sites institucionais e ao armazenamento de dados. Apesar da crescente facilidade de acesso a informações e acervos de revistas e periódicos disponíveis neste ambiente, os usuários eram meros espectadores dos conteúdos publicados na rede, uma vez que não era possível interagir, participar da elaboração, publicar ou alterar os materiais que lá se encontravam disponíveis (estes, por sua vez, pouco se diferenciavam de suas versões impressas).

 Em meados de 2004, com o advento da segunda geração da web (a qual foi designada web 2.0), vimos os potenciais da rede se expandirem para além do imaginado. A internet deixa de ser um espaço estático e apenas de navegação para lançar-se como plataforma de múltiplas possibilidades. Novas ferramentas possibilitam que os usuários deixem de ser passivos frente aos dados encontrados, permitindo que eles comentem, editem e produzam seus próprios conteúdos, bem como os disponibilizem para outros usuários através de blogs, wikis, redes sociais, sites de compartilhamento etc.

Segundo Tancer (2009, p.159):

O que mudou foi o fato de que, em vez de fazer circular apenas conteúdos criados por editores de conteúdo, tais como portais ou as versões on-line de jornais e revistas impressos, a partir de maio de 2005 passaram a estar disponíveis conteúdos criados em dormitórios de faculdades, porões e escritórios domésticos. Um contingente seleto de usuários da internet tinha se tornado gerador de conteúdos.

A evolução da web reuniu vários dos elementos presentes nas gerações de ensino à distância citados nos itens anteriores, em um único espaço. Através dela é possível trocar emails, produzir, gravar e compartilhar arquivos de imagem, áudio, vídeo e texto, bem como conversar sincronicamente com outros usuários de qualquer lugar do mundo.

## 3.1 A HISTÓRIA DA EAD NO BRASIL

A Educação à Distância no Brasil conta com pouco mais de um século de história. Os primeiros registros desta modalidade de ensino remontam ao início do século XX, quando surge no país, em 1904, a 1ª Geração da EAD ou ensino por correspondência.

Sem exigência de escolarização anterior, os primeiros cursos nesta modalidade foram ofertados por instituições privadas e destinavam-se a iniciação profissional em áreas técnicas. Segundo Vianney:

> Este modelo consagra-se na metade do século com a criação do Instituto Monitor (1939) e do Instituto Universal Brasileiro (1941) e outras organizações similares, responsáveis pelo atendimento de mais de 3 milhões de alunos em cursos abertos de iniciação profissionalizante até o ano 2000 pela modalidade de ensino por correspondência (VIANNEY, 2003, p. 31).

Aproximadamente, duas décadas após a chegada da 1ª Geração de EAD ao Brasil, surgem iniciativas com foco no uso de rádio. A partir de 1923, a rádio Sociedade do Rio de Janeiro, cujo fundador foi o engenheiro Edgar Roquete Pinto, dá início a uma série de transmissões educativas marcando o advento da 2ª Geração de EAD no Brasil.

Vivendo seu período de maior relevância no início da década de 60, o rádio passou a ser utilizado como principal meio para promover programas de alfabetização em massa. Nesta época, o modelo rádio educativo alcança seu auge a partir de iniciativas do Movimento Educacional de Base, ligado à Igreja Católica, o qual, assim como vários outros programas educativos, contava com materiais impressos como complemento aos estudos.

Os programas teleducativos têm início no ano de 1969 com o Telecurso Madureza Ginasial, um programa de ensino supletivo, numa iniciativa da Fundação Padre Anchieta, mantenedora da TV Cultura de São Paulo.

No entanto, a consolidação desta modalidade de ensino ocorre nos primeiros anos da década de 1970 com o êxito de projetos como: a série João da Silva, outra iniciativa da TV Cultura de São Paulo, que seguia o formato de novela educativa dividida em 100 capítulos, contava com o suporte de 25 aulas retrospectivas, 10 aulas complementares e 5 livros de apoio; e do Telecurso 2º Grau, uma iniciativa da Fundação Roberto Marinho, transmitida por emissoras de todo país e que tinha como material de apoio apostilas impressas comercializadas em bancas de jornais.

> Entre os agentes que criaram estes movimentos ocorre uma ausência relevante. A universidade brasileira, seja ela pública, confessional ou privada, é a grande ausência. Ao invés de atuar na promoção dos mecanismos de inclusão educacional operados pela EAD, a academia brasileira estabelece um distanciamento crítico da modalidade até a última década do século XX (VIANNEY, 2003, p. 115).

Enquanto alguns países como Índia, Costa Rica, Equador, México, Austrália, Paquistão, Israel, Portugal, França, Estados Unidos, Canadá e Inglaterra já criavam universidades à distância entre as décadas de 1960 e 1980, a maioria das instituições de ensino superior brasileiras estabeleceu relações com a EAD apenas a partir da metade da década de 1990, com o advento da 3ª Geração de EAD, através das novas Tecnologias da Comunicação e da Informação – TICs (entre elas, a expansão da internet).

Visando verificar a adaptabilidade, ou não, dos métodos adotados pela Open University à realidade brasileira, em 1972 o Conselho Federal de Educação, órgão vinculado ao Ministério da Educação, envia uma delegação composta por conselheiros e técnicos à Inglaterra. O relatório produzido por este grupo apontava aspectos metodológicos como o uso de recursos pedagógicos e tecnológicos integrados, bem como fatores socioeconômicos relacionados à redução de custos em comparação ao ensino tradicional e a possibilidade de democratização do ensino superior.

 Apesar de o relatório levantar expectativas em relação à criação de uma universidade pública e aberta no Brasil, até o final da década de 1980, o governo nacional não promovera nem iniciativas no sentido de criar uma universidade virtual brasileira, e tampouco flexibilizara a legislação para que instituições públicas e privadas do ensino superior o pudessem fazer por iniciativa própria.

Uma das primeiras iniciativas nacionais envolvendo a modalidade de EAD no ensino superior surgira entre os anos 1979 e 1985, quando a Universidade de Brasília (UnB) em um convênio com a Open University (Inglaterra), lançara, através do Decanato de Extensão, quatro cursos próprios e outros cinco cursos traduzidos da Open University. Utilizando-se de metodologias da EAD com o uso de material impresso, alguns destes cursos foram veiculados como encartes nos jornais: Jornal de Brasília (DF), Jornal da Tarde (SP), O Fluminense (RJ), Zero Hora (RS), A Tarde (BA), Tribuna do Norte (RN) e O Povo (CE).

Neste período, a UnB viu o número de alunos saltar de 1.498 em 1982 para 27.626 em 1983 e, em 1987, apenas o curso Constituição e Constituinte, recém-lançado, alcançou 70 mil alunos em todo o país.

Com a expansão da modalidade, em 1989, o serviço do Decanato de Extensão da UnB é convertido em um centro autônomo, CEAD – Centro de Educação Aberta, Continuada e à Distância, passando a ofertar também cursos de especialização, utilizando tecnologias como videoaulas e CD-ROMs para complementar o material impresso. Em 1998, a UnB cria o programa Universidade Virtual, ampliando sua oferta através do uso de internet e, em 1999, já contava com quatro disciplinas de cursos regulares e 11 cursos on-line ofertados através desta modalidade.

Apesar de existirem outros exemplos de implantação de métodos de EAD no ensino superior, até a última década do século XX, a produção de pesquisas acadêmicas sobre EAD no Brasil seguiam, majoritariamente, duas vertentes: de um lado, as que indicavam a necessidade de estratégias de implantação da modalidade como meio de atender carências de escolarização formal e/ou qualificação profissional, bem como atingir populações afastadas geograficamente; e de outro, estudos sobre experiências com a EAD no ensino superior, entre os quais, sobressaiam-se relatos de fracassos, de iniciativas descontinuadas após poucos anos de implantação.

> Assim, ao invés de a literatura específica oferecer suporte para a estruturação de processos para o ensino superior, o que se encontrava era uma profusão de metodologias assistemáticas para o acompanhamento e a revisão de processos já concluídos ou em andamento, para a análise e avaliação de materiais didáticos e mídias utilizadas, para identificar reação de alunos como receptores, professores, técnicos e instituições envolvidos em atividades por EAD, e para aferir resultados em aprendizagem a partir da participação em cursos por EAD. Com certeza toda esta produção resultou numa fértil contribuição para a crítica necessária à EAD. O desenvolvimento científico não pode prescindir da análise crítica e da consideração dos cenários anteriores. Mas, permanecer nestas vertentes de produção acadêmica que não conseguia perceber no pôr do sol o indicativo de que o giro da terra traz na sequência o amanhecer, com certeza levaria à amarga sensação cantada pelos Titãs se de ficar cansado de ver os próprios olhos no espelho. O eixo das abordagens apontava para uma gênese de fracasso (VIANNEY, 2003, p. 117).

Este cenário começa a mudar no Brasil entre os anos de 1994 e 1996, período em que houve a criação de estratégias próprias para o uso da internet como mídia educacional qualificada, através de iniciativas como: a criação do projeto UNIFESP Virtual pela Escola Paulista de Medicina (Universidade Federal de São Paulo – UNIFESP); a implantação do Laboratório de Ensino à Distância (LED) pela Universidade Federal de Santa Catarina (UFSC); bem como projetos da Faculdade Carioca, do Rio de Janeiro, Universidade Federal de Minas Gerais, Universidade Federal do Rio Grande do Sul, Universidade Federal de Pernambuco e as Pontifícias Universidades de São Paulo, Campinas, Paraná e Rio de Janeiro.

No entanto, o destaque nestes anos iniciais da EAD com o uso da internet ficou por conta da Pontifícia Universidade Católica do Rio de Janeiro pela pesquisa e produção de ambientes virtuais de aprendizagem, criando ferramentas patenteadas pela instituição e formando pesquisadores para o mercado privado de tecnologia e *e-learning*.

Em decorrência da proposta de pesquisa estar focada nesta última geração da EAD, por ora, limitaremos nossa contextualização do tema ao trajeto percorrido até aqui. No entanto, durante a descrição do *corpus* e posterior análise, pretendemos desenvolver outros elementos relacionados a esta modalidade de educação, como os ambientes virtuais de aprendizagem, as ferramentas de interação disponíveis nestes ambientes, bem como a relação professor-aluno.

## 3.2 ALGUNS ASPECTOS TEÓRICOS E METODOLÓGICOS DA EAD

Segundo Keegan (1983, *apud* ARETIO, 1999), após os anos de 1960 e 1970, com a expansão da EAD, vários estudiosos fizeram seus apontamentos, os quais podem ser divididos em três vertentes teóricas:

1) As teorias da autonomia e independência – têm como principais representantes Wedemeyer (1981) e Moore (1977);

Tendo em vista os efeitos produzidos pela crescente industrialização, as reivindicações de direitos humanos e liberdade pelas camadas menos favorecidas, o radicalismo político, as inquietudes juvenis da década de 70, as mudanças de estilo de vida e a demanda crescente por educação, Wedemeyer considerava necessário repensar o processo de educação de adultos pautando-se nas seguintes proposições:

- a- Os adultos têm o direito de escolher o que estudar e como se dará sua educação, pois são autorresponsáveis;
- b- As diferenças individuais e os diferentes modos de aprender;
- c- A capacidade dos adultos de apoiarem-se a si mesmos na ausência de suporte das instituições frente às demandas de aprendizagem destes;
- d- O advento e desenvolvimento de uma série de elementos que facilitaram a expansão de modalidades de educação não presencial: a escrita, a imprensa, a educação por correspondência, princípios democráticos que visam eliminar privilégios, os meios de comunicação, e as teorias de educação programada.

Sendo assim, Wedemeyer considera que, utilizando racionalmente estes meios (escrita, imprensa, correspondência, telecomunicações e textos programados), seria possível superar o entrave da separação entre professor e aluno.

Moore, assim como Wedemeyer, acredita que a educação é um processo fundamentalmente individual e que os adultos são capazes de decidir sobre sua aprendizagem, bem como a melhor forma de conduzi-la.

Para Moore, quanto maior a interação do aluno com os materiais (bem preparados e dirigidos), menor a necessidade de interação com o professor.

2) As teorias da industrialização – defendida por Peters (1973);

Para Peters, há uma clara divisão entre EAD e a educação presencial. Para o autor, a educação tradicional remete a memórias e fundamentos anteriores ao processo de industrialização e, por isto, somente seria possível descrever e analisar a EAD utilizando-se com cautela os termos característicos daquela.

Partindo do pressuposto que a EAD assimilou todo o conhecimento produzido pela era industrial, o autor aponta uma série de princípios, conceitos e elementos estruturais que relacionam a teoria da industrialização à EAD. Entre eles, encontram-se:

- a) A EAD tornou-se uma realidade graças ao fato de seus materiais seguirem o mesmo modo de produção industrial. Diferentes grupos de especialistas realizam o trabalho de forma fragmentada (assim como ocorre no processo industrial), ocasionando mudanças bruscas no papel tradicional do professor;
- b) Através do princípio de produção massiva, a Educação à Distância está chegando a todas as pessoas, de diferentes áreas geográficas, assim como os bens de consumo;
- c) O controle contínuo a que são submetidos todos os produtos de consumo assemelha-se ao sistema de avaliação aplicado ao processo de EAD, visando o melhor aproveitamento de pessoas e do tempo;
- d) O sistema é composto por processos objetivos, assim como são os processos industriais, quando comparados aos processos manuais. A EAD visa à objetividade, não dando margem à subjetividade (própria das instituições presenciais, onde os professores tem oportunidade de intervir de forma mais subjetiva com seus alunos);
- e) Mesmo com um número reduzido de alunos, este sistema se torna rentável graças à centralização e monopolização da produção.
- 3) As teorias da interação e comunicação postulada por Holmberg (1985);

A teoria da conversação didática guiada, desenvolvida por Holmberg, aponta o diálogo, real ou simulado, como o melhor caminho para promover a aprendizagem. Esta teoria, baseada em conversas guiadas e orientadas, decorre das seguintes premissas:

- a) Através de conversas guiadas, um sentimento pessoal se estabelece entre professores e alunos, os quais por sua vez sentem-se mais motivados e têm maior prazer nos estudos;
- b) Este sentimento pode ser potencializado através de materiais de autoinstrução bem elaborados, comunicação e feedback adequados;
- c) A motivação e o prazer nos estudos são aspectos favoráveis tanto ao processo, quanto à aplicação dos métodos;
- d) O ambiente, a linguagem e as convenções (regras) da conversa amigável proporcionam um sentimento de relação pessoal, conforme apontado no primeiro item;
- e) Através do diálogo, as mensagens trocadas (perguntas e respostas) são mais facilmente entendidas e lembradas;
- f) Os meios de que dispõe a EAD possibilitam que conversas se estabeleçam de modo eficaz;
- g) Visando alcançar objetivos implícitos ou explícitos, instituição de ensino e alunos estabelecem guias e planos de trabalho organizando os estudos.

Sendo assim, seja por conversas simuladas através da interação do estudante com o material pré-produzido, ou real, por intermédio da escrita ou telefone com os docentes, este método postula uma conversação constante entre autores e alunos.

Partindo da análise de dezenove conceitos<sup>3</sup> diferentes sobre EAD, Aretio (1996) elenca oito características principais desta modalidade de educação (Separação Professor-Aluno; Utilização de meios técnicos; Organização de apoio – Tutoria; Aprendizagem independente e flexível; Comunicação bidirecional; Enfoque tecnológico; Comunicação massiva; Procedimentos industriais), a partir das quais elabora seu próprio conceito:

> A educação à distância é um sistema tecnológico de comunicação bidirecional, que pode ser massivo e que substitui a interação pessoal entre professor e aluno como meio preferencial de educação, pela ação sistemática e conjunta de diversos recursos didáticos e o apoio de uma organização e tutoria, que proporcionam a aprendizagem independente e flexível dos estudantes (ARETIO, 1996, p. 50, tradução nossa).

Cabe destacar aqui que a visão de EAD que tomaremos para este trabalho parte do mesmo princípio do autor supracitado, o qual considera características das três vertentes de teorias (autonomia e independência, industrialização, e interação e comunicação).

Segundo Moore e Kearsley (2011), o uso da tecnologia acarreta em técnicas e modos de comunicação próprios dela, os quais são distintos do modo de educação presencial. Afirma ainda que, em decorrência destas diferenças, o perfil do aluno que busca esta modalidade de ensino também é diferente do perfil de aluno presencial. Com a EAD, surgem novos problemas que demandam novas políticas que estabeleçam novos parâmetros – tipos de suporte, auxílio, metodologia e organização. "À medida que instituições, e mesmo Estados e nações, tentam realizar isso, constatam ser necessário desenvolver novas políticas. Algumas vezes, é preciso criar instituições ou departamentos inteiramente novos ou fazer novas parcerias interinstitucionais." (MOORE e KEARSLEY, 2011, p. 1)

No entanto, segundo os autores:

 $\overline{a}$ 

<sup>3</sup> O Anexo I traz o quadro completo dos conceitos utilizados por Aretio (1999) em *Educácion a distancia hoy*.

(...) o aprendizado a distância não foi inventado com o advento da internet, porém é surpreendente como muitos professores parecem ter essa impressão. (...) a história mostra que as decisões com que usuários da nova tecnologia se defrontam também foram enfrentados pelos predecessores que usaram textos impressos, rádio, teletransmissão e tecnologias de teleconferência (MOORE E KEARSLEY, 2011, p. XX).

Quanto aos níveis de EAD, podemos destacar quatro formas principais de funcionamento:

- Instituições com finalidade única - trabalham exclusivamente com EAD e possuem toda estrutura, organização, departamentos, colaboradores e corpo docente voltada para esta modalidade de educação;

- Instituições com finalidade dupla - são instituições originalmente focadas na educação presencial que agregam a modalidade à distância. Ofertam cursos à distância baseados nos cursos presenciais (conteúdo e carga horária).

> Essa unidade possui normalmente uma equipe administrativa, produtores de conteúdo e especialistas técnicos cuja única responsabilidade é a educação a distância. Ela raramente tem seu próprio corpo docente; a maioria dessas unidades se vale do corpo docente da instituição a que pertencem para proporcionar conhecimento especializado. Geralmente, o corpo docente tradicional no campus se encarrega do ensino, muitas vezes, com auxílio de professores em período parcial. Todos são gerenciados pela unidade de educação à distância (MOORE e KEARSLEY 2011, p. 5).

- Professores individuais - são encarregados de estruturarem os cursos ofertados;

- Universidades e consórcios virtuais – o termo virtual normalmente é utilizado para se referir à alta tecnologia utilizada pelas instituições. Consórcios seriam parcerias, arranjos organizacionais entre duas ou mais instituições para a criação, oferta e administração de cursos.

Entre os vários motivos pelos quais políticas institucionais e públicas vêm optando pela EAD, podemos citar: facilidade de acesso; redução de custos; nivelar desigualdades; combinação entre educação, trabalho e família; direcionar campanhas e proporcionar educação e treinamento a grupos-alvos específicos; qualificação; e agregar uma dimensão internacional à experiência educacional.

No entanto, independente do nível de EAD adotado por uma instituição, devemos sempre analisar a EAD como um todo, considerando todas as partes que a compõem, as relações entre estas partes, assim como os fatores e processos que a determinam. Compreendendo a EAD dentro do contexto em que se apresenta, vinculada ao ensino,

aprendizagem, comunicação, gerenciamento, políticas institucionais, públicas e federais, histórico da educação, do Estado e da nação na qual a EAD se estabelece.

Assim como devemos ter em mente os processos de planejamento e preparação dos cursos, nos quais há: determinação (escolha do que será ofertado) pelos gerentes do processo, levando em consideração o mercado; o recorte e a criação do material que definirá e orientará o que deve ser estudado (processo que passa pela gerência, pelos professores especialistas e pelos especialistas em desenvolvimento de materiais; os tipos de mídias $4$  e tecnologias utilizadas; entre outros).

Para Moore e Kearsley (2011, p. 16):

Os materiais de ensino distribuídos pela tecnologia são produzidos para um grande público, mas a comunicação que ocorre entre alunos e instrutores tem por objetivo auxiliar todo indivíduo a converter essas informações comuns em conhecimento relevante sob aspecto pessoal.

Conforme apontamos acima, cada curso passa por processos de planejamento e organização prévios, dos quais nem sempre o instrutor que ministrará uma determinada disciplina participa ou toma conhecimento.

> (...) em uma abordagem sistêmica, os cursos usualmente são elaborados por equipes de elaboradores de instruções, por especialistas em mídia e tecnologia, bem como por especialistas em conteúdo. O custo de tais equipes e o custo de criar mídia de boa qualidade são elevados, portanto, o número de alunos que precisam fazer o curso para que ele dê retorno suficiente é maior do que na educação em sala de aula. Em virtude do grande número envolvido, não é possível que os criadores também sejam instrutores (MOORE e KEARSLEY, 2011, p. 17).

Além dos instrutores responsáveis pelas questões de conteúdo da disciplina, é comum nesta modalidade de educação que os alunos interajam também com outras equipes de funcionários para lidar com questões técnico-administrativas.

A avaliação da eficiência desta modalidade de ensino normalmente leva em conta dois aspectos: uma por parte da instituição, a qual deve realizar um controle de qualidade pela avaliação contínua de todas as partes do sistema; e a outra por parte dos alunos, os quais desenvolvem atividades e encaminham por meio eletrônico ou por correio, para que os instrutores corrijam, comentem e avaliem.

 Além dos processos avaliativos, a eficiência do método para os alunos sofre influência de vários outros fatores, tais como: a escolha do local e horário mais adequado para

 $\overline{a}$ 

 $4$  Moore e Kearsley (2011) distinguem mídia de tecnologia, sendo que existem mídias de quatro tipos: textos; imagens (fixas e em movimento); sons; e dispositivos. Tecnologia é o aparato pelo qual estas mídias circulam.

os estudos; a elaboração do material, o qual muitas vezes apresenta-se distribuído em pequenas unidades de estudo, com sumários e frequentes revisões; a adequação dos temas ao cotidiano dos alunos, que visam facilitar o aprendizado; ambientes físicos, disponibilizados por algumas instituições, como sala para webconferências, reuniões, apoio técnico e bibliotecas; entre outros.

Apesar de Aretio (1999) trazer uma leitura de Keegan (1983) a respeito das vertentes sobre as teorias acerca da EAD, sua formulação foge às categorizações, pois detecta os aspectos comuns entre os conceitos estudados (Anexo I) e constrói uma formulação que contempla a todos, sem priorizar um ou outro aspecto. Assim, o autor permite que se estabeleça uma escuta com o *corpus* sem categorizações determinadas *a priori*.

Salientamos que, ao buscarmos em Moore a descrição do modo de estruturação das instituições que ofertam cursos em EAD, não tomamos como ponto de vista a teoria da autonomia e independência, apenas o fazemos pelo aspecto sistêmico com que o autor trata as organizações deste modelo.

Mas que, no entanto, percebemos na leitura de Aretio uma escuta possível do logicamente estabilizado assim como trabalha a Análise do Discurso, na construção de seu dispositivo analítico. Desta forma, como nosso *corpus* de análise inscreve-se na EAD, é preciso que busquemos escutas de perspectivas teóricas que colaborem para melhor compreensão do gesto de análise.

# **4 CONSTRUÇÃO DO DISPOSITIVO ANALÍTICO E DESCRIÇÃO DO CORPUS**

Conforme pontuamos no primeiro capítulo deste projeto, a AD buscou desenvolver instrumentos que permitissem a análise do seu objeto de estudo, a linguagem, sem cair no positivismo metodológico comum entre as ciências sociais. Sendo assim, para a AD não há um método fechado, passível de reprodução a todo e qualquer objeto analisado. O procedimento metodológico de análise ocorre sempre no batimento entre o dispositivo analítico e o dispositivo teórico.

> Uma vez que nosso objeto é a linguagem, definimos que essa linguagem é matéria componente de textos já produzidos no momento da análise e, por esse motivo, podem funcionar como objeto analítico. Esses textos, por sua vez, podem ser verbais ou não. Podem, portanto, ser sonoros, audiovisuais, imagéticos, etc. Também podemos pensar em diferentes materialidades compondo o mesmo texto. Enfim, as combinações de materialidades são ilimitadas. A exigência é que sejam textos já produzidos, pois o objeto de análise será relacionar esse(s) texto(s) à(s) sua(s) condições de produção. Isso torna necessário que o analista conheça essas condições, sem o que não é possível fazer a análise. Portanto, um dos procedimentos de pesquisa e análise é o de conhecer as condições de produção dos textos que serão analisados (GALLO e NECKEL 2011).

O gesto de leitura que a AD toma frente ao texto não o aborda em sua linearidade e extensão, mas em sua profundidade. Para tanto, estabelece recortes no(s) texto(s) a fim de explicitar as relações discursivas que este estabelece frente aos dispositivos que estão sendo mobilizados. "O recorte é uma unidade discursiva. Por unidade discursiva entendemos fragmentos correlacionados de linguagem-situação. Assim, um recorte é um fragmento da situação discursiva." (ORLANDI, 1984, p. 14).

Partindo do pressuposto que linguagem e sentidos não são fixos, compreendemos que a análise do recorte desenvolvida pelo analista é apenas um entre os vários gestos de interpretação possíveis para o mesmo objeto. Sendo assim, este mesmo objeto ao ser analisado por outro sujeito-analista comporá um *corpus* de análise e um recorte, diferente do apresentado pelo anterior. Sendo que:

> A composição do corpus é aproximativa, pois vai se dando aos poucos, de acordo com a precisão do recorte. Em última instância, o recorte delimita o corpus, e a posição do sujeito analista determina o recorte.

> A análise do discurso é, nesse sentido, como diz Pêcheux (97), "uma teoria não subjetiva da subjetividade". Isso significa que tem uma subjetividade que se articula à materialidade dos textos em análise (GALLO e NECKEL 2011).

Tal como delineamos no início desse texto, nossa questão primeiro debruçava-se nos aspectos metodológicos das capacitações docentes. No entanto, posições assumidas pelos professores no EVA em relação aos desenhos das redes sociais, discurso pedagógico, discurso jurídico e discurso militar, nos colocaram novas questões. O que corrobora o pensamento de Orlandi de que o dispositivo analítico é tecido no batimento: dispositivo teórico da AD/Posição Sujeito-Analista e *corpus*.

Partiremos em seguida para a descrição do *corpus* que pretendemos analisar.

# 4.1 AMBIENTE VIRTUAL DE APRENDIZAGEM DA UNISUL: UMA BREVE DESCRIÇÃO

A relação da UNISUL com a EAD inicia-se no ano de 1999 com a implantação do Núcleo Unisul Aberta, o qual, através de pesquisas aplicadas à área, visava desenvolver metodologias e tecnologias próprias para atuar neste segmento.

A partir de 2001, com a criação do Programa UnisulVirtual, a universidade começa a investir também na preparação de professores, desenvolvimento e oferta de cursos à distância. Em 2002, unifica os dois projetos e cria uma Diretoria de Educação à Distância, vinculada a Pró-reitoria Acadêmica, com o objetivo de gerenciar a oferta de cursos à distância voltados ao ensino superior, bem como disciplinas à distância para o ensino presencial e apoio on-line às atividades docentes.

No ano de 2003, credencia-se junto ao MEC e passa a oferecer cursos sequenciais, de graduação e de pós-graduação à distância, consolidando-se em 2005 com a criação do campus UnisulVirtual.

Cabe destacar aqui que, desde 2003 até a época desta pesquisa, o Espaço Virtual de Aprendizagem – EVA, sofreu algumas alterações de layout e ferramentas, as quais consideraram aspectos levantados pelos alunos através do Método de Auto Avaliação Institucional - MAAI<sup>5</sup> desenvolvido pela instituição.

 $\overline{a}$ 

<sup>5</sup> Dênia Falcão desenvolve sobre este método sua tese de doutorado disponível em: http://www.teses.usp.br/teses/disponiveis/48/48134/tde-12062012-151617/pt-br.php acessado em 27/05/2013.

Antes de ingressarem como docentes nos cursos à distância ofertados pela Unisul Virtual, os professores passam por um processo de capacitação docente - Formação para Professores em EAD na UnisulVirtual<sup>6</sup>, constituído por dois módulos.

No primeiro módulo, o professor é apresentado ao modelo de funcionamento da Unisul Virtual (Equipes, funções - dele e das equipes, metodologia e ferramentas do Espaço Virtual de Aprendizagem – EVA).

No segundo módulo, ele participa da Oficina de Prática Docente, na qual é apresentado a modelos de textos desenvolvidos (por outros professores considerados exemplares) para as diferentes ferramentas do EVA, iniciando então sua própria prática docente, (re)criando e publicando seus próprios textos em uma sala teste.

A maioria das turmas do EVA possui a mesma configuração no que se refere à disposição de ferramentas.

Antes de iniciarmos nossa descrição das ferramentas, cabe destacar que, apesar das imagens reproduzirem ambientes estáticos, ao abordarmos as ferramentas, o faremos pensando nelas em seu funcionamento.

Mural – Ferramenta de uso exclusivo dos professores, tutores e coordenadores. Destinada à publicação de mensagens contendo orientações e informações referentes aos prazos, unidades de ensino, conteúdos, atualidades a respeito dos temas etc. É a primeira página que o aluno acessa em cada turma do EVA.

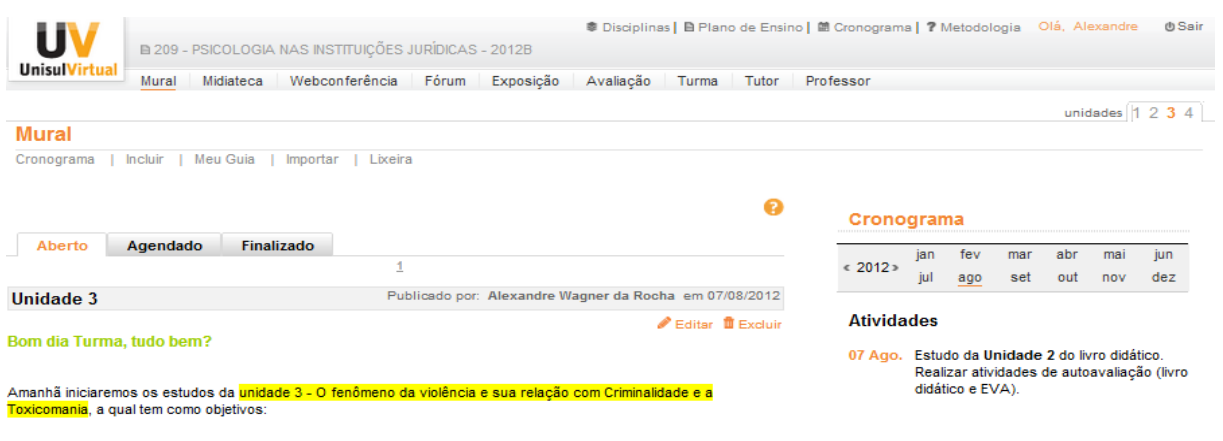

#### Figura 2 – Mural

Fonte: www.uaberta.unisul.br

 $\overline{a}$ 

<sup>6</sup> O livro didático referente a este curso está disponível em CD como anexo II.

Midiateca – Funciona como um repositório. Nela, o professor pode disponibilizar materiais complementares em diferentes formatos (textos, vídeos, áudios, imagens etc.). Figura 3 - Midiateca

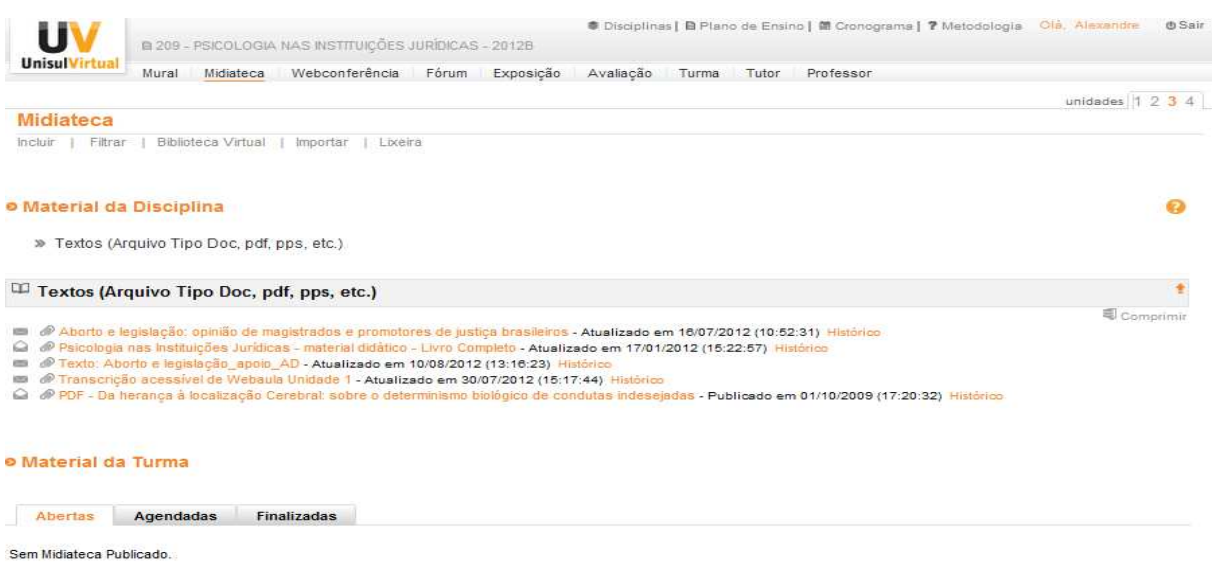

Fonte: www.uaberta.unisul.br

Webconferência – Ferramenta de acesso às ferramentas síncronas do EVA. Nela, os alunos encontram os links para acesso: a webconferência, a qual deve ser previamente agendada pelo professor; e ao chat que independe da presença do professor para que os alunos possam acessar.

#### Figura 4 - Webconferência

|                                                                 | <b>B 209 - PSICOLOGIA NAS INSTITUIÇÕES JURIDICAS - 2012B</b> |                                         |                |       |           | ● Disciplinas   自 Plano de Ensino   箇 Cronograma   ? Metodologia |       |               |                       | Ola, Alexandre  | <b>O</b> Sair |
|-----------------------------------------------------------------|--------------------------------------------------------------|-----------------------------------------|----------------|-------|-----------|------------------------------------------------------------------|-------|---------------|-----------------------|-----------------|---------------|
| <b>Unisul</b><br>tual                                           | Mural                                                        | Midiateca                               | Webconferência | Fórum | Exposição | Avaliação                                                        | Turma | Tutor         | Professor             |                 |               |
|                                                                 |                                                              |                                         |                |       |           |                                                                  |       |               |                       | unidades $1234$ |               |
| Webconferência                                                  |                                                              |                                         |                |       |           |                                                                  |       |               |                       |                 |               |
| Agendar<br>Chat                                                 |                                                              |                                         |                |       |           |                                                                  |       |               |                       |                 |               |
|                                                                 |                                                              |                                         |                |       |           |                                                                  |       |               |                       |                 |               |
|                                                                 | <b>Nome Turma</b>                                            |                                         | <b>URL</b>     |       |           | Data                                                             |       | <b>Status</b> | Cancelar / Observação |                 |               |
| 209 Rev. de Conteúdo - Psicologia nas<br>Instituicões Jurídicas |                                                              | http://videostream.unisul.br/r26189869/ |                |       |           | 22/08/2012<br>Confirmada<br>17:00 as 18:30                       |       |               |                       |                 |               |

Fonte: www.uaberta.unisul.br

Fórum – Ferramenta destinada ao debate de temas relativos à disciplina, sendo que apenas o professor tem permissão para criar e disponibilizar novos temas, cabendo aos alunos comentar a publicação inicial e/ou comentários dos colegas.

## Figura 5 – Fórum

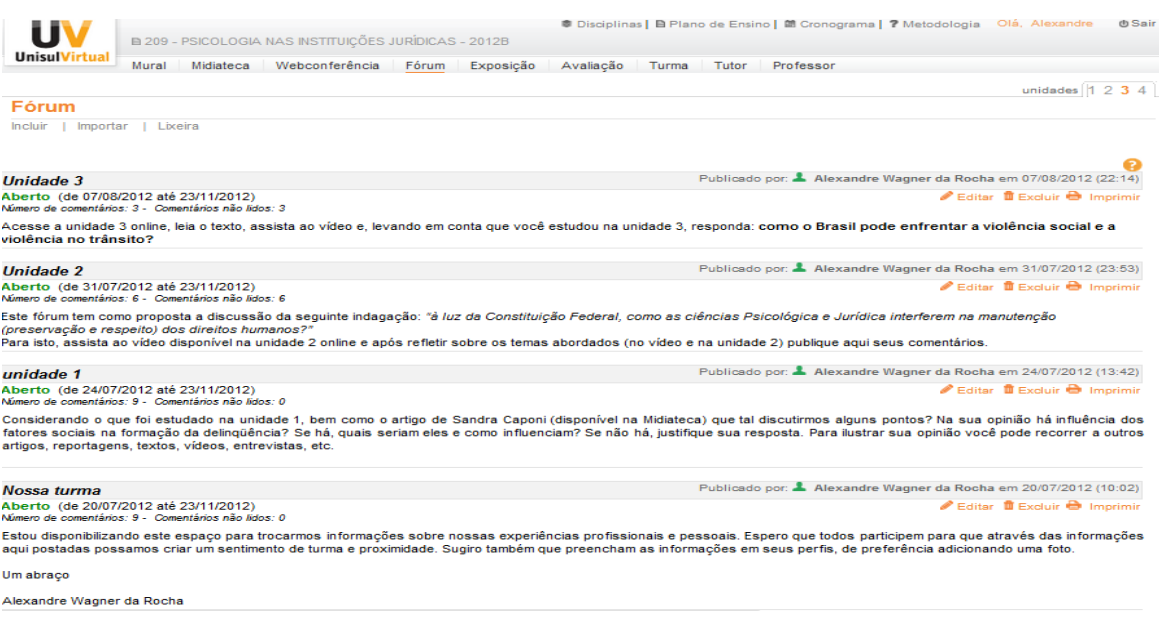

Fonte: www.uaberta.unisul.br

Exposição – Espaço destinado à publicação de respostas das atividades autoavaliativas (propostas tanto no livro didático como nas unidades de estudo online) e compartilhamento de materiais entre os alunos.

Ferramenta de uso exclusivo pelos alunos, nela o professor apenas navega e comenta, pois não tem acesso para publicar, nem excluir materiais ali expostos.

Figura 6 - Exposição

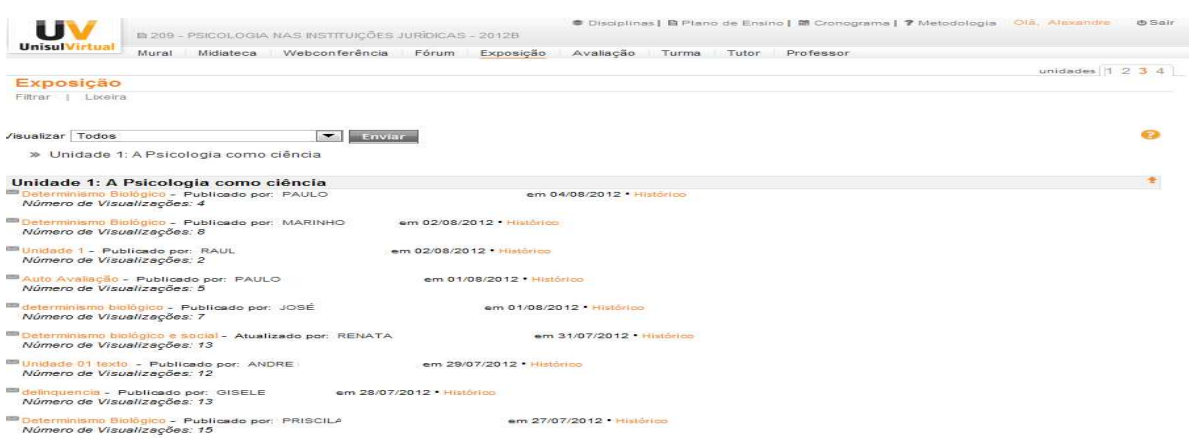

Fonte: www.uaberta.unisul.br

Avaliação – Através desta ferramenta os alunos acessam a Avaliação à Distância e, após responderem as questões, enviam o arquivo.

É através dela que o professor emite seus comentários sobre os erros e acertos dos alunos, bem como atribui nota à atividade.

Nela, cada aluno tem acesso apenas a sua Avaliação (nota e comentários do professor), não conseguindo visualizar as respostas e comentários atribuídos à avaliação dos demais colegas.

Figura 7 – Avaliação

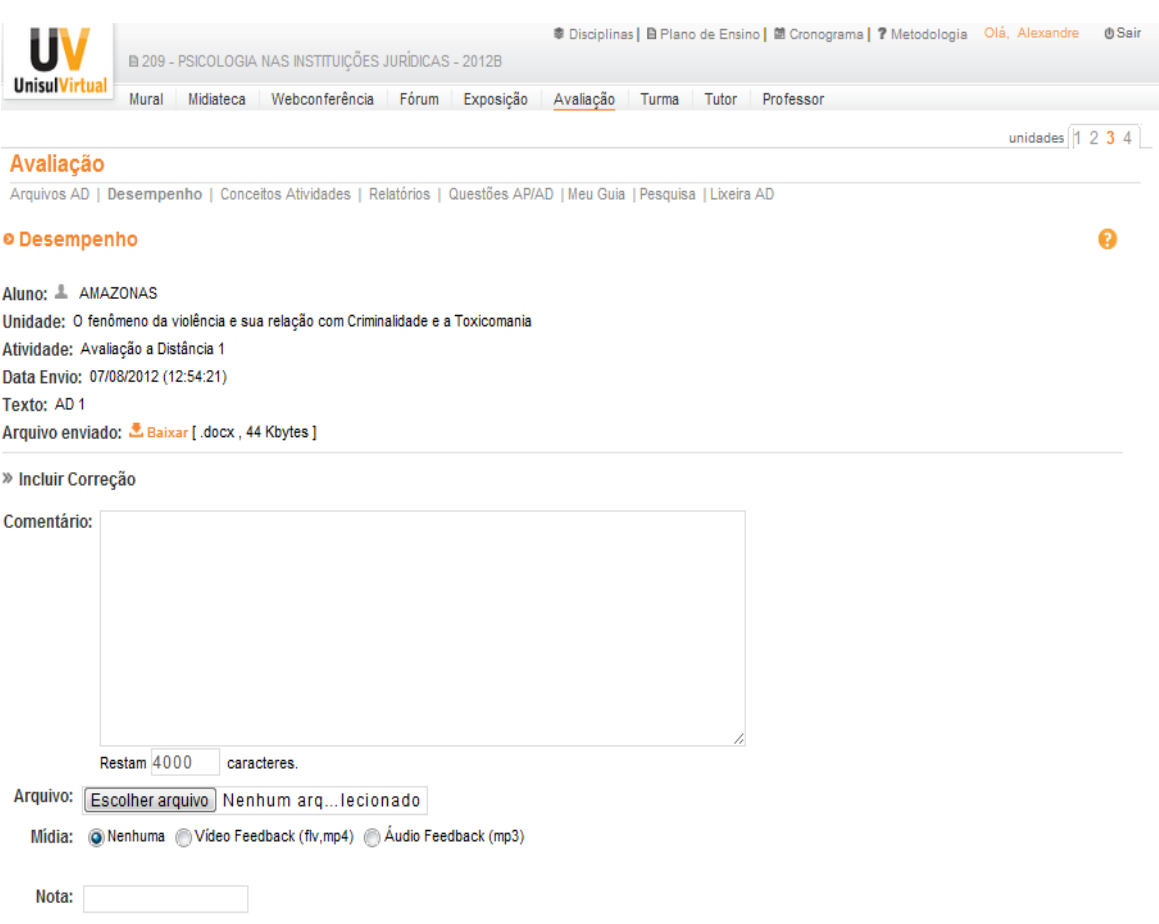

Fonte: www.uaberta.unisul.br

Turma – Apresenta a lista de alunos que compõem a turma. Nesta listagem, há a possibilidade de saber quais alunos encontram-se online (através da cor dos ícones antes do nome de cada um. Os que estiverem em verde encontram-se online), bem como iniciar troca de mensagens instantâneas (clicando sob os que estão online, abre-se uma caixa de texto) ou enviar e-mails (selecionando os destinatários através dos quadrados ao lado de cada nome). O índice que informa se o aluno encontra-se online também fica disponível nas ferramentas Tutor e Professor a partir do momento em que o aluno realiza postagens nestas ferramentas.

Permite também que o professor conheça um pouco sobre cada aluno, acessando seus perfis ao clicar sob seus nomes. Entre as informações contidas nos perfis, encontram-se: foto do aluno, nome, e-mail, gênero, home-page, estado em que mora, país, data de nascimento, quem sou eu?, projeto de vida, expectativa em relação ao curso, instituição/empresa em que trabalha, cargo/função, trajetória profissional, formação e cursos.

Esta opção de acesso ao perfil dos alunos também se encontra disponível nas ferramentas Exposição, Fórum, Professor e Tutor, sendo que para isto o aluno precisa ter realizado ao menos uma publicação nestas ferramentas.

#### Figura 8 – Turma

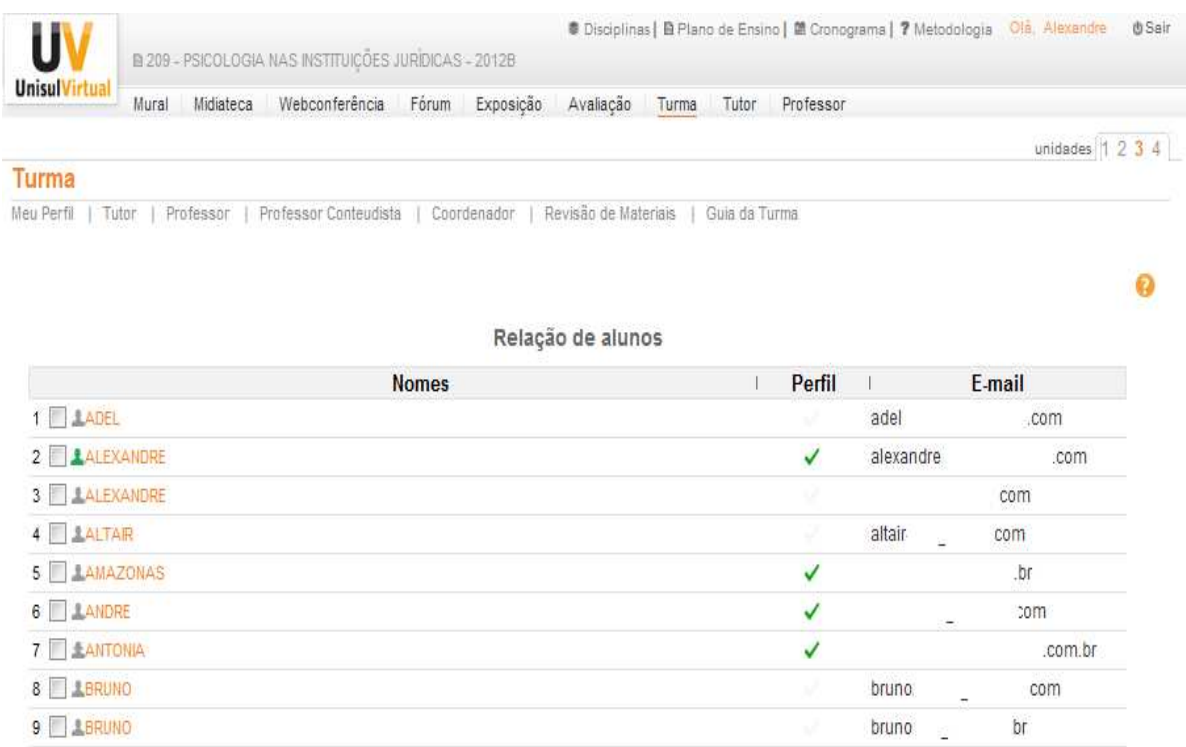

Fonte: www.uaberta.unisul.br

Tutor – Espaço destinado ao esclarecimento de dúvidas de ordem técnicoadministrativas, as quais são respondidas pela equipe de tutoria. Sendo que estes estabelecem contato somente com os alunos. O suporte aos professores é prestado pelo setor de Capacitação e Assessoria Docente, através de e-mail, telefone ou presencialmente.

Figura 9 – Tutor

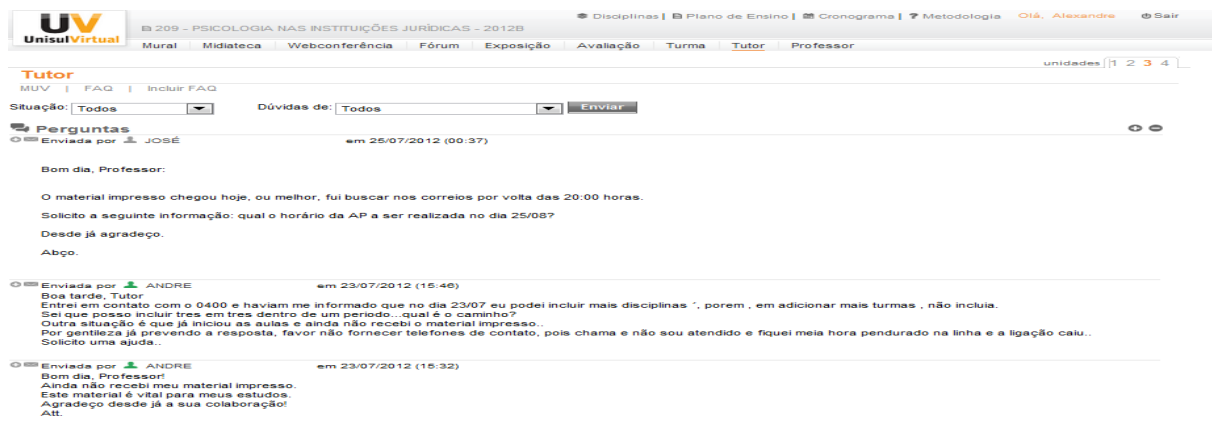

Fonte: www.uaberta.unisul.br

Professor – Ferramenta compartilhada entre professor e alunos, onde os alunos podem deixar seus questionamentos e comentários a respeito do conteúdo da disciplina, cabendo ao professor responder aos mesmos. Os questionamentos e respostas são visíveis a todos os participantes da turma.

Figura 10 - Professor

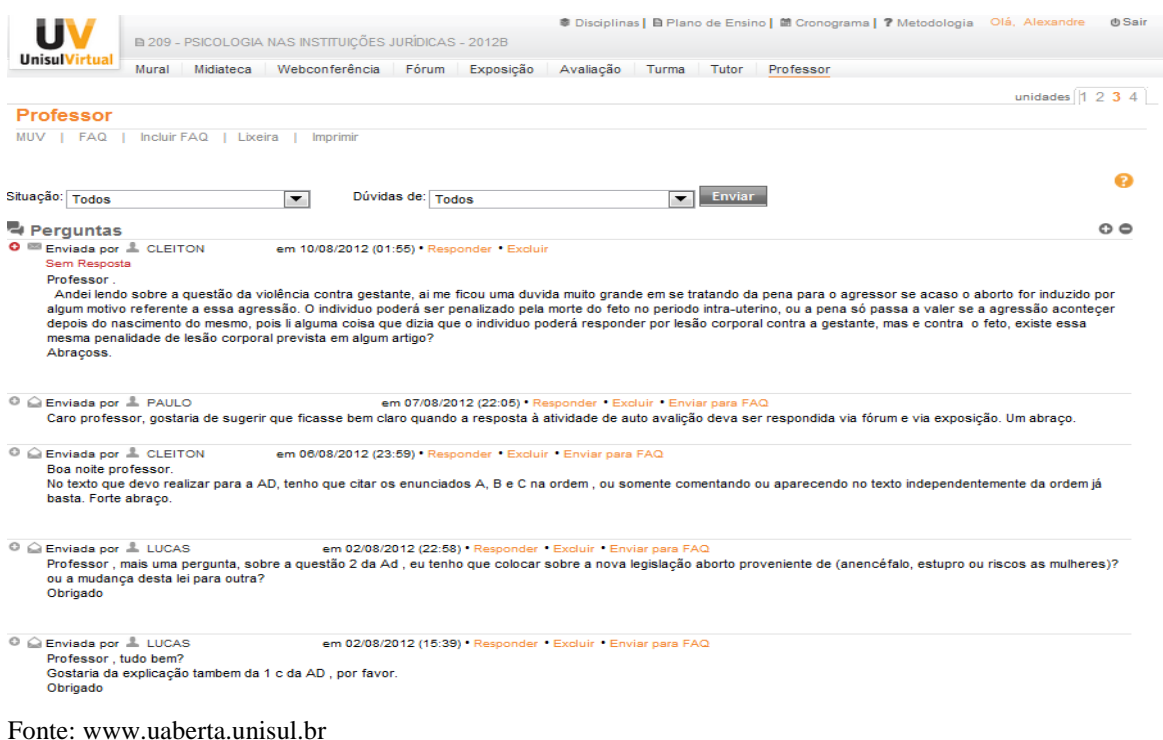

# **5 ANÁLISE**

Nosso recorte se dará em torno dos modos de inscrição dos professores no EVA. Para isto, partiremos de suas inscrições nas ferramentas Professor e Avaliação, buscando nelas marcas que indiquem o cruzamento de outras formações discursivas, as quais mobilizam outras memórias e demandam diferentes posições-sujeito. Neste percurso, mobilizaremos noções como formação discursiva, posição-sujeito, paráfrase, tipologias discursivas, escritoralidade, esquecimento e memória, próprios da AD, assim como outros saberes referentes às condições de produção do *corpus* e demais textualidades que forem demandadas pelo recorte e pelo batimento entre dispositivo analítico, dispositivo teórico, posição do analista e *corpus*.

Os fatos que inspiraram as análises ocorreram em turmas de ensino à distância de cursos de graduação das quais realizamos acompanhamento diariamente na Unisul Virtual. O trabalho realizado pelo setor de Capacitação e Assessoria ao Docente – CAD visa assessorar os professores durante o andamento das disciplinas, prestando capacitação inicial, bem como acompanhamento e orientações aos professores no decorrer das disciplinas.

Ao final de cada período letivo (aproximadamente dois meses), somos responsáveis por analisar qualitativamente o desempenho dos professores no Espaço Virtual de Aprendizagem – EVA. Esta análise qualitativa envolve a leitura e avaliação de todas as postagens do professor nas ferramentas do EVA.

Conforme pontuamos na introdução deste trabalho, inicialmente a pesquisa pretendia verificar três casos distintos envolvendo professores que realizaram, ou não o curso de capacitação docente, possuindo ou não experiência docente (presencial e/ou virtual) antes de ingressarem como professores da Unisul Virtual, e a relação destes fatores com seus desempenhos no EVA.

No entanto, o fato que nos levou a abandonar esta proposta inicial e que despertou nosso interesse em desenvolver as análises que apresentaremos a seguir mobilizou um quadro que não pretendíamos abordar inicialmente, pois nele não estava "prevista" a falha. Tratavase, então, de um professor que havia realizado o curso de capacitação docente, com experiência docente anterior e que demonstrou não "dominar" a metodologia. Passamos então a nos interessar não mais em quão identificado com a metodologia (apresentada no curso) o professor demonstrava estar, mas com as posições-sujeito que ele assume no exercício de docência.

Nas diferentes direções significativas que um texto pode tomar há, no entanto, um regime de necessidade que ele obedece. Não é verdade que o texto possa se desenvolver em qualquer direção: há uma necessidade que rege um texto e que vem da relação com a exterioridade.

Sendo assim, podemos dizer que, ao "falhar", este professor assume uma posição sujeito balizada por outra(s) exterioridade(s) que não (ou, ao menos, não somente) a capacitação docente. Tal fato, nos levou a outras perguntas que não as primeiras. Tais questões, delineadas no início da pesquisa, estavam relacionadas à realização, ou não, do curso preparatório e a experiências docentes anteriores.

Esta mudança de percurso na pesquisa é constitutiva da construção do dispositivo analítico que se tece justamente na relação de batimento da posição sujeito-analista frente ao *corpus* de análise. Como diria Orlandi (2007, p. 27):

> Face ao dispositivo teórico da interpretação, há uma parte que é da responsabilidade do analista e uma parte que deriva da sua sustentação no rigor do método e no alcance teórico da Análise do Discurso. O que é de sua responsabilidade é a formulação da questão que desencadeia a análise. (...) O que define a forma do dispositivo analítico é a questão posta pelo analista, a natureza do material que analisa e a finalidade da análise.

Entendendo o texto na contrapartida do discurso como efeito de sentidos entre interlocutores, o mesmo se abre para múltiplas interpretações. O discurso ao ser textualizado está constantemente sujeito a inscrição da falha na língua e do equívoco na história ao contrapor sentidos e práticas de diferentes formações discursivas.

Nossa aposta como resultados ainda preliminares dos exercícios analíticos, até então, é de que as determinações sociohistóricas dadas às condições de produção dos discursos que sustentam a formação discursiva da educação são atravessadas pelas relações com a tecnologia.

Há, nesse cenário, pelo menos dois pressupostos a considerar. O primeiro é que ao pensarmos nas teorias que embasam a EAD, muitos consideram os alunos como seres (potencialmente) autônomos e independentes diante de um processo no qual a figura do professor é tida como um mediador no/do processo de construção de conhecimento. Tal pressuposto produz um efeito de alteridade nas posições sujeito-professor e sujeito-aluno, colocando o primeiro não como a figura do saber, mas como um coadjuvante na ação do aluno.

O segundo pressuposto pauta-se no advento das tecnologias e suas promessas de produção de meios facilitadores da aprendizagem, com recursos e caminhos diversos disponíveis para este aluno "autônomo". Como exemplo disso, podemos trazer a web 2.0 e a sua possibilidade de qualquer pessoa se inscrever de diferentes modos nas redes.

Considerando tais pressupostos, poderíamos supor que, ao se cruzarem dentro dos ambientes virtuais de aprendizagem, a abertura proporcionada pela tecnologia traria, também, uma abertura à polissemia no processo de educação à distância. Porém, este atravessamento tecnológico, não garante um modo polissêmico de funcionamento, uma vez que as relações entre sujeito-professor e sujeito-aluno continuam sendo determinadas pelas posições que os mesmos assumem no discurso pedagógico.

 Há, no entanto, "esquecimentos" capazes de ruptura quando se pensa nos espaços virtuais de 'interação'. São essas marcas que pretendemos buscar nos movimentos de análise por vir.

#### 5.1 LENDO, RESPONDENDO E APAGANDO.

 $\overline{a}$ 

O modo de inscrição que analisaremos aqui ocorreu em uma turma da disciplina de Lazer e Animação Turística, vinculada ao curso de Turismo.

Não nos foi possível conhecer a formação do professor em questão, pois o mesmo não preencheu todos os dados de seu perfil. No entanto, isto não nos impede de fazer os apontamentos que realizaremos aqui, sendo que o que nos interessa são as posições que o sujeito assume e as memórias que este mobiliza.

Ao acessarmos a ferramenta Professor desta turma para realizar a análise qualitativa<sup>7</sup> das ações do professor, deparamo-nos com a ferramenta vazia, apresentando apenas a mensagem "Sem dúvidas publicadas".

<sup>7</sup> Esta análise qualitativa a que nos referimos diz respeito a uma das atribuições vinculadas a função que o analista exerce enquanto funcionário da UnisulVirtual e membro do setor de Capacitação e Assessoria ao Docente.

#### Figura 11 – Ferramenta Professor sem dúvidas

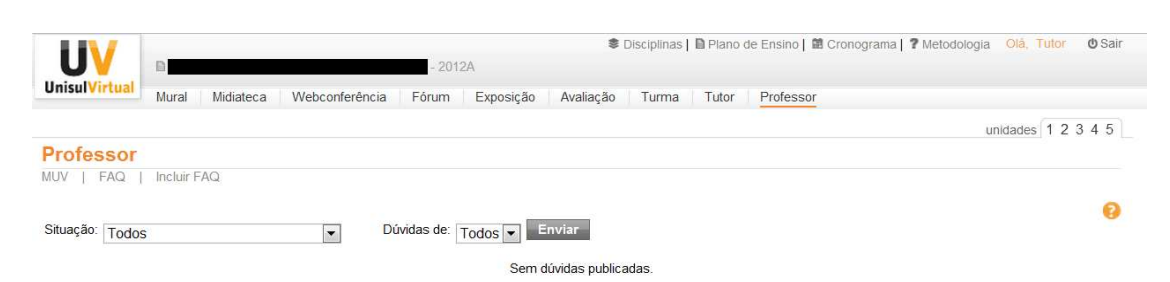

Fonte: www.uaberta.unisul.br

Tal mensagem causou-nos estranhamento, pois a turma em questão já estava em andamento há aproximadamente dois meses e era composta por 26 alunos. Sendo assim, nos parecia inconcebível que nenhum aluno tivesse manifestado dúvidas no decorrer de praticamente toda a disciplina.

Diante do ocorrido, procuramos investigar junto à equipe de Tecnologias da Informação – TI, se haveriam questionamentos e respostas na "lixeira" da turma ou se teria ocorrido algum erro de programação que estivesse bloqueando o envio de mensagens àquela ferramenta.

Recebemos retorno do setor supracitado informando-nos que todos os questionamentos foram respondidos e excluídos pelo professor.

Tal comportamento levantou alguns questionamentos que nortearam esta análise:

- O que levou o professor a excluir os questionamentos após respondê-los?

- De que forma e/ou em que medida outra memória social poderia influenciar tal gesto?

- Que elementos o EVA e outros contextos teriam em comum para permitirem este deslocamento?

Há neste caso, duas possibilidades de interpretação: uma considerando o atravessamento do discurso de redes sociais, e outra que aponta para a mobilização de memórias do discurso pedagógico presencial.

Ao considerarmos a primeira hipótese, poderíamos interpretar o gesto realizado pelo professor como semelhante a uma prática comum entre os usuários do Orkut, onde podíamos ver como primeira mensagem (muitas vezes a única mensagem) na página de recados de vários usuários, a seguinte mensagem "Lendo, respondendo e apagando" ou derivadas desta.

Partindo do pressuposto que o uso desta ferramenta prevê que o professor, ao responder os questionamentos, mantenha-os visíveis para que todos os alunos possam ter acesso às respostas/questionamentos. Ao responder e excluir os questionamentos, reproduzindo práticas oriundas da formação discursiva da rede (internauta/usuário de redes sociais), como se estivesse "lendo, respondendo e apagando" mensagens publicadas em sua "página de recados", o professor estaria passando da posição sujeito-professor para a posição sujeito internauta-usuário de redes sociais, apagando não apenas as postagens, mas também a posição sujeito-professor.

No entanto, ao analisarmos o caso considerando a segunda hipótese, poderíamos dizer que o gesto do professor, ao apagar o "processo de construção do conhecimento" (perguntas/respostas), nos remeteria à rede de memórias ligadas às práticas de ensino presenciais, logo, a uma posição sujeito-professor presencial. No ensino presencial, as formas de registros são diferentes no que diz respeito ao armazenamento de dados do processo de ensino e aprendizagem. Nesse caso, as perguntas depois de pronunciadas, existem até o exato momento em que o professor as responde, não há um "apagamento". Tal prática é constitutiva do discurso pedagógico, para o qual só existe a verdade, a certeza, não havendo espaço para o erro ou a dúvida. Pergunta-se, responde-se e pronto.

Considerando o gesto de "apagamento" que ocorreu no ambiente virtual de aprendizagem, produz-se um efeito lacunar: não houve resposta, mas, ao mesmo tempo, a resposta foi dada.

Poderíamos dizer que há uma dobra do discurso pedagógico agindo não apenas no simbólico (o "apagamento" após a resposta conforme ocorre no presencial, ou ainda não respondendo), mas, por outro lado, há um registro deste apagamento. O efeito de "sem resposta" ecoa apenas no aluno, pois o professor considerou respondido. Respondido e pronto!

Retomando a primeira hipótese, diríamos ainda que o modo como a Web foi sendo utilizada pelos usuários e desenvolvedores deu origem a formas de interações diferentes, passando da relação de "um para muitos" para "de muitos para muitos", presentes em fenômenos como as mais diversas redes sociais (*Orkut, Facebook e Twitter*), *Wikis* e outras plataformas de compartilhamento.

O EVA, apesar de limitar o acesso de usuários ao conteúdo das salas virtuais, utiliza ferramentas semelhantes às encontradas em outros ambientes da rede como as ferramentas síncronas de webconferências e chats, bem como ferramentas assíncronas (entre elas, fóruns e ferramentas de perguntas e respostas), permitindo com que usuários interajam entre si.

Analisando as imagens abaixo, podemos perceber que as semelhanças entre o EVA e demais plataformas de compartilhamento da rede não se limitam as suas ferramentas e formas de utilização. Semelhanças de design e layout podem ser percebidas entre o EVA e plataformas abertas, como Orkut e Facebook. Segundo Fratin, "A cada produto lançado nas mídias sociais, junto com toda a informação que é trocada entre os usuários, também existem trocas de experiência de navegação e projetos gráficos" (2011, p.36).

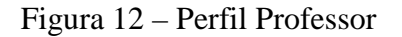

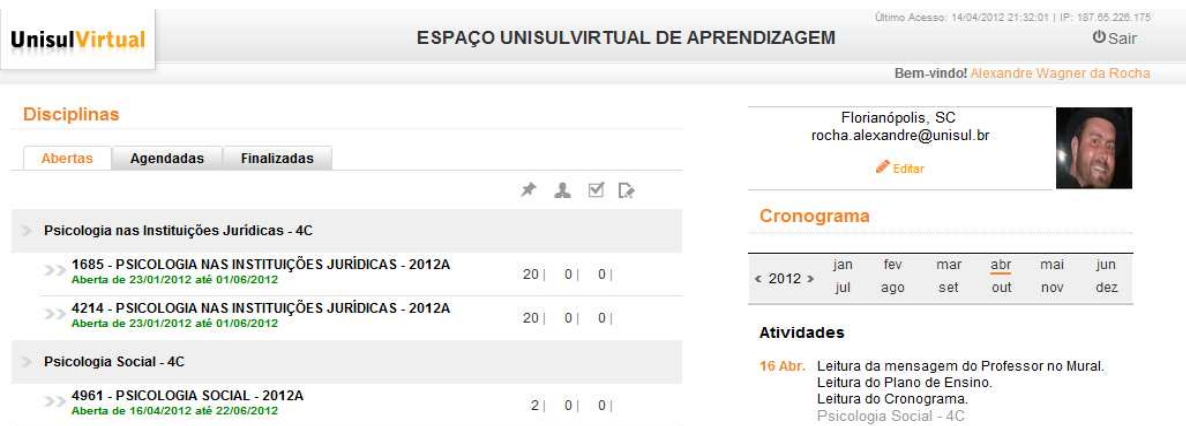

Fonte: www.uaberta.unisul.br

Figura 13 – Perfil Orkut

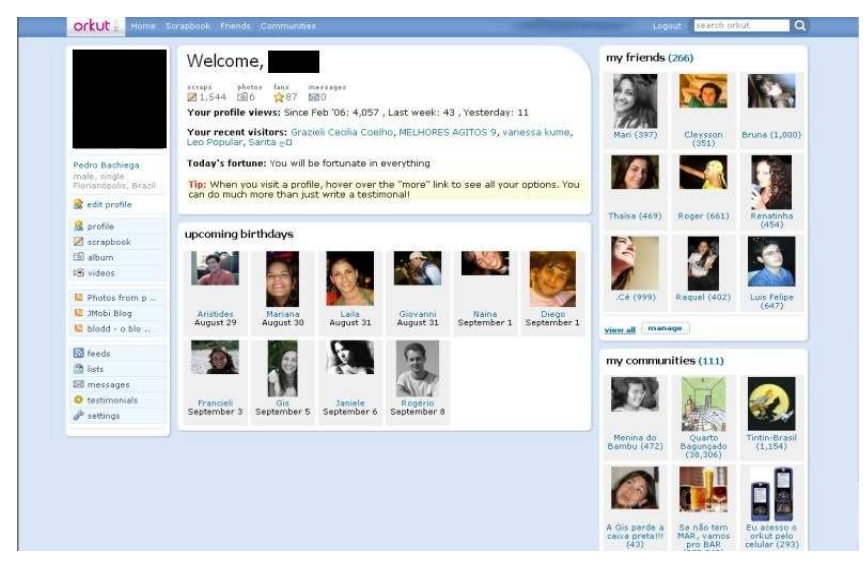

Fonte: www.orkut.com Figura 14 – Ferramenta Professor fechada

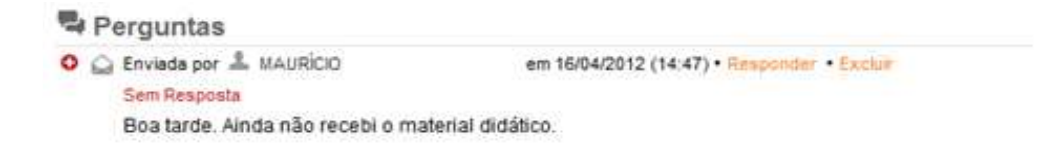

Fonte: www.uaberta.unisul.br

Figura 15 – Ferramenta Professor aberta

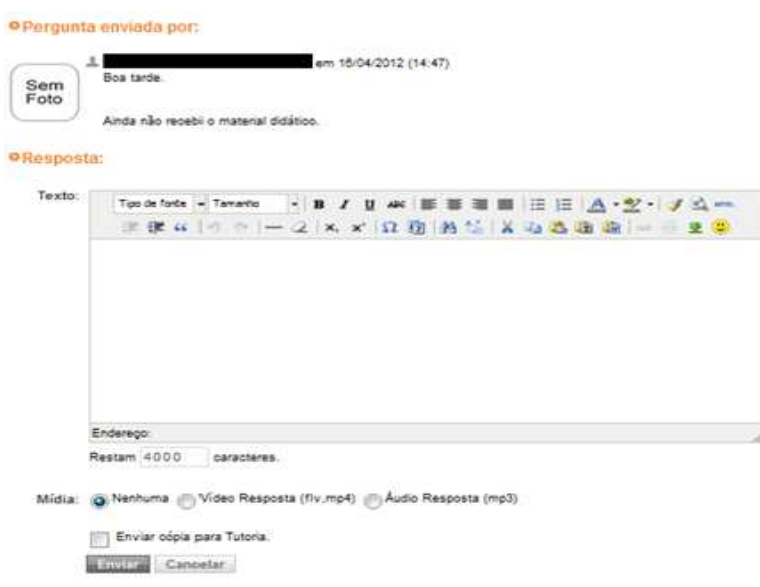

Fonte: www.uaberta.unisul.br

Figura 16 – Recados no Orkut aberto

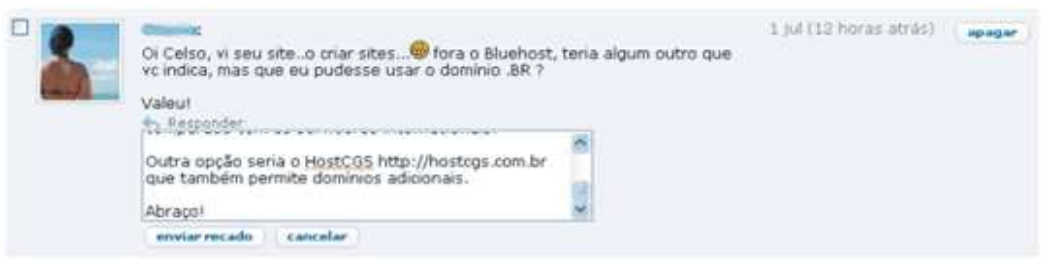

Fonte: www.celsolemes.com/page/9/

O conceito de memória que tomaremos para este trabalho diz respeito ao proposto por Pêcheux e "(...) deve ser entendida aqui não no sentido diretamente psicologista da 'memória individual', mas nos sentidos entrecruzados da memória mítica, da memória social inscrita em práticas, e da memória construída do historiador" (1999, p. 50). E é neste sentido

que consideramos a hipótese do atravessamento pela memória social de práticas de/nas redes sociais como uma memória inscrita em práticas de utilização, pelo modo como os sujeitos se relacionam através delas, evocando pré-construídos, memórias sociais de diferentes ordens discursivas, onde ocorre o acontecimento discursivo, "o encontro de uma memória e de uma atualidade" (PÊCHEUX, 2008).

Pêcheux coloca que:

(...) segundo P. Achard, essa regularização discursiva, que tende assim a formar a lei da série do legível, é sempre suscetível de ruir sob o peso do acontecimento discursivo novo, que vem perturbar a memória: a memória tende a absorver o acontecimento, como uma série matemática prolongando-se conjeturando o termo seguinte em vista do começo da série, mas o acontecimento discursivo, provocando interrupção, pode desmanchar essa 'regularização' e produzir retrospectivamente uma outra série sob a primeira, desmascarar o aparecimento de uma nova série que não estava constituída enquanto tal e que assim o produto do acontecimento, no caso, desloca e desregula os implícitos associados ao sistema de regularização anterior. (2010, p. 52).

Podemos perceber nas imagens, mais semelhanças do que diferenças. Se somarmos as figuras 14 e 15, e compararmos a figura 16, podemos perceber que ambas apresentam: foto do emissor da mensagem inicial; a foto encontra-se na mesma posição; os quadros de resposta possuem aproximadamente as mesmas proporções e ambos possuem botões de enviar e excluir. Podemos ainda notar que, nos dois casos, as mensagens apresentam-se inicialmente fechadas e necessitam de um comando específico para revelar o campo destinado à resposta, entre outras semelhanças visuais. É certo também dizer que possuem algumas diferenças, por exemplo: o botão de excluir da ferramenta Professor só aparece quando a mensagem está fechada, bem como esta apresenta mais opções além do enviar e cancelar. No entanto, conforme Davallon:

> (...) a imagem teria assim a capacidade para integrar os elementos que a compõem em uma totalidade. É porque compreenderíamos o sentido global antes de reconhecer a significação dos elementos; e atingiríamos primeiro o efeito formal, estético; toda imagem pareceria assim se apresentar como única origem dela mesma assim como de sua significação; e enfim, ela introduziria uma diferença de natureza, um salto qualitativo entre os componentes (os que a análise pode repertoriar) e ela mesma considerada em sua totalidade. (2010, p. 30).

No âmbito das mídias digitais, como o EVA e redes sociais, poderíamos inferir que inicialmente a transposição do modelo de caixa de mensagens do Orkut, presente em forma semelhante no EVA, fora ali proposto com um novo sentido (o que possibilitou o acontecimento discursivo, ou seja, o encontro de uma memória com uma atualidade).

Diferentemente do que ocorria na prática da maioria dos usuários do Orkut, o modo de funcionamento previsto para a ferramenta Professor seria o de que as perguntas e respostas publicadas nesta ferramenta ficassem expostas para que todos os alunos tivessem acesso às dúvidas e respostas de seus colegas. Porém, conforme já foi exposto acima, a linguagem é suscetível a falhas e, muitas vezes, os sentidos deslizam, evocando outros sentidos, mobilizando outras memórias.

Retomando a segunda hipótese, poderíamos dizer que o modo de funcionamento previsto para a ferramenta Professor, onde ao expor sua dúvida na ferramenta, o aluno a expõe a todos os membros daquela turma, produz o efeito de sentido de perguntar "na frente dos colegas" na/da sala de aula presencial.

Para concluir esta parte de análise dos layouts, em contrapartida aos ambientes de redes sociais, gostaria de apresentar outro caso que envolve o estético e o prático, para então, partir para um breve ensaio sobre a prática em redes sociais e no EVA.

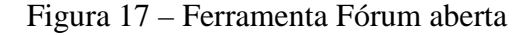

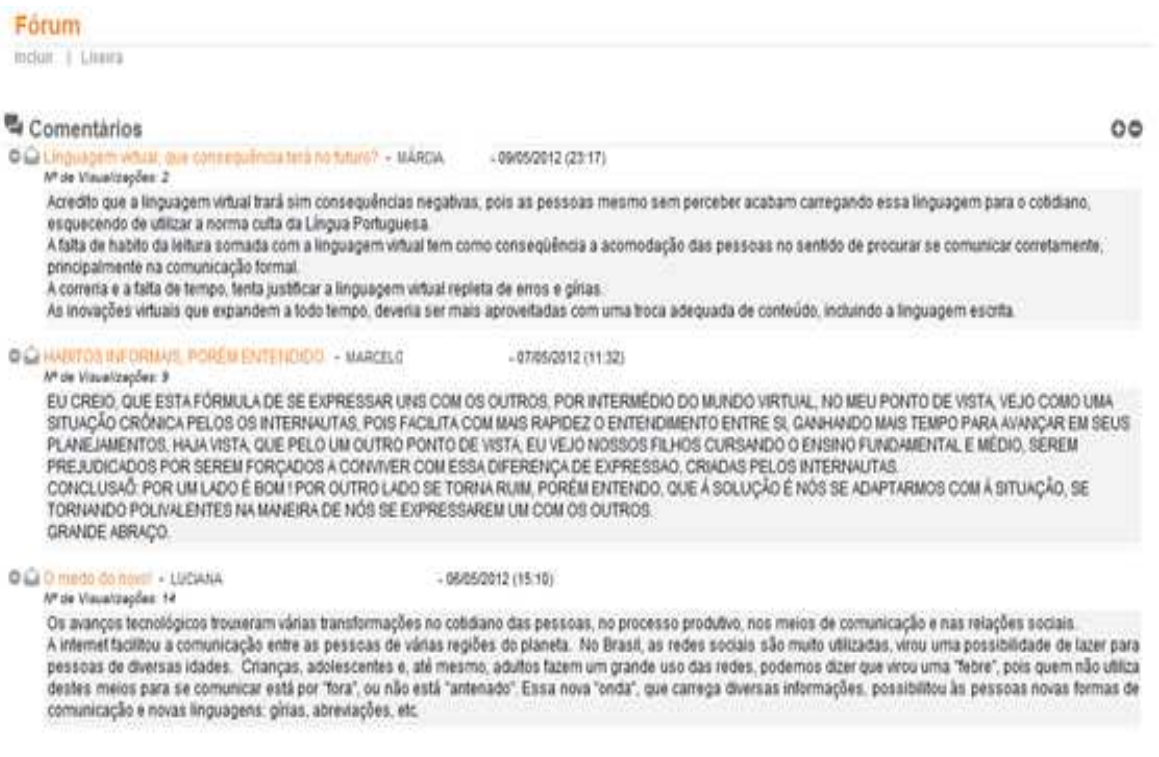

Fonte: www.uaberta.unisul.br

Conforme podemos observar na imagem acima, que ilustra a ferramenta Fórum de uma turma no EVA, a partir de um comentário inicial abre-se a possibilidade de postagens de

outros comentários. Tal disposição entre comentário inicial e demais comentários se assemelha ao modo como as postagens e comentários são dispostos no Facebook.

Figura 18 – Publicação do Facebook

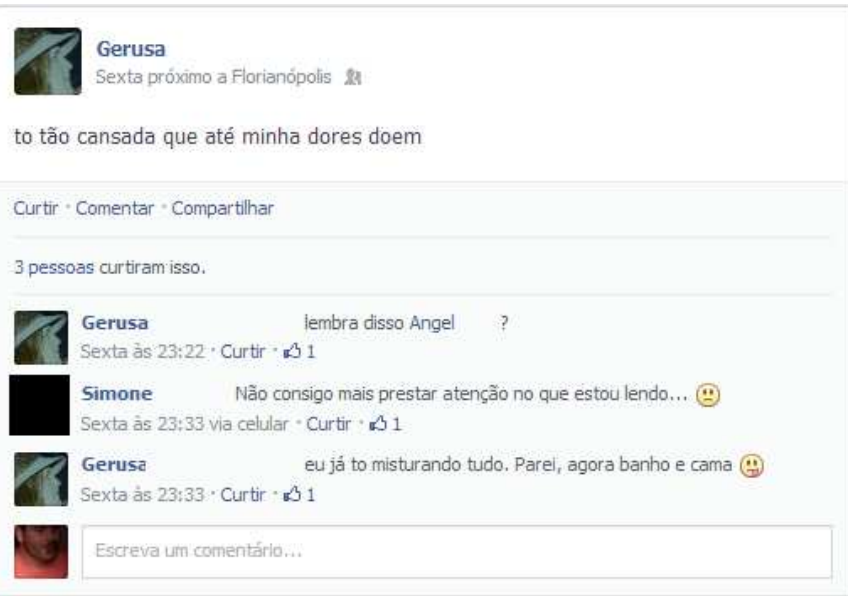

Fonte: www.facebook.com

Apesar da semelhança entre os layouts e modo de disposição das mensagens na tela, podemos perceber que o Facebook apresenta alguns recursos a mais, se comparado à ferramenta Fórum. Além dos participantes serem identificados tanto por imagem (foto) como por texto (nome), no Facebook há a presença do botão "curtir" abaixo de cada publicação, tanto da postagem inicial quanto dos demais comentários.

Este botão permite que os usuários desta rede social indiquem, através de um clique, que leram aquela publicação e que concordam com ela e/ou que gostaram do que ali foi exposto.

No entanto, conforme podemos observar na imagem abaixo, referente à ferramenta Professor do EVA, na ausência de um botão próprio para realizar a ação de "curtir", o professor textualiza o mesmo através de seu comentário, sendo que, neste caso, a presença de aspas no enunciado da professora indica (reforça) não apenas que há outro sentido (exterior) atribuído à palavra em si, mas desliza o sentido da mesma para outra formação discursiva, na qual assume outra posição-sujeito.

Figura 19 – Comentário do professor na ferramenta Professor

 $\bigcirc$   $\bigcirc$  Enviada por  $\triangle$ em 04/05/2012 (16:04) Boa Tarde Na minha página não tem o forum mencionado na atividade colaborativa da unidade 2..... Aguardo... Respondido por A em 04/05/2012 17:24

Oi. eu já te respondi ali embaixo! Aproveito para dizer que "curti" seu comentário no primeiro fórum. Abracos,

Fonte: www.uaberta.unisul.br

Ligar o computador, abrir um navegador, acessar um link, inserir um nome de usuário e senha (caso já seja cadastrado), selecionar entre ferramentas e perfis de outros usuários que deseja visitar, são algumas das outras práticas que o EVA e as redes sociais demandam em comum.

Apesar do assujeitamento não ser algo quantificável, ao considerarmos a primeira hipótese, poderíamos dizer que o professor (comparado aos alunos) estaria mais propenso a assumir uma posição-sujeito que o leva a reproduzir as práticas próprias de redes sociais dentro do EVA, mobilizando sentidos desta posição (sujeito-usuário de redes sociais) e, consequentemente, da formação discursiva em que se sustenta.

Tal afirmação se justifica pelo fato de, ao contrário dos alunos, os quais não podem alterar o conteúdo "oficial" das "salas" (somente suas próprias participações) cabendolhes apenas navegar pelas ferramentas e visualizar o que nelas está contido, ao professor é permitido realizar uma série de práticas que se assemelham às práticas de redes sociais: ele pode efetuar novas postagens em ferramentas que ficarão disponíveis a todos os alunos e excluir comentários e participações que julgar inconveniente. Em suma, o que o professor disponibiliza na "sala" que demanda (determina) a participação dos outros "usuários" (dos alunos) e, desta forma, o modo como o EVA se apresenta ao professor (bem como, o modo de funcionamento do mesmo), produz o efeito de sentido de "perfil" próprio das redes sociais, demandando as práticas próprias desta formação discursiva.

Por outro lado, ao considerarmos a segunda hipótese, em relação à limitação do uso de ferramentas por parte dos alunos, poderíamos inferir que este discurso autoritário, materializado já no modo de distribuição das ferramentas, concebe ao professor uma posição
semelhante a que ocupa na sala de aula presencial, permitindo ao discurso pedagógico que se marque no ambiente virtual.

Outra prática (ou a falta dela) que vemos ser reproduzida no EVA (referente à baixa participação dos alunos) e que possui seu correlato entre os usuários da rede, pode ser apontada através dos dados abaixo:

> (...) menos de 1% de todas as visitas a sites da web 2.0 são atribuíveis a mídias geradas por consumidores (tais como os vídeos carregados no youtube); 9% (número que na verdade pode variar entre 3% e 9%, com base na complexidade) são visitas em que os usuários interagem com o conteúdo criado por consumidores, editando ou adicionando comentários; e 90% continuam sendo visitas de espreitadores, em que os usuários da internet acessam passivamente conteúdos sem interação alguma (TANCER, 2009, p. 165-166).

Embora a AD não trabalhe com dados, em termos discursivos estes índices corroboram nossa opinião de que diferentes Formações Discursivas se cruzam dentro do EVA, se por um lado considerarmos o EVA como uma extensão do espaço físico da universidade, sendo dividido em turmas (salas virtuais) onde professores e alunos se fazem "presentes" e que demandam práticas próprias da formação discursiva universitária. Por outro, este ambiente encontra-se hospedado na rede, a qual demanda práticas próprias da formação discursiva internauta, dentre as quais se incluem as práticas de redes sociais.

A maioria dos aspectos discutidos até aqui estiveram pautados em imagens de ferramentas do EVA e das redes sociais que, por se assemelharem esteticamente e/ou utilitariamente, permitiriam o deslocamento de modos de inscrição próprios das redes sociais ou da educação presencial para o ambiente virtual de aprendizagem.

No entanto, outras formas de inscrições práticas do sujeito ocorrem de maneira semelhante no ambiente virtual de aprendizagem e nas redes sociais, e é sobre elas que discorrerei nos próximos parágrafos.

A prática que quero analisar aqui trata do modo como o individuo se inscreve nas redes sociais através da escrita ou, como Gallo (2011) propôs chamar recentemente, escritoralidade.

O conceito de escritoralidade proposto pela autora deriva do Discurso de Escrita e do Discurso de Oralidade, sendo que, através do Discurso da Escrita, o sujeito produziria textos em linguística grafada, institucionalizada, com legitimação de sentidos, como um produto acabado com efeito de fim constituindo efeito-autor. Enquanto que os textos inscritos no Discurso da Oralidade teriam, como principal característica, não o fato de se apresentarem pela forma oral, mas sim por apresentarem-se sempre como provisórios, sem legitimidade, no qual os sujeitos produzem apenas uma ilusão de conclusão da ideia que quer passar, um efeito de fecho através da função-autor.

Neste sentido, Gallo (2012) coloca que a rede possibilitou uma nova forma de inscrição dos sujeitos:

> (...) novas posições porque, se por um lado são posições semelhantes àquelas assumidas por sujeitos do discurso da Oralidade, em interlocuções instantâneas, provisórias, com múltiplos interlocutores, sem fecho, sem efeito de autoria; por outro lado, na rede, esses interlocutores não estão fisicamente presentes e, além disso, relacionam-se com textualidades constituídas com uma certa unidade e legitimidade, o que é uma característica do discurso da Escrita e constitui uma possibilidade nova para o sujeito, no que se refere à autoria presente nessa prática  $(GALLO, 2012<sup>8</sup>).$

Recorro a outro apontamento de Gallo (2012), no qual vê neste novo modelo de discursividade um grande potencial para se trabalhar dentro da educação. No entanto, a autora nos alerta para o fato de que esta potencialidade está vinculada à condição de evocarmos memórias discursivas para interpretar esta avalanche de informações que nos são apresentadas diariamente. Caso contrário, estas "novas" informações permaneceriam apenas se somando indiscriminadamente no imenso banco de dados da rede, se tornando parte do que Orlandi (2010) chamou de memória metálica:

> (...) ,ou seja, a produzida pela mídia, pelas novas tecnologias de linguagem. A memória da máquina, da circulação, que não se produz pela historicidade, mas por um construto técnico (televisão, computador, etc.). Sua particularidade é ser horizontal (e não vertical, como a define Courtine), não havendo assim estratificação em seu processo, mas distribuição em série, na forma de adição, acúmulo: o que foi dito aqui e ali e mais além vai se juntando como se formasse uma rede de filiação e não apenas uma soma, como realmente é, em sua estrutura e funcionamento. Este é um efeito – uma simulação - produzido pela memória metálica, memória técnica. Quantidade e não historicidade. Produtividade na repetição, variedade sem ruptura. E o mito, justamente, desta forma de memória é o "quanto mais, melhor (ORLANDI, 2010, p.9).

Se por um lado, podemos interpretar a inscrição do sujeito analisada aqui como correlata ao processo de elaboração de um texto por um autor (função-autor), o qual para dizer (responder), precisa interpretar (ler) e esquecer (apagar). Por outro, a análise nos leva a refletir sobre nossas práticas dentro e fora da rede para não incorporarmos um movimento semelhante ao que instigou este trabalho, o qual, na perspectiva da AD, poderíamos interpretá-lo através de outro efeito de sentido: ler, reproduzir e arquivar.

 $\overline{a}$ 

<sup>8</sup> GALLO, Solange Leda. **Discurso e novas tecnologias de informação**. Apresentação oral JIED, 2012.

Para Orlandi, o Discurso Pedagógico – DP se insere entre os discursos do tipo predominantemente autoritário. Segundo a autora:

> A escola atua através da convenção: o costume que, dentro de um grupo, se considera como válido e está garantido pela reprovação da conduta discordante. Atua através dos regulamentos, do sentimento de dever que preside ao DP e este veicula. Se define como ordem legítima porque se orienta por máximas e essas máximas aparecem como válidas para a ação, isto é, como modelos de conduta, logo, como obrigatórias. Aparece, pois, como *algo que deve ser*. Na medida em que a convenção, pela qual a escola atua, aparece como modelo, como obrigatória, tem prestígio de legitimidade (ORLANDI, 2011, p. 23).

Os modos de inscrição que analisaremos a seguir dizem respeito a discursos que, assim como o discurso pedagógico, funcionam predominantemente pela contenção dos sentidos.

# 5.2 SENTIDO!

O segundo modo de inscrição que tomaremos em nosso recorte para analisar as diferentes posições-sujeito assumidas pelos professores no EVA ocorreu em uma turma da disciplina Gestão da Prevenção e Repreensão à Violência vinculada ao curso de Segurança Pública, a qual tinha como professor responsável um militar. Nas palavras do mesmo: "Sou militar de carreira, no posto de coronel, já na reserva. Após minha formação na Academia Militar das Agulhas Negras, em 1977, fiz todos os cursos obrigatórios que me proporcionaram a ascensão, por mérito, ao posto atual.".

O (con)texto que nos despertou o interesse em analisar a posição-sujeito assumida pelo professor no ambiente do EVA apresentou-se após o docente em questão perceber que nove alunos haviam apresentado respostas idênticas na Avaliação à Distância.

Diante do ocorrido, o professor solicitou que estes alunos justificassem o porquê do ocorrido, comunicando-se com eles através das ferramentas Avaliação, Professor e e-mail (o qual não temos acesso), conforme poderemos observar nas imagens abaixo:

### Figura 20 – Ferramenta Avaliação - Justificativa

# <sup>o</sup> Correção:

Comentário; Fabio, gostaria de uma explicação para sua prova ser exatamente igual a de Flávio critérios de avaliação. Corrigido por: Arquivo correção: Sem Anexo Data Correção: 16/09/2012 (09:14:56) Nota: 0.0 ØAvaliado

. Até lá, seu grau será zero, como previsto nos

Fonte: www.uaberta.unisul.br

Conforme podemos perceber através da figura acima, o professor recorre a normas e critérios de avaliação estabelecidos por ele no Plano de Ensino da disciplina para exigir dos alunos uma justificativa para as respostas idênticas nas avaliações.

Recorro aqui à noção de juridismo formulada por Lagazzi (1987) para tratar de algumas expressões que o professor utiliza em seu dizer. Segundo a autora:

> Não só a hierarquia de poder nas relações entre as pessoas, mas também as opiniões e crenças, as regras e padrões de comportamentos socialmente estabelecidas, baseadas no senso comum, possibilitam a atribuição de direitos e deveres, responsabilidades, cobranças e justificativas, instaurando um juridismo no cotidiano das relações interpessoais. Enquanto "intertextualidade da instância jurídica, do Direito", o juridismo se coloca no nível do não-dito, do implícito. Isso significa que se mantém uma certa mobilidade (flexibilidade) entre direitos e deveres, responsabilidades, cobranças e justificativas no cotidiano. Se essa mobilidade é anulada, a tensão, constitutiva das relações interpessoais, decorrente do embate entre direitos e deveres, responsabilidades, cobranças e justificativas, pode tornar-se muito forte e desestabilizar as relações de poder. O conflito explícito requer a força explícita. A explicitação da força, da coerção, pode gerar a recusa da opressão, o que representa uma ameaça a ordem vigente. Ao poder não interessa nenhuma mudança, daí a tentativa constante de não desestruturar as relações (LAGAZZI, 1987, p. 34).

Esta intertextualidade da instância jurídica se marca nas inscrições do professor: inscrição pela hierarquia (professor/aluno); pela exigência, cobrança de uma justificativa frente às respostas idênticas (o que caracterizaria plágio e é "condenado" pelas normas acadêmicas); assim como, se faz presente através de termos como "parecer", "fundadas suspeitas" e "exonerar quem não tem culpa" oriundos da formação discursiva jurídica, mas que são evocados no dizer do professor conforme podemos verificar na imagem abaixo.

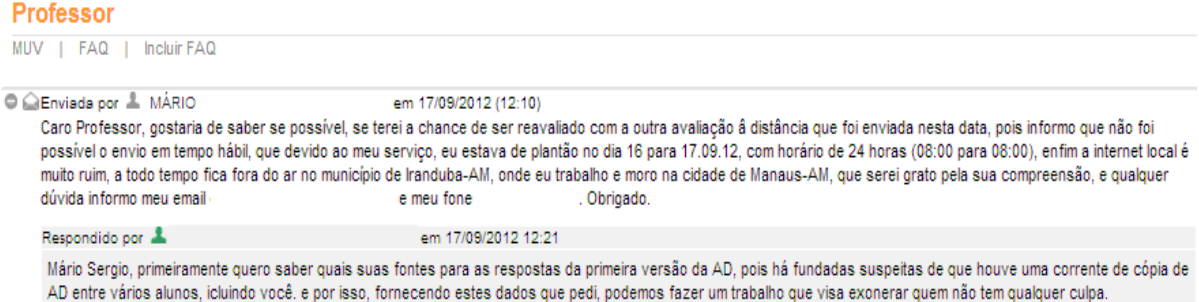

# Figura 21 – Questionamento referente à Avaliação à Distância

Fonte: www.uaberta.unisul.br

Diante do ocorrido, o professor adotou a postura de atribuir 6,0 pontos pela avaliação para os alunos que assumissem que haviam copiado suas respostas (justificando que este seria um grau inferior ao menor grau obtido pelos alunos que responderam à Avaliação à Distância com "suas próprias palavras").

# Figura 22 – "Confissão"

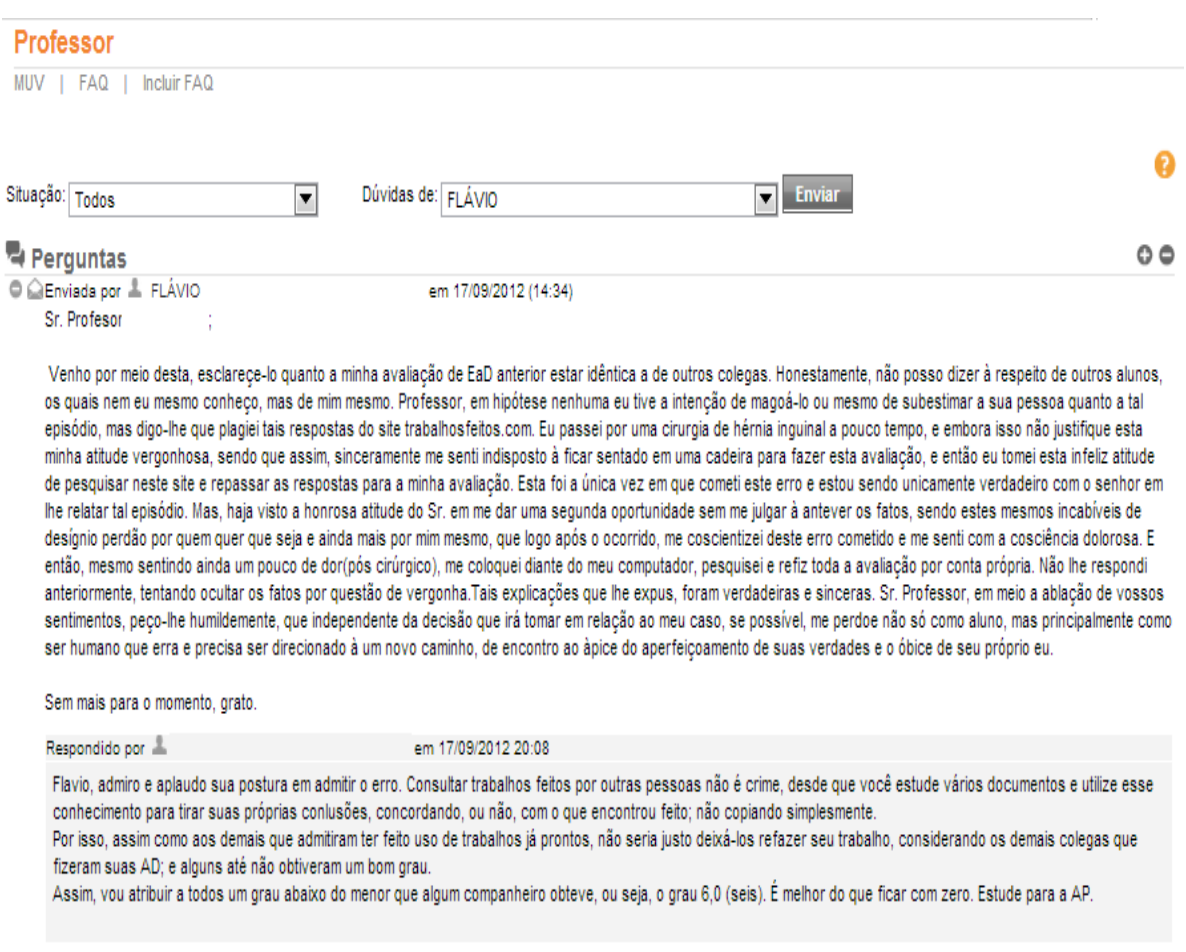

Fonte: www.uaberta.unisul.br

Caso o aluno não assumisse que havia copiado as respostas de outro meio (figura 23), não se responsabilizando pelo ato, o professor mantinha a nota zero, salientando que a pesquisa de outros meios é permitida "para construirmos nossas próprias opiniões", bem como reforçando a solicitação de que o aluno informasse os ambientes consultados "é sobre isso que quero seu pronunciamento".

Figura 23 – Aluno não assume a cópia

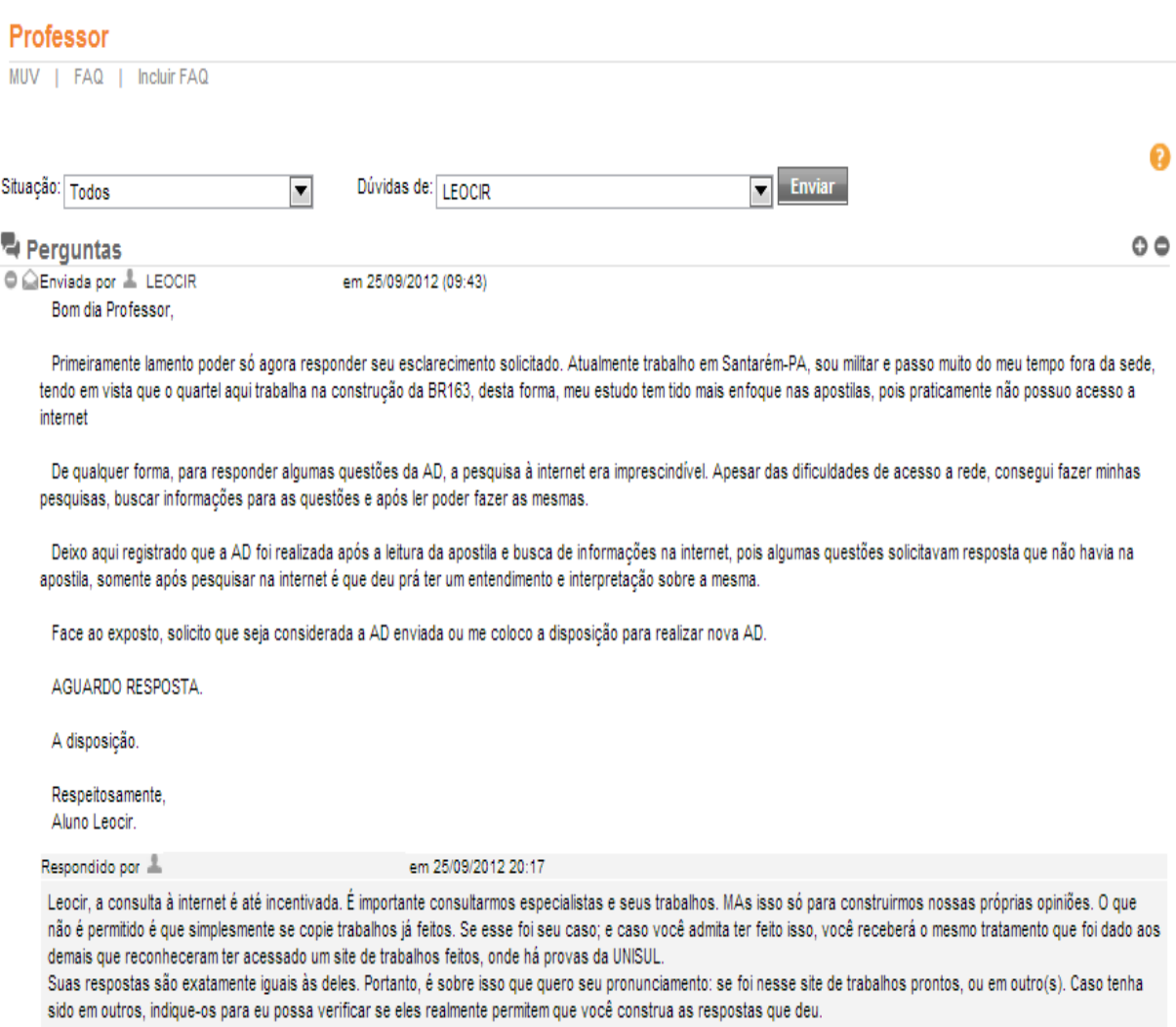

Fonte: www.uaberta.unisul.br

Considerando as imagens acima (figura 22 e figura 23), podemos perceber que o professor continua produzindo marcas do juridismo ao empregar uma "penalidade" tanto para quem assume o "crime" (atenuando a "pena") como para quem não o assume (cabendo a estes a "pena integral", ou seja, nota zero). Podemos ainda atribuir a esta postura do professor, sentidos oriundos do discurso religioso, no qual "sem arrependimento, não há perdão".

Ainda com respeito à Avaliação à Distância, outro aluno entra em contato com o professor, desta vez solicitando revisão da correção da mesma e usando como reforço a um de seus argumentos, o fato de ser militar.

Figura 24 – Questionando a autoridade 1

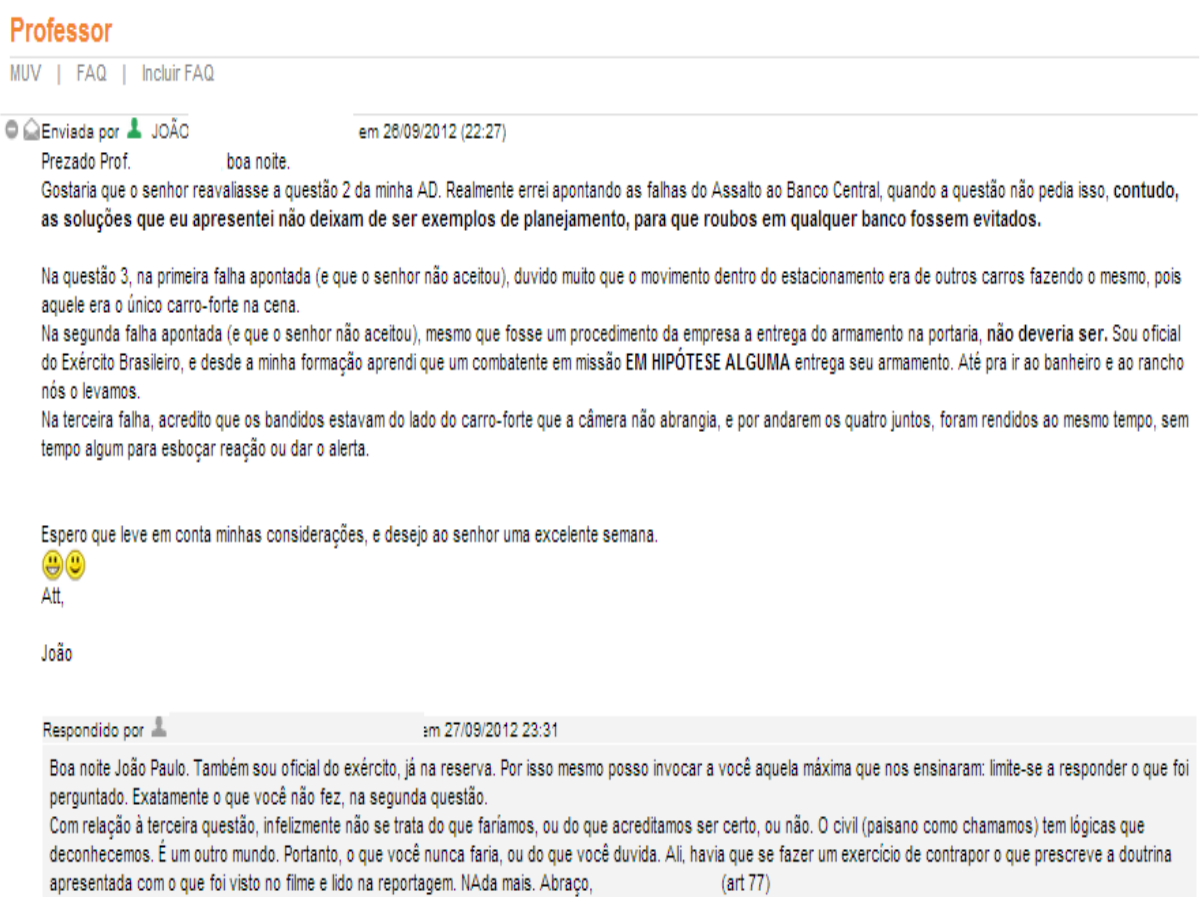

Fonte: www.uaberta.unisul.br

No contexto da linguagem na/da rede, ao escrevermos em caixa alta, estamos empregando à nossa "fala" o sentido de gritar. Podemos observar no enunciado ilustrado acima que o professor "assume", marca no texto, sua posição sujeito-militar (coronel), não apenas por identificar-se com a posição que o aluno assume ("Sou oficial do Exército Brasileiro"), mas também por considerar como um ato de indisciplina o aluno evocar sua posição sujeito-militar (que, na hierarquia do exército, é inferior a do coronel), bem como produzir o efeito de grito ("EM HIPÓTESE ALGUMA") para insinuar que a correção realizada pelo professor estaria equivocada.

O professor (coronel) reforça ainda sua posição de autoridade ao "invocar a máxima (...) limite-se a responder o que lhe foi solicitado", censurando o dizer do aluno (militar de patente inferior a sua). É importante notarmos que este movimento de censura surge no momento em que o aluno altera da posição de aluno (militar) para posição de professor, procurando legitimar seu conhecimento (derivado de sua prática como militar) questionando o "saber" (e a posição) do professor (coronel).

> A censura é função da posição do sujeito, ou seja, do seu lugar de produção de sentidos no conjunto do dizível. Pela Censura, o sujeito é impedido de ocupar posições consideradas proibidas porque produzem sentidos proibidos. O sujeito é proibido de circular pelas formações discursivas (ORLANDI, 2010, p. 139).

Conforme já pontuamos acima, esta rigidez de posições e sentidos é própria dos discursos do tipo autoritário que, neste caso, apresenta-se duplicado através do discurso pedagógico e do discurso militar. Estes discursos funcionam predominantemente pela paráfrase e visam consolidar sentidos e posições.

Conforme podemos observar na imagem abaixo, o dizer do professor reestabelece as posições hierárquicas e desloca ambos (professor e aluno) para a formação discursiva militar, onde cada um assume sua posição (o aluno como 2º tenente e o professor como coronel) e demonstram pertencer a um grupo em comum, "Selva!", no (com o) qual se identificam (se subjetivam), assumindo por isso posições hierárquicas de outra natureza no ambiente acadêmico.

Figura 25 – Selva!

| <b>Professor</b>                                                                                                    |                       |
|----------------------------------------------------------------------------------------------------|-----------------------|
| MUV I FAQ I Incluir FAQ                                                                                                    |                       |
| <b>GEnvisds por &amp; JOÃO</b><br>Sério professor? o senhor foi pra reserva Coronel ou Oficial R/2?<br>Bom saber que tenho um irmão de farda no curso.<br>Também irei para a reserva num futuro próximo, pois venho do CPOR/Recife.<br>Abracos | em 28/09/2012 (14:51) |
| Selval                                                                                                    |                       |
| att.<br>João                                                                                                    |                       |
| oц<br>2° Ten                                                                                                    |                       |
| Respondido por &                                                                                                    | em 28/09/2012 15:04   |
| Como coronel. E também sou guerreiro de selva. Selva!                                                                                                    |                       |

Fonte: www.uaberta.unisul.br

Em outro momento (figura 26), alguns alunos, na espera das notas referentes à Avaliação Presencial em segunda chamada, questionam o professor a respeito das mesmas. Sendo assim, o professor procura esclarecer a dúvida dos alunos ou orientá-los a verificar a situação através da ferramenta Tutor (que presta atendimento técnico-administrativo aos alunos).

Podemos observar na resposta ao último questionamento, ilustrado na figura abaixo, que o professor não indica ao aluno qual o "ambiente adequado". A partir deste enunciado, podemos inferir que o professor, ao exercer a função-autor, elabora seu dizer partindo do pressuposto que o caso do aluno condiz com o caso de, pelo menos, um de seus colegas anteriores. Sendo assim, concebe seu dizer como contendo tudo o que precisaria ser dito. Mesmo sabendo que todos os questionamentos e suas respectivas respostas são de acesso de todos os alunos que compõem a turma, a resposta do professor, em relação às respostas anteriores, deixa em aberto pelo menos duas possibilidades de interpretações por parte do aluno (leitor): ou a nota está publicada no portal ou deve entrar em contato com a tutoria. Considerando ainda que este enunciado está inscrito dentro da formação discursiva universitária e do ambiente virtual (EVA), o "ambiente adequado" poderia ser a ferramenta Avaliação no EVA, a secretaria, a logística de provas, o serviço de atendimento e informação ao aluno, o arquivo, a coordenação de curso, a ouvidoria, entre outros caminhos que o aluno pode utilizar para solicitar/reivindicar sua nota, dependendo de cada caso.

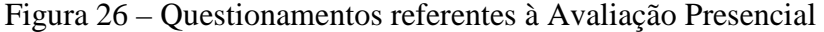

| Professor                                                                                         |                                                                                                    |
|---------------------------------------------------------------------------------------------------|----------------------------------------------------------------------------------------------------|
| Incluir FAQ<br>I FAQ<br><b>MUV</b>                                                                |                                                                                                    |
| C C Enviada por & DIEGO<br>tenho a nota para poder estudar a disciplina se necessário for.        | em 06/11/2012 (23:38)<br>Por gentileza gostaria de saber quando estará disponível minha nota de avaliação 2ª chamada, pois estamos a menos de duas semanas para as provas de recuperação e não                                                                                                    |
| Então solicito que dentro da possibilidade me enviem as notas.                                    |                                                                                                    |
| Grato.                                                                                            |                                                                                                    |
| Diego                                                                                             |                                                                                                    |
| Respondido por &                                                                                  | em 07/11/2012 14:17                                                                                                    |
| Consulte no ambiente adequado.                                                                    |                                                                                                    |
| C C Enviada por & FRANKLYN<br>Bom dia professor, gostaria de saber quando as notas seram postadas | em 26/10/2012 (12:11)                                                                                                    |
| Respondido por &                                                                                  | em 30/10/2012 13:27                                                                                                    |
| Sua prova já me foi paresentada e corrigida. Nota no portal.                                      | Olá Franklyn. No meu controle de registros não consta sua nota. Posso ter me enganado ao passar para o ambiente. Você comparecer à prova?                                                                                                    |
| C C Envisos por & MÁRCIO<br>Olá professor, aconteceu algo com as provas?<br>Obrigado!             | em 25/10/2012 (11:39)                                                                                                    |
| Respondido por &                                                                                  | em 30/10/2012 13:26                                                                                                    |
| Olá MArcio. A que você se refere? Favor explicitar para que eu possa lhe responder.               | Complementando minha resposta. Seguno a UNISUL, na ata de presença não consta seu nome. Você fez a prova? Transcrevo email recebido.<br>Conforme e-mail abaixo, de acordo com a ata de presença, o aluno Márcio Rogério Mendonça Soares faltou na Avaliação Presencial.<br>Se ainda tiver dúvida, se tiver feito a prova, contate a tutoria para eles procurarem, pois eu não tenho mais como ajudá-lo |

Fonte: www.uaberta.unisul.br

Ainda em relação à figura 26, observemos que os alunos, ao contatarem o professor, utilizaram termos como "olá professor", "bom dia professor", "por gentileza" e deram a entonação de questionamento através do ponto de interrogação, da expressão "gostaria de saber" ou solicitando a informação "dentro da possibilidade". Marcas que, ao mesmo tempo em que revelam certa relação de hierarquia e/ou respeito à figura do professor, atestam às posições professor e aluno. No entanto, na sequência dos comentários anteriores, surge outro aluno questionando também sobre sua nota.

Figura 27 – Questionando a autoridade 2

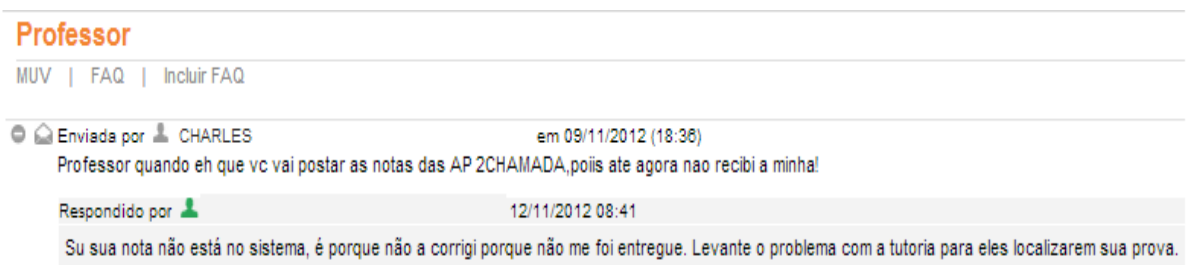

Fonte: www.uaberta.unisul.br

Ao contrário dos alunos anteriores, este utiliza a palavra "professor" não como saudação, mas como evocativo em uma sentença encerrada com ponto de exclamação, o qual afirma, exige e ordena (dá ordens), rompendo com a relação de hierarquia e, consequentemente, mobilizando outras formações discursivas e posições-sujeitos. "No texto, a pontuação funciona pois como um vestígio da relação do texto com o discurso e deste com a memória, ou melhor, como um lembrete da memória para o sujeito." (ORLANDI, 2008, p. 117).

Podemos dizer que o aluno produz um cruzamento entre a posição sujeito-aluno e a posição sujeito-consumidor (que paga pelo ensino), mobilizando sentidos (e memórias) desta formação discursiva. É no ponto de exclamação que ancora esta posição, é ele que emprega o sentido de ordem, exigindo a nota ou um esclarecimento.

Este movimento do aluno nos remete novamente a noção de juridismo, pois dentro da posição-consumidor o mesmo se coloca numa posição hierárquica acima do professor (o qual seria aqui um prestador de serviços) e evoca pré-construídos da formação discursiva jurídica, cobrando e exigindo uma justificativa frente à quebra de uma norma ou padrão, o que se repete na publicação que o aluno realiza na ferramenta Tutor e que "cola" na ferramenta Professor (figura 28). Este movimento do aluno em "registrar a reclamação" junto ao setor responsável e deixar claro ao professor que assim o fez acaba por reforçar a posição sujeito-consumidor e, por sua vez, o discurso autoritário.

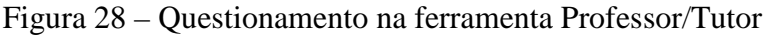

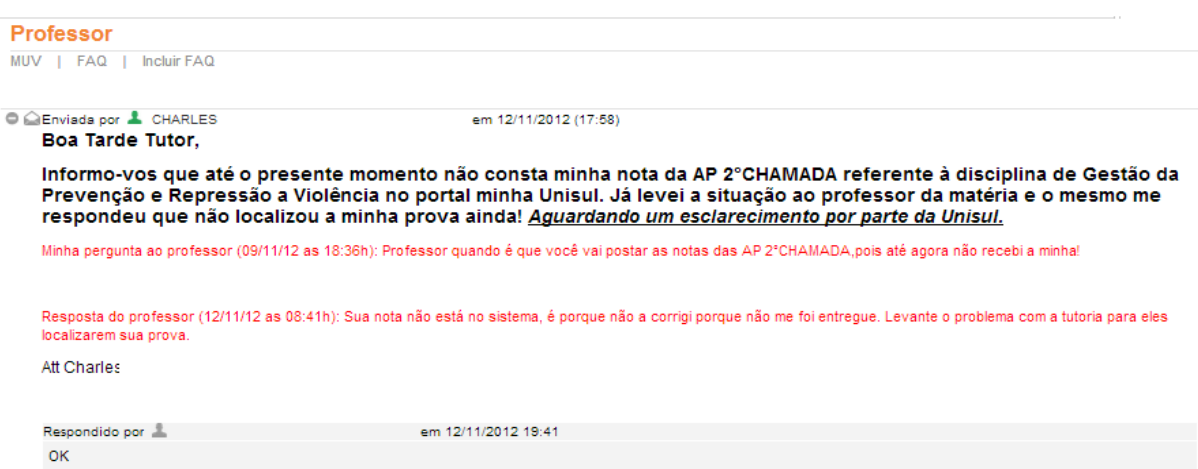

Fonte: www.uaberta.unisul.br

Cabe esclarecer aqui que nas imagens que se antecederam as que ilustram as trocas de mensagens com o aluno Charles (figuras 27 e 28), em todos os casos o professor assinava seu nome, ora completo, ora apenas o primeiro nome. No entanto, nestas últimas imagens não se fez necessário apagar o nome do professor, pois o mesmo não assinou as mensagens, marcando uma posição mesmo pelo apagamento de seu nome, o que produziu um efeito de que seu interlocutor sabe, exatamente, com quem está falando, tanto na posição sujeito-professor, quanto coronel.

Conforme já pontuamos em outro momento, os professores tem acesso ao perfil dos alunos, nos quais (caso o aluno tenha preenchido) há algumas informações como foto, nome, e-mail, telefone, dados sobre sua formação, expectativas em relação ao curso e "quem sou eu?". O que nos leva a crer que o professor acessou o perfil do aluno Charles para respondê-lo no questionamento ilustrado na figura 29.

Cabe destacar que, no perfil do aluno, apesar dos dados referentes à "Instituição/Empresa em que trabalha", assim como "Cargo/função" não estarem preenchidas, na foto que ilustra o perfil do aluno, este se apresenta vestindo farda militar.

### Figura 29 – Questionando a autoridade 3

# **Professor** MUV | FAQ | Incluir FAQ C C Friviada por L. CHARLES em 18/11/2012 (15:42) Queria saber notícias sobre a minha nota da AP??? Respondido por L em 18/11/2012 19:52 Boa tarde Charles. Apesar de você não me parecer muito educado ao enviar emails com a fonte "gritando", como se isso fosse aiudar a responder seus anseios, vou interferir iunto à UNISUL. para tentar saber o que houve, apesar de isso não estar nas minhas esferas de atribuições. Cabe à tutoria esclarecer junto aos canais competentes o que houve com sua prova. Outra coisa, seja mais educado ao dirigir-me seus email, pois além de ser muito mais velho que você, estou na condição de seu professor, o que já indica um tratamento condizente com a educação civil. Acima de tudo, como você deve ter visto no meu currículo, sou militar da reserva no posto de coronel. Assim é que não aceito este tipo de atitude. Se você não quiser que isso extrapole a condicão do ambiente acadêmico e cheque ao Exército como um problema disciplinar, contenha-se e espere uma resposta plausível da UNISUL. Coronel

Fonte: www.uaberta.unisul.br

Assim como já apontamos acima, ao produzirmos um texto em caixa alta (no contexto da linguagem nos ambientes da rede) estamos atribuindo ao mesmo o sentido de "gritar". Sendo assim, o enunciado que o aluno produz não é propriamente um "grito virtual" (sendo que não está em caixa alta), mas produz o mesmo efeito em seu interlocutor, pois ao aumentar a fonte do texto faz com que ele se destaque (grite) em meio a outros produzidos em fonte tamanho padrão.

Podemos perceber, ainda neste enunciado, frente ao "grito" contra uma (sua) autoridade, o professor evoca pelo menos três posições que remetem a relações hierárquicas que demandam obediência e respeito: aos mais velhos, aos professores e aos militares (de patente superior). Prevalecendo a posição militar, a qual, extravasa não somente a posiçãoprofessor, mas o espaço em que o conflito se estabelece, tirando-o do nível civil e levando-o ao nível militar. E eis que, após alguns questionamentos, sem assinar as respostas do aluno Charles, o professor o faz, mas não como professor, e sim como coronel, posição que coloca ordem, exige disciplina, postura, sentido!

## 5.3 É DADA A SENTENÇA

O último modo de inscrição que tomaremos em nosso recorte refere-se a uma turma de Tópicos Emergentes em Segurança Pública. O professor em questão é formado em Direito, atua como Juiz, ingressou no curso a convite do coordenador do curso e, devido ao fato do curto espaço de tempo entre o convite e o início da disciplina, realizou apenas a segunda parte do curso de capacitação, diretamente na sala em que seria professor.

A sequência de perguntas e respostas que demandou esta análise teve início após os alunos realizarem a Avaliação à Distância, sendo que, ao emitir seus comentários sobre as avaliações, o professor limitou-se a dizer quais questões estavam erradas, mas não apontava o erro dos alunos conforme figura abaixo.

Figura 30 – Comentário do professor na ferramenta Avaliação

#### Avaliação

Arquivos AD | Desempenho | Conceitos Atividades | Relatórios | Questões AP/AD | Meu Guia | Pesquisa

#### o Desempenho

Aluno: José Unidade: Noções de Direito Processual Penal Afividade: Unidade 3 - Avaliação a Distância 1 (AD1) Data Envio: 14/10/2011 (17:47:55) Texto: Nenhum texto foi enviado. Arquivo enviado: E Baixar [.doc, 116 Kbytes]

#### **O** Correção:

Comentário: José, sua prova está muito boa, mas contém alguns equívocos, especialmente na questão 6, b. Reveja e me renvie a AD. Por ora, para não gerar confusão, fica sem nota. Att

Corrigido por: Arquivo correção: Sem Anexo Data Correção: 02/11/2011 (13:00:06) Nota: 0,0 ORefazer

Fonte: www.uaberta.unisul.br

Podemos perceber na figura acima que o professor, ao emitir seus comentários, produz algumas contradições. Ao mesmo tempo em que diz que "sua prova está muito boa", introduz uma conjunção adversativa "mas", para dizer que a prova "contém equívocos". Sendo assim, não identifica o que está bom e o que está errado (ruim), o que ocorre também

Ø

ao dizer "especialmente na questão 6", pois o termo "especialmente" não exclui a possibilidade de erros em outras questões, sendo assim, informa ao mesmo tempo em que não informa o que está errado na avaliação do aluno. Concluindo sua fala, o professor ainda coloca que até que o aluno reenvie suas respostas "para não gerar confusão, fica sem nota". Se tomássemos somente o que foi dito aqui, poderíamos apenas apontar para a não identificação do professor com a posição que ocupa. Contudo, considerando este enunciado frente aos demais recortes que buscaremos nos enunciados deste professor, poderíamos dizer que esta postura já indica para a formação discursiva que ele assume, a posição sujeito-juiz (que ficará marcada em enunciados "futuros"), o qual estaria aguardando as demais "provas" (informações que comprovem ou refutem a culpa/inocência dos "réus") para então emitir sua "sentença" (nota).

Conforme apontamos em nosso referencial teórico, para Foucault, dentro de todos os sistemas disciplinares, funciona um pequeno mecanismo penal.

> Mas a disciplina traz consigo uma maneira específica de punir, e que é apenas um modelo reduzido do tribunal. O que pertence à penalidade disciplinar é a inobservância, tudo o que está inadequado à regra, tudo o que se afasta dela, os desvios. É passível de pena o campo indefinido do não conforme: o soldado comete uma <<falta>> cada vez que não atinge o nível requerido; a <<falta>> do aluno é, assim como um delito menor, uma inaptidão a cumprir suas tarefas (FOUCAULT, 1989, p. 160).

Alguns dias antes da Avaliação Presencial, alguns alunos questionaram o professor sobre "onde" teriam errado e "qual" seria a resposta correta.

No entanto, conforme poderemos observar na imagem abaixo, o professor limitou-se a responder que o gabarito seria liberado no dia "X" (sendo o dia "X", oito dias após a Avaliação Presencial).

Através dos enunciados ilustrados abaixo, podemos verificar que o professor reproduz praticamente a mesma resposta para todos os alunos. Esta constância nos remete a duas interpretações:

a) Ao reafirmar o que diz através de paráfrases, o professor evidencia o caráter autoritário da posição que ocupa (seja a de professor, seja a de juiz);

b) Ao responder todos da mesma forma, o professor (juiz) trata-os como sendo o mesmo aluno, um aluno ideal, que possui seu correlato no âmbito jurídico no qual todos são iguais perante a lei.

# Figura 31 – Onde errei?

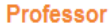

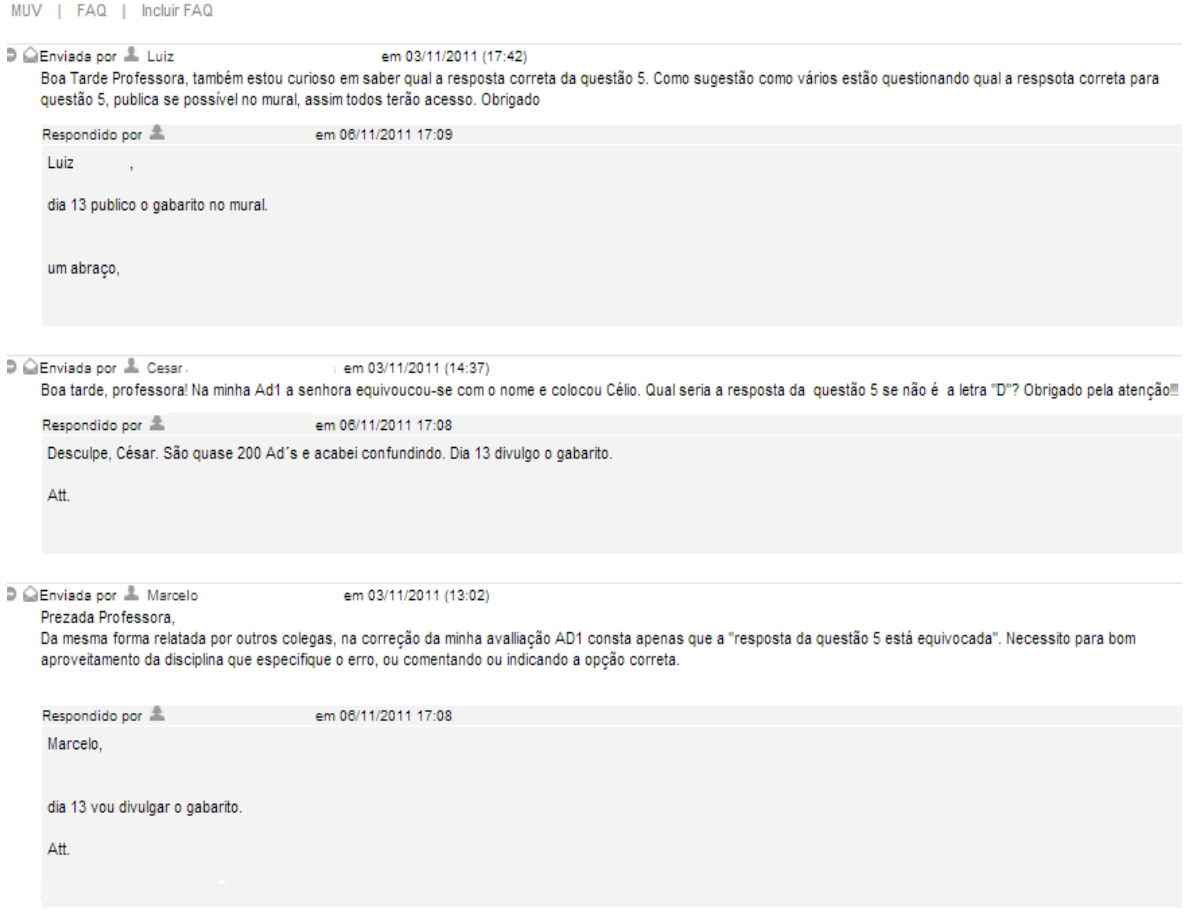

Fonte: www.uaberta.unisul.br

Diante do (não)retorno do professor, iniciou-se uma sequência de conversas entre alunos, os quais trocaram mensagens através da ferramenta Professor (figuras 32, 33 e 34).

Nesta conversa, poderemos observar que os alunos, mediante as respostas do professor (que não esclareciam seus questionamentos, limitando-se a repetir a informação que o gabarito somente seria informado no dia "X"), começaram a trocar respostas, referentes à Avaliação à Distância, através da ferramenta Professor: Figura 32 - "Pessoal, vamos lá, vamos nos ajudar, afinal a prova presencial é este fim de semana, a resposta correta da questão 5 é a letra 'b'. (...) Agora me respondam qual é a resposta correta da questão 4?"; Figura 33 – "Prezado José, segue abaixo a resposta para a questão 6b"; Figura 34 – "Caro Robson, na referida questão 6b respondi da forma que você pronunciou".

### Figura 32 – Troca de informações entre alunos 1

#### Professor

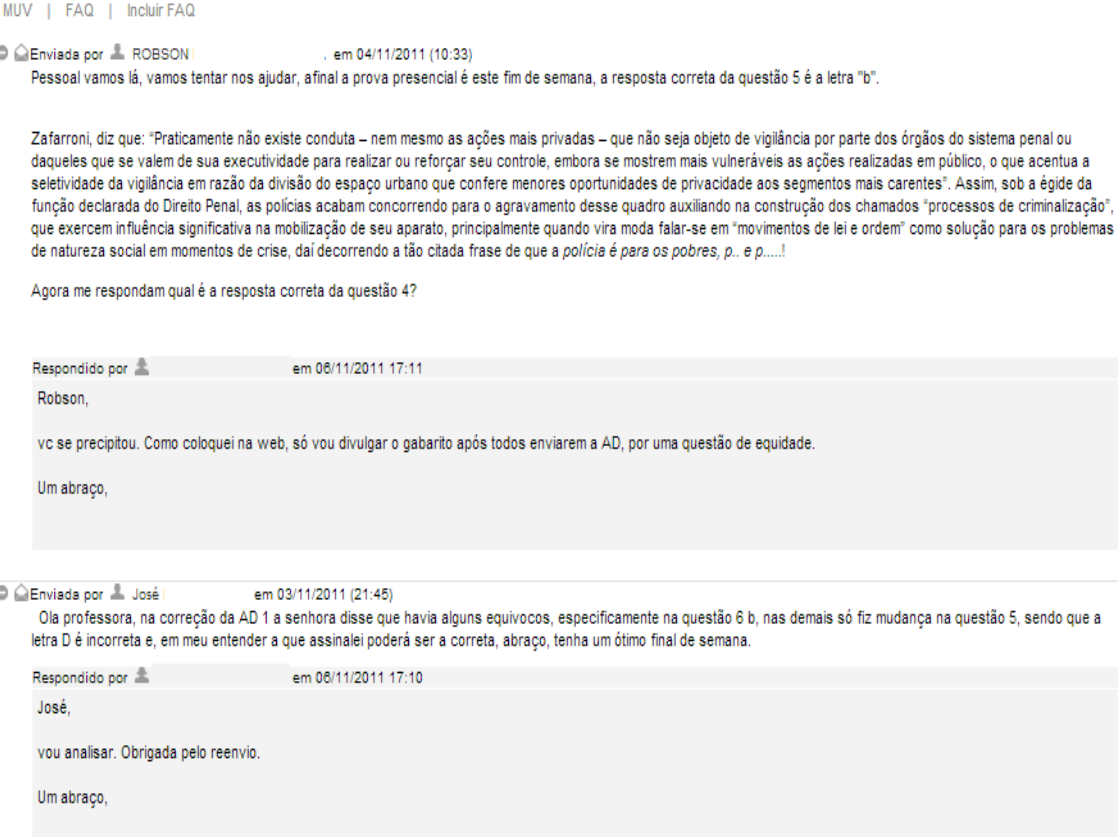

Fonte: www.uaberta.unisul.br

De forma similar ao que ocorreu no caso analisado anteriormente sobre os modos de inscrição do professor/coronel, há nesta inscrição do aluno Robson (figura 32) uma ruptura na relação hierárquica, na qual o aluno toma a posição de professor, neste caso, marcada não apenas pelo fato do mesmo responder aos anseios de seus colegas, informando a resposta correta, mas pelo fato de fazê-lo através da ferramenta Professor.

Podemos observar nesta mesma imagem (figura 32) que, ao responder o aluno Robson, o professor produz a primeira marca explícita da posição-juiz ao evocar o termo "equidade", próprio da formação discursiva jurídica.

Conforme já havíamos destacado nas observações a respeito da primeira imagem apresentada aqui (figura 30), ao informar aos alunos que o "equívoco" se apresentava "especialmente" na questão "X" ou "Y", o professor não excluí "equívocos" em outras questões. Retomo esta observação aqui devido ao enunciado do aluno José (figura 32). Ao informar o professor que reenviou a avaliação, relata que, segundo o professor, o "equívoco" estava "especificamente no item 6b", mas que "nas demais fiz mudanças apenas na 5, sendo que a letra D é incorreta". No entanto, podemos perceber que esta informação (de que a questão 5 do aluno José estava incorreta) não constava no enunciado produzido pelo professor (figura 30), mas consta no enunciado do aluno César (figura 31).

Figura 33 – Troca de informações entre alunos 2

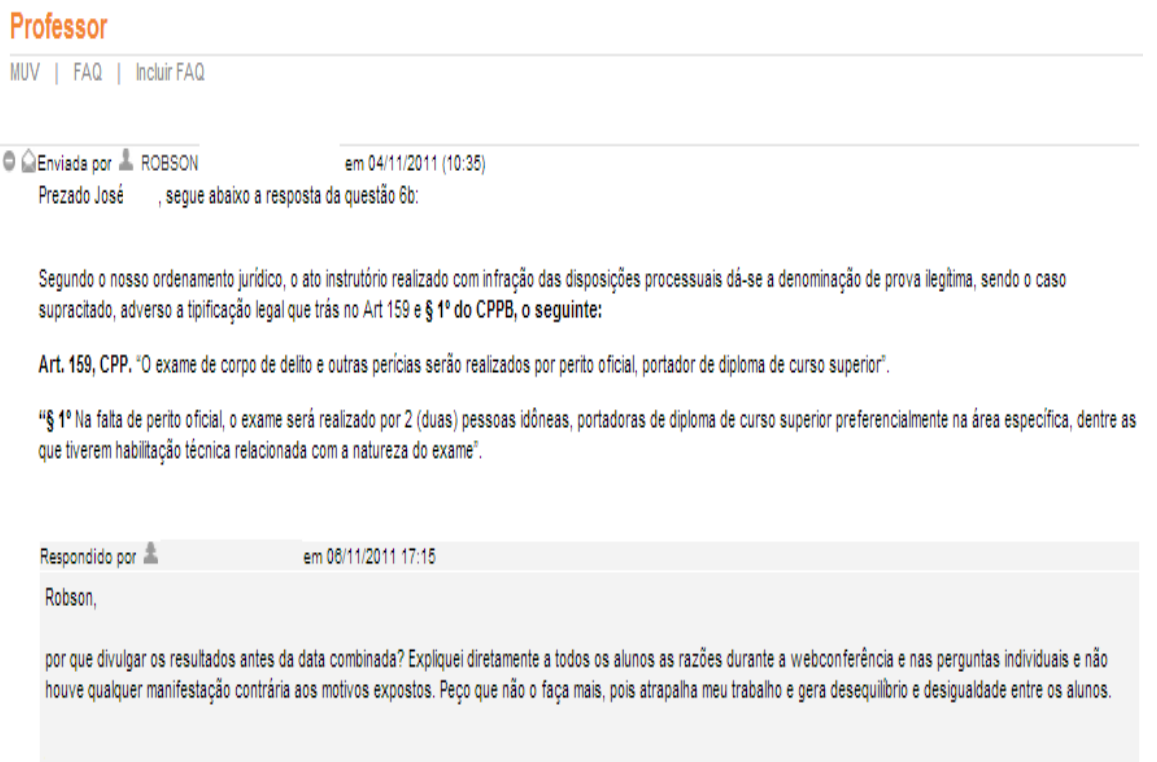

Fonte: www.uaberta.unisul.br

Assim como na figura 32, na figura 33 podemos observar o aluno Robson na posição sujeito-professor, respondendo aos questionamentos de seus colegas. Conforme pudemos observar na figura 32, o aluno José havia reenviado a avaliação devido à questão 6b apresentar "equívocos", e é a ele que Robson se refere em seu enunciado.

Quanto à resposta apresentada pelo professor (figura 33), podemos destacar outras marcas que ancoram a posição-juiz presentes nas expressões "não houve qualquer manifestação contrária aos motivos expostos", "desequilíbrio" e "desigualdade". Conferindo a posição sujeito-juiz/professor à função de preservar a ordem às hierarquias e o funcionamento do discurso pedagógico, balizados pelas relações jurídicas cotidianas ou juridismo, tal como vimos na página 68 desta dissertação.

Figura 34 – Troca de informações entre alunos 3

# **Professor**

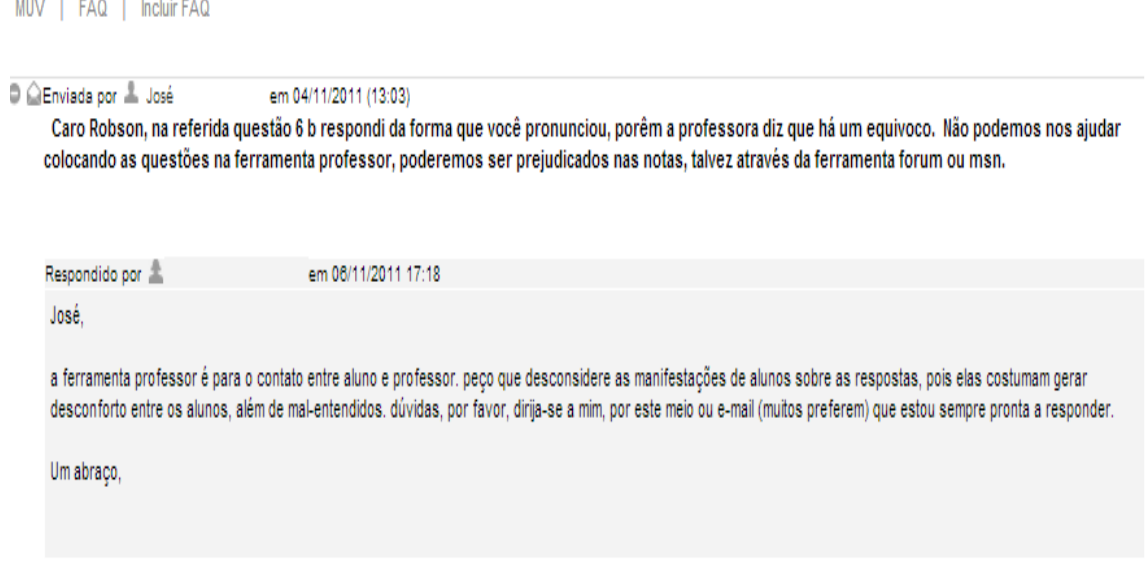

Fonte: www.uaberta.unisul.br

Na imagem acima (figura 34), podemos observar que o aluno José utiliza-se da ferramenta Professor para se comunicar com o aluno Robson, mas diferentemente deste, não vem a assumir a posição-professor ao deixar marcado que reconhece a relação hierárquica em que está inserido. "Não podemos nos ajudar colocando as questões na ferramenta professor, poderemos ser prejudicados nas notas", desta forma, mantendo-se na posição-aluno.

Diante das trocas de mensagens entre os alunos através da ferramenta Professor, as quais produzem o efeito de sentido de conversa paralela ou cola, o professor intervém solicitando que os alunos parem de trocar mensagens por esta ferramenta, bem como censura o dizer "desconsidera as manifestações de alunos" (Robson).

Conforme podemos perceber aqui, assim como ocorreu no caso "Sentido!", é a partir da "ocupação indevida" de posições numa inversão hierárquica que a censura é convocada, buscando reestabelecer as posições autoritárias.

Apresentamos aqui, então, a última figura desta análise, que ilustra a ferramenta Mural desta mesma turma, na qual o professor publica uma mensagem onde reforça a censura apresentada na figura anterior, pois, antevendo que a "cola/conversa paralela" possa continuar em outros ambientes/ferramentas, conforme o dizer do aluno José, "talvez através da ferramenta forum ou msn", dá por encerrada as atividades nas ferramentas Fórum e Exposição.

Figura 35 – Mural encerrando fórum e exposições

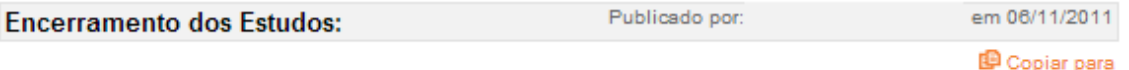

#### Queridos alunos:

Estamos encerrando nossos estudos. Espero e tenho certeza que todos foram bem sucedidos na Avaliação Presencial. Quero, inicialmente, agradecer a presença e participação de vos na Webconferência, pois poucas vezes observei tantos alunos assistindo a aula telepresencial e interagindo de forma consciente e pertinente. As AD's estão corrigidas. Conforme combinamos, aqueles que devem reenviar a AD, devem fazê-lo até dia 12/11 próximo sábado. Não há casos de erros graves, apenas adequações. Dia 13, domingo, será divulgado o gabarito. Peço que os alunos que não têm AD's para reenviar, por ora, abstenham-se de divulgar seus entendimentos sobre o teor das questões. Tal atitude gera deseguilibrio entre os alunos e pode até mesmo prejudicar alguém, pois não se pode ter certeza que a resposta divulgada seja a correta. Ficam encerrados os fóruns e a ferramento exposição. Aguardo o recebimento das AP's para divulgar as notas até dia 30/11.

Um abraço,

Fonte: www.uaberta.unisul.br

Excetuando-se os casos de atribuição de nota (Avaliação à Distância e Avaliação Presencial), podemos perceber que, em todos os outros casos, o professor inscreve-se através de pré-construídos do Poder Judiciário, ao qual cabe emitir sentenças e determinações, mas não aplicá-las (função do Poder Administrativo). Até mesmo a censura que este evoca vem precedida de um "peço que" como se coubesse a outro "poder" fazê-la valer, pondo-a em prática. Situação semelhante ocorre na "determinação" de encerramento das atividades (ocorrida no dia 06/11/2011), à medida que o anuncia, mas não fecha de fato as atividades, tendo em vista que os fóruns (os quais o professor tem autonomia para estabelecer datas de início e fim), bem como a ferramenta Exposição (sob a qual o professor não possui controle) permaneceram abertos até o dia 09/12/2011.

Cabe ressaltar aqui que o funcionamento da ferramenta Mural ocorre de modo diferente das ferramentas Fórum e Exposição, onde há a possibilidade de inscrição dos alunos. A ferramenta Mural é de uso exclusivo do professor.

Ao utilizar-se da ferramenta Mural, percebemos que o professor retoma a posição sujeito-professor ao seguir o modelo de feedback que é repassado nos Cursos de Capacitação ao Docente, onde inicia-se pelos elogios, ressaltando as qualidades do aluno/turma para então introduzir o que pode ser melhorado. Ao decretar encerradas as atividades nas ferramentas Fórum e Exposição através da ferramenta Mural, o professor o faz de um local onde reestabelece a hierarquia, própria da relação professor/aluno e do discurso pedagógico. Desta forma, não abre a possibilidade de retorno dos alunos. É o local de onde o professor fala e os alunos escutam, onde legitima sua posição e seu dizer. Como reflexo disto, podemos perceber

o modo de funcionamento do discurso pedagógico, o qual atua por convenções e reprovação de condutas discordantes, sendo que, apesar de o professor ter encerrado as atividades nas ferramentas Fórum e Exposição apenas no verbo, sem encerrá-las de fato (bloqueando as postagens), nenhuma postagem foi registrada nas ferramentas Fórum e Exposição após seu dizer.

### **CONSIDERAÇOES FINAIS**

Nosso recorte nesta análise se deu em torno das posições-sujeito assumidas pelos professores no EVA a fim de compreendermos o funcionamento do discurso pedagógico na modalidade EAD. Para isto, partimos dos modos de inscrição dos professores, procurando por marcas que remetessem a pré-construídos de outras formações discursivas.

Neste percurso, pudemos observar que tanto as condições materiais da EAD, como as relações que os sujeitos estabelecem com ela e com outros sujeitos (inscritos neste processo), determinam e são determinadas pelo modo como os sujeitos se inscrevem.

Nesta modalidade de ensino, o discurso pedagógico, que é predominantemente autoritário, se faz presente não apenas pela/na relação professor/aluno. A própria estrutura "física" do EVA, o modo como estão dispostas as ferramentas no espaço, bem como sua distribuição heterogênea entre os usuários (algumas se destinando ao uso do aluno, outras do professor), determinam em parte os modos de inscrição destes sujeitos no processo de interlocução. E se retomarmos que discurso é efeito de sentidos entre interlocutores, como nos ensina Pêcheux, então podemos dizer dos modos de inscrição dos sujeitos nas diferentes formações discursivas que atravessam o discurso pedagógico.

Tal distribuição heterogênea entre as ferramentas revela contradições frente ao que preconizam as teorias sobre EAD, bem como em relação às práticas das redes, pois se a EAD considera o aluno como um sujeito autônomo e independente, o qual conta com o apoio do professor como mediador no/do processo de construção de conhecimento, e o advento das novas tecnologias possibilitam que todos se inscrevam livremente nas redes, ao priorizar-se o acesso do professor no ambiente virtual de aprendizagem, as potencialidades de abertura da EAD medida pelas novas tecnologias, além de não se concretizarem, interditam certas inscrições dos alunos, reproduzindo as mesmas relações e práticas do ensino presencial.

O que nos mobilizou a desenvolver este trabalho foi o atravessamento de outros discursos que cruzam e entrecruzam as práticas reproduzidas no EVA. Para compreender como se dão estes cruzamentos, partimos então da heterogeneidade constitutiva dos sujeitos (e dos sentidos), os quais se subjetivam nas relações que estabelecem com o(s) outro(s) (e com o Outro) sob condições de produção dadas através de processos de identificação (e desidentificação), assumindo pré-construídos de diferentes formações discursivas.

Desta forma, ao elaborar enunciados, o sujeito, através da função-autor, concebe seu dizer como transparente, atribuindo a ele efeito de unidade. No entanto, esta unidade

aparente está constantemente sujeita à falha da língua e ao equívoco na história, pois, ao evocar pré-construídos que remetem a diferentes formações discursivas, o sujeito agrupa em seu dizer diversos discursos, muitas vezes contraditórios e conflitantes, que demandam diferentes posições-sujeito.

Conforme vimos em Foucault, os procedimentos das disciplinas tem origem, principalmente, no modo de funcionamento das fábricas, dos exércitos e dos tribunais, e visam garantir as relações de poder. Assim como no EVA, estes procedimentos se inscrevem na estrutura, nos modos de funcionamento, e visam organizar, fiscalizar e avaliar os processos, garantindo a reprodução do mesmo, ou seja, normalizar.

O advento do diferente frente à repetição do mesmo provoca mudanças nas estruturas, rompendo o logicamente estabilizado, mobilizando outras memórias, outras posições-sujeito e demandando outros sentidos.

Frente ao nosso *corpus* de análise, o que podemos considerar é que os procedimentos descritos por Foucault permanecem os mesmos, porém não garantem as relações de poder, uma vez que professor e aluno assumem respectivamente posicionamentos de compra e venda de objetos (o conhecimento). Por um lado, o aluno-consumidor cobrando a "entrega" do objeto/conhecimento e o professor valorando o conhecimento/produto do aluno.

Assim, as relações hierárquicas ficam enfraquecidas, pois a formação discursiva pedagógica e a formação discursiva consumidor se intercalam. Nesse processo, não apenas os alunos são "fiscalizados", "avaliados" e "cobrados", mas os professores também, alternando assim as relações hierárquicas, dependendo da posição que os sujeitos assumem na relação.

Nesse contexto, a figura do professor é lida, tanto como aquele que ensina como aquele que presta um serviço. Sendo assim, a posição-professor (nem sempre) assumida por estes pode ser posta em questionamento por pré-construídos da formação discursiva consumidor/aluno. O ensino vira um objeto a ser "adquirido" pelo aluno e, neste processo, a "nota" é a qualidade deste objeto, a qual quando atrasa ou "é entregue avariada", desperta reclamações e solicitações de justificativas e "reparo".

Podemos considerar ainda que o enfraquecimento das relações hierárquicas no ambiente virtual de aprendizagem ocorre também pelo atravessamento das redes sociais. A memória de práticas inscritas nas redes remete o usuário a memórias próprias deste espaço, um espaço onde tudo vale, onde ele pode se inscrever livremente sem relações de hierarquia com seus "iguais". Neste cenário, a "autoridade" do professor fica desprotegida, frágil, desabrigada, ou seja, sua "não autoridade" e sim seu autoritarismo fica exposto, muito mais que no ambiente presencial, pois o ambiente virtual redobra este caráter de autoritarismo, materializando-o não apenas nas marcas da assunção de posições autoritárias, mas também se fazendo sempre "presente" em sua "virtualidade" através do modo de funcionamento das ferramentas.

Conforme pontuamos no início de nossa análise, inicialmente pretendíamos investigar se o curso de capacitação e a experiência docente interferiam ou não no modo como professores se inscrevem no EVA. Apesar de termos abandonado a ideia inicial ao construirmos o presente trabalho, chegamos a duas considerações que tocam aspectos da proposta inicial:

A primeira refere-se a uma relação entre o que pretendíamos e os primeiros passos da AD, pois refletindo hoje sobre a primeira proposta de pesquisa, acreditamos que, ao colocar os enunciados dos professores em análise sob o escopo do curso de capacitação, procuraríamos apenas pela presença ou ausência de marcas das instruções recebidas no curso, ou seja, pelo logicamente estabilizado, e para a partir destas marcas inferir sob o quanto ele demonstraria estar, ou não, "identificado" com o processo.

A segunda, conforme pudemos observar em nosso recorte, as posições assumidas pelos professores no EVA, foram de outra ordem que não o discurso pedagógico e que extrapolam (ou que não se limitam) as orientações repassadas no curso de capacitação. Dito de outro modo, ao se depararem com o diferente, os professores mobilizaram memórias, préconstruídos, e sentidos provenientes de formações discursivas nas quais se identificam e se inscrevem para interpretar o dado e reestabelecer a ordem. Tal tomada de posição nos faz concluir que é incontornável a questão do *saber/ser*, ou seja, o conhecimento de algo (saberes) em relação aos modos de identificação e as posições socialmente assumidas.

# **REFERÊNCIAS**

ARETIO, Lorenzo García. **Historia de la educación a distancia.** Revista Iberoamericana de Educación a Distancia (RIED), v. 2., n. 1, p. 11-40, 1999. <http://www.utpl.edu.ec/ried/ images/pdfs/vol2-1/historia.pdf>. Acesso em: 19 junho. 2013.

\_\_\_\_\_\_. **Educación a distancia hoy.** 2ª Ed.Madri-ES: Impresos y Revistas, S.A. 2009

DAVALLON, Jean. **A imagem, uma arte de memória**. In ACHARD, Pierre. [et al]. Papel da Memória. Trad. José Horta Nunes. 3ª Ed. Campinas, SP: Pontes Editores, 2010.

FOUCAULT, Michel. **Microfísica do Poder.** Trad. Roberto Machado. 13ª Ed. Rio de Janeiro, RJ: Graal, 1998.

\_\_\_\_\_\_. **Vigiar e Punir: História da Violência nas Prisões**. Trad. Ligia M. Pondé Vassallo. 7ª Ed. Petrópolis, RJ: Editora Vozes, 1989.

FRATIN, Rogerio. **...Design**. In BAMBRILLA, Ana (org.) Para entender as mídias digitais. Revista Digital: Creative Commons, 2011.

GALLO, Solange Leda. **Discurso e novas tecnologias de informação**.

Apresentação oral JIED, 2012.

\_\_\_\_\_\_. **Da Escrita à Escritoralidade: Um percurso em direção ao autor online**. In: RODRIGUES, Eduardo Alves; SANTOS, Gabriel Leopoldino dos; CASTELLO BRANCO, Luiza Katia Andrade. (Org.). Análise de Discurso no Brasil: pensando o impensado sempre. Uma homenagem a Eni Orlandi. Campinas,SP: Editora RG, 2011.

 \_\_\_\_\_\_. **Autoria: Questão Enunciativa ou Discursiva?** Revista Linguagem em (Dis)curso, volume 1, número 2, jant./jun. 2001 in http://aplicacoes.unisul.br/ojs/index.php/Linguagem\_Discurso/article/view/172/186

GALLO, Solange Leda. NECKEL Nadia M.. **Análise fílmica a partir da Análise do Discurso.** Apresentação em: Colóquio Internacional sobre Arte Contemporânea, Universidade do Estado de Santa Catarina – UDESC. Université Aix-Marseille I, Universidade da Região de Joinville – UNIVILLE; Seminário Integrado e Institucional Arte, Cultura, Ciência e Desenvolvimento – Unisul – UnC – Univille. 2011

HENRY, Paul. **Os fundamentos teóricos da análise automática do discurso de Michael Pêcheux (1969)**; in Por uma análise automática do discurso: uma introdução a obra de Michael Pêcheux. HAK, Tony; GADET, Françoise; Trad. Mariane B. [et al] 3ª Ed. Campinas, SP: Ed. Unicamp, 1997.

KEARSLEY, Greg. **Educação On-Line: Aprendendo e ensinando**. Trad. Mauro Campos Silva. São Paulo: Cengage Learning, 2011.

LAGAZZI, Suzy. **O Juridismo Marcando as Palavras: uma análise do discurso cotidiano.** Dissertação de mestrado – Instituto de Estudos da Linguagem – IEL. Universidade Estadual de Campinas – Unicamp. 1987.

MALDIDIER, Denise. **A inquietação do Discurso: (re)ler Michel Pêcheux hoje.** Trad. Eni P. Orlandi. Campinas, SP: Pontes, 2003.

MOORE, Michael. KEARSLEY, Greg. **Educação a Distância: Uma visão integrada**. Trad. Roberto Galman. São Paulo: Cengage Learning, 2011.

ORLANDI, Eni P. **Discurso em Análise: sujeito, sentido, ideologia**. Campinas, SP: Pontes Editores, 2012.

\_\_\_\_\_\_. **A linguagem e seu funcionamento: As formas do discurso**. 6ª Ed. Campinas, SP: Pontes Editores, 2011.

\_\_\_\_\_\_.**A contrapelo: incursão teórica na tecnologia – discurso eletrônico, escola, cidade**. RUA [online]. 2010, no. 16. Volume 2 – ISSN 1413-2109

\_\_\_\_\_\_. **Análise de Discurso: Princípios e procedimentos**. 9ª Ed. Campinas, SP: Pontes Editores, 2010.

\_\_\_\_\_\_. **As formas do silêncio – No movimento dos sentidos.** 6ª Ed. Campinas, SP: Editora da Unicamp, 2010.

\_\_\_\_\_\_. **Discurso e Texto: Formulação e Circulação dos Sentidos**. 3ª Ed. Campinas, SP: Pontes Editores, 2008.

\_\_\_\_\_\_. **Discurso e Leitura.** 8ª Ed. São Paulo, SP: Cortez Editora, 2008.

\_\_\_\_\_\_. **Interpretação – Autoria, leitura e efeitos do trabalho simbólico.** 5ª Ed. Campinas, SP: Pontes Editores, 2007

ORLANDI. Eni P. LAGAZZI, Suzy. **Discurso e Textualidade.** 2ª Ed. Campinas, SP: Pontes Editores, 2010.

PÊCHEUX, M. **Ler o arquivo hoje**. in Gestos de leitura. ORLANDI, Eni P. (org.) [et al]. 3ª Ed. Campinas, SP: Ed. Unicamp, 2010

\_\_\_\_\_\_. **Papel da Memória**. In ACHARD, Pierre. et al. in ACHARD, Pierre. et al. Papel da Memória. Trad. José Horta Nunes. 3ª Ed. Campinas, SP: Pontes Editores, 2010. 71p.

\_\_\_\_\_\_. **Semântica e Discurso.** Trad. Eni Pulcinelli Orlandi. 4ª Ed. Campinas, SP: Editora Unicamp, 2009.

\_\_\_\_\_\_. **O discurso: estrutura ou acontecimento**. Trad. Eni Pulcinelli Orlandi. 5ª Ed. Campinas, SP: Pontes Editores, 2008.

\_\_\_\_\_\_. **A Análise do Discurso: três épocas (1983).** in Por uma análise automática do discurso: uma introdução a obra de Michael Pêcheux. HAK, Tony; GADET, Françoise; Trad. Mariane B. [et al] 3ª Ed. Campinas, SP: Ed. Unicamp, 1997.

PÊCHEUX, M. FUCHS, C. **A propósito da Análise Automática do Discurso: Atualização e Perspectivas (1975)**; in Por uma análise automática do discurso: uma introdução a obra de Michael Pêcheux. HAK, Tony; GADET, Françoise; Trad. Mariane B. [et al] 3ª Ed. Campinas, SP: Ed. Unicamp, 1997.

TANCER, Bill. **Click – O que milhões de pessoas estão fazendo on-line e por que isso é importante**. Trad. Renato Marques de Oliveira. 1ª Edição. Editora Globo S.A. São Paulo, SP. 2009. 271p.

VIANNEY, João. PATRÍCIA, Torres. SILVA, Elizabeth. **A Universidade Virtual no Brasil.**  Tubarão, SC: Ed. Unisul, 2003.

# **ANEXO I – QUADRO DE CONCEITOS - EAD**

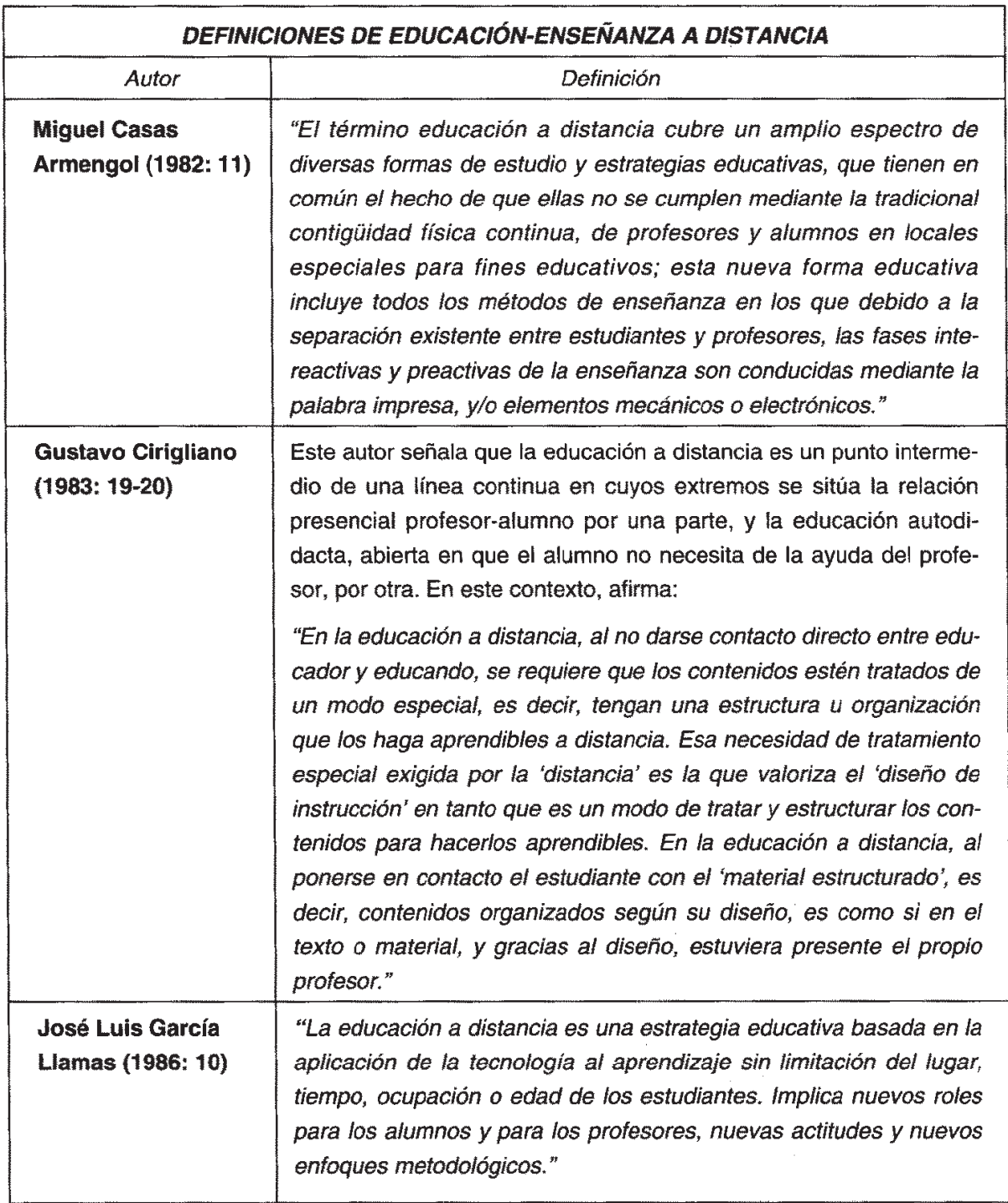

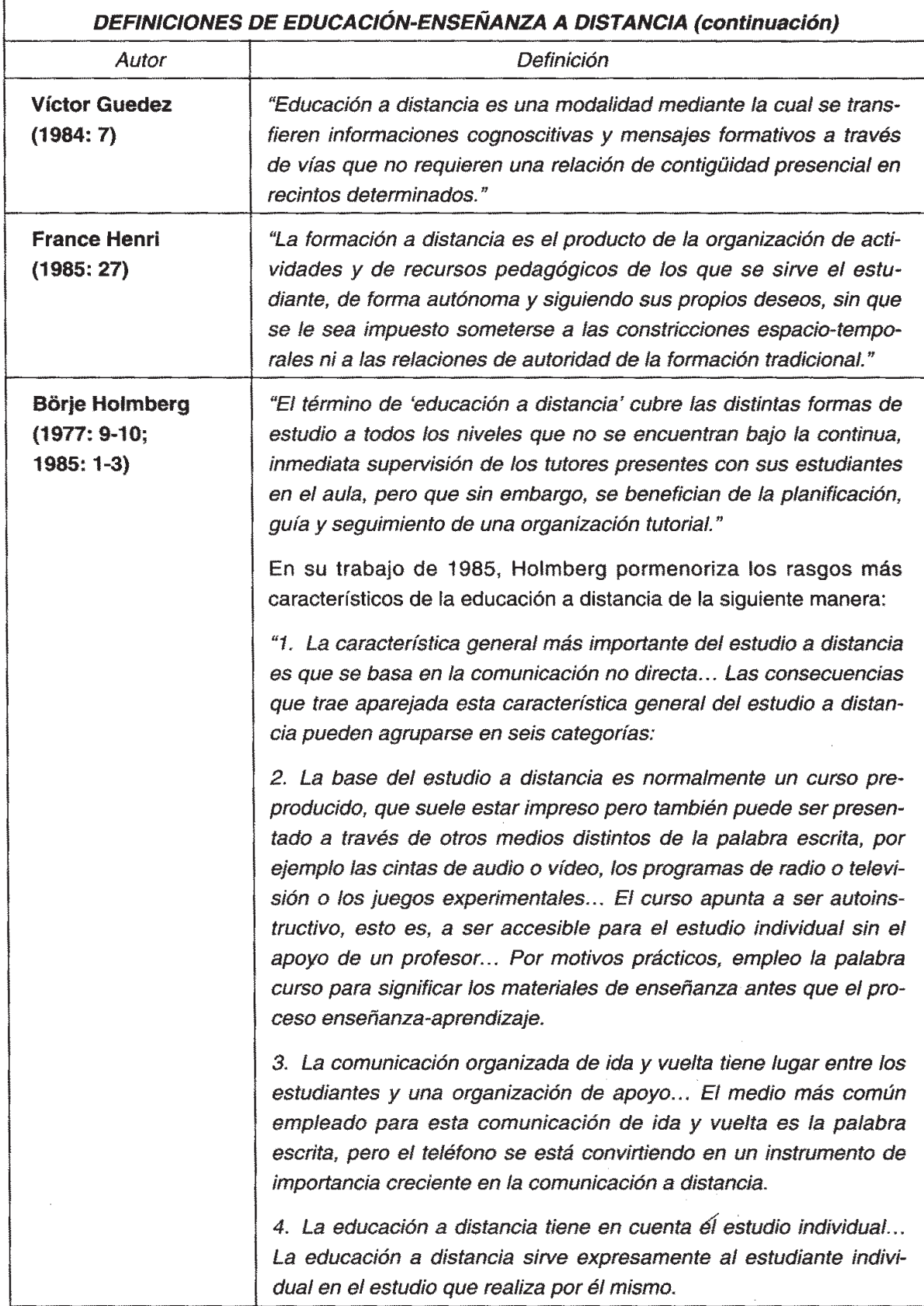

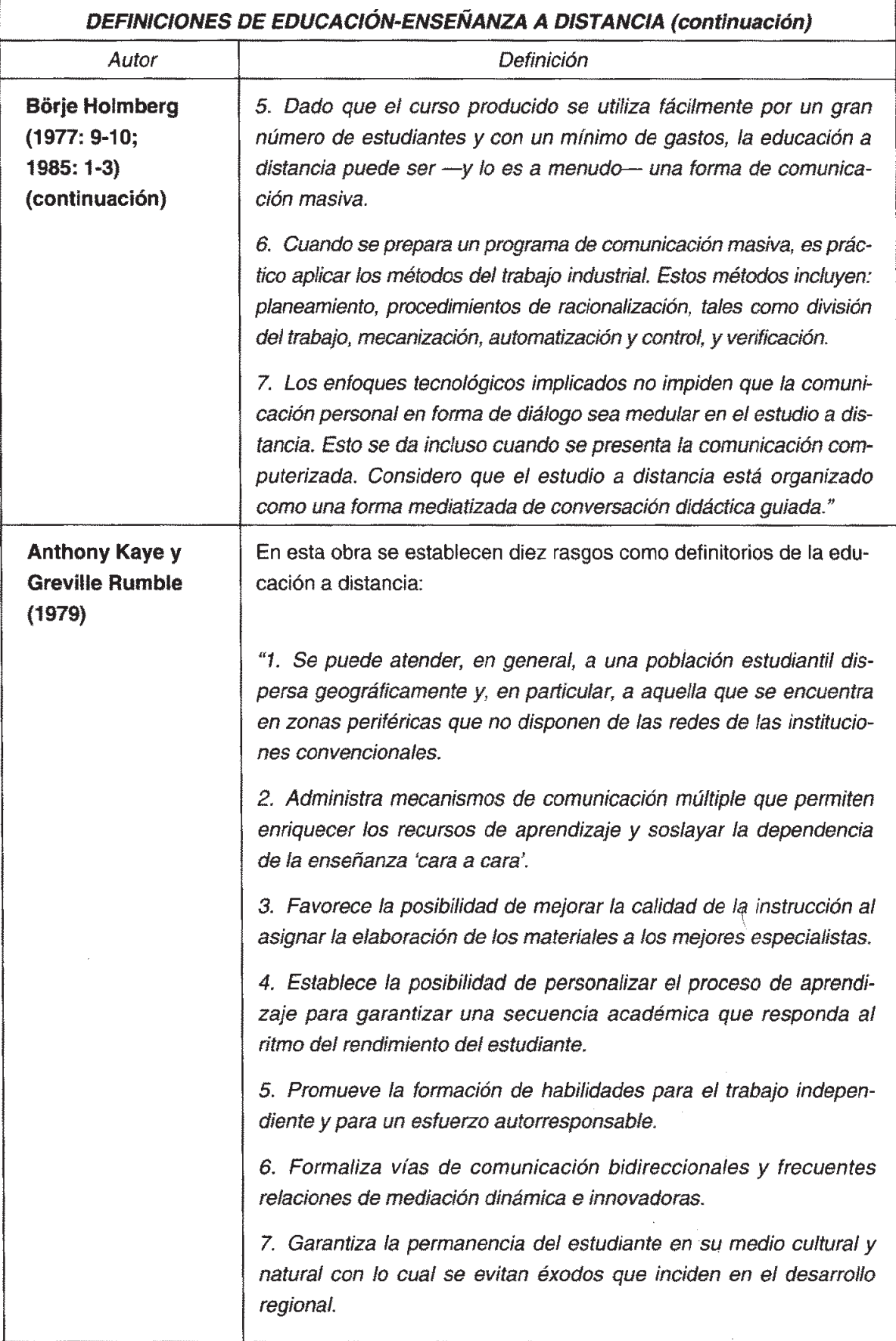

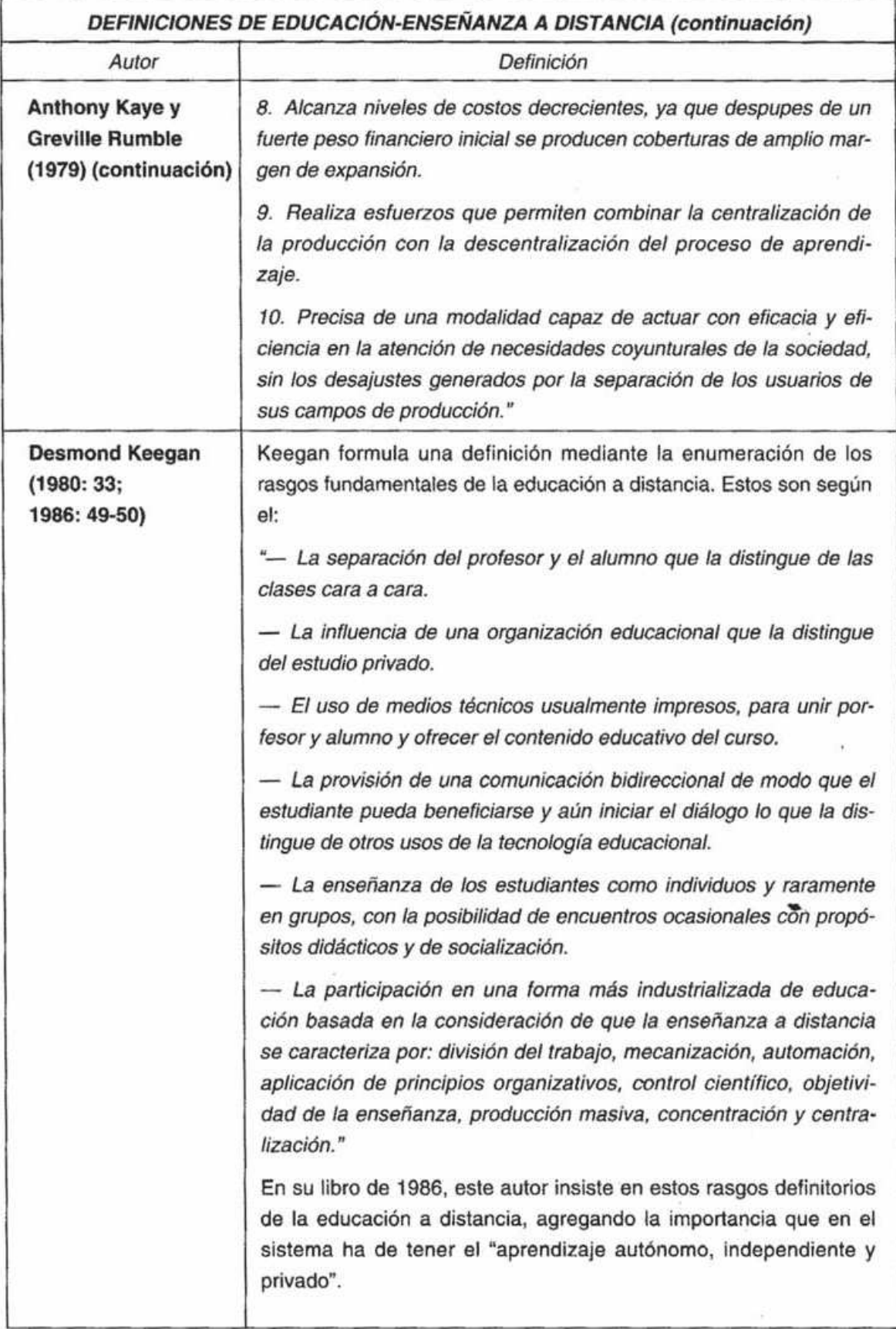

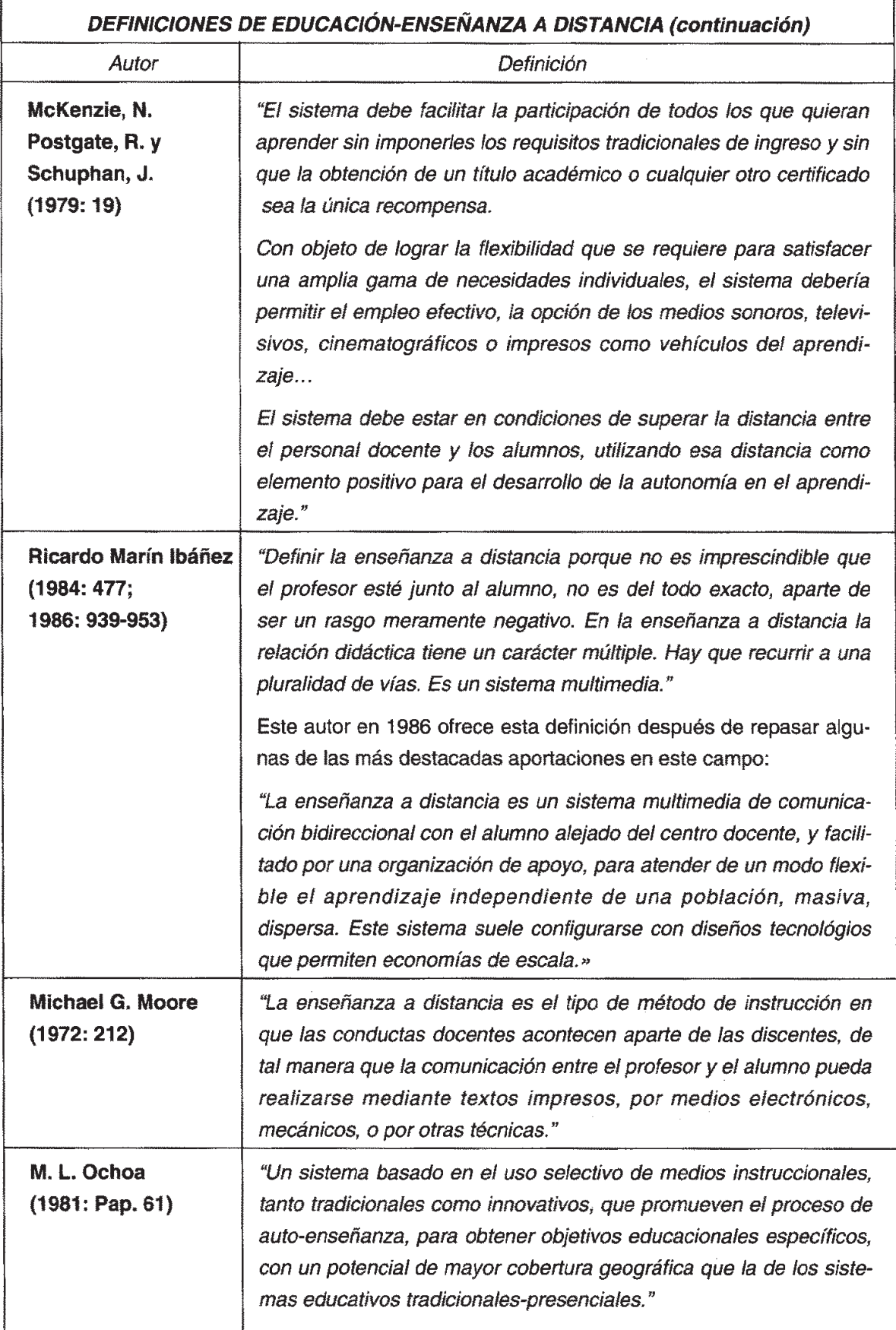

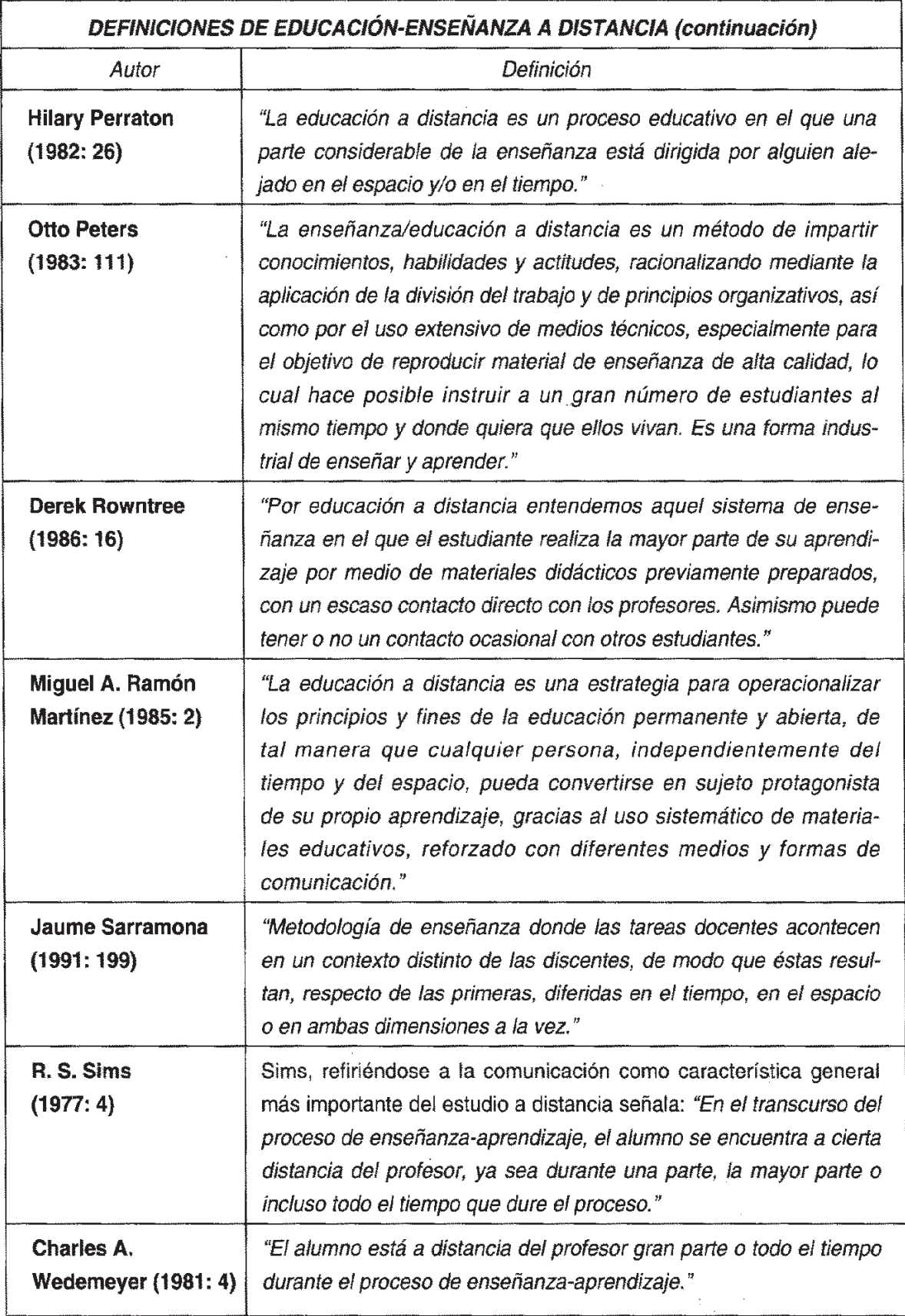

# **ANEXO II – FORMAÇÃO PARA PROFESSOR EM EAD NA UNISUL VIRTUAL**

Universidade do Sul de Santa Catarina

# **Formação para Professor em EaD na UnisulVirtual**

Curso na modalidade a distância

Palhoça UnisulVirtual 2011

# **Créditos**

#### **Universidade do Sul de Santa Catarina** | **Campus UnisulVirtual** | Educação Superior a Distância Avenida dos Lagos, 41 – Cidade Universitária Pedra Branca | Palhoça – SC | 88137-900 | *Fone/fax*: (48) 3279-1242 e 3279-1271 | *E-mail*: cursovirtual@unisul.br | *Site*: www.unisul.br/unisulvirtual

**Reitor** Ailton Nazareno Soares

**Vice-Reitor**  Sebastião Salésio Heerdt

**Chefe de Gabinete da Reitoria**  Willian Corrêa Máximo

**Pró-Reitor de Ensino e Pró-Reitor de Pesquisa, Pós-Graduação e Inovação** Mauri Luiz Heerdt

**Pró-Reitora de Administração Acadêmica** Miriam de Fátima Bora Rosa

**Pró-Reitor de Desenvolvimento e Inovação Institucional** Valter Alves Schmitz Neto

**Diretora do Campus Universitário de Tubarão** Milene Pacheco Kindermann

**Diretor do Campus Universitário da Grande Florianópolis** Hércules Nunes de Araújo

**Secretária-Geral de Ensino** Solange Antunes de Souza

**Diretora do Campus Universitário UnisulVirtual** Jucimara Roesler

#### *Equipe UnisulVirtual*

**Diretor Adjunto** Moacir Heerdt

*Secretaria Executiva e Cerimonial* Jackson Schuelter Wiggers (Coord.) Marcelo Fraiberg Machado Tenille Catarina

*Assessoria de Assuntos Internacionais*  Murilo Matos Mendonça

*Assessoria de Relação com Poder Público e Forças Armadas* Adenir Siqueira Viana Walter Félix Cardoso Junior

*Assessoria DAD - Disciplinas a Distância* Patrícia da Silva Meneghel (Coord.) Carlos Alberto Areias Cláudia Berh V. da Silva Conceição Aparecida Kindermann Luiz Fernando Meneghel Renata Souza de A. Subtil

#### *Assessoria de Inovação e Qualidade de EAD* Denia Falcão de Bittencourt (Coord.) Andrea Ouriques Balbinot Carmen Maria Cipriani Pandini

*Assessoria de Tecnologia*  Osmar de Oliveira Braz Júnior (Coord.) Felipe Fernandes Felipe Jacson de Freitas Jefferson Amorin Oliveira Phelipe Luiz Winter da Silva Priscila da Silva Rodrigo Battistotti Pimpão Tamara Bruna Ferreira da Silva

#### **Coordenação Cursos**

*Coordenadores de UNA* Diva Marília Flemming Marciel Evangelista Catâneo Roberto Iunskovski

*Auxiliares de Coordenação* Ana Denise Goularte de Souza Camile Martinelli Silveira Fabiana Lange Patricio Tânia Regina Goularte Waltemann *Coordenadores Graduação* Aloísio José Rodrigues Ana Luísa Mülbert Ana Paula R.Pacheco Artur Beck Neto

Bernardino José da Silva Charles Odair Cesconetto da Silva Dilsa Mondardo Diva Marília Flemming Horácio Dutra Mello Itamar Pedro Bevilaqua Jairo Afonso Henkes Janaína Baeta Neves Jorge Alexandre Nogared Cardoso José Carlos da Silva Junior José Gabriel da Silva José Humberto Dias de Toledo Joseane Borges de Miranda Luiz G. Buchmann Figueiredo Marciel Evangelista Catâneo Maria Cristina Schweitzer Veit Maria da Graça Poyer Mauro Faccioni Filho Moacir Fogaça Nélio Herzmann Onei Tadeu Dutra Patrícia Fontanella Roberto Iunskovski Rose Clér Estivalete Beche

#### *Vice-Coordenadores Graduação*

Adriana Santos Rammê Bernardino José da Silva Catia Melissa Silveira Rodrigues Horácio Dutra Mello Jardel Mendes Vieira Joel Irineu Lohn José Carlos Noronha de Oliveira José Gabriel da Silva José Humberto Dias de Toledo Luciana Manfroi Rogério Santos da Costa Rosa Beatriz Madruga Pinheiro Sergio Sell Tatiana Lee Marques Valnei Carlos Denardin Sâmia Mônica Fortunato (Adjunta)

#### *Coordenadores Pós-Graduação*

Aloísio José Rodrigues Anelise Leal Vieira Cubas Bernardino José da Silva Carmen Maria Cipriani Pandini Daniela Ernani Monteiro Will Giovani de Paula Karla Leonora Dayse Nunes Letícia Cristina Bizarro Barbosa Luiz Otávio Botelho Lento Roberto Iunskovski Rodrigo Nunes Lunardelli Rogério Santos da Costa Thiago Coelho Soares Vera Rejane Niedersberg Schuhmacher

## *Gerência Administração*

*Acadêmica* Angelita Marçal Flores (Gerente) Fernanda Farias

#### *Secretaria de Ensino a Distância*

Samara Josten Flores (Secretária de Ensino) Giane dos Passos (Secretária Acadêmica) Adenir Soares Júnior Alessandro Alves da Silva Andréa Luci Mandira Cristina Mara Schauffert Djeime Sammer Bortolotti Douglas Silveira Evilym Melo Livramento Fabiano Silva Michels Fabricio Botelho Espíndola Felipe Wronski Henrique Gisele Terezinha Cardoso Ferreira Indyanara Ramos Janaina Conceição Jorge Luiz Vilhar Malaquias Juliana Broering Martins Luana Borges da Silva Luana Tarsila Hellmann Luíza Koing Zumblick Maria José Rossetti

Marilene de Fátima Capeleto Patricia A. Pereira de Carvalho Paulo Lisboa Cordeiro Paulo Mauricio Silveira Bubalo Rosângela Mara Siegel Simone Torres de Oliveira Vanessa Pereira Santos Metzker Vanilda Liordina Heerdt

#### *Gestão Documental*

Lamuniê Souza (Coord.) Clair Maria Cardoso Daniel Lucas de Medeiros Jaliza Thizon de Bona Guilherme Henrique Koerich Josiane Leal Marília Locks Fernandes

**Gerência Administrativa e Financeira** Renato André Luz (Gerente) Ana Luise Wehrle Anderson Zandré Prudêncio Daniel Contessa Lisboa Naiara Jeremias da Rocha Rafael Bourdot Back Thais Helena Bonetti

#### **Gerência de Ensino, Pesquisa e Extensão**

Janaína Baeta Neves (Gerente) Aracelli Araldi

Valmir Venício Inácio

#### *Elaboração de Projeto* Carolina Hoeller da Silva Boing Vanderlei Brasil Francielle Arruda Rampelotte

*Reconhecimento de Curso* Maria de Fátima Martins

*Extensão* Maria Cristina Veit (Coord.)

*Pesquisa* Daniela E. M. Will (Coord. PUIP, PUIC, PIBIC) Mauro Faccioni Filho (Coord. Nuvem)

*Pós-Graduação* Anelise Leal Vieira Cubas (Coord.)

#### *Biblioteca*

Salete Cecília e Souza (Coord.) Paula Sanhudo da Silva Marília Ignacio de Espíndola Renan Felipe Cascaes

#### **Gestão Docente e Discente** Enzo de Oliveira Moreira (Coord.)

*Capacitação e Assessoria ao Docente* Alessandra de Oliveira (Assessoria) Adriana Silveira Alexandre Wagner da Rocha Elaine Cristiane Surian (Capacitação) Elizete De Marco Fabiana Pereira Iris de Souza Barros Juliana Cardoso Esmeraldino Maria Lina Moratelli Prado Simone Zigunovas

#### *Tutoria e Suporte*

Anderson da Silveira (Núcleo Comunicação) Claudia N. Nascimento (Núcleo Norte-Nordeste) Maria Eugênia F. Celeghin (Núcleo Pólos) Andreza Talles Cascais Daniela Cassol Peres Débora Cristina Silveira Ednéia Araujo Alberto (Núcleo Sudeste) Francine Cardoso da Silva Janaina Conceição (Núcleo Sul) Joice de Castro Peres Karla F. Wisniewski Desengrini Kelin Buss Liana Ferreira Luiz Antônio Pires Maria Aparecida Teixeira Mayara de Oliveira Bastos Michael Mattar

Patrícia de Souza Amorim Poliana Simao Schenon Souza Preto

#### **Gerência de Desenho e Desenvolvimento de Materiais Didáticos** Márcia Loch (Gerente)

*Desenho Educacional* Cristina Klipp de Oliveira (Coord. Grad./DAD) Roseli A. Rocha Moterle (Coord. Pós/Ext.) Aline Cassol Daga Aline Pimentel Carmelita Schulze Daniela Siqueira de Menezes Delma Cristiane Morari Eliete de Oliveira Costa Eloísa Machado Seemann Flavia Lumi Matuzawa Geovania Japiassu Martins Isabel Zoldan da Veiga Rambo João Marcos de Souza Alves Leandro Romanó Bamberg Lygia Pereira Lis Airê Fogolari Luiz Henrique Milani Queriquelli Marcelo Tavares de Souza Campos Mariana Aparecida dos Santos Marina Melhado Gomes da Silva Marina Cabeda Egger Moellwald Mirian Elizabet Hahmeyer Collares Elpo Pâmella Rocha Flores da Silva Rafael da Cunha Lara Roberta de Fátima Martins Roseli Aparecida Rocha Moterle Sabrina Bleicher Verônica Ribas Cúrcio

*Acessibilidade* 

Letícia Regiane Da Silva Tobal Mariella Gloria Rodrigues

Claudia Gabriela Dreher Jaqueline Cardozo Polla Sabrina Paula Soares Scaranto Thayanny Aparecida B. da Conceição

**Gerência de Logística**

*Logísitca de Materiais* Carlos Eduardo D. da Silva (Coord.) Abraao do Nascimento Germano Fernando Sardão da Silva Fylippy Margino dos Santos Guilherme Lentz Yslann David Melo Cordeiro

*Avaliações Presenciais*

Graciele M. Lindenmayr (Coord.) Ana Paula de Andrade Angelica Cristina Gollo Cristilaine Medeiros Daiana Cristina Bortolotti Delano Pinheiro Gomes Fernando Steimbach Fernando Oliveira Santos Lisdeise Nunes Felipe Marcelo Ramos Marcio Ventura Osni Jose Seidler Junior Thais Bortolotti

# **Gerência de Marketing**

*Relacionamento com o Mercado*  Alvaro José Souto

*Relacionamento com Polos Presenciais* Alex Fabiano Wehrle (Coord.) Jeferson Pandolfo

Karine Augusta Zanoni Marcia Luz de Oliveira Mayara Pereira Rosa Luciana Tomadão Borguetti

*Assuntos Jurídicos* Bruno Lucion Roso Sheila Cristina Martins

#### *Marketing Estratégico* Rafael Bavaresco Bongiolo

*Portal e Comunicação* Catia Melissa Silveira Rodrigues Andreia Drewes Luiz Felipe Buchmann Figueiredo Rafael Pessi

**Gerência de Produção** Arthur Emmanuel F. Silveira (Gerente) Francini Ferreira Dias

#### *Design Visual*

Pedro Paulo Alves Teixeira (Coord.) Alberto Regis Elias Alex Sandro Xavier Anne Cristyne Pereira Cristiano Neri Gonçalves Ribeiro Daiana Ferreira Cassanego Davi Pieper Diogo Rafael da Silva Edison Rodrigo Valim Fernanda Fernandes Frederico Trilha Jordana Paula Schulka Marcelo Neri da Silva Nelson Rosa Noemia Souza Mesquita Oberdan Porto Leal Piantino

*Multimídia*

Sérgio Giron (Coord.) Dandara Lemos Reynaldo Cleber Magri Fernando Gustav Soares Lima Josué Lange

*Conferência (e-OLA)* Carla Fabiana Feltrin Raimundo (Coord.) Bruno Augusto Zunino Gabriel Barbosa

*Produção Industrial* Marcelo Bittencourt (Coord.)

#### **Gerência Serviço de Atenção Integral ao Acadêmico**

Maria Isabel Aragon (Gerente) Ana Paula Batista Detóni André Luiz Portes Carolina Dias Damasceno Cleide Inácio Goulart Seeman Denise Fernandes Francielle Fernandes Holdrin Milet Brandão . . . . . .<br>Jenniffer Camargo Jessica da Silva Bruchado Jonatas Collaço de Souza Juliana Cardoso da Silva Juliana Elen Tizian Kamilla Rosa Mariana Souza Marilene Fátima Capeleto Maurício dos Santos Augusto Maycon de Sousa Candido Monique Napoli Ribeiro Priscilla Geovana Pagani Sabrina Mari Kawano Gonçalves Scheila Cristina Martins Taize Muller Tatiane Crestani Trentin

Vanessa de Andrade Manoel (Coord.)

*Avaliação da aprendizagem* 

# Jeferson Cassiano A. da Costa (Gerente)

Vanesa Montagna Nágila Cristina Hinckel

Bruna Maciel

Marlon Eliseu Pereira Pablo Varela da Silveira Rubens Amorim

Edson Martins Rosa Junior

# Eliza B. Dallanhol Locks (Gerente)

Universidade do Sul de Santa Catarina UnisulVirtual – Educação Superior a Distância Equipe Didatico-pedagógica

# **Formação para Professor em EaD na UnisulVirtual**

Livro didático

9ª edição revista e atualizada

Design Instrucional Márcia Loch

> Palhoça UnisulVirtual 2011
#### Copyright © UnisulVirtual 2011

Nenhuma parte desta publicação pode ser reproduzida por qualquer meio sem a prévia autorização desta instituição.

#### **Edição - Livro didático**

**Professor Conteudista** Universidade do Sul de Santa Catarina UnisulVirtual Equipe Didatico- Pedagógica

#### **Design Instrucional** Márcia Loch

**Assistente Acadêmico** Mariana Aparecida dos Santos (9ª ed. rev. e atual.)

> **Projeto Gráfico e Capa** Equipe UnisulVirtual

#### **Diagramação**

Pedro Teixeira Rafael Pessi Alice Demaria Silva (8ª ed. rev. e atual.) Davi Pieper (9ª ed. rev. e atual.)

#### **Revisão Ortográfica** B2B

374.4 Universidade do Sul de Santa Catarina. UnisulVirtual. Equipe Didático-Pedagógica. Formação para professor em EaD na UnisulVirtual : livro didático / Universidade do Sul de Santa Catarina, UnisulVirtual, Equipe Didático-Pedagógica ; design instrucional Márcia Loch ; [assistente acadêmico Mariana Aparecida dos Santos]. – Palhoça : UnisulVirtual, 2011. XX p. : il. ; 28 cm. Inclui bibliografia. 1. Ensino a distância – Metodologia. 2. Professores – Ensino a distância – Formação. I. Loch, Márcia. II. Santos, Mariana Aparecida dos. III. Título.

Ficha catalográfica elaborada pela Biblioteca Universitária da Unisul

## **Sumário**

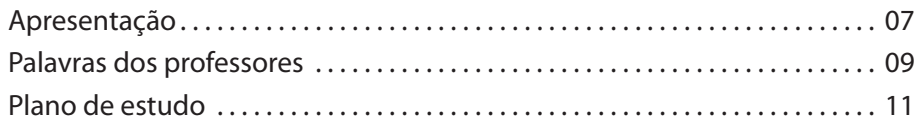

## **Módulo 1 – Metodologia UnisulVirtual**

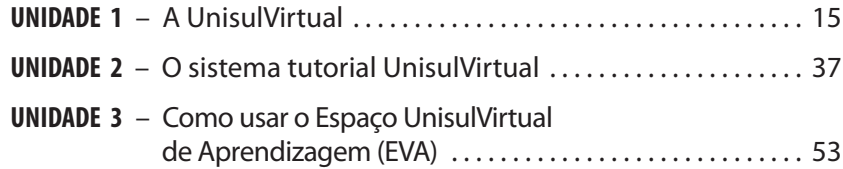

### **Módulo 2 – Atividades Práticas**

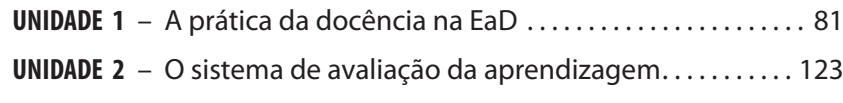

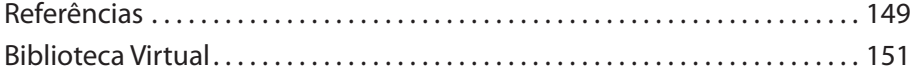

## **Apresentação**

Prezado(a) professor(a),

Seja bem-vindo(a) ao **Curso de Formação para Professor em EaD na UnisulVirtual**. Ele foi desenvolvido para você que deseja ingressar como professor(a) na UnisulVirtual; o objetivo é capacitá-lo(a) ao exercício pleno dessa função. Para realizar o curso você precisa interagir fazendo uso combinado do nosso Espaço UnisulVirtual de Aprendizagem (EVA) e deste livro didático.

Como este curso alcança melhorias a partir de sugestões de todos os atores envolvidos no processo, pedimos a você, que envie as sugestões à Equipe de Capacitação, sempre que considerar oportuno, ou ao seu Professor ao longo do curso.

Para iniciar os seus estudos, leia com atenção a apresentação dos professores e o plano de estudo. Depois, basta seguir as orientações propostas para ter um bom aproveitamento no curso e, consequentemente, no exercício da docência.

Tenha sempre presente que você não está só nos seus estudos: lembre que você pode contar com a nossa Equipe e demais agentes do sistema tutorial UnisulVirtual.

Desejamos que este curso o/a conquiste para atuar com prazer e competência nesta modalidade de educação.

Bom estudo! Equipe UnisulVirtual

## **Palavras dos professores**

Os atuais níveis de desenvolvimento tecnológico permitem acessar um grande número de informações, processá-las e transformá-las em insumos de apoio aos indivíduos e às suas relações. Neste contexto, a educação está sendo continuamente ressignificada. É necessário mudar antigos conceitos e quebrar paradigmas, pois, com as mudanças na sociedade, a difusão e o avanço dos computadores e da sua integração com as telecomunicações, os benefícios da adequada utilização das tecnologias de informação e comunicação (TICs), na educação presencial e a distância, estão se tornando cada dia mais conhecidos.

Como, então, promover uma capacitação que enseje ultrapassar o conhecimento da linguagem computacional em si? Como conduzir o educador para o entendimento dos conceitos e das relações envolvidas na atividade de descoberta, construção e comunicação? Como oportunizar a compreensão das competências cognitivas envolvidas no processo de utilização dos recursos tecnológicos com finalidades educacionais?

Para o atendimento dessas necessidades de capacitação e da realidade da Unisul, foram realizados investimentos na preparação de educadores para atuarem com TICs muito antes da oferta dos primeiros programas de EaD, e estão cada dia mais presentes. Na UnisulVirtual, a responsável por dinamizar, além de outras funções, o processo de formação, é a equipe didatico-pedagógica, composta por profissionais com formação multidisciplinar e experiência nas áreas de tecnologias aplicadas à educação presencial e a distância.

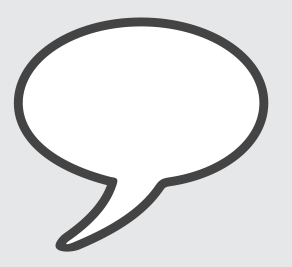

Neste contexto, a formação de professor que você agora inicia, visa o desenvolvimento do seu conhecimento didaticopedagógico sobre a metodologia da educação a distância, os materiais didáticos e os recursos do Espaço UnisulVirtual de Aprendizagem, os quais são aplicados nos cursos e disciplinas a distância ofertados pela UnisulVirtual.

Este curso é o primeiro passo. Você aceita o desafio?

A cada leitura e atividade realizada, você será orientado(a) a pensar sobre o processo da docência na EaD e, ao mesmo tempo, terá oportunidade de praticar, com o acompanhamento dos formadores, ações que esta função exigirá futuramente.

E, caso necessite de qualquer orientação complementar, lembre que você terá sempre a sua disposição os agentes da equipe de capacitação e da tutoria. Nossos contatos são:

#### **Capacitação**

E-mail: capacitavirtual@unisul.br

Fone: (48) 3279-1218 (Palhoça) (48) 3621-3334 (Tubarão)

#### **Tutoria**

E-mail: tutorvirtual@unisul.br

Siga adiante e um ótimo curso!

**Equipe de Capacitação - UnisulVirtual**

## **Plano de estudo**

#### **Ementa**

A estrutura da UnisulVirtual. A metodologia UnisulVirtual. As formas de utilização do Espaço UnisulVirtual de Aprendizagem (EVA). A prática da docência na EaD: perfil e funções do professor. O sistema de avaliação da aprendizagem.

### **Objetivos da disciplina**

#### **Geral:**

Capacitar o docente para exercer a função de professor nas disciplinas da UnisulVirtual.

#### **Específicos:**

- Conhecer a metodologia da UnisulVirtual.
- Conhecer e compreender as ferramentas do Espaço UnisulVirtual de Aprendizagem – EVA.
- Conhecer os agentes do Sistema Tutorial.
- Compreender o perfil e as funções do professor.
- Compreender o sistema de avaliação.

#### **Carga horária**

A carga horária total da disciplina é 45 horas-aula.

### **Roteiro de Estudo**

Este curso é composto por cinco unidades de estudo divididas em dois módulos, que serão trabalhados separadamente no Espaço UnisulVirtual de Aprendizagem (EVA). **Módulo I**: metodologia UnisulVirtual e **Módulo II**: atividades práticas.

Você vai iniciar seus estudos acessando o EVA – sala "Módulo I: metodologia UnisulVirtual". Lá, você encontrará as três unidades de estudo referentes a este módulo. Inicie pelo roteiro de estudos da Unidade 1, realizando as leituras e atividades na sequência. Depois siga os mesmos passos para concluir as unidades 2 e 3.

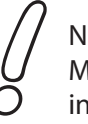

Não esqueça de acompanhar as "Dicas" e o "Saiba Mais", pois eles são uma excelente fonte de informações e complementação dos conteúdos.

Finalizadas estas unidades, aguarde orientações do seu professor. Ele irá informar como acessar a próxima etapa - Módulo II: atividades práticas.

Acesse a sala "Módulo II: atividades práticas". Acompanhe o roteiro de estudos das unidades 1 e 2 da mesma forma sugerida no módulo anterior.

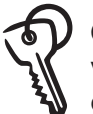

O roteiro obedece a uma sequência natural; porém, você tem liberdade de realizar as atividades na ordem que preferir.

Você deve ter observado que este livro oferecerá a você uma extensa gama de informações. Mas não fique apreensivo(a), a ideia é que você utilize este livro como um manual de consultas para suprir as suas dúvidas durante este curso e, futuramente na docência na EaD.

#### **Avaliação**

A avaliação, neste curso, será realizada em cada unidade, de acordo com a natureza das atividades propostas. O feedback das atividades acontecerá ao longo do curso, dependendo da ferramenta utilizada para sua realização. As atividades são, em sua maioria, subjetivas, não havendo uma resposta única para as questões. O processo também leva em consideração a sua interação com o grupo, pontualidade e participação nas atividades coletivas.

Será aprovado(a) no curso, o participante que concluir 100% das atividades obrigatórias.

Os(as) alunos(as) que concluírem os dois módulos do curso com êxito, receberão o certificado do "**Curso de Formação para Professor em EaD na UnisulVirtual.**"

Cabe lembrar que a conclusão e aprovação neste curso são prérequisitos para você atuar como professor(a) na UnisulVirtual.

#### **Agenda de atividades/ Cronograma**

- Verifique com atenção o EVA, organize-se para acessar periodicamente a sala da disciplina. O sucesso nos seus estudos depende da priorização do tempo para a leitura, da realização de análises e sínteses do conteúdo e da interação com os seus colegas e professor.
- Não perca os prazos das atividades. Registre no espaço a seguir as datas com base no cronograma da disciplina disponibilizado no EVA.
- Use o quadro para agendar e programar as atividades relativas ao desenvolvimento da disciplina.

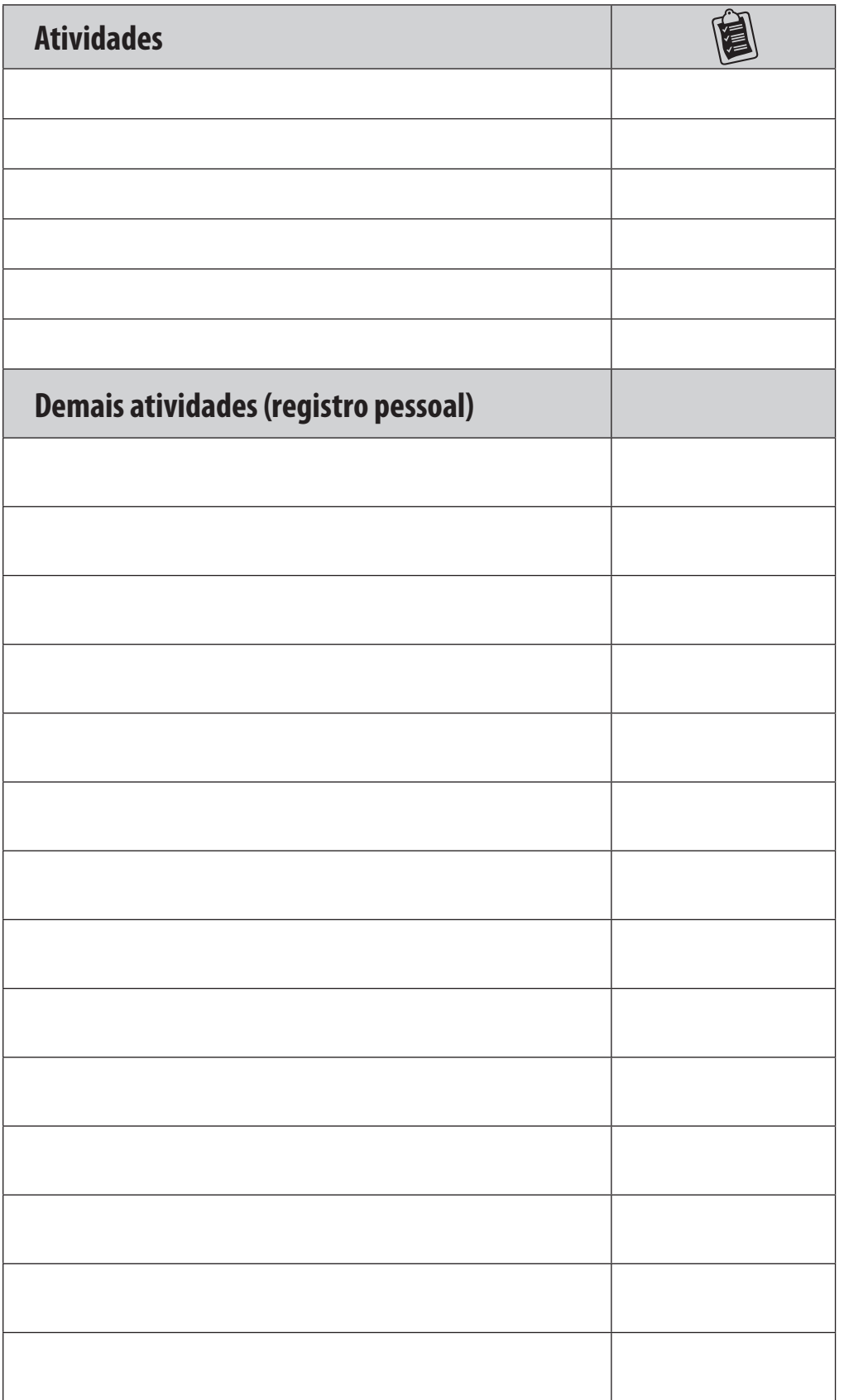

# **Módulo 1**

## **Metodologia UnisulVirtual**

## UNIDADE 1

# **A UnisulVirtual**

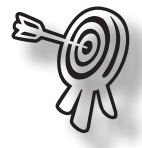

## **Objetivos de aprendizagem**

- Conhecer a UnisulVirtual.
- Identificar os agentes e serviços envolvidos na modalidade de EaD.
- Conhecer a metodologia de trabalho.
- Conhecer os agentes do sistema tutorial e suas funções.

1

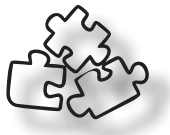

## **Seções de estudo**

Nesta unidade, a proposta é que você realize o estudo das seguintes seções:

- **Seção 1** Conhecendo a UnisulVirtual
- **Seção 2** A estrutura organizacional
- **Seção 3** Metodologia de ensino da UnisulVirtual

Após a leitura dos conteúdos, realize as atividades propostas no livro didático e no Espaço UnisulVirtual de Aprendizagem (EVA). Encaminhe suas dúvidas ao professor, sempre que julgar necessário.

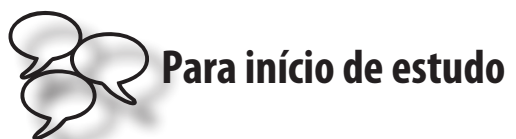

Que bom que você iniciou este curso! Procure aproveitar ao máximo os conteúdos e as discussões desenvolvidas durante todo este processo. Para começar, leia um conceito de EaD apresentado na **legislação brasileira**.

Decreto nº 5622 de 19 de dezembro de 2005. Regulamenta o artigo 80 da LDB, Lei nº 9394/96.

Art. 1o Para os fins deste Decreto, caracteriza-se a educação a distância como modalidade educacional na qual a mediação didático-pedagógica nos processos de ensino e aprendizagem ocorre com a utilização de meios e tecnologias de informação e comunicação, com estudantes e professores desenvolvendo atividades educativas em lugares ou tempos diversos.

A este conceito junte, ainda, as seguintes características sobre EaD:

- separação física entre professor e aluno;
- autonomia do aluno no processo de aprendizagem;
- possibilidade de estudar no horário e no local mais propício ao aluno;
- Sistema Tutorial da instituição para oferecer apoio ao aluno;
- uso de sistemas tecnológicos para a entrega de conteúdos e para a comunicação bidirecional;
- comunicação bidirecional entre os alunos, os professores e os tutores da instituição;
- encontros presenciais para atividades de aprendizagem e sessões de avaliação.

O sucesso da aprendizagem a distância depende do planejamento, da organização do tempo para o estudo individual e da interação com professores e outros colegas, além, é claro, das estratégias que você irá estabelecer, estudando de acordo com suas próprias características e ritmo.

No curso a distância, você irá experimentar uma nova relação de tempo e espaço. Neste processo, você é o sujeito autônomo que constrói o conhecimento interagindo com os materiais didáticos, professores e outros colegas por meio das tecnologias de informação e comunicação.

Uma questão importante para levar em consideração é que, na modalidade a distância, os materiais didáticos são autoinstrucionais, sendo organizados para a autoaprendizagem, com estímulo ao estudo colaborativo.

### **Seção 1 – Conhecendo a UnisulVirtual**

A UnisulVirtual é o campus da Unisul responsável pela modalidade de educação a distância da instituição.

Foi criada pela Unisul em outubro de 2001, incorporando o Programa de Educação a Distância, implantado em 1999. Em sintonia com a Lei de Diretrizes e Bases da Educação Nacional, no ano de 2002, a Unisul foi credenciada pelo Ministério da Educação para a oferta de educação a distância, através da portaria ministerial nº 2.132, publicada no Diário Oficial da União de 24/7/2002.

A UnisulVirtual atua em conjunto com outras instituições de ensino superior, com os setores público e privado e com organizações nãogovernamentais, na busca de parcerias para oferecer cursos com excelência nos conteúdos,

na metodologia de educação a distância e nas tecnologias da comunicação e da informação aplicadas à educação. Neste sentido, está integrada à Rede Interamericana de Formação em Educação e Telemática.

Para a realização de suas ações, utiliza e desenvolve tendências atuais na área de educação a distância, preocupando-se, em especial, com um modelo pedagógico adequado à realidade da instituição e dos alunos por ela atendidos. Neste contexto, emprega modernas tecnologias, produz e adapta materiais didáticos nas mais variadas mídias, capacita e disponibiliza educadores e profissionais, que unem formação acadêmica de

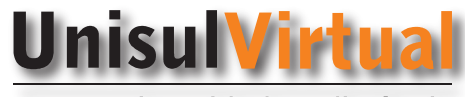

A sua universidade a distância

alto nível com vasta experiência prática. Estas características da UnisulVirtual fazem com que a Unisul seja reconhecida como instituição competente, preparada e atualizada na área de educação a distância.

Conheça, a seguir, a estrutura organizacional da UnisulVirtual.

## **Seção 2 – A estrutura organizacional**

A implementação de um projeto de EaD, por sua natureza, requer uma gestão diferenciada. Isso porque, nessa modalidade de ensino, o aluno se encontra fisicamente distante, o que exige da instituição um atendimento pedagógico, acadêmico e administrativo diferente daquele prestado a alunos de cursos na modalidade presencial.

O perfeito funcionamento de um curso na modalidade a distância exige planejamento, desenvolvimento e execução de diferentes atividades, por isso constitui um trabalho de equipe. Além do que, os conhecimentos requeridos são multidisciplinares, exigindo a participação de:

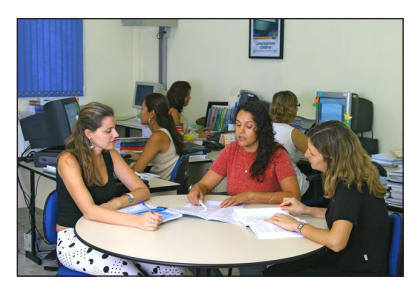

- a) docentes especializados nas áreas abrangidas pelo curso (professores conteudistas e professores);
- b) profissionais que gerenciam os recursos e processos do curso (coordenadores, equipe de avaliação e equipe de capacitação e assessoria ao docente);
- c) profissionais especializados no processo de produção dos materiais didáticos (designers instrucionais, visuais e multimídia);
- d) pessoal de apoio e suporte (tutores e equipe de tecnologia);
- e) terceiros (fornecedores de materiais e de serviços).

Neste sentido, a UnisulVirtual é composta por diferentes equipes. Conheça-as na sequência.

#### **Equipe Fixa**

**Direção de Campus EaD -** Órgão executivo de natureza estatutário-estrutural, subordina-se diretamente ao Reitor e tem por atribuições, sem prejuízo de outras que lhe sejam cometidas pelo Regimento Geral:

- colaborar na definição das políticas e diretrizes de educação a Distância da Unisul;
- integrar as ações entre os campi, harmonizando a concepção e execução do Projeto Pedagógico Institucional;
- exercer a coordenação geral da equipe técnica e pedagógica da UnisulVirtual;
- responsabilizar-se pelo desenvolvimento de novos cursos;
- gerenciar o Campus de acordo com a missão, os valores e as políticas da Unisul;
- colaborar com a definição das políticas e diretrizes da Unisul, relativas ao Campus;
- articular-se com as Pró-reitorias e Diretorias para a normatização dos procedimentos na execução das atividades nos campi;
- avaliar as necessidades relativas à alocação de pessoal, apresentadas pelos Coordenadores de Curso, buscando a compatibilização de disponibilidades no âmbito do Campus, integrando-se, em seguida, com as Diretorias da Pró-Reitoria Acadêmica e com a Assessoria de Desenvolvimento Humano e Profissional, para compatibilização global;
- articular-se com entidades públicas e privadas e com as Pró-Reitorias, na área de atuação de seu Campus, mediante oferta de serviços em nível de educação a distância, visando à captação de recursos financeiros e à promoção das comunidades;
- providenciar a divulgação dos cursos, disciplinas, oficinas, eventos e serviços, na área de atuação do Campus, em parceria com a Assessoria de Assuntos Estratégicos;
- articular-se com a Procuradoria Jurídica na busca de soluções relativas às questões legais;
- articular-se com a Assessoria de Relações Interinstitucionais para cumprimento dos acordos firmados;
- articular-se com a Pró-Reitoria de Administração no que se refere ao Plano Geral de Tecnologia da Informação, no âmbito do Campus;
- vincular-se à Pró-Reitoria Acadêmica no que se refere ao processo de condução de condução acadêmicopedagógica dos cursos e outras iniciativas;
- assumir a avaliação do Campus, juntamente com a Assessoria de Assuntos Estratégicos, tendo em vista o desempenho global do Campus, o clima organizacional e o desempenho específico de cada curso, bem como a boa fluência de todas as atividades desenvolvidas no Campus;
- sugerir à Assessoria de Desenvolvimento Humano e Profissional ações que venham a melhorar o desempenho técnico e profissional dos colaboradores;
- responsabilizar-se pelas ações que garantam a boa visibilidade da Unisul na área de atuação do Campus;
- responsabilizar-se pelo fluxo interno de comunicação no Campus;
- elaborar o relatório de atividades, abrangendo as ações do Campus, encaminhando-o à Reitoria;
- responsabilizar-se pela guarda de materiais e equipamentos, bem como pelo sigilo das informações confidenciais às quais tiver acesso;
- baixar instruções decorrentes das decisões normativas institucionais, bem como determinações no âmbito de suas atribuições;
- participar das reuniões dos Colegiados Institucionais de que fizer parte;
- presidir as solenidades de formatura por delegação do Reitor, no Campus;
- cumprir e fazer cumprir as decisões superiores e dos órgãos colegiados;
- exercer outras atribuições correlatas, previstas no Estatuto e no Regimento Geral.

#### **Direção Adjunta de Campus -** Responsável por:

- supervisionar e coordenar, no Campus, as atividades de educação a distância, bem como todas as atividades contidas nos planos da área acadêmica, em consonância com a Pró-Reitoria Acadêmica;
- supervisionar e coordenar, no Campus, as atividades administrativas de gestão de pessoal e de gestão de processos, bem como todas as atividades contidas nos planos administrativos, em consonância com a Pró-Reitoria de Administração;
- supervisionar e coordenar o planejamento e a distribuição de espaço físico e estabelecer critérios sobre a utilização e conservação dos recursos materiais da Unisul, no Campus;
- supervisionar e coordenar a execução dos serviços de padronização, guarda, distribuição, controle e estoque de material no Campus;
- supervisionar e coordenar o funcionamento das áreas de serviços gerais, manutenção e construção no Campus;
- elaborar o plano anual de trabalho e a proposta orçamentária do Campus;
- supervisionar e coordenar a atuação das Coordenações de Programas de Gerenciamento (Gerências);
- supervisionar o processo de registros acadêmicos na Secretaria de Ensino, em consonância com as diretrizes da Secretaria Geral de Ensino;
- garantir, através das Coordenações dos Programas de Gerenciamento (Gerências) e da supervisão direta dos Coordenadores de Cursos, a implantação, acompanhamento e avaliação do Projeto Pedagógico;
- estabelecer junto com a Diretoria Geral as metas e ações estratégicas do Campus Virtual;
- buscar a interligação e cooperação com os demais setores da Instituição;
- coordenar, planejar e organizar as ações que promovam a identificação, elaboração e oferta de cursos, disciplinas, oficinas, eventos e serviços de EaD;
- participar do planejamento estratégico na elaboração de metas e ações para a EaD na Instituição;
- interpretar, divulgar, cumprir e fazer cumprir as normas e regulamentos internos da Instituição, bem como os atos emanados das autoridades competentes;
- articular-se com a área de relações com o mercado para definição de orçamento, produção e implantação de cursos;
- acompanhar as atualizações legais em relação à educação a distância no país;
- definir, junto com a equipe, procedimentos para produção de disciplinas e cursos a distância;
- definir estratégias para oferta de cursos a partir de dados oriundos da equipe de monitoria, tutoria, pedagógica e tecnológica;
- avaliar o desempenho da equipe sob a sua responsabilidade.

**Gerência de Ensino, Pesquisa e Extensão -** Responsável por promover e coordenar o desenvolvimento da excelência acadêmico-pedagógica do ensino, da pesquisa e da extensão no campus UnisulVirtual.

**Gerência Acadêmica**- Responsável por promover e coordenar os processos, controles e registros acadêmicos e financeiros, os processos de matrícula, de atendimento e de relacionamento com os discentes; promover o uso dos sistemas informáticos de apoio acadêmico e financeiro da Unisul.

**Gerência da Produção –** Responsável por promover e coordenar os processos industriais para a produção de materiais impressos, CDs, DVDs, CD-ROMs, e de serviços de telecomunicação para a realização de atividades vinculadas à criação e oferta de cursos a distância; promover e coordenar processos logísticos para a realização de atividades fora de sede para o atendimento a alunos a distância, e de serviços postais e logísticos para a postagem e entrega de materiais instrucionais.

**Gerência Administrativa -** Responsável por processos, atividades e rotinas administrativas que visam propiciar suporte às necessidades da atividade-fim do campus, tais como: providenciar aquisições de produtos e serviços por intermédio de operações junto ao setor de compras, diretoria administrativa e almoxarifados da universidade; encaminhar e acompanhar pagamentos diversos aos fornecedores e pagamentos de pessoal de caráter eventual; desenvolver projetos de investimentos, incluindo necessidades de espaço físico, mobiliário e equipamentos; prover a manutenção das instalações físicas; elaborar estudos econômico-financeiros para lançamento de novos cursos, bem como propostas financeiras destinadas para clientes corporativos; acompanhar e analisar o desempenho financeiro do campus bem como seus diversos cursos e setores; dentre outros.

**Gerência Financeira –** Responsável pelo contato com instituições e parceiros, a fim de estabelecer contratos corporativos.

#### **Gerência de Serviço de Atenção Integral ao Acadêmico (SAIAC)-** Responsável pelo atendimento e relacionamento com o aluno e a comunidade referente a assuntos ligados a

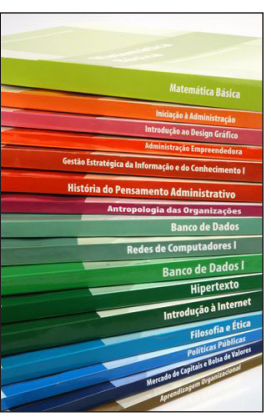

Universidade. O Saiac prioriza o atendimento de excelência bem como orienta ou encaminha os alunos caso necessário. Atribuições Macro:

- atendimento e suporte de informações acadêmicas e financeiras;
- recepção, análise e encaminhamento de informações;
- acompanhamento e suporte a estágios curriculares;
- incentivo ao aluno para a continuação de seus estudos na intenção de uma possível evasão;
- apoio na retenção do aluno.

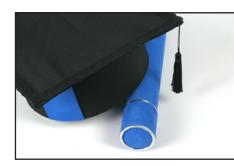

**Eventos e Formaturas -** Responsável pela organização dos eventos da UnisulVirtual: aula inaugural, seminários e formaturas etc.

**Avaliação Institucional –** Responsável por realizar acompanhamento e controle dos indicadores de desempenho da Instituição; relatórios para a Instituição e Instituições parceiras**.**

**Tecnologia –** Responsável pelo suporte para utilização da videoconferência, bem como atua na manutenção do Ambiente Virtual de Aprendizagem e demais sistemas da UnisulVirtual.

**Coordenação de Disciplinas a Distância –** Responsável pela coordenação pedagógica e administrativa das disciplinas a distância. Convocar os professores conteudistas e professores para as capacitações e reuniões pertinentes à função.

**Secretaria Executiva –** Responsável pela assessoria à Direção e Direção Adjunta, bem como a todo o Campus UnisulVirtual. Responsável pela logística de transporte aéreo e rodoviário, atendimento externo e interno.

**Criação e Conhecimento de Cursos –** Responsável pela avaliação e construção de potencialidades da UnisulVirtual, ou seja, elaboração dos projetos pedagógicos dos novos cursos.

**Gestão Documental –** Responsável pela recepção de documentos estritamente vinculados aos objetivos imediatos para os quais foram produzidos ou recebidos no cumprimento de atividadesmeio e atividades-fim e que se conservam próximo aos setores produtores em razão de sua vigência e da alta frequência com que são consultados. Por este motivo, dá-se o tratamento necessário para a proteção dos documentos e facilidade do manuseio. A implantação do Gerenciamento Eletrônico trouxe para o setor, auxílio na produção, coleta e disseminação das informações.

O fundamental, para o setor de arquivos, é que ele seja um sistema de informações articulado, de fácil acesso e que possibilite uma visão global dos documentos.

**Biblioteca –** Responsável pelo desenvolvimento da gestão da informação técnico-metodológica.

**Secretaria EAD –** Responsável pela matrícula, documentação, emissão e registro de diplomas e pelo setor financeiro junto aos alunos.

**Tutoria e suporte ao aluno –** Responsável por auxiliar de forma sistemática e colaborativa em questões didáticas e metodológicas, na promoção de sua motivação para os estudos e acompanhamento do processo ensino-aprendizagem. O Tutor presta suporte técnico para utilização do EVA e também atua no sentido de auxiliá-lo no desenvolvimento de sua autonomia para os estudos.

**Logística de Avaliações Presenciais –** LAP – Responsável por toda a organização das avaliações presenciais que vai desde a reserva de salas e fiscais em todos os locais de aplicação das provas, recebimento e produção das avaliações, montagem e envio dos malotes para os locais de provas, capacitação de fiscais, aplicação, retorno e arquivo das avaliações presenciais.

#### **Logística de Materiais -** Responsável por:

- recepção, conferência, armazenamento de materiais, livros, bem como a sua embalagem, expedição e transporte;
- cadastramento dos materiais enviados e recebidos;
- controle dos materiais que vão e retornam do correio;
- distribuição do malote;

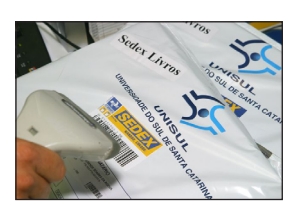

- envio de livros para professores;
- controle dos envios das provas;
- controle das coletas das provas;
- rastreamento dos materiais enviados;
- atendimento do protocolo, recepção e distribuição das cartas vindas do correio.

**Design Visual -** Responsável pelo desenvolvimento de interfaces que darão suporte ao conteúdo didático previamente preparado. O Design Visual pesquisa, desenvolve e implementa soluções para materiais de mídia impressa (gráficos, livros didáticos, *folders* e manuais) e mídia eletrônica (ambientes virtuais, *webfolders* e portais na rede mundial de computadores). Na prática, o Design Visual é o setor que faz a ligação entre o Desenho Educacional, e as equipes de Produção Industrial e Tecnologia, transformando ideias e desafios em produtos como projetos editoriais, ilustrações e interfaces palpáveis e usáveis.

#### **Design Multimídia (multimídia digital/audiovisual) -**

Responsável pela elaboração de hipermídias interativas que apresentem os mais diversos níveis de complexidade, desde animações, produção de vídeos e jogos eletrônicos. É uma equipe especializada na elaboração de objetos de aprendizagem e web aulas que servem de suporte complementar para conteúdos de alta complexidade ou de difícil aprendizagem apenas com o uso de mídia impressa.

Na prática, a equipe de Multimídia Digital/Áudio Visual auxilia na elaboração roteiros de aprendizagem juntamente com o Desenho Educacional, constrói roteiros de produção, captura imagens e cria animações e hipermídias educativas.

**Equipe Didático-Pedagógica -** Responsável pela metodologia da UnisulVirtual, tem a composição que segue:

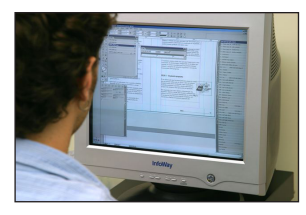

- **Capacitação e Assessoria ao Docente**  CAD – Responsável pela capacitação, orientação e acompanhamento dos professores em suas atividades.
- **Desenho Educacional**  Responsável pela gestão da produção dos conteúdos didáticos. Para isso, o setor é divido em três núcleos:
	- » **Design Instrucional** Atua no planejamento e desenvolvimento dos conteúdos didáticos das disciplinas e cursos, em parceria com os professores conteudistas, designers gráficos e revisores ortográficos. O designer instrucional é o profissional que realiza a adaptação metodológica dos materiais didáticos, além de orientar e acompanhar todos os agentes envolvidos, do planejamento até a sua versão final.
	- » **Avaliação da Aprendizagem** Tem como objetivo zelar pela qualidade dos instrumentos de avaliação da aprendizagem da UnisulVirtual, de acordo com a metodologia e proposta pedagógica adotadas. Este núcleo atua na orientação e acompanhamento dos professores, na revisão e adaptação das atividades de avaliação presencial.
	- » **Acessibilidade** Promove o acesso aos materiais didáticos com recursos adaptados. A equipe atua na oferta de condições igualitárias de acesso à informação as pessoas com deficiência, em suas múltiplas dimensões de acessibilidade. Realiza a adaptação dos materiais didáticos impressos e on-line, assim como das avaliações, conforme as necessidades do aluno com deficiência (impressão em *braille*, formato JAWS, figuras em relevo etc.). Além disso, media a interação dos alunos com os demais setores e sistemas da Unisul.

### **Equipe Flexível**

**Coordenação de curso –** Responsável pela gestão e implantação do projeto pedagógico do curso. Realiza o planejamento, a organização e o acompanhamento das atividades didáticopedagógicas, zelando pela qualidade do processo de ensino e aprendizagem.

**Professor –** Responsável pela orientação pedagógica dos alunos. Seu papel central é sintonizar os conteúdos com a bagagem cultural dos alunos, pois eles buscam orientações e propostas para avançar em sua aprendizagem. Os professores motivam a aprendizagem, esclarecem as dúvidas e procuram resolver os problemas surgidos durante o estudo. São os **professores** que avaliam o processo de aprendizagem dos alunos.

Acompanhe mais detalhes sobre as funções do professor na unidade 2.

**Professor Conteudista –** Responsável pela concepção pedagógica e autoria dos conteúdos das disciplinas que integram o curso. Ele faz a organização dos conteúdos e a seleção das estratégias de ensino e aprendizagem que serão aplicadas durante a mediação pedagógica do professor.

**Outros -** revisores gramaticais e ortográficos, diagramadores etc.

*– Agora que você conhece a nossa estrutura organizacional, acompanhe atentamente como é desenhada a metodologia da UnisulVirtual, na seção seguinte.*

## **Seção 3 – Metodologia de ensino da UnisulVirtual**

As ações pedagógicas da UnisulVirtual partem de um projeto de aprendizagem pautado nos seguintes itens.

### **1) Recursos didáticos**

Voltados para o desenvolvimento do estudo autônomo e com fundamentos na andragogia. São materiais: os manuais do aluno e do curso, livros didáticos, guias de elaboração de projetos e materiais digitalizados on-line, dentre outros. Para cada uma das disciplinas de um curso, os alunos recebem, via correio postal, um livro didático e passam a ter acesso à sala da disciplina no Espaço UnisulVirtual de Aprendizagem (EVA). A sala virtual mantém relação direta com o livro didático.

Além disso, a partir do segundo semestre de 2008, a UnisulVirtual ampliou seu suporte didático com a inclusão de recursos multimidiáticos. O processo de aplicação de multimídia pode acontecer em dois momentos:

- na elaboração de material didático (como conteúdo de base); e
- na elaboração de estratégias para docência (como conteúdo complementar).

Como os materiais didáticos são elaborados na UnisulVirtual?

O conteúdo instrucional precisa estar adequado para motivar o estudo autônomo. Todos os materiais são elaborados a partir do design instrucional, prevendo o estudo autônomo e a utilização das tecnologias de informação e comunicação como componentes mediadores da aprendizagem. Os conteúdos didáticos são produzidos por especialistas da área com a efetiva participação

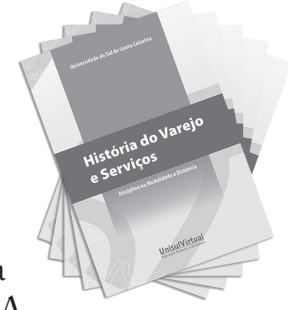

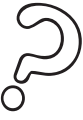

dos designers instrucionais (equipe multidisciplinar), composta por profissionais de diversas áreas do conhecimento, sob a seguinte ótica:

- desenho instrucional baseado em correntes de andragogia e psicologia que privilegiam o aluno como agente na construção do conhecimento;
- conteúdos e atividades preparados com ênfase no "aprender a aprender" e na autoaprendizagem;
- utilização e/ou desenvolvimento de tecnologias apropriadas ao perfil dos alunos;
- utilização das tecnologias de informação e comunicação como instrumentos mediadores da aprendizagem.

Conheça, a seguir, quais são os principais recursos didáticos utilizados nos cursos oferecidos pela UnisulVirtual.

## **Principais recursos didáticos utilizados nos cursos da UnisuVirtual**

#### **Espaço Virtual de Aprendizagem**

Este recurso possibilita ao aluno maior velocidade na comunicação e no relacionamento acadêmico com o professor, o tutor e os demais colegas. Permite acesso, também: plano de ensino, cronograma, textos complementares, fóruns, exposição ( veja mais informações acerca destas ferramentas na unidade 3.);

» *unidades* on-line: são um resumo da unidade presente no livro didático, contendo atividades de autoavaliação e *links* (objetivos, dicas, síntese, saiba mais) que, permitem ao aluno acesso rápido e direto a determinadas informações;

» *objetos multimídia*: através de estratégias de gestão pedagógica e tecnológica, buscam promover uma significativa e efetiva experiência de aprendizagem para os alunos;

» *Biblioteca virtual*: tem por objetivo ser uma ferramenta de apoio à pesquisa para tornar mais ágil o acesso e obtenção de informações. Ela reúne documentos digitais em texto completo e também possibilita o acesso a documentos nos mais variados suportes físicos, ofertando à comunidade acadêmica seus acervos para consulta on-line.

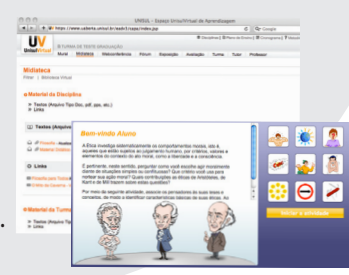

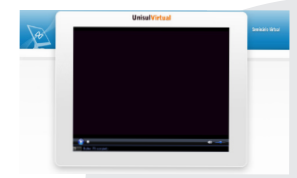

**Transmissão de seminários virtuais (streaming de vídeo)** Sessões sensibilização, atualização e discussão

de tópicos de grande relevância para o curso, apresentado por especialistas, com possibilidade de interação dos alunos com o estúdio central por telefone, fax ou e-mail.

#### **Livros Didáticos**

É a principal mídia de estudo, oferecido ao aluno, nos formatos online e impresso, permitindo, desta forma, maior facilidade de acesso aos conteúdos.

#### **Sala de geração e recepção de videoconferência**

Conectadas em sistema bidirecional e multidirecional de áudio, vídeo e dados, que permite a integração de professores e alunos

para a oferta de cursos e sessões de avaliação.

#### **Manual do curso**

**CD-Rom ou DVD-Rom** Produção requerida em determinados cursos para apresentar situações, procedimentos, relatos, processos, simulações, jogos

educativos etc.

Um guia com as normas de e organização do curso, contendo aino informações sobre o curso: objetivos, carga horária, grade curricular etc.

#### **Recepção por antena parabólica**

Sessões do lançamento e sensibilização de participantes de programas de EaD de largo alcance, e sessões temáticas durante o processo, para abordar os tópicos do conteúdo apresentado por especialistas, reportagens de

motivação e de registro dos

resultados do curso e com possibilidade de interação dos alunos com o estúdio central por telefone, fax ou e-mail.

#### **Manual do aluno**

O Manual do Aluno é destinado aos alunos ingressantes em um curso da UnisulVirtual. O objetivo é apresentar informações, instruções e orientações de ordem metodológica, acadêmica e científica para que os participantes compreendam todo o sistema educacional.

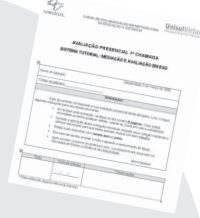

**avaliação** » avaliações presenciais -

 **Instrumentos de**

- *avaliações presenciais* elaboradas pelo professor e aplicadas aos alunos em encontros presenciais; » *as atividades de autoavaliação -* aplicadas no
- decorrer das disciplinas, via Espaço UnisulVirtual de Aprendizagem; » *as avaliações a distância –* é uma atividade
- obrigatória que o aluno desenvolve no decorrer das disciplinas, via Espaço UnisulVirtual de Aprendizagem;
- » *pesquisa de satisfação –* trata-se de avaliações do modelo do curso e da disciplina, no formato de questionário, disponibilizadas no Espaço UnisulVirtual de Aprendizagem.

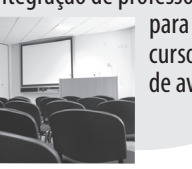

Unidade 1

**Webconferência** Conferência online, via Connect-Pro, com objetivo de fazer revisões de conteúdo.

### **2) Sistema tutorial**

Funciona por intermédio de agentes que são responsáveis pelo gerenciamento, suporte técnico e mediação pedagógica. O **sistema tutorial** é composto de **coordenador de curso**; por **professores** e **tutores da sede e no polo.**

Todos os agentes atuam no processo e desenvolvem um trabalho de integração e coordenação de ações (sinergia).

#### **3) Suporte Tecnológico ou vias de comuninação interpessoal**

O aluno pode interagir com os conteúdos, professores e colegas de curso, via ferramentas do Espaço UnisulVirtual de Aprendizagem (EVA), para tirar dúvidas, participar de debates, buscar novos materiais e encaminhar suas atividades. Com os tutores, poderá usar também a ferramenta **Tutor**  no EVA, e-mail ou o telefone. Na linha de desenvolvimento próprio, a UnisulVirtual investiu na construção de um EVA que proporcionasse soluções pragmáticas para as necessidades do estudo a distância. Com a participação de uma equipe multidisciplinar, foi possível desenvolver uma tecnologia flexível, com fácil usabilidade e interface amigável. Os sistemas de informação e o Espaço UnisulVirtual de Aprendizagem são um processo em contínuo desenvolvimento.

### **4) Sistema de avaliação**

As avaliações são os mecanismos de identificação de qualidade nos serviços oferecidos e nos processos de ensino-aprendizagem. Na metodologia UnisulVirtual o sistema de avaliação dividi-se em: avaliação institucional e avaliação da aprendizagem.

 **Avaliação institucional**: A avaliação institucional é realizada por meio das informações acadêmicas dos alunos (aproveitamento escolar, movimentação, matrícula, evasão, abandono) e da Pesquisa de Satisfação aplicada à comunidade discente e docente. Conta com

Acompanhe mais detalhes sobre o Sistema Tutorial na Unidade 2.

As formas de interação e comunicação serão abordadas na Unidade 3.

uma ferramenta diagnóstica para o gerenciamento da melhoria contínua e de tomada de decisões de serviços educacionais.

- A avaliação do curso e da disciplina tem importância fundamental para a gestão e metodologia UnisulVirtual, pois é por meio dela que advém a principal fonte de informação da satisfação e dos resultados obtidos. Portanto, esta avaliação funciona como instrumento de legitimação e de oxigenação, sendo fonte essencial para que seus processos e serviços sejam proativos, inovadores e caminhem para a excelência.
- **Avaliação da aprendizagem**: Na metodologia UnisulVirtual, é o professor quem avalia a aprendizagem dos alunos; ele é o responsável pela elaboração dos instrumentos de avaliação presencial. É responsável, também, pela correção e publicação das notas das avaliações presenciais e a distância.

Saiba mais sobre o sistema UnisulVirtual de avaliação da aprendizagem.

*- Após a leitura desta unidade, pratique os conteúdos estudados, realizando as atividades propostas a seguir.*

## **Síntese**

Nesta unidade, você se familiarizou com a concepção de educação a distância da UnisulVirtual, além da sua história, estrutura e metodologia de ensino. Esta modalidade de ensino tem as seguintes características: a separação física, a autonomia, a flexibilidade de horário e local, o apoio tutorial e tecnológico, a comunicação bidirecional e encontros presenciais.

A estrutura é formada por diversos setores e por equipes flexíveis, que juntos, compõe e dão suporte a EaD na UnisulVirtual.

Os recursos didáticos oferecidos pela UnisulVirtual proporcionam ao aluno acesso aos materiais de forma impressa ou eletrônica. O aluno interage com os professores, tutores e colegas através do EVA (Espaço UnisulVirtual de Aprendizagem).

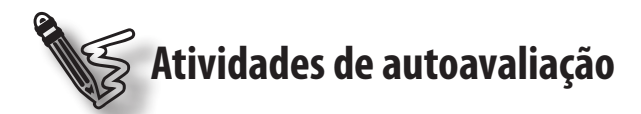

#### **Compartilhe com o grupo:**

Qual seu nome, qual sua cidade natal, o que você gosta de fazer, qual sua formação, experiência docente e o que o animou a fazer este curso.

Publique seu texto na ferramenta **Exposição**.

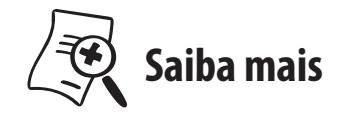

SARTORI, A.S.;ROESLER, J. **Educação Superior a Distância**: gestão da aprendizagem e da produção de materiais didáticos impressos e on-line. Tubarão. Ed. Unisul, 2005.

VIANNEY, J.; TORRES, P. L.; SILVA, E. (2003) **A Universidade Virtual no Brasil**: o ensino superior a distância no país. Tubarão: Ed. Unisul.

# **O sistema tutorial UnisulVirtual**

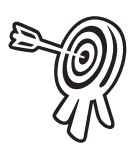

## **Objetivos de aprendizagem**

<sup>n</sup> Conhecer o sistema tutorial e suas funções.

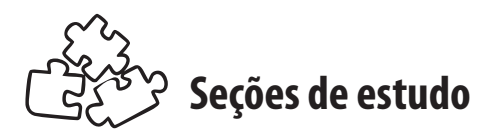

Nesta unidade, a proposta é que você realize o estudo das seguintes seções:

- **Seção 1** Agentes do sistema tutorial
- **Seção 2** Equipes de apoio ao sistema tutorial

Após a leitura dos conteúdos, realize as atividades propostas no livro didático e no EVA. Encaminhe suas dúvidas ao professor, sempre que julgar necessário.

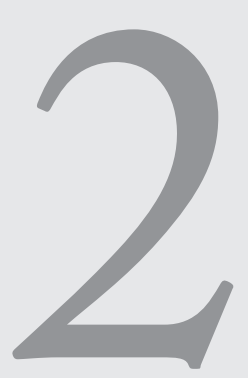

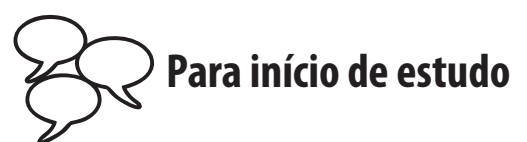

O sistema tutorial é responsável pelo gerenciamento, pelo suporte técnico e pedagógico aos estudantes durante a execução dos cursos.

Durante o desenvolvimento das disciplinas e do curso, o aluno pode interagir de forma direta com o sistema tutorial. Conheça, a seguir, quem faz parte deste sistema.

- a) Coordenador de curso.
- b) Tutor na sede
- c) Tutor no polo.
- d) Professor.

O sistema tutorial conta com o apoio de outras equipes para atuar e desenvolver um trabalho de integração e coordenação do processo, sempre tendo o aluno como centro. Veja, a seguir, quem faz parte desta equipe.

- a) Capacitação e Assessoria ao Docente.
- b) Avaliação da Aprendizagem.

Conheça a seguir os agentes do sistema tutorial – em especial o professor – e as equipes de apoio.

## **Seção 1 – Agentes do sistema tutorial**

Acompanhe agora, de forma detalhada, as funções de cada um dos agentes do sistema tutorial.

#### **a) Coordenador de curso**

- Exerce a coordenação pedagógica, administrativa e financeira do curso.
- Reúne-se com a Direção da UnisulVirtual e a Gerência de Ensino para planejamento do semestre letivo.
- Acompanha o processo de matrícula.
- Acompanha o registro e controle acadêmico dos alunos, recebendo, vistoriando e encaminhando à SEAD os diários de classe nos prazos previstos.
- Contribui com as ações de divulgação do curso.
- Analisa os processos de validação de disciplinas, retorno, reingresso, transferência interna e externa, dentre outros encaminhados pelos alunos.
- Participa da seleção e alocação dos professores conteudistas e professores.
- Coordena a reunião geral da congregação do curso no início de cada semestre.
- Convoca os professores para as capacitações pertinentes à função.
- Acompanha o desempenho dos professores conteudistas durante a produção dos conteúdos.
- Acompanha o desempenho dos professores durante o desenvolvimento da disciplina.
- Acompanha o desempenho dos professores durante as capacitações e busca soluções visando a permanência destes no curso.
- Aprova o plano de ensino de cada disciplina conforme o Projeto Pedagógico.
- Incentiva os professores para a troca de informações entre seus pares, estimulando o trabalho em equipe.
- Planeja e implementa estratégias de atendimento aos alunos, juntamente com a equipe didático-pedagógica e os professores.
- Avalia os resultados do semestre letivo em conjunto com a Direção da UnisulVirtual.

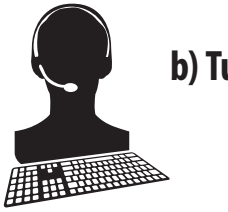

#### **b) Tutoria**

- Acompanha o desenvolvimento das disciplinas.
- Promove a interação instituição/estudantes.
- Promove a interação tutoria/aluno/curso.
- Responde às dúvidas formuladas por meio do Espaço UnisulVirtual de Aprendizagem, através da ferramenta Tutor.
- Fornece esclarecimentos técnicos para utilização do EVA.
- Faz um *check-list* do Espaço UnisulVirtual de Aprendizagem, verificando possíveis problemas.
- Entra em contato com os alunos por telefone, quando necessário.

#### **c) Professor**

Você já deve ter percebido que a UnisulVirtual privilegia o atendimento ao aluno e o processo de ensino-aprendizagem, não é mesmo? Por isso é que a sua estrutura organizacional dispõe de um sistema tutorial para acompanhar o aluno nas disciplinas e durante toda a trajetória de um curso. Neste sistema tutorial, os professores são agentes fundamentais, orientando, acompanhando e avaliando os alunos durante o desenvolvimento das disciplinas.

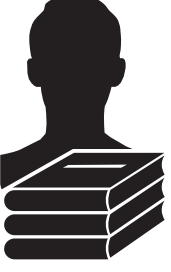

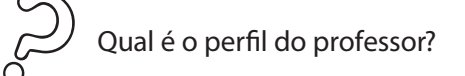

Como você acompanhou até agora, quando se pensa em professor logo surge a imagem de um especialista com domínio do conteúdo e, ao mesmo tempo, com habilidades para acompanhar, orientar, estimular os alunos e criar oportunidades para eles, por meio das tecnologias da informação e da comunicação.

Diversos autores da área de EaD apontam como essenciais ao perfil do professor , as seguintes características:

- conhecer educação a distância;
- compreender o processo de ensino-aprendizagem nesta modalidade;
- ter desenvoltura na comunicação;
- saber se comunicar através da escrita;
- possuir clareza na concepção de aprendizagem;
- respeitar e levar em consideração a diversidade e estar atento aos estilos de aprendizagem;
- estabelecer relações de empatia com o aluno;
- abrir caminhos para a participação e a expressão;
- ter domínio de conteúdo teórico e prático;
- mostrar aos alunos a importância do conteúdo;
- ter habilidade para facilitar a construção do conhecimento;
- ter capacidade de mediar e orientar cada aluno em seu processo de aprendizagem.

Em suma, para ser um professor, na UnisulVirtual, é necessário ter:

- formação acadêmica na área da disciplina;
- conhecimento sobre educação a distância, para que possa compreender o processo e, a partir disso, desenvolver suas ações docentes;
- habilidades na utilização das tecnologias da informação e da comunicação.

Caso você esteja achando que precisa desenvolver muitas habilidades para alcançar este perfil, não fique preocupado! Este perfil será conquistado à medida que você se dedique a esta modalidade e adquira experiência.

Contudo, é importante que o professor esteja preparado para atuar na modalidade a distância, e foi para ajudá-lo(a) neste sentido, que a UnisulVirtual estruturou a equipe Didáticopedagógica.

Esta equipe, além de manter seu acompanhamento sistemático, é responsável por realizar a sua inserção nesta modalidade, a partir do curso que você está realizando.

*– Por isso aproveite! Mantenha-se disponível para aprender a aprender.*

A diferença entre a atuação do docente no ensino presencial e a atuação do professor na educação a distância leva a importantes consequências pedagógicas. As intervenções do professor podem ser tratadas em três dimensões de análise:

- **Tempo**: o professor precisa saber aproveitar o tempo. Não se sabe quanto tempo o aluno levará para entrar em contato novamente, ou quando necessitará consultá-lo. Perceba, assim, que o compromisso e o risco de sua tarefa aumentam consideravelmente.
- **Oportunidade**: além de não ter a noção do tempo, o professor não tem certeza se o aluno voltará. Uma resposta incoerente, palavras mal colocadas podem gerar motivos para a desistência. Por isso, aproveite o contato do aluno!
- **Risco**: é uma consequência de se privilegiar o tempo e prol do não aproveitamento das oportunidades. Consiste em permitir que o aluno prossiga seus estudos com uma compreensão parcial de determinados conceitos, o que pode gerar uma construção errônea do seu conhecimento.

Quais são as atribuições do professor?

As atribuições do professor estão relacionadas a duas áreas: pedagógica, administrativa e tecnológica.

*- Acompanhe a seguir algumas atribuições que o professor precisa assumir.*

#### **a) Funções pedagógicas**

**S**ão as funções relativas ao conteúdo técnico-científico e a metodologia de ensino. Entre elas destacam-se:

- conhecer a proposta pedagógica, material didático e manual do curso em que irá atuar;
- participar da capacitação inicial e continuada;
- realizar uma webconferência, visando a revisão de conteúdo da disciplina;
- ao iniciar a oferta da disciplina, apresentar a proposta e os objetivos de estudo;
- completar o plano de ensino com os critérios de avaliação que serão adotados na disciplina (EVA);
- motivar os alunos ao longo da disciplina;
- orientar o aluno para a aprendizagem a distância, mostrando a necessidade do estudo autônomo como metodologia da educação a distância;
- incentivar a troca de experiências;
- esclarecer as dúvidas dos alunos ao longo da oferta da disciplina;
- disponibilizar materiais complementares para atualizar os conteúdos, quando necessário;
- diversificar estratégias de interação e estimular a interatividade com os alunos por meio das ferramentas do EVA (Exposição, Fórum, Professor, Avaliação, Turma);
- estimular o aluno para a realização das atividades do curso e a utilização dos materiais didáticos disponibilizados;
- avaliar as atividades de avaliação a distância e dar feedback aos alunos com informações suficientes e claras, possibilitando, desta forma, o entendimento dos erros e acertos dos alunos e estimulando a reflexão;
- acompanhar e atualizar as informações nas turmas de sua responsabilidade no Espaço UnisulVirtual de Aprendizagem.
- elaborar e entregar os instrumentos de avaliação presencial no prazo estabelecido (quando solicitado).

#### **b) Funções administrativas**

São as funções de ordem operacional. Entre elas destacam-se:

- participar de reuniões sempre que lhe seja solicitado;
- registrar todos os dados de acompanhamento da aprendizagem do aluno ao longo da disciplina;
- repassar à tutoria (se houver) os dados dos alunos, cujos endereços de e-mail estiverem retornando (exceto por motivo de caixa postal cheia);
- cadastrar as atividades de avaliação e publicar no sistema acadêmico, no prazo estabelecido, as notas das avaliações a distância realizadas pelos alunos;
- comparecer à UnisulVirtual (Campus Norte ou Sul) no período de correção de provas para correção e publicação das notas da avaliação presencial;
- responder, sempre que solicitado, aos e-mails das equipes da UnisulVirtual.

#### **c) Funções tecnológicas**

São as funções relativas as habilidades de uso do EVA e do sistema acadêmico, além de outros recursos. Entre elas destacam-se:

- possuir conhecimentos sobre as tecnologias de informação e comunicação e estar à vontade com elas;
- identificar as dificuldades dos alunos quanto à parte tecnológica e encaminhá-los ao tutor, fazendo a ligação para que a relação tutor-aluno se estabeleça.

Além destas funções, o professor também desempenha a função social, quando, por exemplo, interage com os alunos e promove um clima amigável no Espaço UnisulVirtual de Aprendizagem ou estimula os alunos a usarem os serviços acadêmicos da Unisul, bibliotecas etc.

#### **Seção 2 – Equipes de apoio ao sistema tutorial**

As equipes que dão apoio e suporte ao sistema tutorial são:

- a) capacitação e assessoria ao docente;
- b) avaliação da aprendizagem.
- *Conheça, agora, o papel das equipes que apoiam o sistema tutorial durante o processo de oferta da disciplina.*

#### **a) Capacitação e Assessoria ao Docente**

É a equipe responsável por capacitar e assessorar os professores para as atividades de docência na EaD na UnisulVirtual, mantendo a qualidade do processo ensino-aprendizagem. Esta equipe é composta por duas áreas distintas, porém interligadas:

- 1. a área de **Capacitação** tem como função principal desenvolver e/ou organizar cursos de formação inicial e continuada para os docentes que atuam ou atuarão na docência dos cursos ofertados pela UnisulVirtual. As demandas para as oficinas de formação continuada advêm, principalmente, do acompanhamento sistemático, qualitativo e quantitativo, realizado pela área de Assessoria ao Docente;
- 2. a área de **Assessoria ao Docente** tem a função de fazer o acompanhamento sistematizado do desempenho pedagógico do professor. É importante enfatizar que o objetivo da Assessoria ao Docente é auxiliar o professor a manter os prazos em dia, bem como adotar o tratamento adequado nas salas do EVA, em consonância com todas as metas da UnisulVirtual, viabilizando o bom atendimento aos estudantes e a qualidade no processo de ensino-aprendizagem a distância.

Esse acompanhamento é realizado semanalmente, tendo como base dois tipos de informações:

- **Quantitativas:** são emitidas automaticamente pelos sistemas de informação da UnisulVirtual e dão origem a diversos dados significativos para o acompanhamento do desempenho do professor (atrasos nas respostas e correções de atividades, período sem envio de mensagens aos alunos etc.).
- **Qualitativas:** são informações obtidas através de observações nas salas virtuais das disciplinas em oferta. A equipe de assessoria ao docente verifica as questões de cunho didático-pedagógico, como por exemplo:
	- » forma de interação entre professor e aluno por meio das mensagens na ferramenta Mural e envio de e-mails;
	- » tipo de feedback aos alunos, por intermédio das ferramentas Professor ou Avaliação.

O objetivo dessas informações é saber se o professor está cumprindo com os prazos estabelecidos pela UnisulVirtual, definidos como parâmetros ideais para um desempenho de qualidade na docência, bem como, se ele está interagindo com os alunos de maneira a satisfazer suas expectativas e a promover a aprendizagem.

Os resultados quantitativos subsidiam a emissão de mensagens que são encaminhadas ao professor via e-mail. As informações qualitativas são registradas pela equipe de capacitação na própria sala, no EVA, em cada turma que o professor atua.

Ao encerrar o acompanhamento de uma disciplina, é emitido um portfólio contendo as médias gerais de desempenho do professor, em cada uma das ferramentas de interação que o EVA disponibiliza e o parecer qualitativo de acompanhamento nos diversos momentos da docência na EaD.

A partir dos dados quantitativos e qualitativos deste portfólio, é gerado um Índice de Desempenho do professor por turma, que servirá como um dos critérios para posteriores alocações.

A CAD também utiliza este portfólio para a produção de oficinas de capacitação ao professor, com o intuito de manter a qualidade em consonância com todas as metas da UnisulVirtual.

> É importante enfatizar que o objetivo da Capacitação e Assessoria ao Docente é auxiliar na sua função de professor, viabilizando o bom andamento dos trabalhos e a qualidade no processo de ensinoaprendizagem a distância.

#### **b) Avaliação da Aprendizagem**

A equipe de Avaliação da Aprendizagem possui as seguintes funções:

- entrar em contato com o professor para solicitar o envio das avaliações presenciais e a distância (quando necessário);
- orientar os professores quanto à elaboração dos instrumentos de avaliação presencial e a distância;
- receber, formatar e reestruturar as questões conforme os objetivos de cada disciplina;
- atuar em parceria com a equipe de capacitação na estruturação e execução de cursos e oficinas para os professores e conteudistas, na área de avaliação da aprendizagem;
- elaborar um relatório sobre a atuação e desempenho do professor, no que diz respeito ao Sistema de Avaliação da UnisulVirtual.

Esse relatório leva em consideração os seguintes critérios:

- cumprimento dos prazos na entrega das avaliações presenciais e a distância (quando solicitado);
- facilidade e prontidão na comunicação com a equipe;

 disponibilidade e disposição para conversar e discutir sobre as sugestões elaboradas pela equipe.

Após esclarecer alguns aspectos relativos às ações de atendimento do aluno empreendidas, direta ou indiretamente, por cada uma das equipes que integra o Sistema Tutorial.

 *- Após a leitura desta unidade, para praticar os novos conhecimentos, realize as atividades propostas a seguir.*

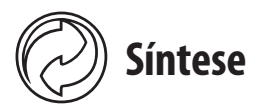

Você viu nesta unidade como é o Sistema Tutorial da UnisulVirtual e suas principais atribuições dentro do processo de educação a distância. O Sistema Tutorial da UnisulVirtual concebe o aluno como centro do processo. Fazem parte deste sistema: o coordenador do curso, professor e tutores de polo e de sede. O sistema conta com o apoio da capacitação e assessoria ao docente e equipe de avaliação da aprendizagem, visando a qualidade constante no processo.

Cada um destes agentes do sistema tutorial tem função específica: o coordenador abarca os aspectos pedagógicos, administrativos, acadêmicos e financeiros. A tutoria de sede operacionaliza e organiza os processos técnicos e administrativos, atende as demandas dos professores, coordenadores e alunos. O professor é o agente fundamental da mediação entre o conteúdo e o aluno, motiva, orienta, acompanha e avalia os alunos no desenvolvimento das disciplinas. Para isso, precisa estar inteirado das suas funções pedagógicas, administrativas e tecnológicas. As equipes de "avaliação da aprendizagem" e "capacitação e assessoria" trabalham para capacitar, acompanhar e orientar o professor no seu processo de trabalho. O trabalho conjunto dessa estrutura propicia uma aprendizagem a distância de qualidade.

# **Atividades de autoavaliação**

Leia com atenção os enunciados e realize a questão que segue:

- 1) Com base nos estudos desta unidade, escreva "**V**" para Verdadeiro ou "**F**" para Falso:
- ( ) O professor pode propor um Fórum não previsto no material didático.
- ( ) O professor não pode sugerir ajustes e melhorias nos materiais didáticos, pois isto é trabalho somente do professor conteudista.
- ( ) O professor pode pedir aos alunos que realizem uma pesquisa sobre temas da disciplina que não estão abordados no material didático impresso, nem previstas no documento da AD disponível na ferramenta AVALIAÇÃO e incluir esta atividade na composição da nota da avaliação a distância.
- ( ) A função da tutoria é fornecer esclarecimentos técnicos aos alunos, sempre que lhe sejam solicitados, assim como fazer um *check-list* do EVA, verificando possíveis problemas.
- ( ) Não é responsabilidade do professor a elaboração das avaliações presenciais.

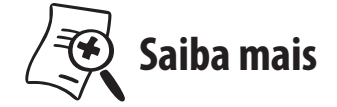

Para ampliar seu estudo sobre o conteúdo desta unidade, leia os livros:

MOORE, M., KEARSLEY, G. **Educação a distância**: uma visão integrada. São Paulo: Thomson Learning, 2007. (capítulo 6 – O ensino e os papéis do instrutor).

GUTIÉRREZ**,** Francisco; PRIETO, Daniel. **A mediação pedagógica:** educação à distância alternativa. São Paulo: Papirus, 1994**.**

#### Resposta:

- (V) O professor tem autonomia para propor uma discussão.
- (V) O professor pode sugerir ajuste e melhorias no material didático, isso deve ser feito através do EVA.
- (F) As questões das atividades obrigatórias devem contemplar conteúdos apresentados no material didático da disciplina.
- (V) A tutoria é responsável por resolver problemas técnicos, administrativos e acadêmicos.
- (V) O professor é responsável por encaminhar questões para AP, afim de alimentar o banco de questões.

# UNIDADE 3<br>**Como usar o Espaço<br>UnisulVirtual de Aprendizagem?**<br>
a política de aprendizagem **Como usar o Espaço UnisulVirtual de Aprendizagem?**

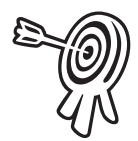

## **Objetivos de aprendizagem**

- Conhecer as ferramentas do Espaço UnisulVirtual de Aprendizagem.
- Conhecer as interações que ocorrem no uso destas ferramentas.

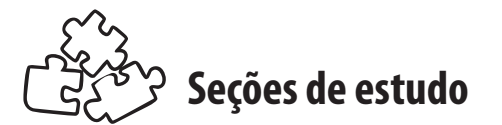

Nesta unidade, a proposta é que você realize o estudo das seguintes seções:

- **Seção 1** O que é o Espaço UnisulVirtual de Aprendizagem (EVA)
- **Seção 2** As ferramentas do Espaço UnisulVirtual de Aprendizagem
- **Seção 3** Ferramentas de interação interpessoal

Após a leitura dos conteúdos, realize as atividades propostas no livro didático e no EVA. Encaminhe suas dúvidas ao professor, sempre que julgar necessário.

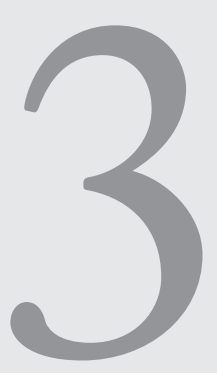

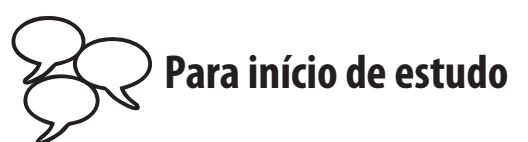

Nesta unidade você terá a oportunidade de conhecer melhor cada detalhe do nosso Espaço UnisulVirtual de Aprendizagem (EVA). Antes de você entrar no estudo desta unidade, temos uma atividade para propor a você. Acesse o EVA e navegue em cada uma das ferramentas para conhecê-las melhor, faça uma leitura crítica sobre o *layout* e a ergonomia da tela. Perceba como se sente e reflita sobre o nosso EVA. Descreva sua observação nas linhas a seguir.

É essencial que você, futuro(a) professor(a), conheça o EVA, pois isto será muito importante para suas interações com os alunos. Vá adiante!

### **Seção 1 – O Espaço UnisulVirtual de Aprendizagem**

De modo simples, compreenda o EVA como um conjunto de elementos tecnológicos disponíveis na *internet*. É um local virtual onde são disponibilizadas ferramentas destinadas a permitir acesso a um curso ou disciplina (materiais didáticos contendo conteúdos e atividades de aprendizagem), bem como permitir a interação entre a comunidade envolvida no processo de ensinoaprendizagem (alunos, professores e tutores).

Existem vários ambientes virtuais no Brasil, e que são utilizados tanto para suporte ao ensino presencial como para oferecimento de curso a distância. A característica comum entre eles é a possibilidade de ofertar uma sala de aula virtual para o acompanhamento dos alunos e a realização de atividades de aprendizagem.

Os espaços virtuais de aprendizagem rompem os limites da sala de aula presencial e favorecem a formação de comunidades virtuais de aprendizagem. De maneira geral, entende-se comunidades virtuais como comunidades de pessoas compartilhando interesses comuns, ideias e relacionamentos por meio da *internet* ou outras redes colaborativas.

O EVA foi desenvolvido por uma equipe de professores e técnicos da UnisulVirtual.

#### **O que é possível fazer no EVA?**

Você pode usar o EVA para:

- acessar conteúdos e atividades do curso/disciplina;
- realizar diferentes atividades planejadas para propiciar sua aprendizagem ativa;
- interagir com os colegas virtuais trocando ideias, debatendo ou colaborando com seus trabalhos;
- interagir com o professor;
- acompanhar sua trajetória por meio do relatório de atividades.

#### **Como acessar o EVA?**

- Primeiro, acesse o portal da UnisulVirtual pelo endereço <www.virtual.unisul.br>.
- Depois, perceba que existe na página um espaço reservado para entrar nos cursos (acesse seu curso on-line) que solicita a digitação do seu *login* e senha.

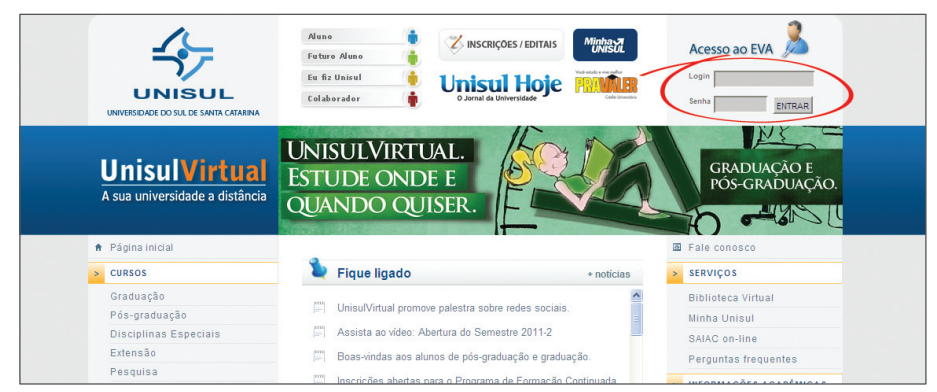

Figura 3.1 – Portal da UnisulVirtual.

- Inclua os seus dados e depois clique em Entrar. Atenção: ao digitar *login* e senha, letras MAIÚSCULAS diferem das minúsculas.
- Ao acessar o EVA, você recebe as boas-vindas e o próximo passo é clicar sobre o nome da disciplina que você quer acessar (observe que o nome da disciplina é um *link*).

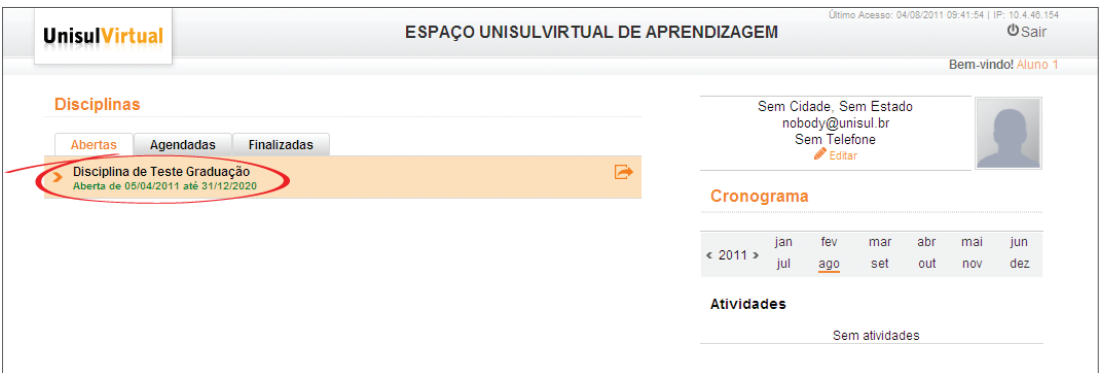

Figura 3.2 – Acessando o Espaço UnisulVirtual de Aprendizagem.

Após esta escolha, pronto, você já pode utilizar o EVA.

#### **O que é preciso entender para usar o EVA?**

Ao entrar na parte do EVA destinada à disciplina, você irá visualizar duas áreas distintas:

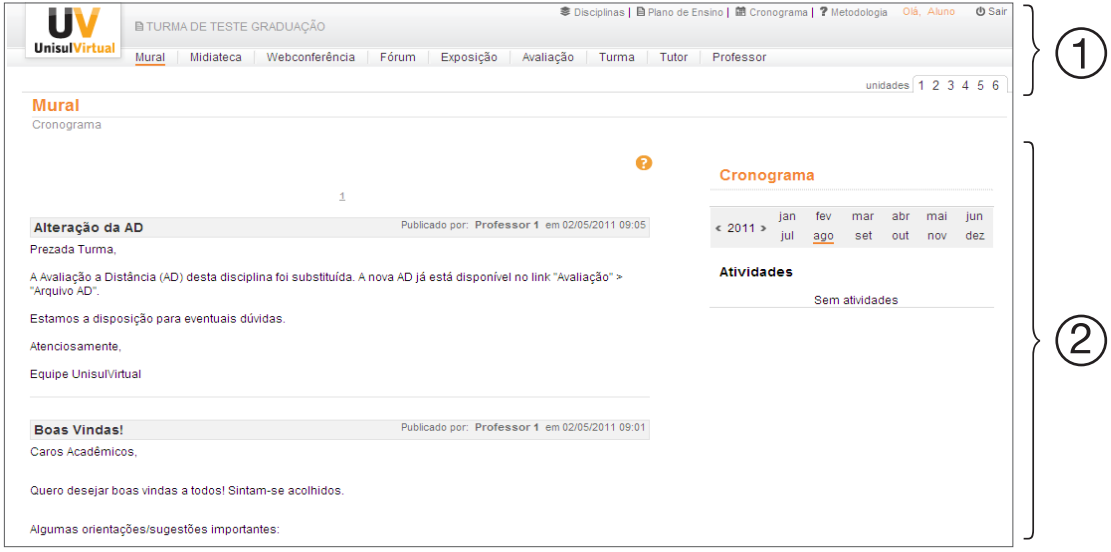

Figura 3.3 – Visualizando o EVA da disciplina.

Uma área que denominamos de **Barra de Ferramentas (1),** na parte superior de sua tela, e outra área, denominada como **Área de Conteúdo (2)**, que está disponibilizada logo abaixo.

Note que é na área 2 onde aparece o conteúdo das ferramentas que estão agrupadas e disponibilizadas sob forma de *link* na área 1. Experimente verificar como é isto, clique sobre cada ferramenta que aparece acima e observe o que muda na área abaixo, de conteúdo.

Bem, agora que você já entendeu o funcionamento geral do EVA, a próxima etapa é conhecer em detalhes cada ferramenta.

#### **Quais são as ferramentas disponíveis no EVA?**

Para conhecer todas as ferramentas do EVA é só seguir a sequência como mostra a imagem abaixo:

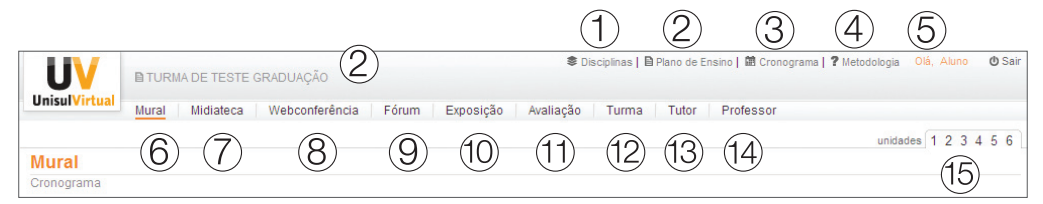

Figura 3.4 – Barra de ferramentas do Espaço UnisulVirtual de Aprendizagem.

Como você percebeu, são muitas as ferramentas à sua disposição, mas fique tranquilo. À medida que você começar a lidar com cada uma, elas serão facilmente entendidas, quer apostar?

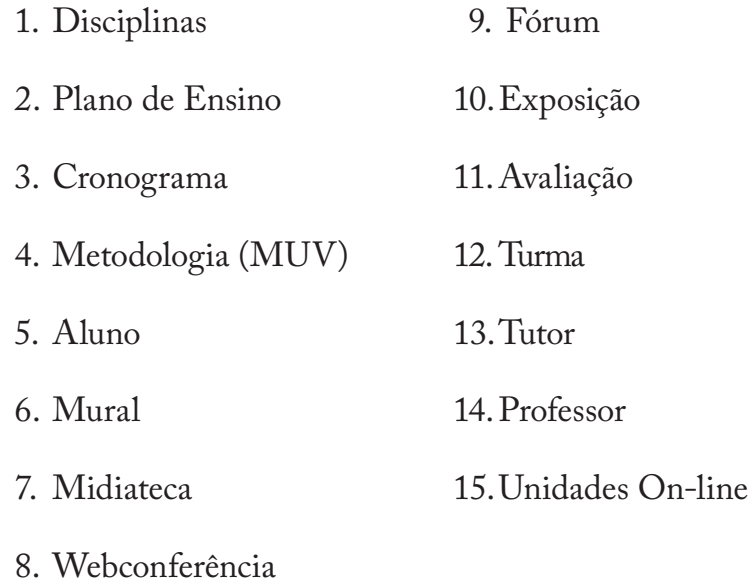

*- A seguir, acompanhe a descrição e o funcionamento das ferramentas presentes no EVA*

#### **Seção 2 – As ferramentas dos Espaço UnisulVirtual de Aprendizagem**

#### **1 - Disciplinas**

Retorna à tela de abertura do Espaço UnisulVirtual de Aprendizagem, permitindo que você selecione e acesse outra disciplina ou curso em que esteja matriculado.

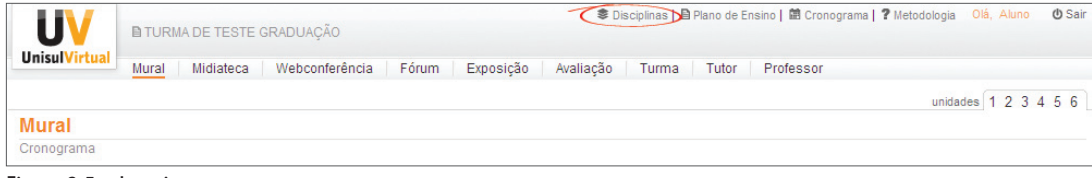

Figura 3.5 – Inserir texto.

#### **2 - Plano de ensino**

Apresenta o nome da disciplina cursada. Ao clicar no *link* sobre o nome da disciplina você poderá ver o plano de ensino da disciplina (A), especialmente os critérios de avaliação publicados pelo professor(a). Veja a figura 3.5 ao lado.

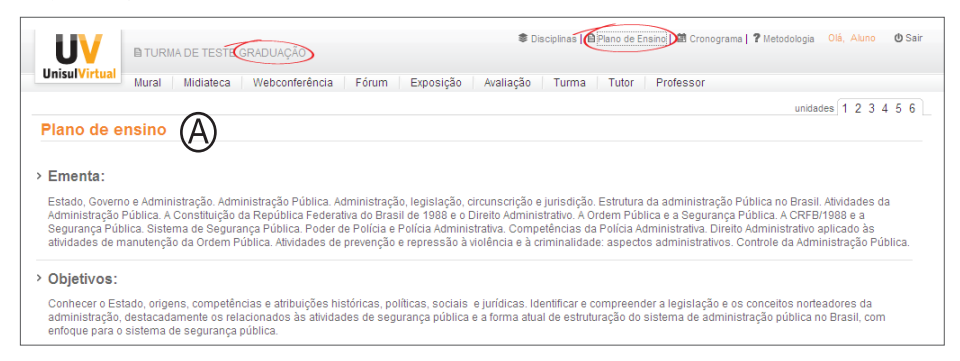

Figura 3.6 – Plano de Ensino no EVA.

#### **3 - Cronograma**

Nesta ferramenta você encontra o cronograma de atividades da turma, de acordo com a disciplina que estiver cursando.

No cronograma constam as datas sugeridas para o estudo das unidades e realização das atividades, assim como os prazos para as atividades obrigatórias.

|                                                                      | <b>BITURMA DE TESTE GRADUAÇÃO</b> | ● Disciplinas   B Plano de Ensino   (图 Cronograma   ? Metodologia Olá, Aluno                     |                         | <b><i>O</i></b> Sair |
|----------------------------------------------------------------------|-----------------------------------|--------------------------------------------------------------------------------------------------|-------------------------|----------------------|
| <b>UnisulVirtual</b><br>Mural                                        | Midiateca                         | Webconferência<br>Exposição<br>Avaliação<br>Fórum<br>Turma<br>Professor<br>Tutor                 |                         |                      |
|                                                                      |                                   |                                                                                                  | unidades $123456$       |                      |
| <b>Mural</b>                                                         |                                   |                                                                                                  |                         |                      |
| Cronograma                                                           |                                   |                                                                                                  |                         |                      |
| <b>O</b> Cronograma                                                  |                                   |                                                                                                  |                         |                      |
| Turma: TURMA DE TESTE GRADUAÇÃO<br>Professor: Professor 1<br>Unidade | CH <sub>I</sub>                   | <b>Atividade</b>                                                                                 | Data                    |                      |
|                                                                      | $\overline{2}$                    | Leitura da mensagem do Professor no Mural. Leitura do Plano de Ensino. Leitura do<br>Cronograma. | 05/04/2011              |                      |
|                                                                      | 7                                 | Estudo da Unidade 1 do livro didático. Atividades de autoavaliação (livro didático e EVA).       | 06/04/2011 a 07/04/2011 |                      |
|                                                                      | 7                                 | Estudo da Unidade 2 do livro didático. Atividades de autoavaliação (livro didático e EVA).       | 07/04/2011 a 08/04/2011 |                      |

Figura 3.7 – Cronograma de estudos no EVA.

#### **4 - MUV**

Metodologia UnisulVirtual: ferramenta que trás explicações e orientações detalhadas sobre a metodologia da UnisulVirtual. Aborda em detalhes o nosso sistema de avaliação, o SAIAC, os materiais didáticos, o sistema tutorial e outras informações necessárias para o sucesso nos estudos do aluno virtual. Neste espaço o aluno poderá baixar o PDF com todas as informações integradas em um único documento.

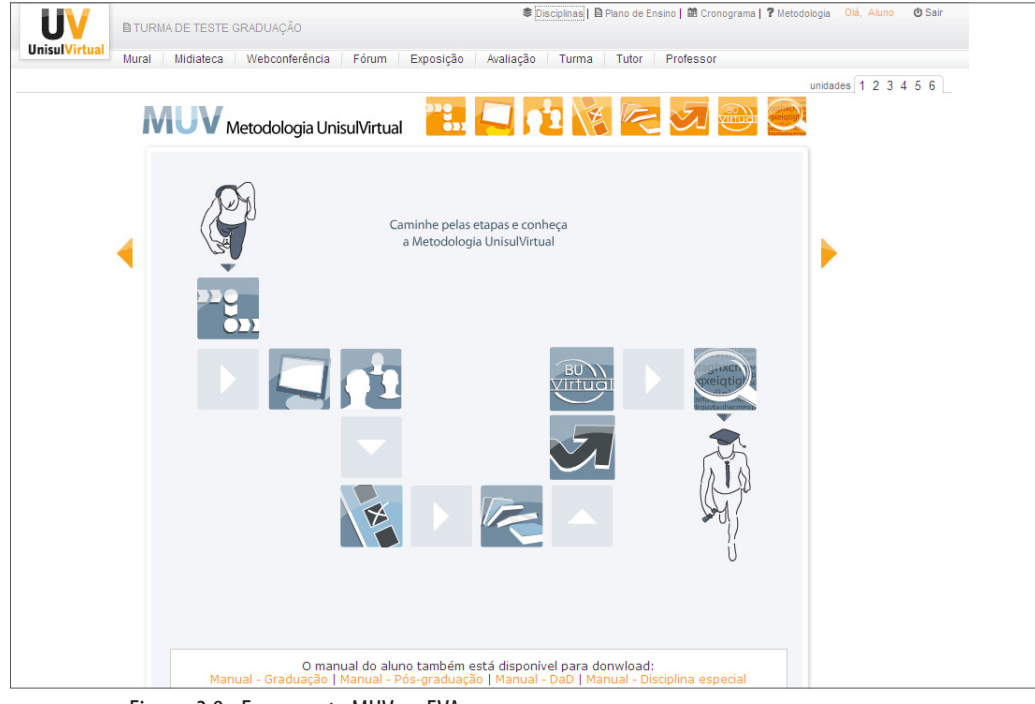

Figura: 3.8 - Ferramenta MUV no EVA.

#### **5 - Aluno**

Corresponde ao seu próprio nome. Ao clicar sobre o seu nome, você verá os dados de seu perfil.

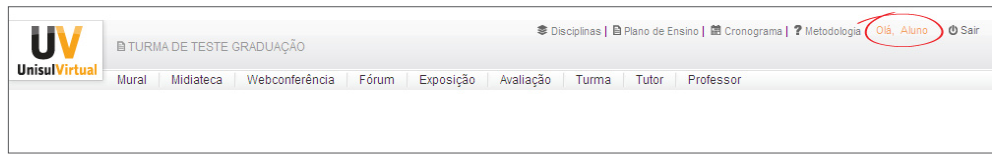

Figura: 3.9 - Incluir texto.

#### **6 - Mural**

É um meio de comunicação do sistema tutorial para com os alunos. Nele você encontrará informações, avisos, mensagens e eventos de interesse geral.

O conteúdo do Mural será mostrado sempre que você entrar em uma sala do Espaço UnisulVirtual de Aprendizagem ou clicar sobre o botão Mural na barra de ferramentas.

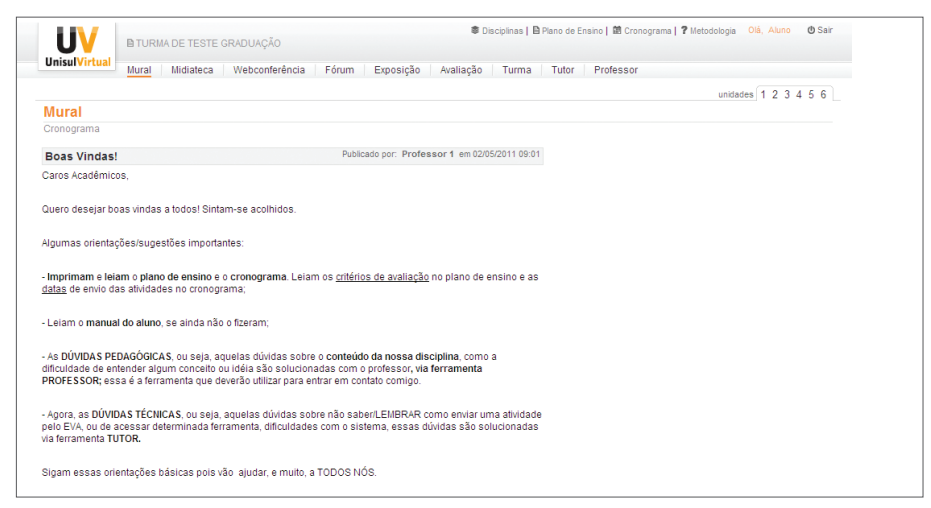

Figura 3.10 – Ferramenta Mural no EVA.

#### **7 - Midiateca**

É uma área destinada para acesso a materiais básicos e complementares ao seu estudo. Após acessar o botão Midiateca, na barra de ferramentas, você poderá visualizar ou salvar materiais (quando houver) tais como títulos de referências bibliográficas, arquivos contendo artigos, apostilas, manuais, imagens, *links* para outros *sites* etc.

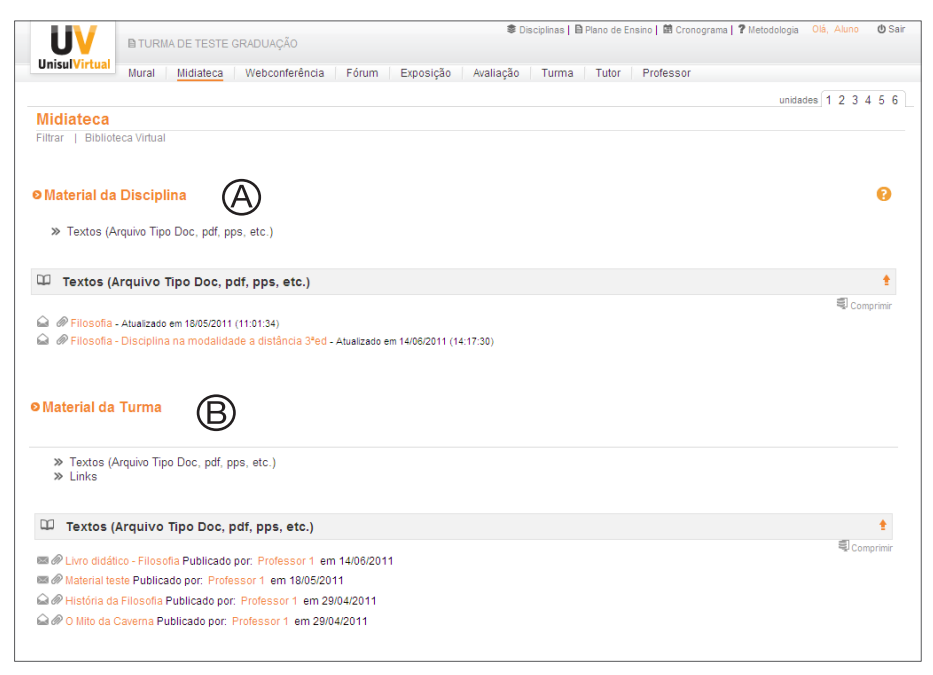

Figura 3.11 – Midiateca.

Existem duas áreas distintas na Midiateca: uma voltada para materiais gerais da disciplina (A) e outra para a turma (B).

#### **Como visualizar os materiais da turma na Midiateca**

a) Tipo 1: Referência - para visualizar os materiais deste tipo:

- clique em "Tipo 1: Referência" e, sem seguida, localize e clique sobre o título do material desejado;
- na tela seguinte, visualize título e texto descritivo do material e clique em "download".

b) Tipo 2: Textos - para visualizar e/ou salvar os materiais do tipo arquivos, contendo artigos, apostilas, manuais, imagens:

- clique em Tipo 2: Textos;
- localize e clique sobre o título do material  $(A)$ ;
- na tela seguinte, visualize título e texto descritivo do material, clique sobre o *link* veja o arquivo anexado (B);
- ao aparecer a caixa de diálogo (C) clique em Abrir (para ver o conteúdo do arquivo) ou em Salvar (para gravar o arquivo no disco) ou em Cancelar (para desistir da operação).

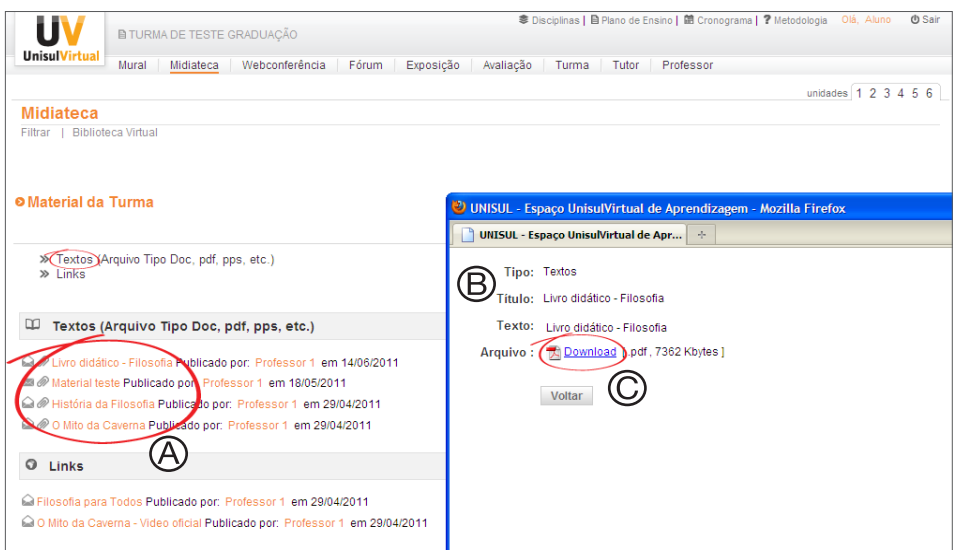

Figura 3.11.1 –Visualizando textos na Midiateca.

c) Tipo 3: *Links* - para visualizar os materiais do tipo endereços para páginas de *internet*:

- clique em Tipo 3: *Links*;
- localize e clique sobre o título do material  $(A)$ ;
- na tela seguinte, visualize título e texto descritivo do material (B), clique sobre o endereço do *link* (C).

Será aberta uma nova janela do seu programa de navegação mostrando o conteúdo do *link*. Para retornar à tela do EVA, basta fechar a janela do *site* ou clicar na janela do EVA que estará minimizada no rodapé da tela.

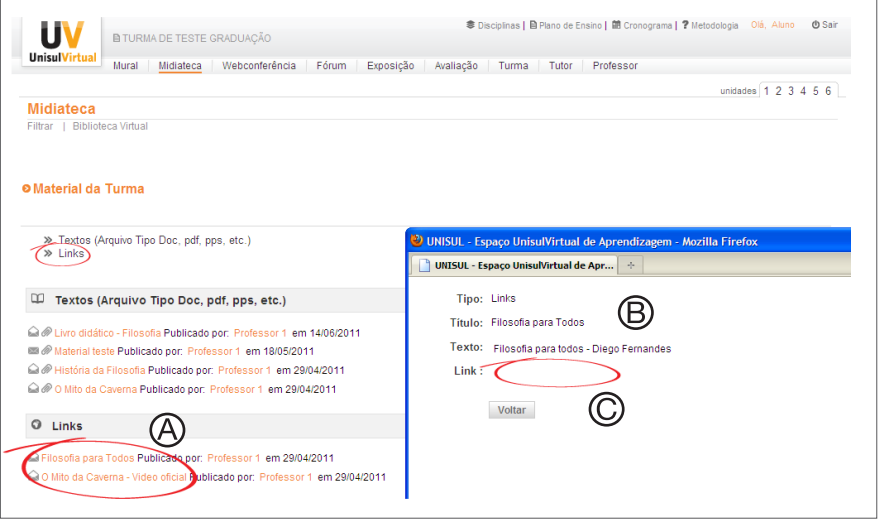

Figura 3.11.2 –Visualizando *links* na Midiateca.

- d) Tipo 4: Mídia para visualizar os materiais deste tipo:
	- clique em "Tipo 4: Mídia" e, em seguida, localize e clique sobre o título do material desejado;
	- na tela seguinte, visualize título e texto descritivo do material e clique em "play" ou "*download*".

Observação: Para visualizar a mídia será necessário ter o *plugin* do Flash.

#### **Como visualizar os materiais didáticos da disciplina na Midiateca**

Clique no *link* Material Didático (A). Nesse local você encontra o livro didático (B) em formato digital (PDF), assim como outros textos que compõem o material didático da disciplina.

Você terá acesso à sala virtual de uma determinada disciplina/ curso apenas durante o seu oferecimento. Assim, sugerimos que você salve em seu computador os materiais disponibilizados na Midiateca se tiver interesse em uma consulta posterior.

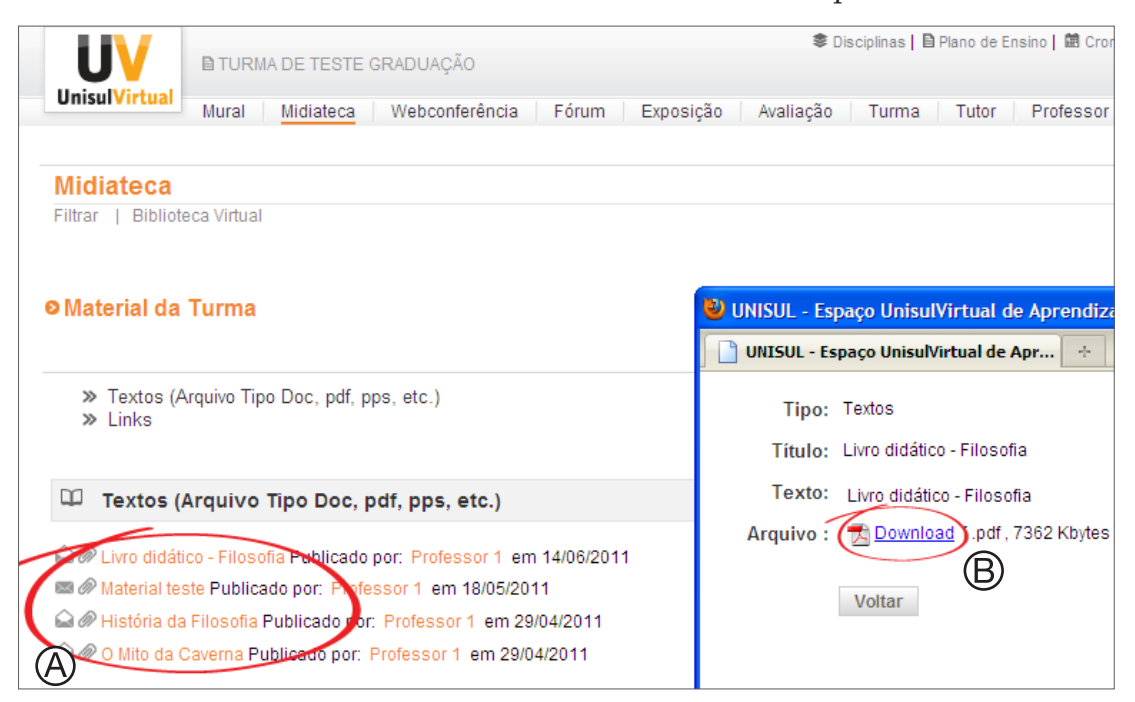

Figura 3.11.3 –Visualizando o material didático na Midiateca.

#### **8 - Webconferência**

Permite os alunos interagirem, de maneira síncrona, com o professor via webconferência a fim de realizarem uma explicação do conteúdo.

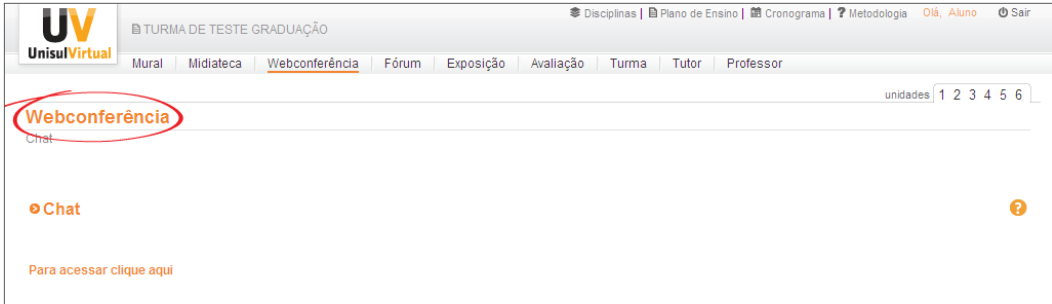

Figura 3.12 – Ferramenta Webconferência no EVA.

#### **Chat**

Esta ferramenta, também conhecida como bate-papo virtual, permite que você converse com os colegas e/ou o professor. A troca de mensagens acontece de forma instantânea entre os usuários que estão acessando a ferramenta simultaneamente.

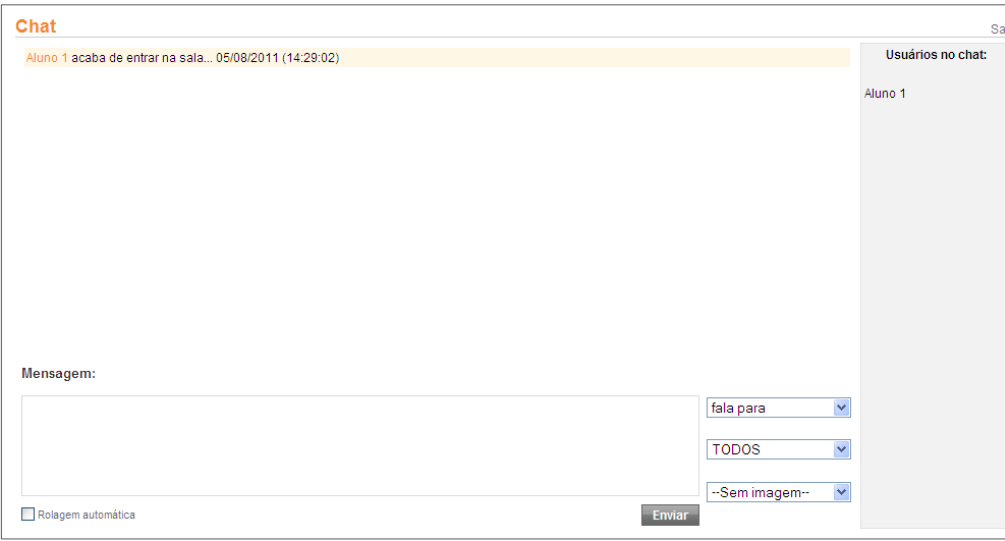

Figura 3.12.1 – Ferramenta Chat no EVA.

Para usar a ferramenta Chat é recomendável que o encontro virtual seja agendado com sua comunidade. Uma vez ele acontecendo, é só digitar o seu texto e clicar em Enviar.

#### **9 - Fórum**

Com esta ferramenta é possível discutir um determinado assunto com os seus colegas e o professor. Ao clicar em um dos temas disponíveis no Fórum, você poderá visualizar os comentários inseridos pelos demais participantes e contribuir na discussão (A).

Somente o professor pode inserir, excluir e alterar os temas do Fórum, mas caso você necessite realizar uma dessas ações, entre em contato com o professor.

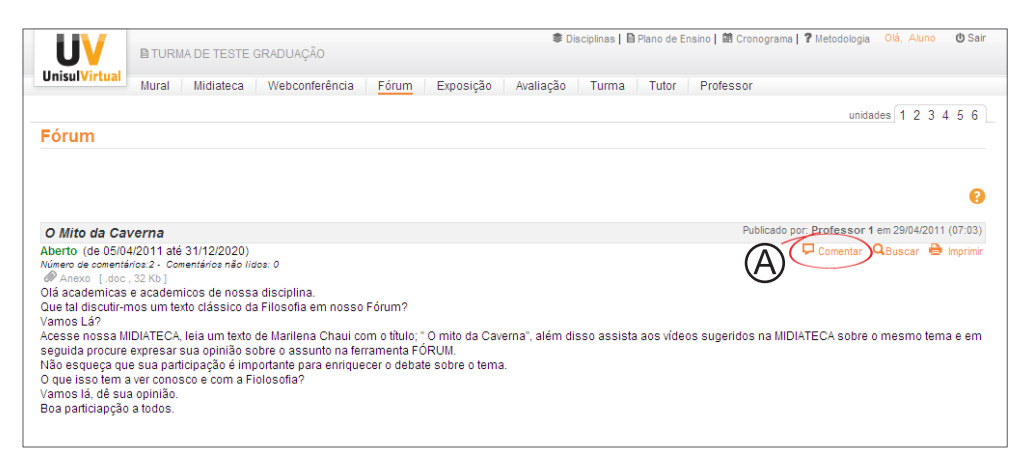

Figura 3.13 – Ferramenta Fórum no EVA.

#### **10 - Exposição**

É o espaço virtual no qual os usuários conseguem expor seus trabalhos. Todos os alunos e professores da turma podem visualizar os trabalhos uns dos outros.

#### **Para visualizar um trabalho publicado:**

- a) clique na ferramenta Exposição e visualize a relação de trabalhos já publicados;
- b) clique no texto/autor escolhido. Quando houver o *link* "Veja o arquivo anexo" significa que o autor enviou um documento para a Exposição. Para vê-lo, clique neste *link*. Dependendo do tipo de arquivo em anexo, será aberto na tela ou solicitado que seja salvo no disco.

#### **Como usar o Filtrar?**

Esta ferramenta serve para facilitar a localização de trabalhos pelo uso de palavras-chave ou temas de seu interesse. Para usá-la, clique sobre Filtrar e escolha entre duas opções: título ou descrição. Depois, escreva a sua palavra-chave e pronto, ela se encarrega de localizar os trabalhos que contêm a palavra que você indicou.

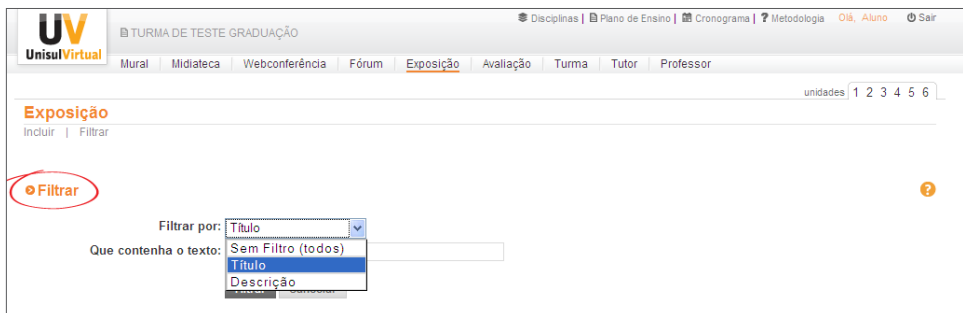

Figura 3.14 – Filtrando trabalhos na ferramenta Exposição.

Esta ferramenta é de acesso livre à toda a sua comunidade virtual de aprendizagem. Experimente!

#### **11 - Avaliação**

Neste espaço você tem acesso às Avaliações a Distância que deverão ser realizadas na disciplina/curso.

Saiba mais sobre os processos de avaliação na unidade 5.

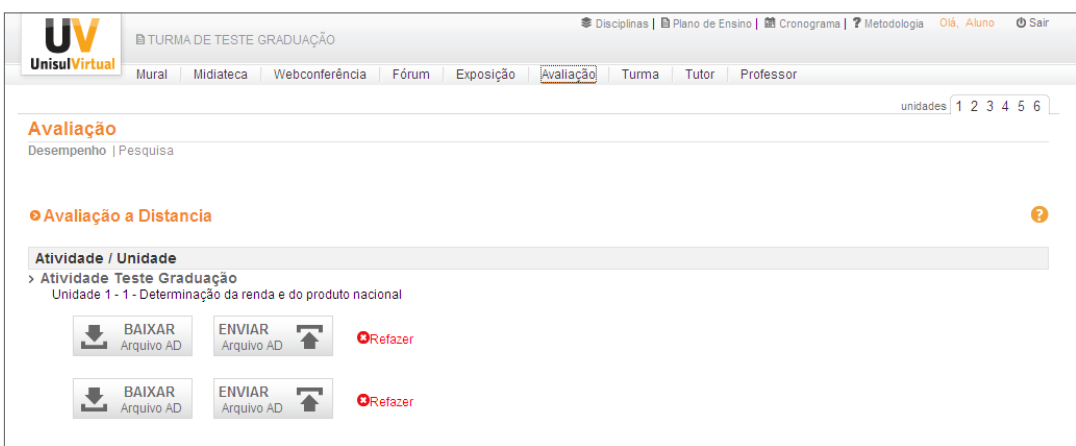

Figura 3.15 – Ferramenta Avaliação.

#### **12 - Turma**

Nesta ferramenta você publica o seu perfil e conhece todos os colegas, professores e tutores que fazem parte de sua turma. A ideia é que você possa, por meio dela, além de se fazer conhecer e conhecer as pessoas, interagir via correio eletrônico com os colegas.

Você também poderá comunicar-se via mensagens instantâneas com o(a) professor(a), colegas e tutores.

Logo que você acessa esta ferramenta, a primeira tela lhe apresenta a lista com nomes, e-mails de todos os seus colegas, além de um ícone informando quem está on-line (colorido) ou *off-line* (cinza).

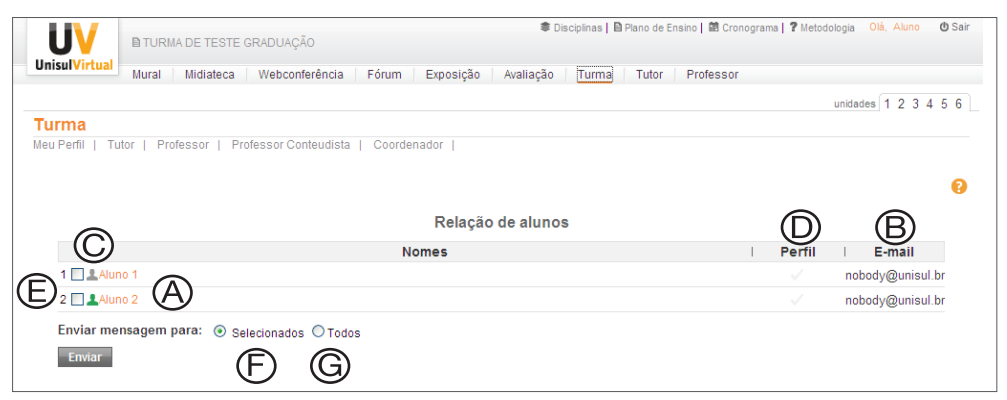

Figura 3.16 – Ferramenta Turma no EVA.

Para conhecer os alunos da turma, clique sobre o **nome** (A).

Para enviar mensagens via correio eletrônico para uma pessoa, clique sobre o e-mail **individual** (B).

Para enviar mensagens instantâneas ao professor, tutor ou colegas, verifique quem está on-line (ícone colorido), clique sobre esse ícone (C).

Para verificar quem já publicou seu perfil, observe: se o ícone estiver verde, o perfil já foi publicado; se estiver vermelho, ainda não foi publicado (D).

Para enviar mensagens para um grupo, marque ao lado da **caixa de cada nome** (E), depois clique em **Enviar** e-mail **para selecionados** (F).

Para mandar mensagem a todos os participantes da turma, clique em **Enviar** e-mail **para turma** (G).

As mensagens enviadas serão remetidas para a conta de e-mail do destinatário e terão como remetente o nome e o e-mail da pessoa que enviou.

#### **Como enviar mensagem instantânea?**

Verifique quem está on-line (Figura anterior "C"), clique sobre o ícone da pessoa com que você deseja se comunicar. Irá aparecer a caixa de mensagens (H), é só digitar o seu texto e clicar em enviar.

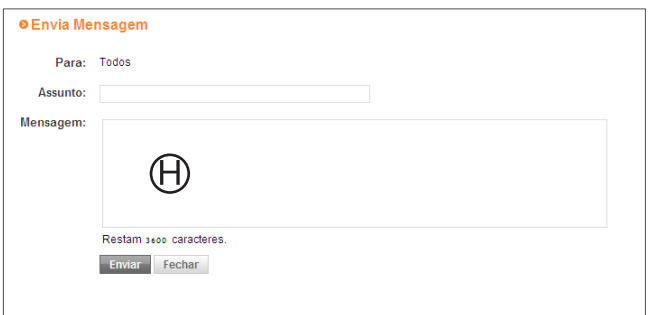

Figura 3.16.1 – Enviando mensagem pela ferramenta Turma.

As mensagens serão recebidas pelo destinatário na própria tela do EVA (I), podendo digitar a resposta de forma imediata, clicando no botão responder (J).

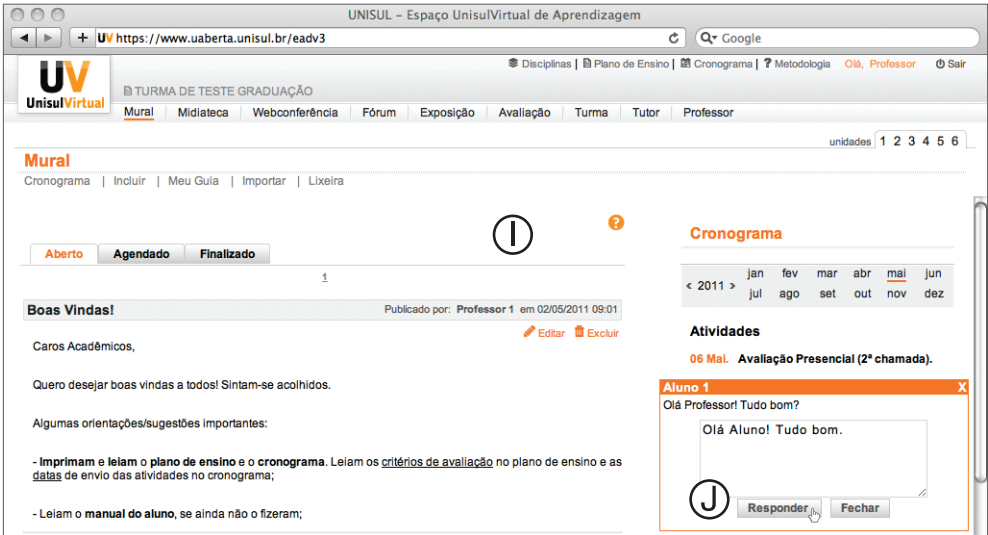

Figura 3.16.2 – Recebendo mensagem pela ferramenta Turma.

#### **Como publicar o meu perfil?**

Para inserir e alterar seus dados no EVA, clique em Meu Perfil.

Na tela de Meu Perfil você pode mudar sua senha, seu endereço eletrônico (e-mail), entre outros dados. Os dados marcados com (\*) vermelho são de preenchimento obrigatório, mas as informações pessoais ficarão acessíveis somente ao administrador do sistema.

É fundamental informar o e-mail, pois ele será necessário para que os seus colegas, tutores e professor entrem em contato com você.

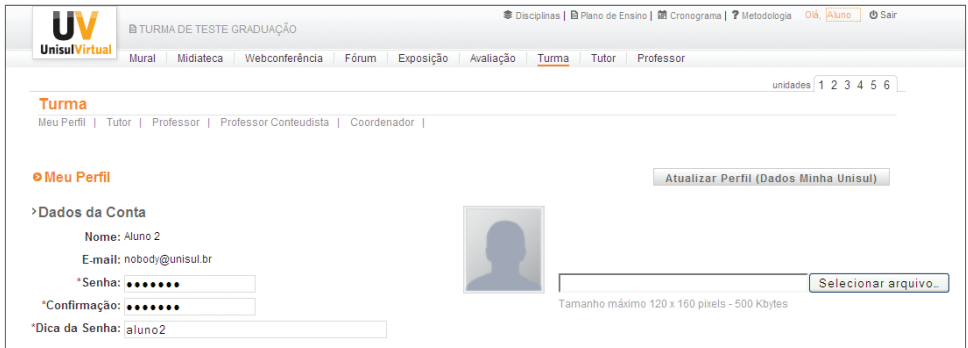

Figura 3.16.3 – Inserindo e alternando dados pela ferramenta Meu Perfil.

#### **13 - Tutor**

É uma ferramenta que permite sanar suas dúvidas metodológicas e técnicas para a utilização do EVA.

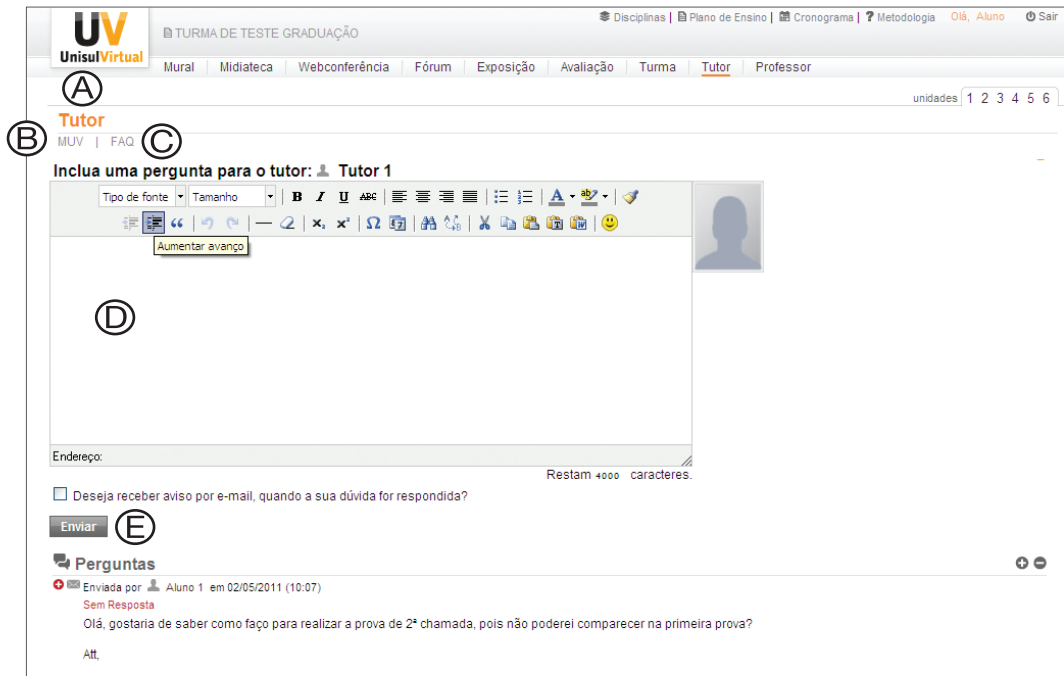

Figura 3.17 – Ferramenta Tutor no EVA.

- Clicando em Tutor você visualiza as questões enviadas por você e seus colegas (A).
- Para ler instruções sobre o uso do EVA e outras dicas, clique em MUV (B).
- Para ler as perguntas e respostas mais comuns, clique em  $FAQ(C)$ .
- Para enviar dúvidas ao tutor, digite sua pergunta na caixa de texto (D) e clique em **Enviar** (E).

#### **14 - Professor**

É uma ferramenta que permite enviar suas dúvidas sobre o conteúdo da disciplina/curso para o professor(a) e acessar posteriormente as respostas. Clicando em Professor você visualiza as questões enviadas por você e seus colegas.

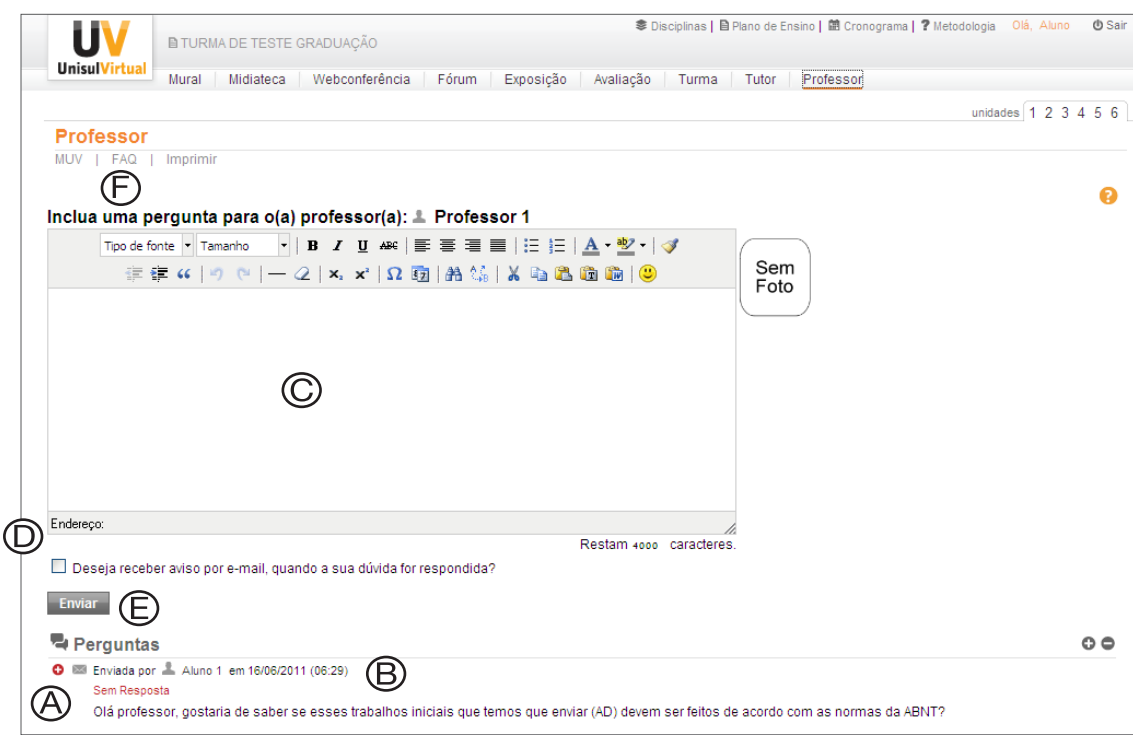

Figura 3.18 – Ferramenta Professor no EVA.

Para ler a resposta do professor clique sobre o título da pergunta (A) que está com "marcador" verde e com sinal de conferido.

Para enviar suas dúvidas ao professor, primeiro verifique se as dúvidas já postadas e respondidas (B) não satisfazem os seus questionamentos, se não, digite a sua questão na caixa de texto (C).

Caso você desejar receber um aviso no seu e-mail quando o professor responder a sua pergunta, ative a caixa (D).

Ao final, clique em Enviar (E).

Para ler as perguntas e respostas mais freqüentes, clique em **FAQ** (F).

FAQ é a sigla de u inglês bastante us  $internet,$  *Frequent* **Questions**, cuja tra dúvidas mais freq

#### **15 - Unidades on-line**

As unidades de estudo são constituídas por conteúdos e atividades de aprendizagem.

Nas unidades on-line você encontra os objetivos de aprendizagem, as atividades de autoavaliação e avaliação a distância, dicas, síntese e saiba mais, combinados com os conteúdos disponibilizados no livro didático.

Observe que na unidade que contém a avaliação a distância você encontra o *link* para enviá-la ao professor.

#### **Como acessar as unidades on-line?**

Para acessar as unidades de estudo você precisa clicar sobre o número da unidade desejada.

Acompanhe a seguir a imagem.

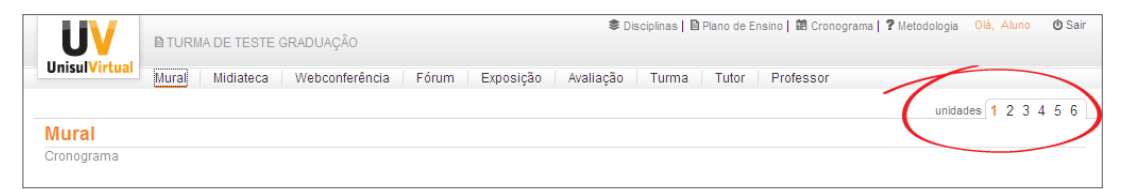

Figura 3.17 - Unidades On-line

#### **SEÇÃO 3 – As ferramentas de interação interpessoal**

Uma palavra primordial na EaD é a **interação**. Você tem consciência plena sobre o que ela significa? Sobre o modelo proposto por Hoffman & Mackin (1996), na EaD pode-se considerar quatro tipos de interação: aluno/interface; aluno/ conteúdo; aluno/professor; aluno/aluno.

- Na interação **aluno/interface**, a tecnologia deve ser transparente e amigável para o aluno.
- Na interação **aluno/conteúdo**, este deve ser capaz de estimular a percepção e a cognição do aluno, como também prender a atenção do aluno por longos períodos.
- Na interação **aluno/professor,** o professor deve ter capacidade de manter o interesse do aluno, motivando-o ao ensino pela descoberta, além de apresentar muitas oportunidades de aprendizado.
- As interações **aluno/aluno** incentivam muito a participação e discussão, possibilitando, através da informação recebida, a construção de novos conhecimentos aplicáveis ao cotidiano das pessoas e da sociedade.

A interação interpessoal corresponde a relações que se estabelecem entre os alunos / professores e alunos / alunos e tutores / tutores e professores.

Como visto nas seções anteriores, no EVA estão disponíveis várias ferramentas que propiciam a interação interpessoal, isto é, a comunicação interativa entre os alunos, o professor e o tutor do curso. A interação interpessoal é muito importante para que os envolvidos no processo de EaD construam aprendizagens colaborativas, desenvolvendo oportunidades de trocas afetivas e proporcionando, desta forma, o sentimento de pertencimento ao grupo. Assim, ela torna-se essencial para que todos os sujeitos se sintam parte de um processo coletivo.

n termo ado na *internet*, *Frequently Asked*  dução é: uentes.

Ela possibilita, ainda, o encontro entre os alunos, a discussão de conteúdos com o professor, o acesso às questões administrativas e a uma biblioteca virtual, dentre outros.

A seguir, acompanhe e procure entender como se dá a comunicação interpessoal em cada uma das ferramentas no EVA.

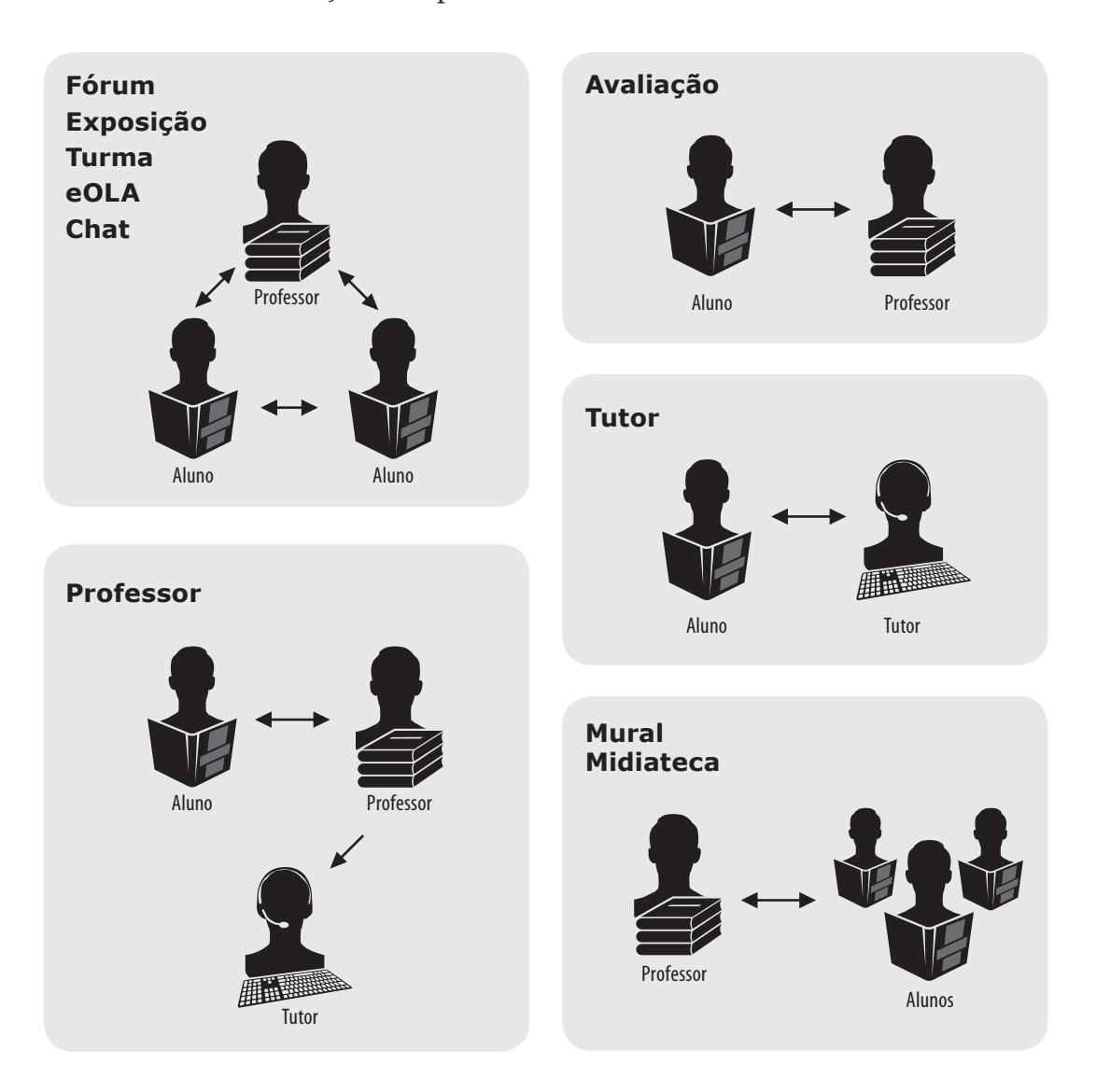

Compreender como se executam as funções e como ocorrem os processos interativos na educação a distância é importante para se ter consciência da complexidade que envolve o todo, e, desta forma, reunir condições para atuar como professor integrado à equipe multidisciplinar da UnisulVirtual.

Uma vez compreendido o sistema da EaD, a sequência do estudo propõe que você acompanhe, em detalhes, como funciona a **prática de docência na EaD e acompanhamento aos alunos**.

Atenção!

Nesta etapa, ao acessar o EVA, você conheceu a interface dos alunos. Na próxima etapa (como professor), você conhecerá outras possibilidades de publicações e acessos que não eram permitidas anteriormente (enquanto aluno).

Fique atento(a)! Nesta nova etapa do curso, você realizará as atividades práticas, simulando situações que poderão ser encontradas na sua atividade de professor. Desta forma, damos continuidade ao nosso curso de capacitação.

*- Após a leitura desta unidade, realize as atividades propostas a seguir, para praticar os novos conhecimentos.*
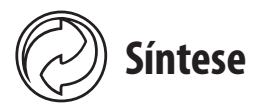

Esta terceira unidade apresenta as ferramentas de interação e comunicação no Espaço UnisulVirtual de Aprendizagem (EVA). O EVA é uma plataforma de comunicação e interação que se aplica eficientemente à construção do conhecimento através da integração entre todos os participantes do processo. O EVA conta, ainda, com ferramentas síncronas e assíncronas que facilitam a midiatização do processo de ensino e aprendizagem. A dica é acessar cada ferramenta e ler sobre as suas possibilidades nesta unidade. Lembre que o conhecimento de todas as ferramentas do EVA constitui uma função tecnológica do professor, por isso aproveite este curso para conhecer em detalhes as potencialidades de cada uma delas.

# **Atividades de autoavaliação**

Esta unidade fecha o Módulo I do curso de formação para professor. Com o objetivo de consolidar as discussões realizadas nas três unidades, redija um texto, levando em conta o seguinte roteiro:

- Quais assuntos e conteúdos você considerou mais significativos até o momento?
- Em algum momento você se sentiu angustiado(a) ou sozinho(a)?
- Quais as maiores dificuldades que você enfrentou como aluno(a) deste curso?
- Que estratégias você desenvolveu ou utilizou para superar tais desafios?
- Você seguiu o cronograma de estudo proposto para as três unidades?
- Como você organizou o seu tempo de estudo?
- Você interagiu com os colegas em algum momento do curso?
- A atuação do seu professor foi importante para o seu entendimento do conteúdo destas unidades?

Conclua o seu texto com uma reflexão sobre as habilidades que você, aluno(a) deste curso a distância, necessitou desenvolver até este momento, para concluir com êxito todas as atividades propostas.

Encaminhe seu texto através da ferramenta Exposição.

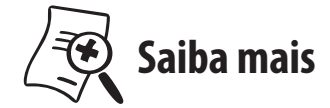

Para ampliar seu estudo, leia os seguintes livros:

PALLOFF, Rena M.; PRATT, Keith. **O aluno virtual**: um guia para trabalhar com estudantes on-line*.* Porto Alegre: Artmed, 2004.

PETERS, Otto. **Didática do ensino a distância**. São Leopoldo, RS: Editora Unisinos, 2001.

FIORENTINI, Leda Maria Rangearo; MORAES, Raquel de Almeida (orgs.). **Linguagens e interatividade na educação a distância**. Rio de Janeiro: DP&A, 2003.

## **Módulo 2**

**Atividades práticas**

UNIDADE 1

## **A prática da docência na EaD**

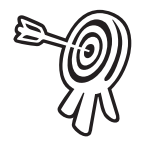

## **Objetivos de aprendizagem**

- Compreender a prática da docência na EaD.
- Conhecer as possibilidades de utilização dos recursos dos EVA e dos demais meios de comunicação.

1

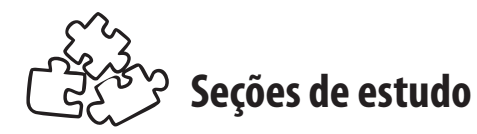

Nesta unidade, a proposta é que você realize o estudo das seguintes seções:

- **Seção 1** Os primeiros passos do professor
- **Seção 2** A docência no decorrer da disciplina
- **Seção 3** Docência após o oferecimento da disciplina

Após a leitura dos conteúdos, realize as atividades propostas no livro didático e no EVA. Encaminhe suas dúvidas ao professor, sempre que julgar necessário.

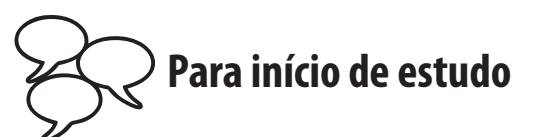

Você já estudou que, na UnisulVirtual, o processo de ensino e aprendizagem é mediado com a participação de materiais como o livro, as unidades on-line, as ferramentas do Espaço UnisulVirtual de Aprendizagem, recursos multimídia, dentre outros; e que o professor assume uma importante função, que é facilitar e incentivar a interação entre os estudantes, para que estes se apropriem dos conteúdos disponibilizados, construam novos conhecimentos, enfim, tenham uma aprendizagem significativa.

Uma vez compreendido o funcionamento do sistema de EaD, na metodologia UnisulVirtual, propomos, nesta unidade, uma simulação de situações relativas à prática da docência na EaD, para que você possa perceber este processo.

*- Mais do que sempre, mantenha-se disponível e atento(a). Vá adiante!*

## **Seção 1 – Os primeiros passos do professor**

Para exercer com eficiência as atividades como professor, é fundamental que você organize o seu tempo, levando em conta os prazos de execução da disciplina que irá ministrar.

## **Atribuições Gerais após alocação**

- Participar de reuniões e encontros de capacitação sempre que convidado(a) pela coordenação do curso ou equipe da UnisulVirtual.
- Conhecer o informativo acadêmico da UnisulVirtual.
- Realizar a leitura do Guia de Ações do Professor (graduação ou pós-graduação, conforme curso(s) onde está alocado).
- Manter-se atualizado(a) em relação à metodologia, o sistema de avaliação, os prazos e as atribuições da docência na EaD na UnisulVirtual.
- Estar atento(a) ao endereço de correio eletrônico institucional, acessando e lendo com atenção todas as mensagens recebidas da coordenação do curso, equipes e direção da UnisulVirtual, respondendo-as e atendendo às solicitações, sempre que necessário.

## **Preparação da sala**

*– Acompanhe agora, passo a passo, as suas funções, antes de iniciar a disciplina.*

Como primeira ação, é imprescindível que você realize, de forma atenta, a leitura dos materiais impressos (livro didático, informático acadêmico e manual do curso), observando as atividades propostas e demais informações.

A seguir estão relatadas as orientações para o professor preparar a sala no EVA antes do inicio da disciplina. Estas ações são extremamente importantes para que o aluno encontre um ambiente organizado e pronto para o seu estudo.

#### **Ações do professor antes do início da disciplina**

- 1) Conhecer os prazos da disciplina (CRONOGRAMA).
- 2) Incluir os critérios de avaliação (PLANO DE ENSINO).
- 3) Incluir/atualizar seu cadastro de professor (FERRAMENTA TURMA) - Meu Perfil.
- 4) Acessar as unidades de estudo(UNIDADES ON-LINE).
- 5) Incluir mensagem de boas-vindas e motivação (FERRAMENTA MURAL).
- 6) Abrir o primeiro Fórum da disciplina (FERRAMENTA FÓRUM).
- 7) Enviar mensagem (FERRAMENTA TURMA).

*– Acompanhe de forma detalhada a forma de executar estas primeiras ações.*

## **1. Conhecer os prazos (ferramenta Cronograma)**

Acessar o cronograma da disciplina, através da ferramenta Cronograma, observando as datas sugeridas aos alunos para o estudo das unidades, as datas de envio das avaliações a distância e da avaliação presencial. Veja a figura 1.1.

| 000                  |                                                            | UNISUL - Espaco UnisulVirtual de Aprendizagem                                                                   |
|----------------------|------------------------------------------------------------|----------------------------------------------------------------------------------------------------|
| ÷<br>ь               | <b>UV</b> https://www.uaberta.unisul.br/eadv3              | Q- Google<br>Ċ                                                                                                  |
| ŋ                    | <b>B TURMA DE TESTE GRADUAÇÃO</b>                          | <sup>●</sup> Disciplinas   <b>B</b> Plano de Ensino   菌 Cronograma   7 Metodologia Olá, Professor <b>① Sair</b> |
| <b>UnisulVirtual</b> | Mural<br>Webconferência<br>Midiateca<br>Fórum<br>Exposição | Professor<br>Avaliação<br>Turma<br>Tutor                                                                        |
|                      |                                                            | unidades                                                                                                    |
| <b>Mural</b>         |                                                            |                                                                                                    |
| Cronograma           | Meu Guia<br>Incluir<br>Lixeira<br>Importar                 |                                                                                                    |

Figura 1.1 – Ferramenta cronograma no Espaço UnisulVirtual de Aprendizagem.

## **2. Incluir os critérios de avaliação (ferramenta Plano de ensino)**

Completar o plano de ensino da disciplina, digitando os "critérios de avaliação" que você adotará com sua turma.

Os critérios de avaliação são destinados ao professor, para que informe os critérios a serem utilizados para a correção das atividades de avaliação obrigatórias. O professor deve seguir o sistema de avaliação (forma de composição da nota) que consta no plano de ensino, bem como as demais orientações da UnisulVirtual para aceite de atividades fora de prazo, aplicação de descontos etc.

Veja como inserir e observe as dicas de critérios de avaliação.

Além dos critérios pessoais definidos para a correção das ADs (questões gramaticais, metodologia etc), todos os professores deverão ter como padrão os critérios institucionais de avaliação listados a seguir:

- As respostas apresentadas na AD devem ser individuais, exceto quando houver solicitação explícita para realização em grupo. Da mesma forma não é permitido a cópia parcial ou integral de conteúdos sem a devida referência as fontes utilizadas. Em caso de identificação de cópia ou forte semelhança das respostas com outros alunos da turma ou fontes externas, o professor da disciplina é autônomo para tomar as providências que julgar necessárias.
- Para a **AD**, entregue **fora do prazo**, fica a **critério do professor** recebê-la ou não; entretanto, caso aceite, poderá dar **no máximo 2,0 pontos de desconto**.
- O professor poderá solicitar revisão e definir um novo prazo para o reenvio da AD que não alcançar os objetivos propostos.
- Após o envio da AD é responsabilidade do aluno acessar e conferir se o arquivo enviado para a ferramenta Avaliação corresponde ao documento da respectiva atividade e não apresenta problemas técnicos. Em caso de impossibilidade de acesso as respostas da atividade o professor deverá definir um novo prazo para o reenvio da AD e poderá aplicar um desconto de até 2,0 pontos na nota da AD
- Casos especiais ou previstos em lei serão avaliados de maneira individual, desde que devidamente comprovados.

*O verbete PLAGIAR, segundo o Novo Dicionário Aurélio da Língua Portuguesa (1986, p. 1343) significa "assinar ou apresentar como seu (obra artística ou científica de outrem)", em outras palavras: ato que consiste em copiar conteúdos alheios como se seus fossem, sem referenciar os devidos autores.*

#### **Exemplos de critérios de avaliação**

- Ao realizar as atividades, você deverá respeitar as normas acadêmicas e científicas. Na elaboração do texto, considere as normas da ABNT e todas as demais estudadas.
- Tenha uma organização clara de ideias e raciocínio lógico na descrição das suas respostas. Escreva com suas próprias palavras e, ao utilizar frases de outros autores, faça-o com referência e de acordo com as normas da ABNT. Não deixe de citar as fontes pesquisadas: revistas, livros ou sites da *internet*.
- Desenvolva o domínio e/ou identificação dos conceitos desenvolvidos no texto. Analise as informações apresentadas nos materiais e estabeleça relações entre as ideias propostas, isto é, seja capaz de aplicar os principais conceitos estudados em situações concretas.

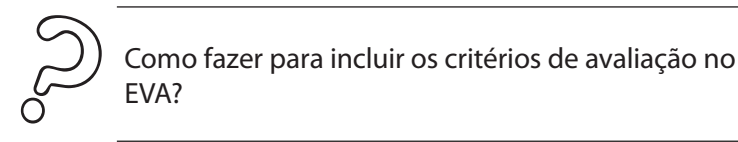

Para incluir os critérios de avaliação acesse o EVA, clicando sobre o nome da disciplina. (1). Ao acessar o plano de ensino, localize o campo "Critérios de avaliação" (2), digite os critérios de avaliação neste campo (3) e clique no botão "Enviar" (4). Há também a opção "Importa Critério", no caso do professor em questão já ter ministrado esta mesma disciplina.

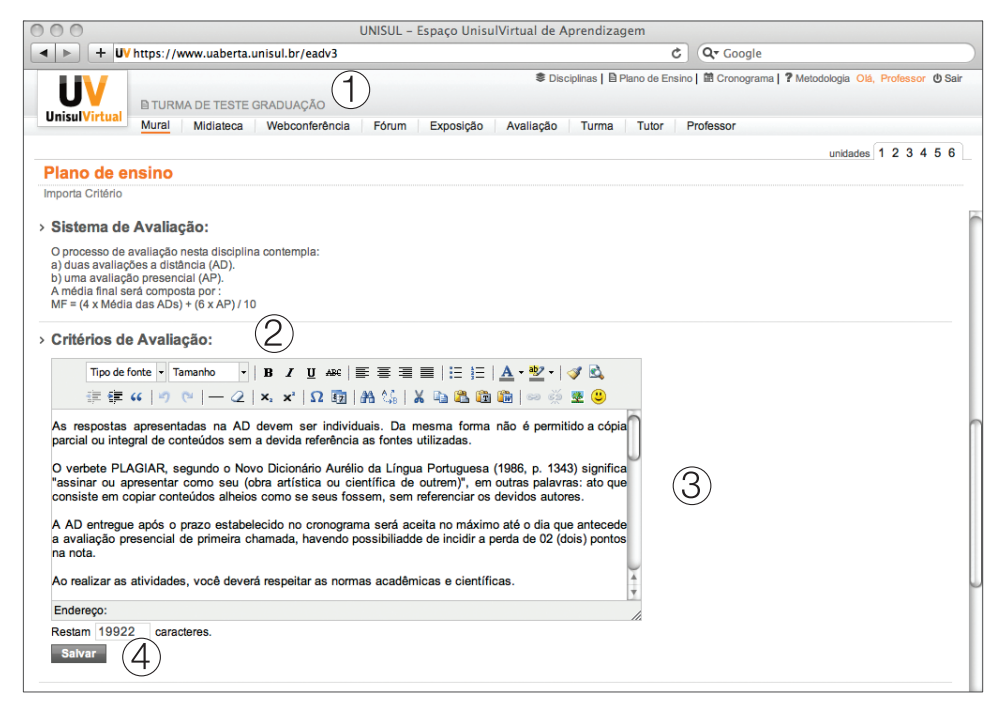

Figura 1.2 – Passos para publicação dos critérios de avaliação.

#### **3. Incluir/atualizar o cadastro de professor (ferramenta Turma)**

Incluir o seu cadastro (se ainda não existir) na ferramenta Turma - Meu Perfil, ou atualize seus dados (caso seja necessário). Nesta ferramenta, o professor disponibiliza os seus dados, que são visualizados pelos alunos. Esta etapa é importante para promover a aproximação com os alunos. Recorde-se de manter os seus dados sempre atualizados, especialmente o seu e-mail, telefones de contato e endereço. Através deles, as equipes da UnisulVirtual fazem os contatos necessários com você.

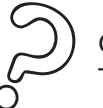

Como fazer para cadastrar os seus dados na ferramenta Turma?

Para cadastrar seus dados na ferramenta Turma, obedeça a sequência abaixo, visível na Figura 1.3.

- Acesse a ferramenta Turma (1) e, em seguida, o *link* **Meu perfil** (2).
- Preencha os dados, ou atualize-os.
- Role a tela até o final.
- Clique no botão enviar.

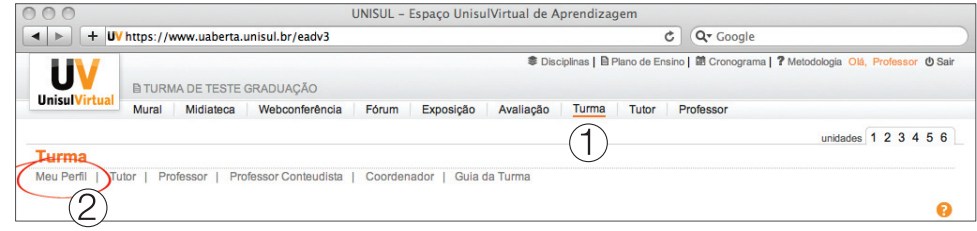

Figura 1.3 – Ferramenta Turma no EVA.

## **4. Acessar as unidades de estudo (Unidades on-line)**

Conhecer as unidades que disponibilizam os conteúdos on-line aos alunos e fique atento(a) às atividades que eles irão realizar, uma vez que poderá ter novas propostas além daquelas encontradas no material impresso. As unidades on-line compõem-se de conteúdos, atividades e sugestões para ampliar o estudo.

Em uma sala do EVA, pode ser encontrada uma, ou mais unidades, como também podem existir salas que não possuam unidades ativas. Entretanto as ferramentas do EVA podem ser utilizadas em atividades pontuais, especificadas no Mural, ou de outra forma.

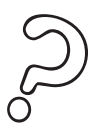

Como fazer para acessar o conteúdo das Unidades On-line?

Para acessar o conteúdo das unidades on-line, você deve clicar no número da Unidade, como indicado na figura a seguir.

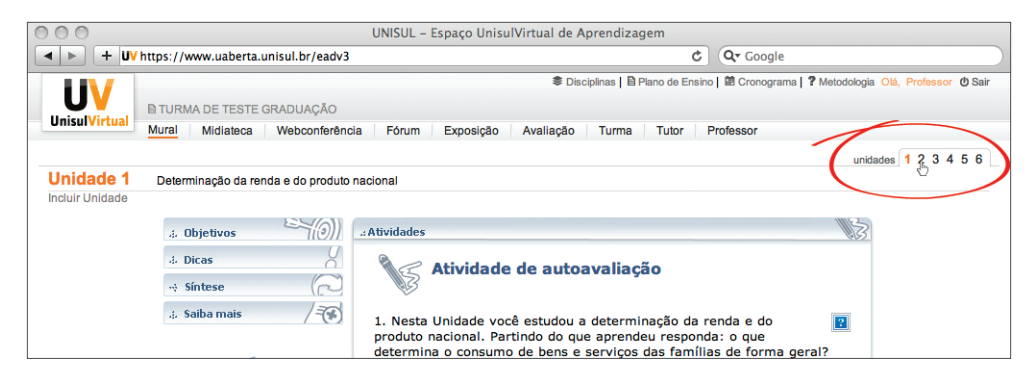

Figura 1.4- Unidades on-line no EVA.

#### **5. Incluir a mensagem de boas-vindas e motivação (ferramenta Mural)**

O Mural é o primeiro local que o aluno visualiza quando acessa o EVA - Espaço UnisulVirtual de Aprendizagem. É a ferramenta indicada para publicar avisos, dicas e outras informações de interesse geral da turma. Nesta ferramenta, o professor poderá estar disponibilizando mídia de vídeo ou áudio, a fim de tornar o ambiente mais pessoal. Somente o professor poderá incluir mensagens no Mural.

A linguagem utilizada no Mural deve ser clara e cordial para motivar e despertar o interesse do aluno pelos estudos. Uma dica é variar os termos iniciais e a pessoalidade, passando ao aluno a ideia de personalização. Além de mensagens com "Estimada turma", "Caras alunas e caros alunos", use termos na primeira pessoa tal como "Olá, amig@", "Bom dia (ou boa tarde, boa noite!)". Abuse de tons alegres, tente ser mais informal e, se desejar, use até o humor. Isto pode aproximar ainda mais você dos alunos. Você também pode incentivar o uso das ferramentas do EVA (Professor, Turma, Fórum etc.), dar orientações para uma atividade específica, uma leitura adicional, relembrar os prazos ou falar da disciplina como um todo.

Lembre que o processo de comunicação é primordial na EaD, desta forma o aluno não se sente sozinho nos seus estudos! Você, como professor(a), é o responsável por manter esta ferramenta ativa. Use a sua criatividade!

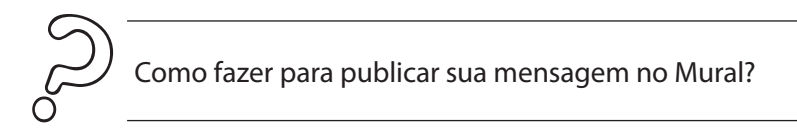

Para publicar sua mensagem no Mural, clique sobre a ferramenta "Mural" (1) e , em seguida, clique em "Incluir"(2).

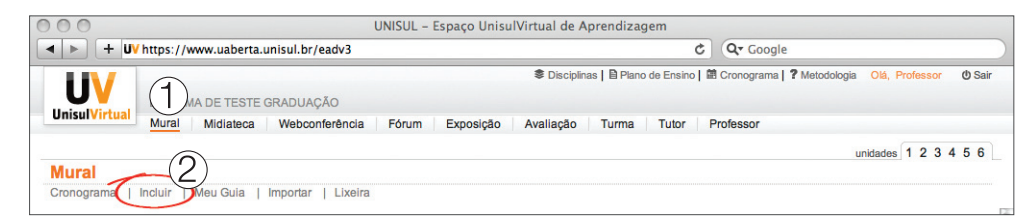

Figura 1.5 – Passos para incluir uma mensagem na ferramenta Mural

Veja agora, algumas dicas para importar, alterar ou excluir mensagens publicadas no Mural.

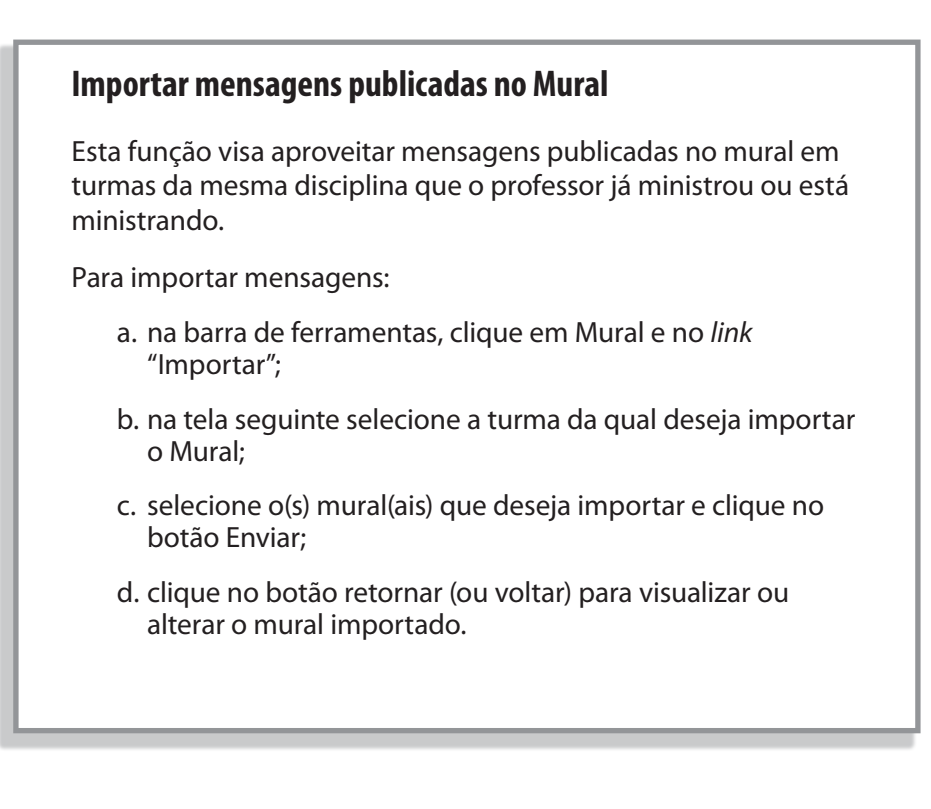

#### **Alterar mensagens publicadas no Mural**

Para alterar mensagens já publicadas no mural, você deve proceder da seguinte forma:

- a. na barra de ferramentas, clique em Mural;
- b. na tela seguinte, localize a mensagem que deseja alterar e clique em Alterar;
- c. clique na caixa de texto da mensagem publicada e digite as alterações que desejar;
- d. para publicar a mensagem alterada, clique em Enviar, ou clique em Cancelar para desistir da operação.

#### **Excluir mensagens publicadas no Mural**

Para excluir as mensagens já publicadas no Mural, você deve proceder da seguinte forma:

- a. na barra de ferramentas, clique em Mural;
- b. na tela seguinte, localize a mensagem que deseja excluir e clique em Excluir;
- c. quando aparecer a caixa com a mensagem: "Você tem certeza que deseja excluir?", clique em Ok para eliminar a mensagem, ou clique em Cancelar para desistir da operação.

## **6. Abrir o primeiro Fórum (ferramenta Fórum)**

O Fórum é um dos principais recursos de interação disponíveis no EVA, onde o professor disponibiliza os temas para a discussão com os alunos. Somente o professor pode abrir temáticas de Fórum, mas também pode motivar os alunos para que sugiram assuntos para discussão. É importante que o tema do Fórum seja gerador de dúvidas, de curiosidade e, acima de tudo, desafiador! Para manter os alunos interessados, abuse de temas atuais, *cases*, situações problemas, polêmicas de cunho teórico etc.

Nesta ferramenta, você pode estar utilizando o recurso multimídia, áudio ou vídeo. O professor poderá produzir objetos multimídia ou utilizar recursos prontos.

Sempre que houver atividades utilizando o **Fórum** na disciplina que você irá ministrar (planejados por você ou pelo professor conteudista), será necessário incluir um comentário de abertura da atividade. Somente depois da inclusão do comentário inicial, exclusivamente pelo professor, é que os alunos poderão incluir seus comentários e visualizar os demais.

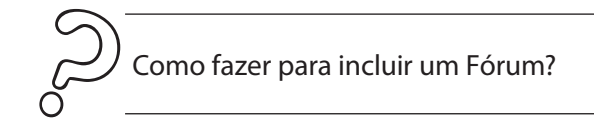

Para fazer a inclusão de um Fórum siga os passos a seguir, visualizando na Figura 1.6.

- Acesse a ferramenta Fórum e clique na opção Incluir (1).
- Na tela seguinte, clique na caixa de título (2) e digite um título para o seu fórum.
- Digite a Descrição (3) do fórum, descrevendo o que os alunos irão debater;
- Para receber aviso por e-mail de cada nova mensagem postada no Fórum, clique na opção (4).
- $\blacksquare$  No caso de utilizar recurso, selecione a opção (5);
- O professor tem opção de criar ou alterar um fórum com réplica ou sem réplica de comentários: esta opção (6) deverá ser feita pelo professor na criação do fórum;
- existe a possibilidade de incluir arquivo de áudio e vídeo explicativo, sendo que deverá fazer a escolha da mídia (7);
- clique no botão Salvar (8) para concluir; ou no botão Cancelar (9), para desistir da operação.

Se não houver indicação do conteudista, o professor deve escolher temas para incluir fóruns de discussão.

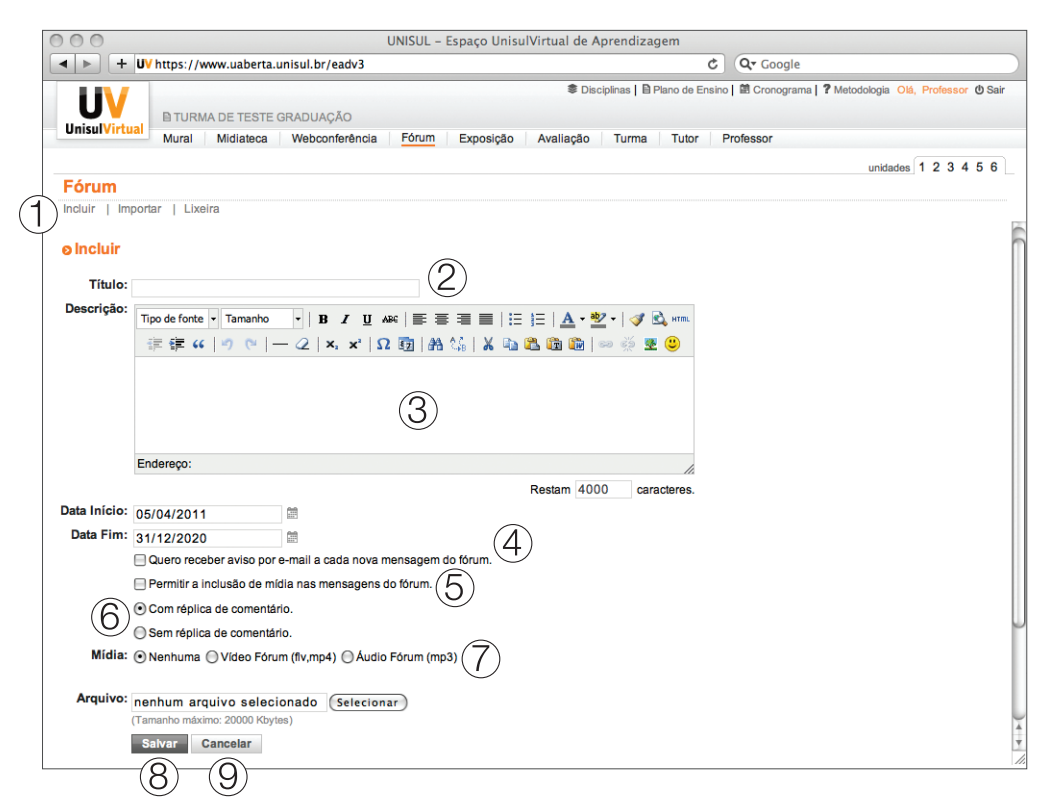

Figura 1.6- Passos para abertura de Fórum no EVA

Veja agora, algumas dicas para importar, alterar ou excluir a mensagem inicial publicada no Fórum.

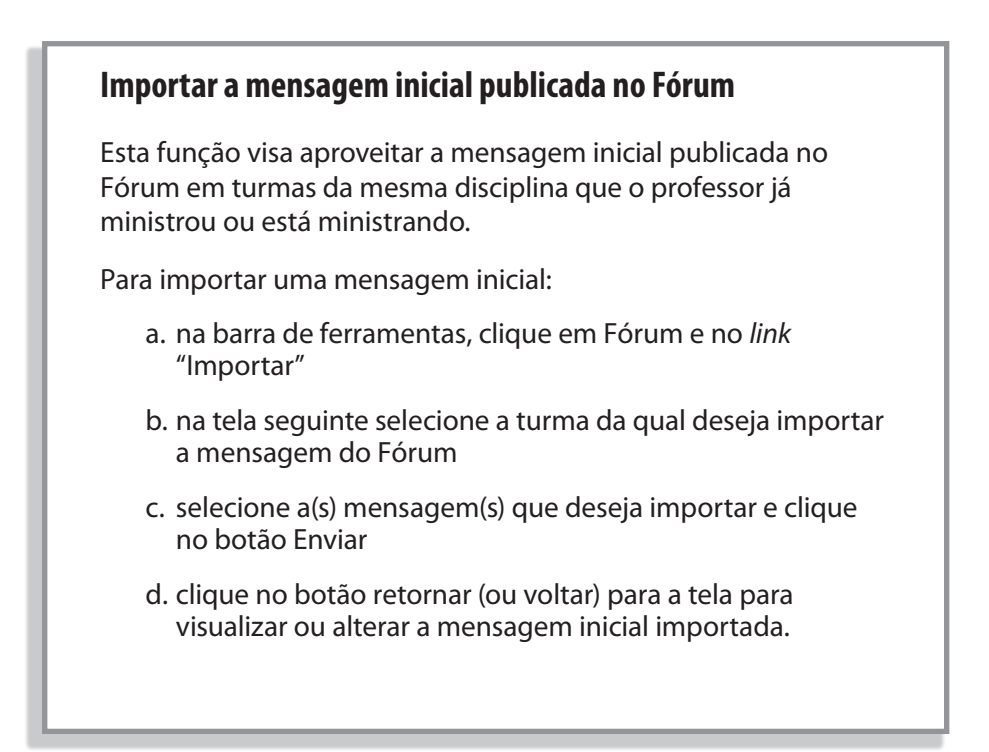

#### **Alterar comentário inicial de um Fórum**

É permitido ao professor alterar o título e o comentário inicial incluídos no momento da criação de um fórum. Para isso:

- a. acesse a ferramenta Fórum;
- b. localize o título do fórum que deseja alterar e clique sobre o botão Alterar, ao seu lado;
- c. digite as alterações no título, mensagem ou opção de recebimento de aviso;
- d. clique no botão Enviar para confirmar a alteração, ou Cancelar, para desistir.

#### **Excluir um Fórum**

Para eliminar definitivamente um fórum e todas as mensagens nele postadas:

- a. acesse a ferramenta Fórum;
- b. localize o título do fórum que deseja eliminar e clique sobre o botão Excluir, ao seu lado;
- c. quando aparecer a caixa de diálogo com a pergunta: "Você tem certeza que deseja excluir?", clique no botão Ok para confirmar a exclusão, ou em Cancelar para desistir da operação.

## **7. Enviar mensagens (ferramenta Turma)**

No dia ou um dia antes da oferta da disciplina, é imprescindível que você envie por e-mail a todos os alunos, através da ferramenta Turma, informações recordando que a disciplina estará começando.

Como, geralmente, são ofertadas várias disciplinas de um mesmo curso, em um mesmo período, é importante que você se identifique, bem como a sua disciplina. Além disso, informe os objetivos da disciplina, repasse as orientações referentes aos conteúdos que serão abordados, motivando, desta forma, os alunos para o acesso ao EVA.

Uma boa dica é copiar a mensagem inicial que foi publicada na ferramenta Mural, adequando-a (já que o aluno irá recebê-la fora do EVA) para enviar para os endereços de e-mail dos alunos.

Veja agora, algumas dicas! Mesmo quando enviar uma mesma mensagem para vários alunos utilize uma linguagem pessoal. Para contornar o masculino e o feminino, use, por exemplo, os termos "colega", "alun@", "você". Posicione-se verbalmente na primeira pessoa (Ex: "Observei", "Espero", "Acredito", "Solicito" etc.). Seja cordial, mesmo quando estiver cobrando prazos e correções. ■ Insira sempre o seu nome no final da mensagem, o nome da UnisulVirtual e o endereço de acesso ao EVA: <http:// www/virtual.unisul.br>.

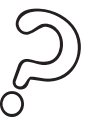

Como enviar mensagens para o endereço de correio eletrônico dos alunos?

O correio eletrônico (e-mail) é um eficiente meio de comunicação. Você tem a possibilidade de encaminhar mensagens para um grupo de alunos, para toda a turma ou para um aluno individualmente. As mensagens enviadas por meio da ferramenta Turma são direcionadas para o endereço de e-mail cadastrado pelo aluno e terão como remetente o nome e o e-mail da pessoa que as enviou.

#### **Para o envio de mensagens observe os seguintes passos**

- a) Ao acessar a ferramenta Turma, você visualiza os nomes dos alunos e seus endereços de e-mail (1).
- b) Se desejar enviar uma mensagem para um aluno individualmente, clique sobre o endereço de e-mail (1) do aluno.
- c) se desejar enviar uma mensagem para alguns alunos da lista basta selecioná-los marcando as caixas de seleção " $\Box$ " (2) e, no final da tela, após a lista de nomes, clique na opção "Enviar e-mail para selecionados" (3)
- d) se desejar enviar uma mensagem para todos os alunos, no final da tela, após a lista de alunos, clique em "Enviar e-mail para turma" (4).

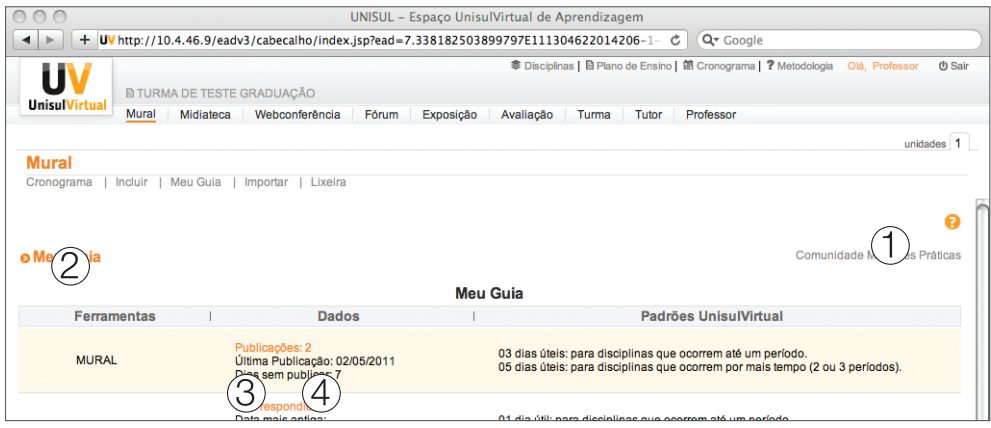

Figura 1.7- Passos para envio de mensagens pela ferramenta Turma.

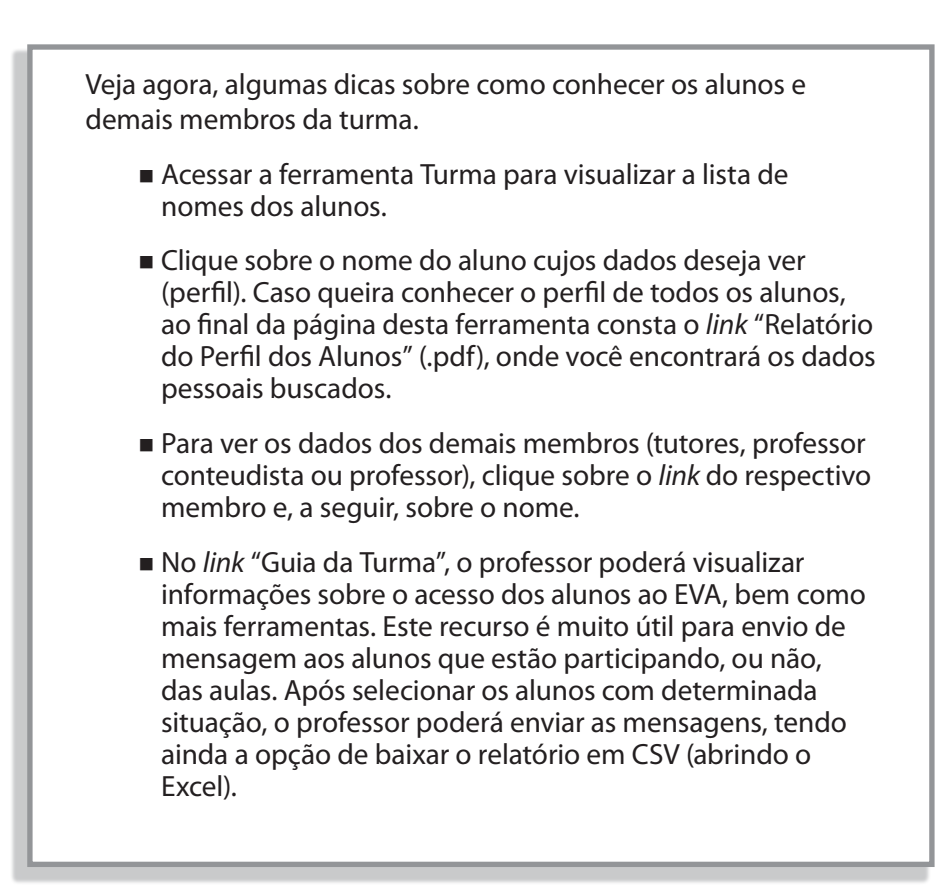

## **Seção 2 – A docência no decorrer da disciplina**

Sabemos que, no processo de orientação a distância, o atendimento é realizado a partir da necessidade do aluno. Mas, durante o desenvolvimento da disciplina, o professor deve instigar o aluno e relacionar a teoria com a prática, buscando contextualizar o conteúdo estudado. A chave é adotar procedimentos que estimulem o aluno para a construção de seu próprio conhecimento.

Veja, a seguir, as dicas para realizar o acompanhamento da disciplina com eficácia. Estas dicas são extremamente importantes para que o aluno consiga desenvolver a sua aprendizagem.

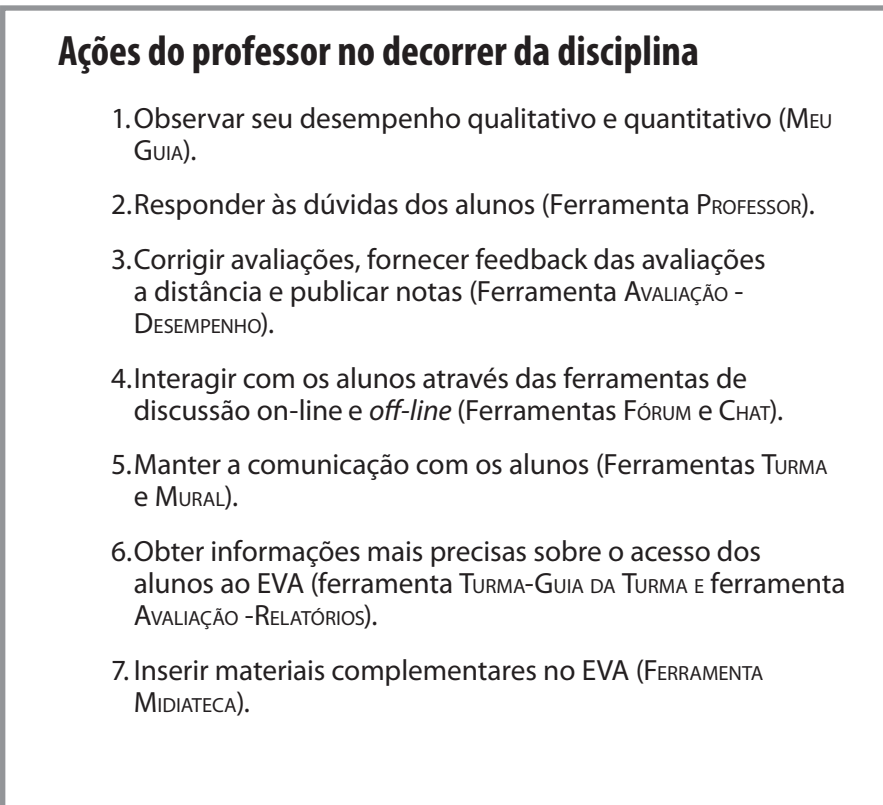

Em seguida, você verá, de forma detalhada, cada um dos processos descritos acima.

### **1. Observar o desempenho qualitativo e quantitativo (Meu Guia)**

Ao acessar a disciplina/turma, você visualizará a tela "**Meu Guia**", onde estará o índice de desempenho quantitativo. No decorrer da disciplina será disponibilizado, também, uma avaliação qualitativa desta turma.

Esta ferramenta está disponível somente para o professor.

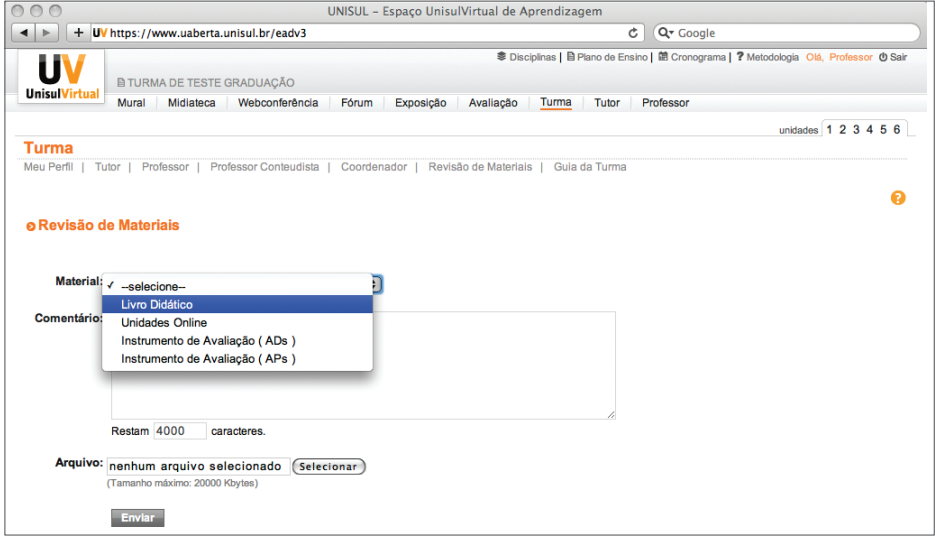

Figura 1.8 - Visualização "Meu Guia" no EVA.

A partir de 2011-2 teremos uma nova opção no MEU GUIA do professor em cada turma no EVA que se chamará Revisão de Material.

Nesta ferramenta o professor de cada turma poderá encaminhar sugestões de revisão/ajustes nos livros didáticos, unidades on-line, avaliação à distância e avaliação presencial. Assim garantimos que o registro seja efetivado e que a resolução do problema seja realizada com a maior brevidade possível.

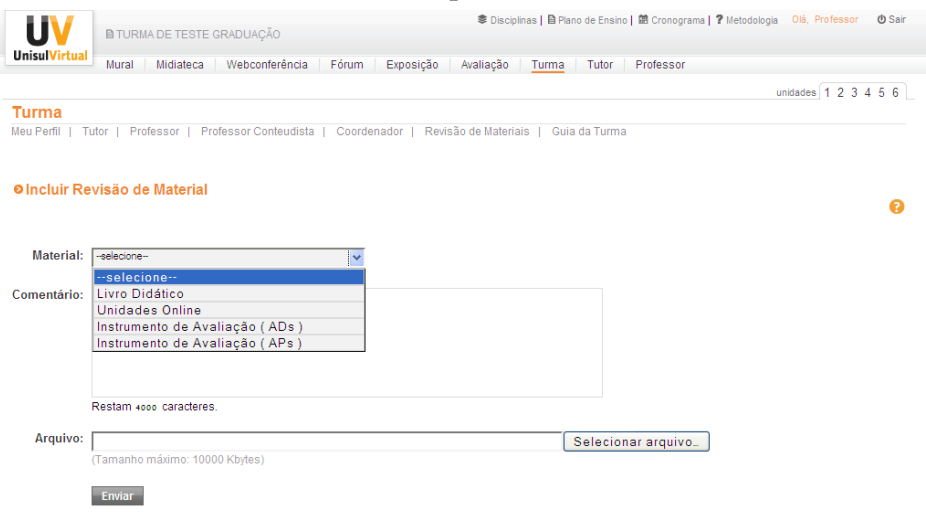

## **2. Responder as dúvidas dos alunos (ferramenta Professor)**

Durante o oferecimento da disciplina, os alunos poderão utilizar a ferramenta Professor para fazer questionamentos sobre as atividades e os conteúdos propostos. No guia de ações do professor, mostramos os prazos que você tem para responder as dúvidas dos alunos por meio desta ferramenta. É imperativo seguir estes prazos, pois, na maioria das vezes, os alunos só conseguem dar continuidade aos seus estudos mediante a resposta do professor a sua dúvida.

Nesta ferramenta, o professor poderá utilizar-se dos recursos multimídia (áudio e/ou vídeo) para responder à pergunta do aluno, com o intuito de potencializar a mediação pedagógica e facilitar a compreensão e assimilação da informação.

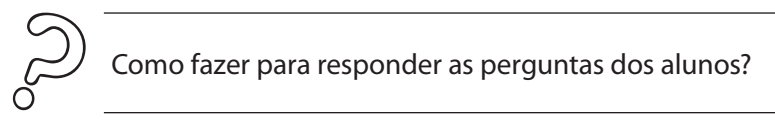

Sempre que acessar o Espaço UnisulVirtual de Aprendizagem, você deve estar atento(a) aos questionamentos dos alunos, verificando a existência de perguntas não respondidas na ferramenta Professor.

Observe os passos para responder as perguntas dos alunos:

- a) acesse a ferramenta Professor (1);
- b) verifique se há alguma questão (2) não respondida (botão vermelho ao lado da pergunta) e clique em Responder (3);

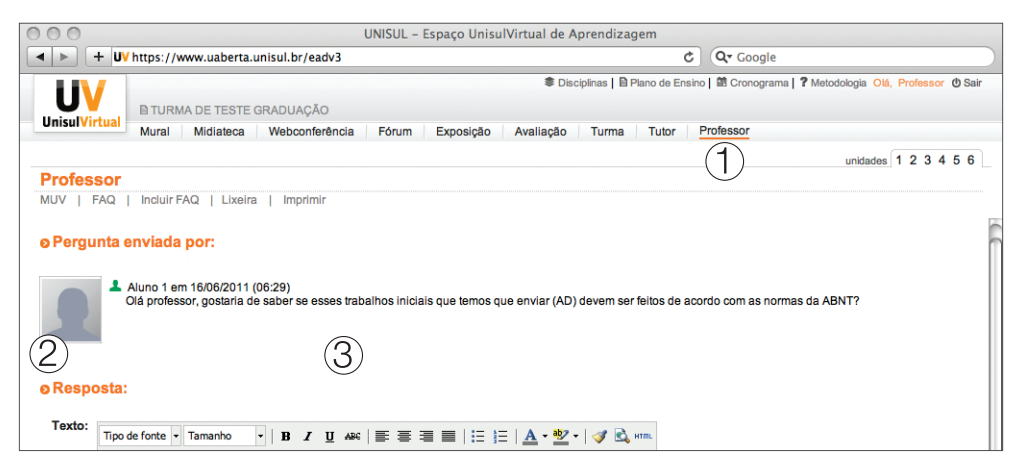

Figura 1.9.1 – Verificar questão não respondida.

c) na tela seguinte, digite a sua Resposta (5), ou, se desejar selecionar a mídia áudio ou vídeo, selecione a opção (6) e clique em Enviar (7), ou em Cancelar (8) para desistir da operação.

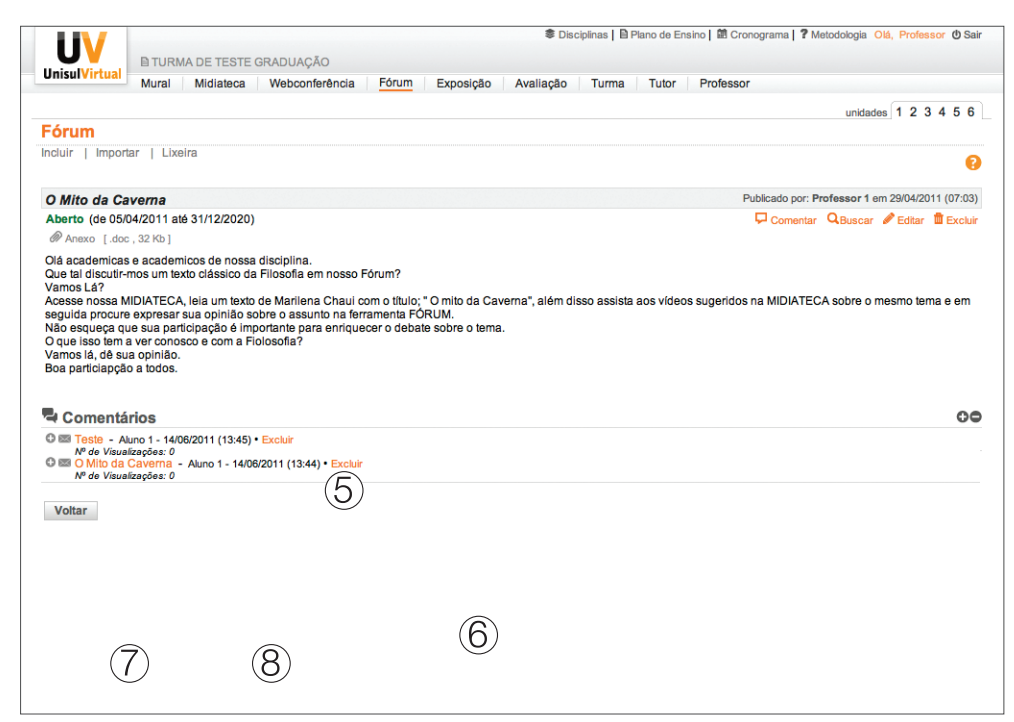

Figura 1.9.2 – Passos para responder mensagens dos alunos na ferramenta Professor.

Veja agora, algumas dicas sobre como excluir uma pergunta os alunos e demais membros da turma.

#### **Para apagar/excluir uma pergunta:**

- a. acesse a ferramenta Professor (1);
- b. localize a questão a ser excluída e clique no botão Excluir (4);
- c. quando aparecer a caixa de diálogo com a pergunta: Você tem certeza que deseja excluir?, clique no botão Ok para confirmar a exclusão, ou em Cancelar para desistir da operação.

#### **3. Corrigir avaliações, fornecer feedback das avaliações a distância e publicar notas ( ferramenta Avaliação-Desempenho)**

Para visualizar as avaliações a distância encaminhadas pelos alunos, você deverá acessar a ferramenta Avaliação, que irá automaticamente para o *link* Desempenho (isso acontece somente para o professor).

O processo de correção e feedback ao aluno é um fator crítico de sucesso para o exercício da docência. Sua responsabilidade na utilização desta ferramenta inclui, além do processo de avaliação, o retorno ao aluno justificando o resultado da correção por escrito, bem como a divulgação dos conceitos/notas das atividades de avaliação conforme **prazos** estipulados.

O professor poderá retornar ao aluno em formato escrito, áudio ou vídeo. Os recursos de áudio e vídeo devem ser utilizados a fim de facilitar a compreensão dos alunos, pois, às vezes, de forma escrita, a mensagem torna-se menos compreensível.

Ver prazo no guia de ações do professor.

Na unidade 5, vamos trabalhar especificamente com o processo de avaliação da aprendizagem na UnisulVirtual. Na oportunidade, também desenvolveremos atividades simuladas para treinar a sua forma de retorno ao aluno neste processo. Enquanto isto, nos próximos itens, continue os estudos sobre a sua postura como professor no decorrer da disciplina.

> Apenas sugira novas atividades (além das disponibilizadas nas unidades on-line do EVA, sugeridas pelo professor conteudista), se julgar necessário ou se for solicitado(a). Isso evitará o excesso de atividades para os alunos.

#### **4. Interagir com os alunos através das ferramentas de discussão on-line e** *off-line* **(ferramenta Chat e Fórum)**

Você deve ter percebido que a interação é fator importante para que os envolvidos no processo de EaD desenvolvam um sentimento de pertencimento a um grupo. É através da interação que será possível desenvolver uma aprendizagem colaborativa e criar condições de trocas afetivas.

O Chat e o Fórum são diferentes ferramentas de interação. Enquanto o primeiro é on-line (síncrono) o outro é *off-line*  (assíncrono). Esta diferença é importante, na medida em que as

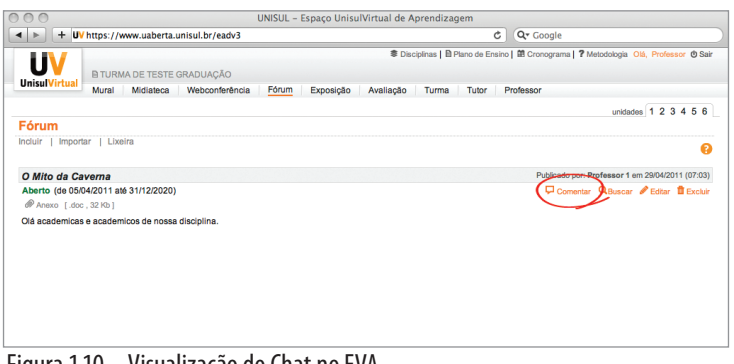

discussões on-line necessitam que os interlocutores estejam todos conectados simultaneamente e as discussões *off-line* não exigem esta sincronicidade.

Portanto precisamos saber de que forma podemos aproveitar a "força interativa" de cada uma destas ferramentas.

Figura 1.10 – Visualização do Chat no EVA.

O **Chat** é um recurso de

comunicação síncrona que coloca os participantes em uma sala de conversas. Sabendo fazer uso do Chat*,* o educador pode obter um bom resultado no processo de comunicação do grupo. Quando aplicado, pode entusiasmar os participantes para um diálogo crítico e reflexivo e promover a afetividade entre os membros de uma turma. Mas nossas recomendações sobre a utilização do chat remetem à lembrança de que ao exigir sincronicidade e um tempo de resposta curto dos participantes, o uso deste recurso não é frequente, podendo ser utilizado a critério do professor ou por iniciativa dos alunos.

Já o **Fórum** possibilita a participação dos alunos sem exigir que todos estejam conectados simultaneamente, podendo os interlocutores participar das discussões em datas e horários diferentes.

É muito importante aprender a valorizar a contribuição do aluno em um fórum de discussão. Isto ajuda a manter a motivação, diminuindo o aspecto da solidão no Espaço UnisulVirtual de

Aprendizagem e construindo uma teia de significados, a partir dos quais os alunos compartilham suas opiniões. Observe que, no Fórum, o professor deve participar e incentivar as discussões, mas sem impor a sua opinião. E ao dar uma resposta, esta deve ser direcionada para o grupo e não somente a um aluno: isto irá incentivar a interação aluno-aluno, ou seja, possibilitando que um colega comente a opinião do outro.

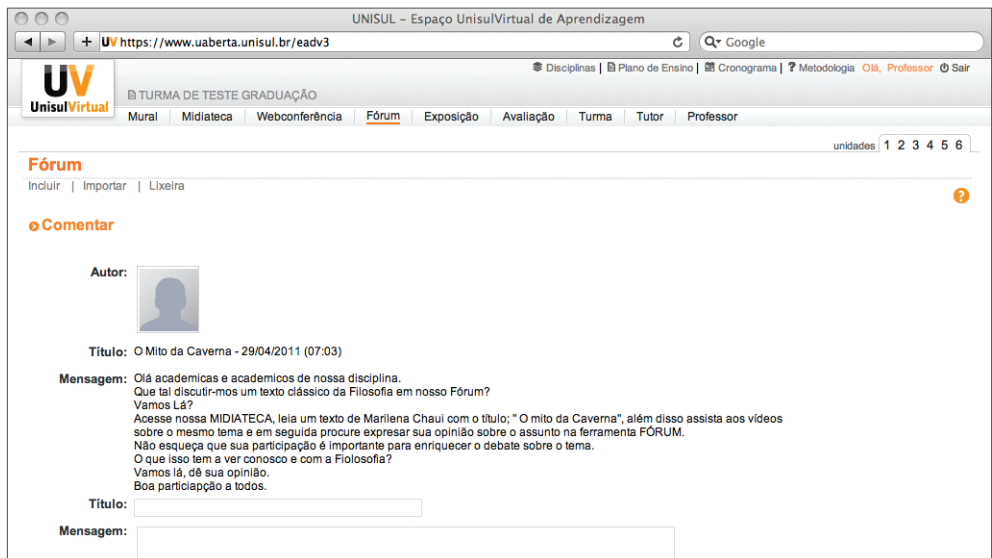

Figura 1.11 – Visualização do Fórum no EVA.

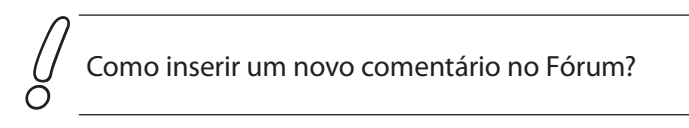

Para incluir um novo comentário siga os passos a seguir:

a) clique sobre o botão Comentar (1);

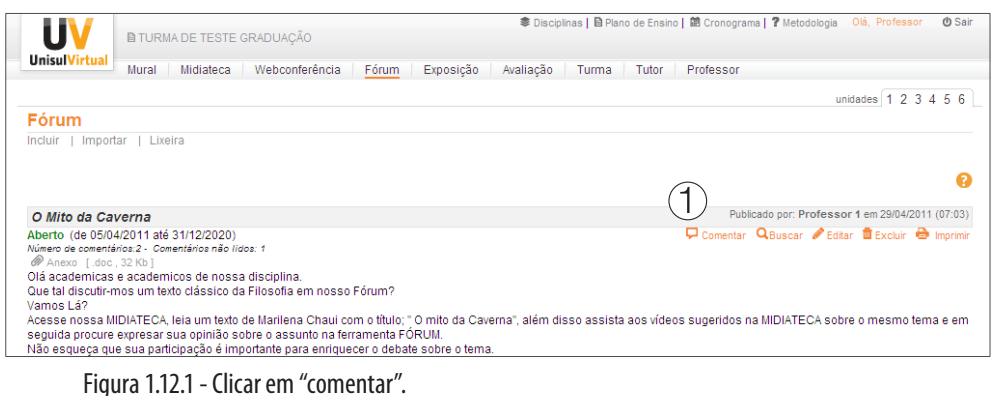

- b) na tela seguinte (2) digite o assunto (3);
- c) digite a sua mensagem (4);
- d) caso queira receber um aviso por e-mail, quando houver um comentário realizado sobre o seu, ative a opção "Sim, desejo ser comunicado via e-mail quando minha participação for comentada" (5);
- e) clique no botão Enviar (6), para concluir, ou no botão Voltar (7), para desistir da operação.

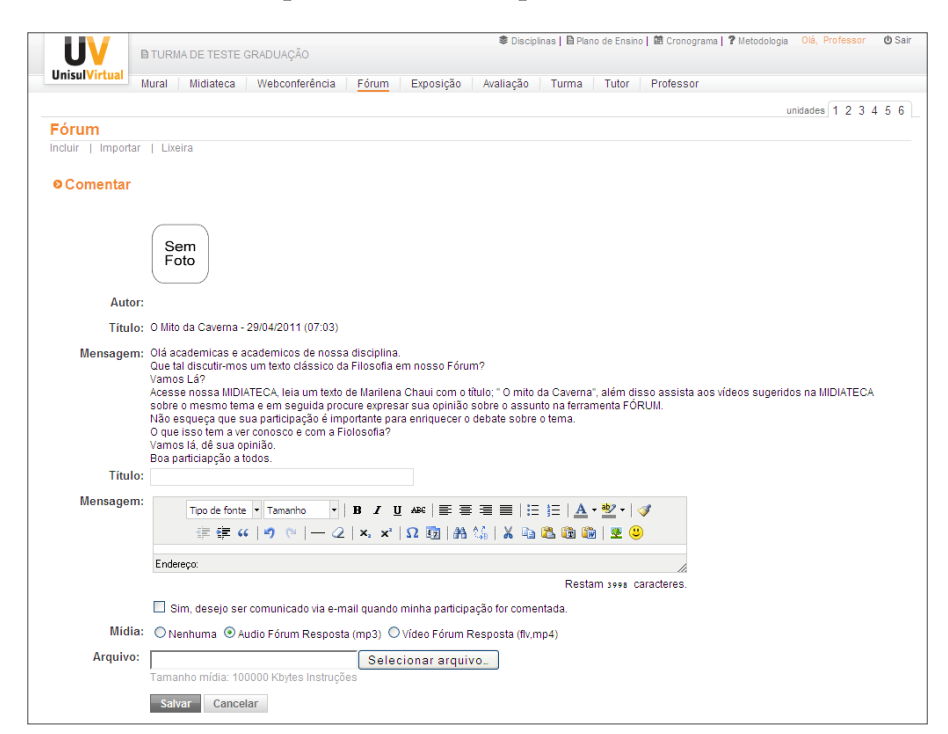

Figura 1.12 – Incluindo um novo comentário no Fórum.

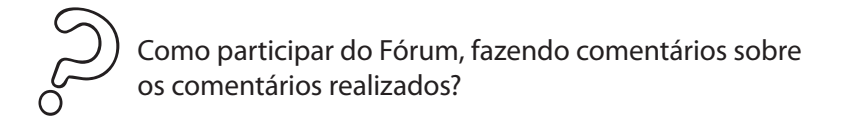

Para continuar um debate, é importante que o professor acesse o Fórum, leia as mensagens postadas e defina os pontos onde entender significativo fazer uma intervenção. Para isso, siga os passos:

- a) clique sobre o título da mensagem que deseja ler e/ou comentar;
- b) se desejar comentar a mensagem (1) que está lendo, digite o assunto (2);
- c) digite a sua mensagem (3);
- d) caso queira receber um aviso por e-mail quando houver um comentário sobre o seu comentário, ative a opção "Sim, desejo ser comunicado via e-mail quando minha participação for comentada" (4);
- e) clique no botão Enviar (5), para concluir, ou no botão Voltar (6), para desistir da operação.

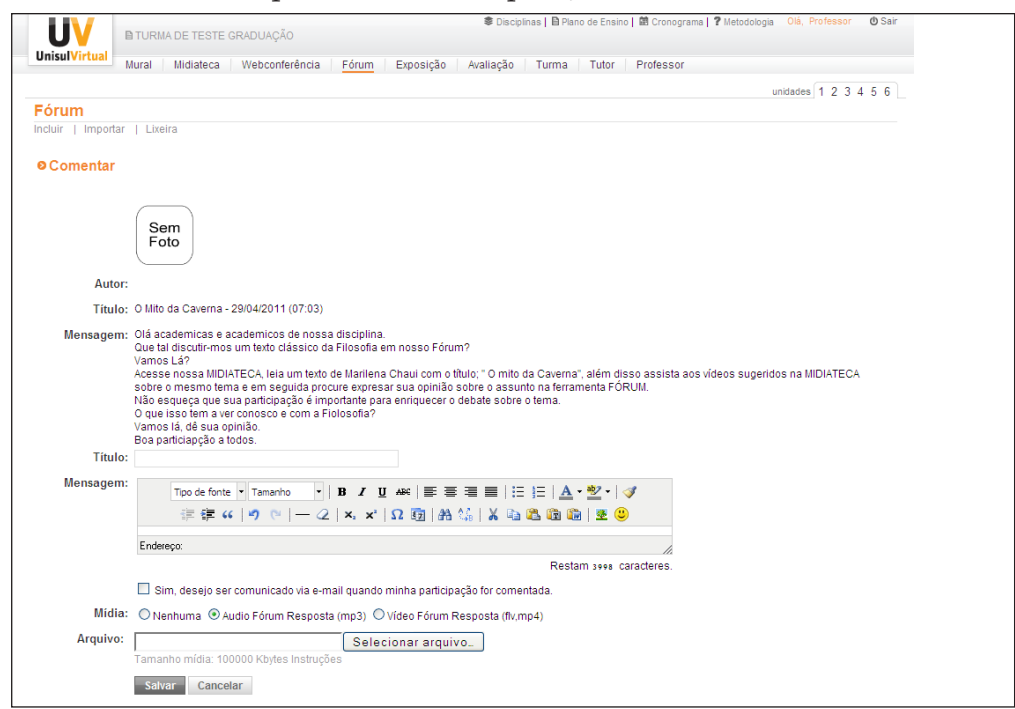

Figura 1.13 – Passos para fazer o comentário de um comentário no Fórum.

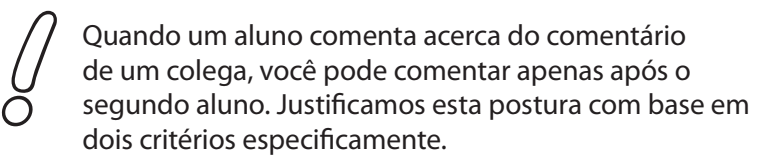

a) Você deve evitar interferir no MEIO de uma conversa entre dois alunos. FAÇA A SUA INTERVENÇÃO APENAS NAS "pontas", pois, senão, voltamos para o velho diálogo: "aluno pergunta e o professor responde". Deixe que eles debatam entre si e incentive ao máximo a interação alunos x alunos.

b) No exemplo citado, foram feitos apenas dois comentários, mas, se você for responder a todos os comentários postados em uma sala com 100 alunos, torna-se inviável. Você não acha? Pense nisso!

## **Para excluir uma mensagem do Fórum**

Após acessar um Fórum, você poderá excluir mensagens que tenham sido postadas por você ou por seus alunos. Para isso:

- a. localize a mensagem que deseja eliminar;
- b. clique sobre o botão Excluir (ao lado do título da mensagem);
- c. quando aparecer a caixa de diálogo com a pergunta: Você tem certeza que deseja excluir?, Clique no botão Ok, para confirmar a exclusão, ou em Cancelar, para desistir da operação.

Obs.: Caso você elimine uma mensagem, todos os comentários dentro desta mensagem (se houver) serão excluídos.

#### **Para obter um relatório com todas as mensagens do Fórum**

Este relatório permite ao professor visualizar os comentários publicados no Fórum, em um único documento (formato pdf).

Ele é muito útil para obter uma visão geral dos comentários e da participação dos alunos, podendo até ser usado para produzir uma síntese da discussão pelo próprio professor ou pelos alunos.

Obs.: Para emitir o relatório clique sobre o botão **Imprimir** que aparece ao lado do comentário inicial do Fórum.

## **5. Manter a comunicação com os alunos (Mural e e-mail)**

Incluir, frequentemente, novas mensagens no Mural, bem como enviar mensagens via e-mail para os alunos utilizando a ferramenta Turma é a forma ideal para dar uma característica mais humana nos cursos a distância. Atualize constantemente as mensagens na ferramenta Mural, bem como envie mensagens por e-mail, informando aos alunos sobre as atividades que devem ser desenvolvidas na semana.

Essas mensagens devem conter reflexões sobre temas relevantes da disciplina, lembretes sobre a importância da participação no Fórum de discussão, além de incentivar os alunos a outras formas de participação.

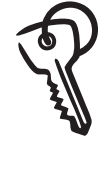

Para que as suas mensagens e recados possam ser direcionados e trabalhados de acordo com a realidade de cada turma, você precisa ter os dados quantitativos e qualitativos para analisar o desempenho da mesma e, assim, enviar as mensagens de forma mais personalizadas.

A seguir, conheça o recurso "Guia da Turma": ele nos dá uma ótima base de informações para a tomada de decisão, frente ao tipo de comunicação que devemos ter com os alunos.

#### **6. Obter informações mais precisas sobre o aceso dos alunos (ferramenta Turma – Guia da Turma e ferramenta Avaliação - Relatórios)**

#### **Turma - Guia da Turma**

Esta ferramenta permite ao professor visualizar a situação dos alunos da turma em relação a diversas ferramentas do EVA. Com isso, o professor tem um resumo completo das ações de seus alunos, e poderá monitorá-los.

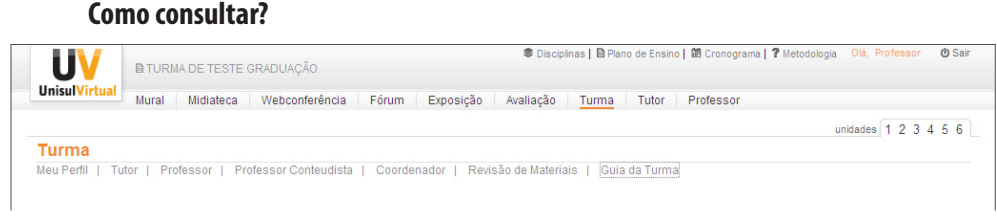

Figura 1.14 – Passos para consultar a situação dos alunos da turma.

Após, você verá a tela com a lista de alunos e a situação de cada uma nas diversas ferramentas do EVA.

| Nome                                                  |              | Participações em<br>Ouestionários |              |    |              |                      |              |              |                |  |                 |                | Atividades     | Acesso<br>turma EVA | Último           | Dias Último   |  |
|-------------------------------------------------------|--------------|-----------------------------------|--------------|----|--------------|----------------------|--------------|--------------|----------------|--|-----------------|----------------|----------------|---------------------|------------------|---------------|--|
|                                                       | Chat         |                                   | Exposição    |    | Tutor        |                      | Professor    |              | Fórum Perfil   |  |                 | Respondidos    | enviadas       |                     | Acesso           | Acesso        |  |
|                                                       | Е            | E                                 |              | E. | л.           | E                    |              | E            |                |  | LEL             |                |                |                     |                  |               |  |
| <b>ALEXSANDRE MICHELS</b>                             | $\theta$     | 0                                 | $\mathbf{0}$ | ٥  | $\mathbf{0}$ | $\mathbf{0}$         | $\mathbf{0}$ |              | $\overline{2}$ |  | 1 10            | 0              | 1.             | 17                  | 04/05/2011 17:31 | 97            |  |
| ANDERSON RODRIGO PONCIO<br>$\overline{2}$             | $\theta$     | $\mathbf{0}$                      | $\bullet$    | 0  | 0            | $\ddot{\phantom{0}}$ | 5.           | $\circ$      | $\mathbf{0}$   |  | 1 66            | 5.             | 1.             | 66                  | 26/07/2011 20:23 | 14            |  |
| ANDRESA MONACO HOFFMANN<br>3                          | $\theta$     | $\mathbf{0}$                      | 0            | 0  | 0            | $\mathbf{0}$         |              | $\mathbf{0}$ | $\circ$        |  | $1\quad 2$      | $\theta$       | $\overline{2}$ | 15                  | 07/06/2011 18:33 | 63            |  |
| ANTONIO FABRÍCIO GUIMARÃES DE SOUSA<br>$\overline{4}$ | $\theta$     | n                                 | 2            | ٥  | 0            | $\Omega$             | 0            | Ω.           | $\Omega$       |  | 1 37            | -1.            | 1.             | 26                  | 08/07/2011 15:36 | 32            |  |
| 5 CINTHIA VANESSA DE ASSIS MORAES                     | $\theta$     | $\mathbf{0}$                      | $\mathbf{0}$ | 0  | 0            | $\mathbf{0}$         | $\mathbf{0}$ | $\mathbf{0}$ | $\mathbf{0}$   |  | 1 5             | 1.             | 1.             | 21                  | 12/07/2011 19:01 | 28            |  |
| <b>CRISTIAN TONIN</b><br>6                            | $\mathbf{0}$ | 0                                 | $\mathbf{0}$ | o  | 0            | $\Omega$             | $\bullet$    | $\Omega$     | $^{\circ}$     |  | $1\quad 2$      | $\overline{2}$ | 3              | 9                   | 17/06/2011 15:36 | 53            |  |
| EDVALDO OLIVEIRA CORAGEM<br>7                         | $\theta$     | n                                 | 0            | 0  | 0            | $\theta$             | $\mathbf{0}$ | 0.           | n              |  | $1\quad 0$      | 4              | $\mathbf{0}$   | 9                   | 23/07/2011 01:11 | 18            |  |
| 8 F ÉZYO LAMARCA DA SILVA                             | $\mathbf{0}$ | 0                                 | $\mathbf{0}$ | ٥  | 0            | $\circ$              | $\mathbf{0}$ | $\Omega$     | $\mathbf{0}$   |  | 1 11            | $\Omega$       | $\mathbf{0}$   | $\mathbf{0}$        |                  | 135           |  |
| <b>FABIANE ERLO</b><br>9                              | $\theta$     |                                   | 7            | 0  | 0            | $\mathbf{0}$         | $\bullet$    | $\theta$     | $\bullet$      |  | 1 35            | $\mathbf{1}$   | 1.             | 17                  | 09/05/2011 20:53 | 92            |  |
| 10 <b>JONATAS DAVSON REINERT</b>                      | $\mathbf{0}$ | $\Omega$                          |              | ٥  |              |                      | 4            | $\Omega$     | $\mathbf{1}$   |  | 1 27            | -1.            | $\mathbf{1}$   | 31                  | 11/07/2011 14:11 | 29            |  |
| 11 JOSUÉ OSVALDO MOSKALEVSKI                          | $\theta$     | 4                                 | 10           | 0  | 0            | $\mathbf{0}$         | 3.           |              |                |  | 2 1 37          | $\overline{2}$ | $\mathbf{1}$   | 58                  | 29/07/2011 14:44 | 11            |  |
| 12   KATIA HISLANE OLIVEIRA DA SILVA                  | $\mathbf{0}$ |                                   | 10           | ۰  | 0            |                      | 8            | $\Omega$     | $\circ$        |  | 1 46            | 1.             | $\overline{2}$ | 20                  | 21/06/2011 10:29 | 49            |  |
| 13 LEONARDO NACÁCIO RICARDO SIMÃO                     | 0.           |                                   | 4            | 0  | 0.           | $\Omega$             | $\mathbf{0}$ | $\Omega$     | 0              |  | 1 <sub>7</sub>  | 1.             | 1.             | 16                  | 07/07/2011 14:19 | 33            |  |
| 14 LUIZ GUSTAVO MARQUES FLORINDO                      | $\theta$     | $\mathbf{0}$                      | 0            | n  | n            | $\mathbf{0}$         | $\Omega$     | $\mathbf{a}$ | 0              |  | 0 <sub>20</sub> | 0              | 1              | 31                  | 19/07/2011 10:00 | 21            |  |
| $\blacktriangleleft$                                  |              |                                   |              |    |              | <b>THEFT</b>         |              |              |                |  |                 |                |                |                     |                  | $\rightarrow$ |  |
| Enviar e-mail para selecionados                       |              |                                   |              |    |              |                      |              |              |                |  |                 |                |                |                     |                  |               |  |
| Relatório do Guia da Turma em .pdf e .csv             |              |                                   |              |    |              |                      |              |              |                |  |                 |                |                |                     |                  |               |  |
|                                                       |              |                                   |              |    |              |                      |              |              |                |  |                 |                |                |                     |                  |               |  |

Figura 1.15 – Visualização dos acessos de cada aluno nas ferramentas do EVA.

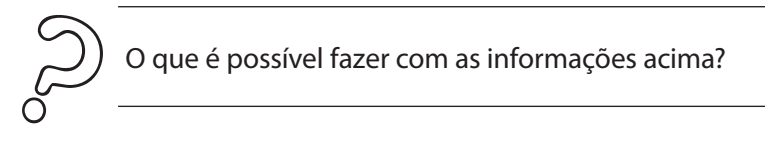

Você poderá selecionar as informações na própria tela do EVA, usando os critérios que interessar ou usando os recursos do Excel.

Após verificar e analisar os dados, na própria tela, o professor poderá enviar mensagens aos alunos que, por exemplo, nunca acessaram o EVA, da seguinte forma:

- 1. localizar a coluna Acesso Turma EVA (1);
- 2. localizar os alunos com zero nesta coluna (2);
- 3. marcar o *check box* ao lado esquerdo do nome destes alunos(3);

| Nome                                                |              | Participações em<br>Ouestionários |                |                      |              |                      |           |              |                |  |                |                | Atividades.    | Acesso    | Último           | Dias Último |  |
|-----------------------------------------------------|--------------|-----------------------------------|----------------|----------------------|--------------|----------------------|-----------|--------------|----------------|--|----------------|----------------|----------------|-----------|------------------|-------------|--|
|                                                     | <b>Chat</b>  | Exposição                         |                | Tutor                |              |                      | Professor |              |                |  | Fórum Perfil   | Respondidos    | enviadas       | turma EVA | Acesso           | Acesso      |  |
|                                                     | Ε            | E                                 |                | E                    |              | Ε                    |           | Ε            | L.             |  | EL             |                |                |           |                  |             |  |
| ALEXSANDRE MICHELS                                  | $\theta$     | n                                 | $\theta$       | $\mathbf{0}$         | $\mathbf{0}$ | $\mathbf{0}$         | 0         |              | $\overline{2}$ |  | $1 - 10$       | 0              | $\mathbf{1}$   | 17        | 04/05/2011 17:31 | 97          |  |
| ANDERSON RODRIGO PONCIO<br>2.                       | $\Omega$     | $\Omega$                          | $\Omega$       | $\Omega$             | $\Omega$     | $\theta$             | 5         | n.           | $\Omega$       |  | 166            | 5.             | $\mathbf{1}$   | 66        | 26/07/2011 20:23 | 14          |  |
| ANDRESA MONACO HOFFMANN<br>3.                       | $\theta$     | $\Omega$                          | $^{\circ}$     | $\mathbf{0}$         | $\circ$      | $\mathbf{0}$         |           | $\mathbf{0}$ | $\bullet$      |  | $1\quad 2$     | $\bullet$      | $\overline{2}$ | 15        | 07/06/2011 18:33 | 63          |  |
| 4 <b>EL ANTONIO FABRÍCIO GUIMARÃES DE SOUSA</b>     | $\Omega$     |                                   | $\overline{2}$ | $\mathbf 0$          | 0            | 0                    | ۰         | 0            | $\theta$       |  | 1 37           | -1             | $\mathbf{1}$   | 26        | 08/07/2011 15:36 | 32          |  |
| CINTHIA VANESSA DE ASSIS MORAES<br>5.               | $\Omega$     | n                                 | n              | $\theta$             | n            | $\mathbf{0}$         | ۰         | n.           | $\bullet$      |  | 1 <sub>5</sub> | 1              | $\mathbf{1}$   | 21        | 12/07/2011 19:01 | 28          |  |
| CRISTIAN TONIN<br>6.                                | $\mathbf{0}$ |                                   | n              | n                    | n            | $\ddot{\phantom{0}}$ | ٥         |              | $\mathbf{0}$   |  | 1 <sub>2</sub> | $\overline{2}$ | 3              | 9         | 17/06/2011 15:36 | 53          |  |
| FDVALDO OLIVEIRA CORAGEM<br>$\overline{\mathbb{C}}$ | $\Omega$     | $\Omega$                          | 0              | $\Omega$             | $\Omega$     | $\Omega$             | 0.        | $\Omega$     | $\Omega$       |  | $1 \quad 0$    | 4              | $\Omega$       | 9         | 23/07/2011 01:11 | 18          |  |
| <b>EZYO LAMARCA DA SILVA</b><br>80                  | $\theta$     | $\sqrt{2}$                        | -0             | $\Omega$             | $\circ$      | $\mathbf{0}$         | $\bullet$ | n            | $\mathbf{0}$   |  | $1 \; 11$      | $\bullet$      | $^{\circ}$     | $\bullet$ | 2                | 135         |  |
| FABIANE ERLO<br>٩                                   | $\theta$     |                                   |                | $\Omega$             | $\Omega$     | $\theta$             | ٥         |              | $\theta$       |  | $1 - 35$       | ٠              | $\mathbf{1}$   | 17        | 09/05/2011 20:53 | 92          |  |
| 10 30NATAS DAVSON REINERT                           | $\mathbf{0}$ | n                                 |                | $\Omega$             |              |                      | 4         | n.           | л.             |  | $1 \t27$       | -1             | $\mathbf{1}$   | 31        | 11/07/2011 14:11 | 29          |  |
| 11 30SUÉ OSVALDO MOSKALEVSKI                        | $\theta$     | Δ                                 | 10             | $\ddot{\phantom{0}}$ | n            | $\mathbf{0}$         | 3.        |              | $\overline{2}$ |  | 1 37           | $\overline{2}$ | $\mathbf{1}$   | 58        | 29/07/2011 14:44 | 11          |  |
| 12 KATIA HISLANE OLIVEIRA DA SILVA                  | $\Omega$     | -1                                | 10             | $\Omega$             | $\Omega$     | 1                    | 8         | 0            | $\Omega$       |  | $1 - 46$       | п.             | $\overline{2}$ | 20        | 21/06/2011 10:29 | 49          |  |
| 13 LEONARDO NACÁCIO RICARDO SIMÃO                   | $\theta$     |                                   | 4              | $\overline{0}$       | $\bullet$    | $\mathbf{0}$         | $\bullet$ | $^{\circ}$   | $\bullet$      |  | 1 <sub>7</sub> | 1              | $\mathbf{1}$   | 16        | 07/07/2011 14:19 | 33          |  |
| 14 UUIZ GUSTAVO MARQUES FLORINDO                    | $\Omega$     |                                   | n              | n                    | n            | 0                    | 0         |              | $\mathbf{0}$   |  | 0, 20          | 0.             | $\mathbf{1}$   | 31        | 19/07/2011 10:00 | 21          |  |
| $\left  \cdot \right $                              |              |                                   |                |                      |              | <b>III</b>           |           |              |                |  |                |                |                |           |                  |             |  |
| (4)<br>Enviar e-mail para selecionados              |              |                                   |                |                      |              |                      |           |              |                |  |                |                |                |           |                  |             |  |
| Relatório do Guia da Turma em .pdf e .csv           |              |                                   |                |                      |              |                      |           |              |                |  |                |                |                |           |                  |             |  |

4. clicar na opção Enviar e-mail para selecionados(4);

Figura 1.16 – Passos para enviar e-mail aos alunos que nunca acessaram o EVA.

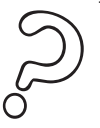

Como fazer para Salvar os dados do Guia da Turma no Computador?

- 1. Role a tela do Guia da Turma até o final.
- 2. No *link* "Relatório do Guia da Turma", clique sobre *"*CSV*"*, pois é o formato que você pode abrir no Excel. O formato ".pdf" servirá apenas para visualização e impressão, pois não pode ser editado.

| 10 <b>JONATAS DAVSON REINERT</b>          | 0.       | $\Omega$       | $-1 -$         | $\sim$ 0 |                | $1 \quad 1 \quad 4$ |          | 0 1 1 27       |    |        |
|-------------------------------------------|----------|----------------|----------------|----------|----------------|---------------------|----------|----------------|----|--------|
| 11   JOSUÉ OSVALDO MOSKALEVSKI            | $\Omega$ | 4              | $10^{-1}$      | $\sim$ 0 | $\sim$ 0       | $\sim$ 0            | $-3$     | $-1$           |    | 2 1 37 |
| 12   KATIA HISLANE OLIVEIRA DA SILVA      | $\Omega$ | $\blacksquare$ | $10^{-1}$      | - 0      | $\overline{0}$ | $-1$                | - 8      | $\overline{0}$ | 0  | 146    |
| 13 ELEONARDO NACÁCIO RICARDO SIMÃO        | n        | -1             | $\overline{a}$ | -0       | - 0            | $\overline{0}$      | $\Omega$ | $\sim$ 0       | -0 | 17     |
| 14 UUIZ GUSTAVO MARQUES FLORINDO          | $\Omega$ | 0.             | - 0            | - 0      | - 0            | - 0                 | $\Omega$ | $\Omega$       | n  | 0.20   |
| $\leq$                                    |          |                |                |          |                | <b>THEFT</b>        |          |                |    |        |
| Enviar e-mail para selecionados           |          |                |                |          |                |                     |          |                |    |        |
| Relatório do Guia da Turma em .pdf ec.csv |          |                |                |          |                |                     |          |                |    |        |

Figura 1.17 – Salvando os dados do Guia da turma para o computador.

Feito isso, aparecerá uma tela de *download*. Clique no botão Abrir e uma tela do excel será visualizada com a planilha dos dados da turma.

Obs.: É necessário ter o MS Excel instalado no computador. Dependendo da configuração do *windows* e do navegador da *internet*, poderão aparecer algumas mensagens de segurança antes do excel abrir o arquivo.

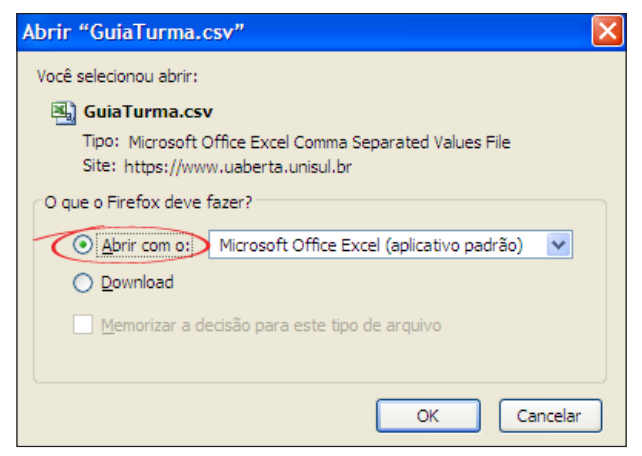

Figura 1.17.1- Salvando os dados do Guia da turma para o computador.

A primeira versão do relatório terá algumas informações que não são necessárias.

Nas duas primeiras linhas aparece a identificação do relatório. Você deve excluir as linhas 1 até 3 (Figura 1.17.2), deixando apenas os dados, para que algumas ações de banco de dados e mala direta sejam facilitadas.

Se a turma for muito grande também irá apresentar uma linha com os cabeçalhos de coluna no meio da tabela. Basta excluí-la para a tabela ficar somente com os dados que interessam.

|                                                             | A            | в             |                  | D            | Е                |                        | G            | н                                                                |         | J        | κ                   |                     | M      | Ν      | $\circ$                        | P | Q     | R.                | s               |
|-------------------------------------------------------------|--------------|---------------|------------------|--------------|------------------|------------------------|--------------|------------------------------------------------------------------|---------|----------|---------------------|---------------------|--------|--------|--------------------------------|---|-------|-------------------|-----------------|
|                                                             |              | Guia da Turma |                  |              |                  |                        |              |                                                                  |         |          |                     |                     |        |        |                                |   |       |                   |                 |
| $\overline{2}$                                              | ESP.         |               |                  |              |                  |                        |              | - 5311 - POLÃETICAS E PROCEDIMENTOS DE SEGURANÇA DA INFORMAÇÃO - |         |          |                     |                     |        |        |                                |   |       |                   |                 |
| 3                                                           |              |               |                  |              |                  |                        |              |                                                                  |         |          |                     |                     |        |        |                                |   |       |                   |                 |
| $\overline{4}$                                              | lord         |               | Nome             | Chat         |                  | Exposica Exposiç Tutor |              | Tutor                                                            | Profess | Professo | FÄ <sup>*</sup> rum | FÄ <sup>*</sup> rum | Perfil | Perfil | Question <sub>A</sub> Atividad |   | Acess | <b>Ašitimo</b>    | <b>Dias</b>     |
| $\sqrt{5}$                                                  |              |               | <b>ALEXSANI</b>  | o            |                  |                        |              |                                                                  |         |          |                     |                     | 10     |        |                                |   | 17    | *********         | 97              |
| $\overline{6}$                                              | $\mathbf{a}$ |               | <b>ANDERSC</b>   | o            |                  |                        | Ō            |                                                                  |         |          | n                   |                     | 66     |        |                                |   | 66    | *********         | 14              |
| $\frac{1}{7}$                                               | $\mathbf{a}$ |               | <b>ANDRESA</b>   | $\mathbf{0}$ |                  | ٥                      | Ō            |                                                                  |         |          | 0                   |                     | ٠      |        |                                |   |       | ########          | 63              |
| $\frac{8}{10}$                                              |              |               | <b>ANTONIO</b>   | o            | $\overline{2}$   | o                      | ٥            |                                                                  |         |          | 0                   |                     | 37     |        |                                |   | 26    | ########          | $\frac{32}{28}$ |
|                                                             |              |               | <b>CINTHIA V</b> | 0            | $\mathbf{0}$     | 0                      | 0            |                                                                  |         |          | O                   |                     |        |        |                                |   | 21    | ########          |                 |
|                                                             | ĥ            |               | <b>CRISTIAN</b>  | $\mathbf{0}$ | $\mathbf{0}$     | 0                      | 0            |                                                                  |         |          | O                   |                     |        |        |                                |   |       | ########          | 53              |
|                                                             |              |               | <b>EDVALDO</b>   | 0            | $\mathbf{0}$     | 0                      | 0            |                                                                  |         | n        | O                   | ٥                   |        |        |                                |   |       | ########          | 18              |
|                                                             | 8            |               | A‰ZYO L          | 0            | $\mathbf{0}$     | 0                      | 0            |                                                                  |         |          | n                   | Ō                   | 11     |        |                                |   |       |                   | 135             |
|                                                             | 9            |               | <b>FABIANE</b>   | 0            | 7                |                        | 0            |                                                                  |         |          |                     | Λ                   | 35     |        |                                |   | 17    | ########          | $\frac{92}{29}$ |
|                                                             | 10           |               | <b>JONATAS</b>   | $\mathbf{0}$ |                  | 0                      |              |                                                                  |         |          |                     |                     | 27     |        |                                |   | 31    | ########          |                 |
|                                                             | 11           |               | JOSUÉ            | 0            | 10 <sup>10</sup> |                        |              |                                                                  |         |          | ٠                   |                     | 37     |        |                                |   | 58    | ########          | 11              |
|                                                             | 12           |               | <b>KATIA HIS</b> | $\mathbf{0}$ | 10 <sup>10</sup> |                        | $\mathbf{0}$ |                                                                  | ۰       |          | n                   |                     | 46     |        |                                |   | 20    | *********         | 49              |
|                                                             | 13           |               | <b>LEONARD</b>   | $\mathbf{0}$ |                  |                        | 0            |                                                                  |         |          |                     |                     |        |        |                                |   | 16    | <b>********</b> * | 33              |
|                                                             | 14           |               | LUIZ GUST        | $\mathbf{0}$ | $\Omega$         | 0                      | 0            |                                                                  |         |          | 0                   |                     | 20     |        |                                |   | 31    | *********         | $\overline{21}$ |
|                                                             | 15           |               | <b>MARCELC</b>   | $\mathbf{0}$ |                  | 0                      | 0            |                                                                  |         |          |                     |                     |        |        |                                |   |       | ********          | 15              |
|                                                             | 16           |               | <b>MÃERCIO</b>   | $\mathbf{0}$ |                  |                        |              |                                                                  |         |          |                     |                     |        |        |                                |   |       | *********         | 53              |
|                                                             | 17           |               | <b>MARCOS</b>    |              |                  |                        |              |                                                                  |         |          |                     |                     | 20     |        |                                |   | 27    | ########          |                 |
|                                                             | 18           |               | <b>MARCOS</b>    | $\mathbf{0}$ |                  |                        |              |                                                                  |         |          |                     |                     | o      |        |                                |   |       | ########          | 53              |
|                                                             | 19           |               | <b>MARLISOI</b>  | $\mathbf{0}$ |                  | o                      | o            |                                                                  |         |          |                     |                     | 16     |        |                                |   |       | ,,,,,,,,,         | 83              |
|                                                             | 20           |               | <b>MAURICIO</b>  |              |                  | ٥                      | Ō            |                                                                  |         |          |                     |                     | 20     |        |                                |   | 26    | ########          | 25              |
|                                                             | 21           |               | <b>MAURO F</b>   | o            | $\Omega$         | ٥                      | ٥            |                                                                  |         |          |                     |                     |        |        |                                |   | 19    | ########          | 52              |
|                                                             | 22           |               | NILO VEL         | o            | o                | ٥                      | Ō            |                                                                  |         |          | n                   |                     |        |        |                                |   | 13    | *********         | 69              |
| 11 12 13 14 15 16 17 18 19 20 21 22 23 24 25 26 27 28 29 30 | 23           |               | <b>NILSON A</b>  | o            |                  |                        | Ō            |                                                                  |         |          | 0                   |                     | ٩      |        |                                |   | 23    | ########          | 67              |
|                                                             | 24           |               | PABLO VI         | Ō            |                  | ٥                      | 0            |                                                                  |         |          | O                   | Ó                   | 25     |        |                                |   | 23    | *********         | 28              |
|                                                             | 25           |               | <b>PAULO AD</b>  |              |                  |                        |              |                                                                  |         |          | O                   |                     |        |        |                                |   | 15    | *********         | 53              |
|                                                             | 26           |               | THIAGO F         | $\Omega$     |                  | n                      |              |                                                                  |         |          | $\sim$              | ń                   | 20     |        |                                |   | 44    | #########         | 68              |

Figura 1.17.2- Salvando os dados do Guia da turma para o computador.

Após excluir as informações que não interessam você pode salvar o seu arquivo no formato de planilha do excel (.xls) e utilizá-lo da maneira que for conveniente. Para tanto, clique no menu "Arquivo" e em seguida, na opção "Salvar Como". Escolha a pasta para salvar o arquivo e o tipo de arquivo "Pasta de Trabalho do excel (.xls) " e finalize clicando em "Salvar".

|                                    | Microsoft Excel - GuiaTurma |                          |                                        |  |                           |                 |                    |                                                                                                    |                             |              |                                   |                      |                  |     |                                                      |
|------------------------------------|-----------------------------|--------------------------|----------------------------------------|--|---------------------------|-----------------|--------------------|----------------------------------------------------------------------------------------------------|-----------------------------|--------------|-----------------------------------|----------------------|------------------|-----|------------------------------------------------------|
|                                    |                             |                          | Arquivo Editar Exibir Inserir Formatar |  | Ferramentas               |                 | Dados Janela Ajuda | Adobe PDF                                                                                                    |                             |              |                                   |                      |                  |     |                                                      |
|                                    |                             | Novo                     |                                        |  | $Ctr1+O$                  |                 |                    | $\mathbb{R} \times \mathbb{C} \times \mathbb{R}$ , $\mathbb{S} \times \mathbb{R} \times \mathbb{R}$ , $\mathbb{C} \times \mathbb{R} \times \mathbb{R}$ , $\mathbb{C} \times \mathbb{R} \times \mathbb{R}$ , $\mathbb{C} \times \mathbb{R} \times \mathbb{R}$ , $\mathbb{C} \times \mathbb{R} \times \mathbb{R}$ |                             |              |                                   |                      |                  |     | $\cdot$ 10 $\cdot$   N $I$ $S$   $\equiv$ $\equiv$ 3 |
|                                    |                             | Abrir                    |                                        |  | $CtrI + A$                |                 |                    |                                                                                                    |                             |              |                                   |                      |                  |     |                                                      |
|                                    |                             | Fechar                   |                                        |  |                           |                 |                    |                                                                                                    |                             |              |                                   |                      |                  |     |                                                      |
|                                    | ы                           | Salvar                   |                                        |  | $Ctr1 + B$                | F               | G                  | H                                                                                                    |                             | J.           | ĸ                                 | L                    | M                | N   | $\overline{0}$                                       |
|                                    |                             | Salvar como              |                                        |  |                           |                 |                    |                                                                                                    |                             |              |                                   |                      |                  |     |                                                      |
| $\overline{2}$                     |                             |                          |                                        |  |                           |                 |                    | BEGURANÇA DA INFORMAÇÃfO -                                                                                                    |                             |              |                                   |                      |                  |     |                                                      |
|                                    | ĿЙ                          |                          | Salvar como página da Web              |  | Salvar como               |                 |                    |                                                                                                    |                             |              |                                   |                      |                  | 2 X |                                                      |
| 4<br>5                             | Ð                           | Pesquisar Arquivo        |                                        |  | Salvar em:                |                 | Meu computador     |                                                                                                    |                             |              | > © + □   Q × 部 国 + Ferramentas + |                      |                  |     | Question                                             |
| 6                                  |                             | Permissão                |                                        |  |                           |                 |                    |                                                                                                    |                             |              |                                   |                      |                  |     |                                                      |
|                                    |                             | Visualizar página da Web |                                        |  |                           |                 |                    |                                                                                                    |                             |              |                                   |                      |                  |     |                                                      |
| 8                                  |                             | Configurar página        |                                        |  | Documentos                |                 |                    |                                                                                                    |                             |              |                                   |                      |                  |     |                                                      |
| 9                                  |                             |                          |                                        |  | Recentes                  |                 |                    |                                                                                                    |                             |              |                                   |                      |                  |     | 1                                                    |
| 10                                 |                             | Área de impressão        |                                        |  | ra                        |                 |                    |                                                                                                    |                             |              |                                   |                      |                  |     | 1                                                    |
| $\overline{11}$<br>$\overline{12}$ | ₫                           | Visualizar impressão     |                                        |  |                           |                 |                    |                                                                                                    |                             |              |                                   |                      |                  |     |                                                      |
| $\overline{13}$                    | a                           | Imprimir                 |                                        |  | Area de<br>trabalho       |                 |                    |                                                                                                    |                             |              |                                   |                      |                  |     |                                                      |
| 14                                 |                             | Enviar para              |                                        |  |                           |                 |                    |                                                                                                    |                             |              |                                   |                      |                  |     |                                                      |
| $\overline{15}$                    |                             |                          | 1 \Documents and Settings\davi.pieper\ |  |                           |                 |                    |                                                                                                    |                             |              |                                   |                      |                  |     |                                                      |
| 16                                 |                             |                          |                                        |  | <b>Meus</b><br>documentos | Meus documentos |                    |                                                                                                    |                             |              |                                   |                      |                  |     | 1                                                    |
| $\overline{17}$                    |                             |                          | 2 \Documents and Settings\davi.pi\cal  |  |                           |                 |                    |                                                                                                    |                             |              |                                   |                      |                  |     | 1                                                    |
|                                    |                             |                          | 3 \Documents and Settings\davi.pi\cal  |  |                           |                 |                    |                                                                                                    |                             |              |                                   |                      |                  |     | 0<br>0                                               |
| $\frac{18}{19}$                    |                             | 4 Pasta 1                |                                        |  | Meu                       |                 |                    |                                                                                                    |                             |              |                                   |                      |                  |     | 0                                                    |
| $\overline{21}$                    |                             | Sair                     |                                        |  | Computador                |                 |                    |                                                                                                    |                             |              |                                   |                      |                  |     | 1                                                    |
| $\overline{22}$                    |                             |                          | $\boldsymbol{x}$                       |  |                           |                 |                    |                                                                                                    |                             |              |                                   |                      |                  |     | 1                                                    |
| 23                                 |                             | १७                       | <b>MARLISUT</b>                        |  | Meus locais de            |                 |                    | Nome do arquivo: Políticas e Procedimentos de Segurança da Informação                                                                                                    |                             |              |                                   | v                    | Salvar           |     | 0                                                    |
| $\overline{24}$                    |                             | 20                       | <b>MAURICIO</b>                        |  | rede                      |                 |                    | Salvar como tipo: < Pasta de Trabalho do Microsoft Office Excel                                                                                                    |                             |              |                                   | $\ddot{\phantom{1}}$ | Cancelar         |     | 1                                                    |
| $\overline{25}$<br>$\overline{26}$ |                             | 21<br>22                 | <b>MAURO F</b><br><b>NILO VELO</b>     |  | 0                         |                 |                    | 0                                                                                                    |                             |              |                                   |                      |                  |     | 1<br>1                                               |
| $\overline{27}$                    |                             | 23                       | <b>NILSON A</b>                        |  | 0                         | 0<br>3          | 0<br>3             | 0                                                                                                    | 0<br>$\mathbf{0}$<br>0<br>0 | $\mathbf{0}$ | 0<br>3<br>0                       |                      | 0<br>0<br>9<br>0 |     |                                                      |
| 28                                 |                             | 24                       | PABLO VI                               |  | 0                         |                 | 0                  | 0                                                                                                    | 0<br>0                      |              | 0<br>0                            |                      | 25<br>0          |     |                                                      |
| $\overline{\phantom{a}}$           |                             | --                       |                                        |  |                           |                 |                    |                                                                                                    |                             |              |                                   |                      |                  |     |                                                      |

Figura 1.17.3- Salvando os dados do Guia da turma para o computador.

Dentre outras ocasiões, segue alguns exemplos de situações que você poderá utilizar o *link* "Guia da Turma".

- Enviar mensagem parabenizando os alunos que já participaram do Fórum e incentivá-los a continuar participando.
- Enviar mensagem aos alunos que nunca enviaram atividades de autoavaliação para a exposição (se houver).
- Dentre outras situações que podem ser identificadas com as informações do Guia da Turma, ressaltam-se as combinações entre colunas, enviando mensagens aos alunos motivando àqueles que acessaram o EVA apenas duas vezes e, também, não participaram do Fórum.

#### **Avaliação – Relatórios**

Este recurso também dará uma ótima base com informações para a tomada de decisão, frente ao tipo de comunicação que devemos ter com os alunos.
O professor terá uma série de informações estatísticas, sobre acesso ao EVA, além de resumos das atividades realizadas.

Os relatórios disponíveis são:

#### **Relatórios 1, 2, 3 e 4**

Esses relatórios disponibilizam informações de acesso ao EVA, podendo ser utilizados para observar se a sua disciplina está sendo acessada, se os alunos estão usando uma determinada ferramenta, veja qual ferramenta está sendo mais acessada, o que um determinado aluno está acessando mais, ou, o que está sendo menos visitado, entre outras possibilidades. Para acessar tais relatórios basta clicar sobre o seu título e selecionar os filtros.

#### **Estatísticas do aluno na turma**

Este relatório mostra o número de participações dos alunos, individualmente, nas ferramentas Fórum, Galeria e Chat. Para obter este relatório, basta clicar sobre o seu título e na tela seguinte, selecionar o nome do aluno cuja estatística você deseja checar, clicando no botão "Consultar".

#### **Utilização do Fórum da turma**

Este relatório mostra a participação da turma em todos os Fóruns existentes. Basta clicar no título do relatório para obter os respectivos dados.

#### **Consolidar Fórum da turma**

Este relatório permite ao professor visualizar os comentários publicados no Fórum, em um único documento. É muito útil para obter uma visão geral dos comentários e da participação dos alunos, podendo até ser usado para produzir uma síntese da discussão pelo próprio professor ou pelos alunos.

Para consolidar um Fórum acesse o relatório "Consolidar Fórum da turma", na tela seguinte selecione o Fórum que deseja consolidar, clicando sobre o seu Título.

Caso o professor necessite da consolidação mostrada na tela utilize a opção de relatório disponível na ferramenta Fórum.

#### **Registro do Chat da turma**

Este relatório permite ao professor obter a transcrição das sessões de bate-papo realizadas por meio da ferramenta Chat. Assim como, a consolidação do Fórum pode ser usada, para fazer análise e síntese das conversas que, devido à rapidez das mudanças na tela, muitas vezes ficam perdidas durante a sessão.

Para obter um registro de Chat clique sobre a opção deste relatório. A seguir, selecione o dia (1), mês (2) e ano (3) referentes à data de realização do Chat e clique no botão Consultar (4).

Da mesma forma que a consolidação de Fórum, a tela de registro também pode ser copiada e colada no editor de textos e disponibilizada para os alunos na Midiateca.

#### **Registro do correio da turma**

Neste relatório o professor verá informações e conteúdo das mensagens enviadas pela ferramenta Turma, para os endereços de e-mail registrados pelos alunos. Para ver o resultado deste relatório, basta acessá-lo, informando a data (dia, mês e ano) que deseja ver as mensagens enviadas e clicar no botão Consultar.

*- Use e abuse destas vigorosas ferramentas!*

## **7. Inserir materiais complementares no EVA. (ferramenta Midiateca)**

Nesta ferramenta, o professor pode adicionar, quando necessário, materiais complementares, tais como: títulos de referências impressas (bibliografia), documentos (arquivos em anexo), endereços de sites na *internet* (*links*) e mídia (áudio e/ou vídeo).

Na Midiateca, pode-se, ainda, acessar a Biblioteca Virtual da Unisul e o material didático da disciplina.

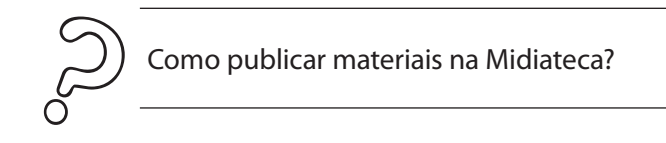

Para publicar materiais complementares na Midiateca, siga os seguintes passos:

- a) clique em Midiateca (1);
- b) clique no botão Incluir (2).

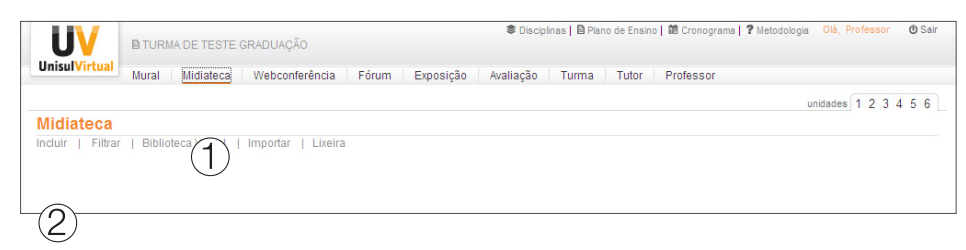

Figura 1.18 – Passos para inclusão de materiais complementares na Midiateca.

Escolha o tipo de material a ser publicado, conforme os passos descritos a seguir. É importante observar que, para cada tipo de material a ser publicado, é mostrada uma tela diferente.

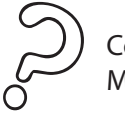

Como publicar Referências Impressas (bibliografia) na Midiateca?

Para indicar títulos de livros, revistas e/ou artigos que o aluno deverá buscar na forma de material impresso, após escolher a opção Incluir na Midiateca (Figura 1.18), siga os seguintes passos:

- a) clique na opção de Tipo (1) e escolha Referência;
- b) clique na caixa de Título (2) e digite o Título da Referência;
- c) clique na caixa de Descrição (3) e digite a referência propriamente dita (obrigatoriamente no formato ABNT);
- d) esta opção permite o agendamento da visualização do material pelo aluno. Clique nas datas de Início (4) e Fim (5) e escolha o intervalo de datas durante o qual a publicação ficará ativa;
- e) clique em Salvar (6), para finalizar, ou Cancelar (7), para desistir da operação.

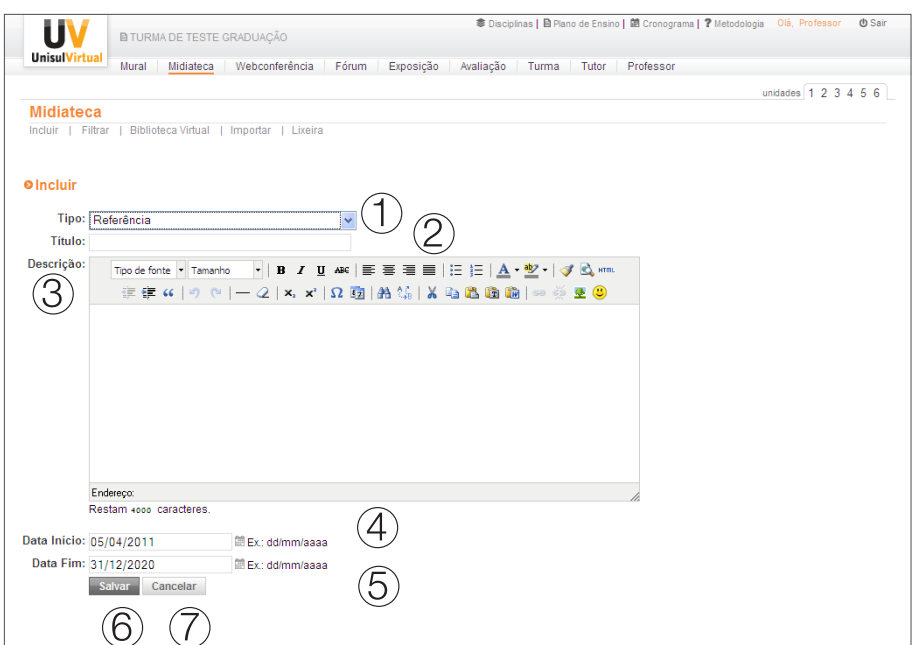

Figura 1.18.1 - Passos para inclusão de materiais complementares na Midiateca.

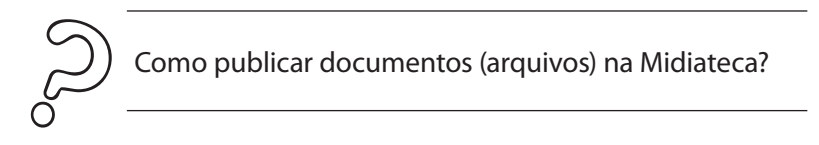

Para incluir artigos, apostilas, apresentações e outros materiais que o aluno irá utilizar no formato digital, acesse a ferramenta Midiateca e siga os passos a seguir:

- a) clique na opção de Tipo (1) e escolha Texto (Arquivo);
- b) clique na caixa de Título (2) e digite o título do documento que está sendo publicado;
- c) clique na caixa de Descrição (3) e digite as informações sobre o conteúdo do documento que está sendo publicado;
- d) clique em Procurar (4) e localize e selecione, no computador, o documento a ser publicado;
- e) esta opção permite o agendamento da visualização do material pelo aluno. Clique nas datas de Início (5) e Fim (6) e escolha o intervalo de datas durante o qual a publicação ficará ativa;
- f) clique em Salvar (7), para finalizar, ou Cancelar (8), para desistir da operação.

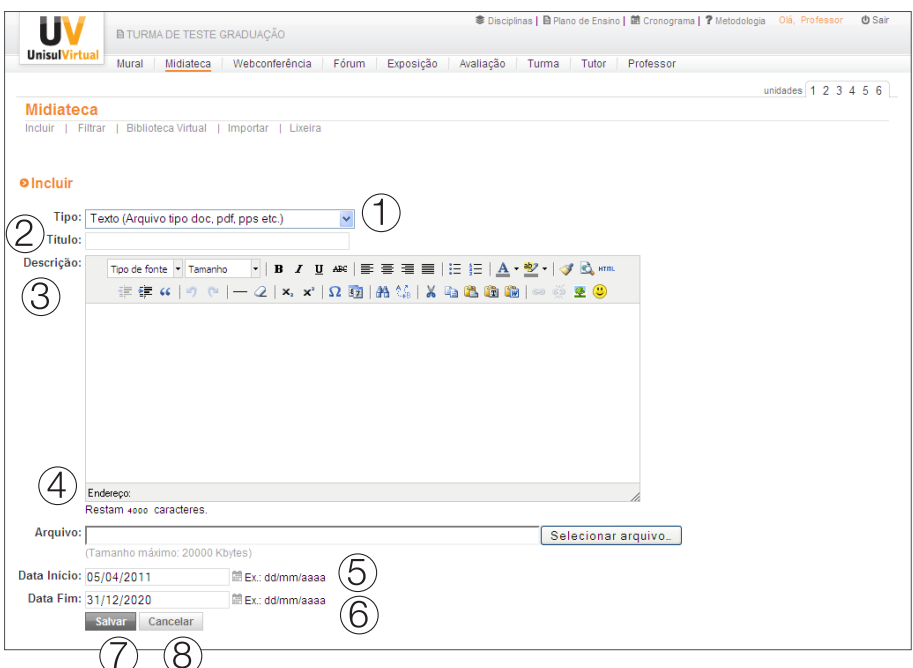

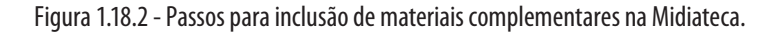

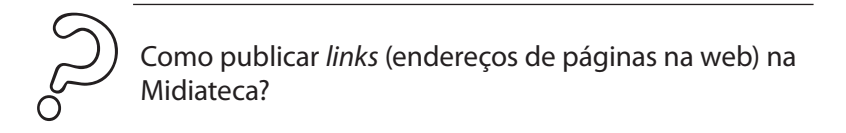

Para incluir *links*, que o aluno poderá utilizar na *internet*, acesse a ferramenta Midiateca e siga os passos a seguir:

- a) clique na opção de Tipo (1) e escolha *Links*;
- b) clique na caixa de Título (2) e digite um título para o *link*;
- c) clique na caixa de Descrição (3) e digite informações sobre o conteúdo do *link* que está sendo publicado;
- d) clique na caixa *Link* (4) e digite o endereço do site a ser acessado (endereço completo incluindo o http://). Ex: <http://www.unisul.br>;
- e) esta opção permite o agendamento da visualização do material pelo aluno. Clique nas datas de Início (5) e Fim (6) e escolha o intervalo de datas durante o qual a publicação ficará ativa;
- f) clique em Salvar (7), para finalizar, ou Cancelar (8), para desistir da operação.

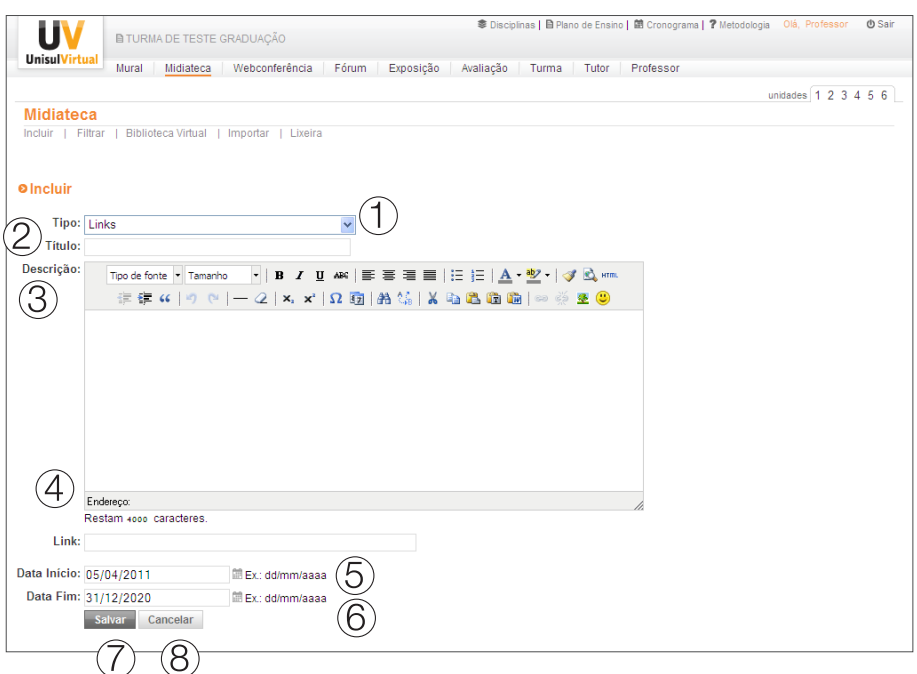

Figura 1.18.3 - Passos para inclusão de materiais complementares na Midiateca.

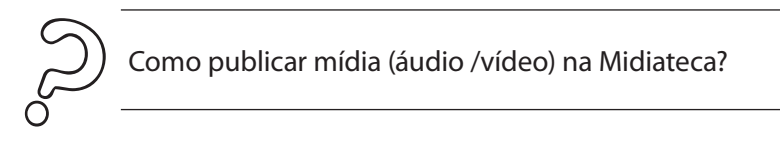

Para incluir mídia de áudio ou vídeo, acesse a ferramenta Midiateca e siga os passos a seguir:

- a) clique na opção de Tipo (1) e escolha Mídia;
- b) clique na caixa de Título (2) e digite um Título para Mídia;
- c) clique na caixa de Descrição (3) e digite as informações sobre o conteúdo da mídia que está sendo publicado;
- d) selecione a Mídia (4) que será utilizada;
- e) esta opção permite o agendamento da visualização do material pelo aluno. Clique nas datas de início (5) e Fim (6) e escolha o intervalo de datas durante o qual a publicação ficará ativa.
- f) clique em Salvar (7), para finalizar, ou Cancelar (8),para desistir da operação.

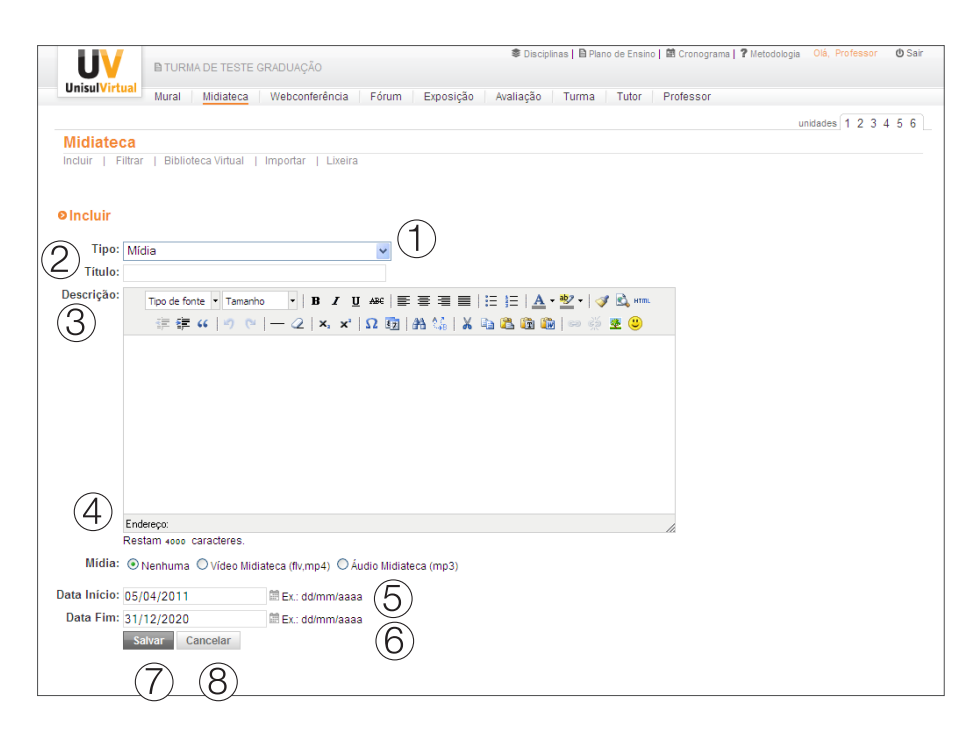

Figura 1.18.4 - Passos para inclusão de materiais complementares na Midiateca.

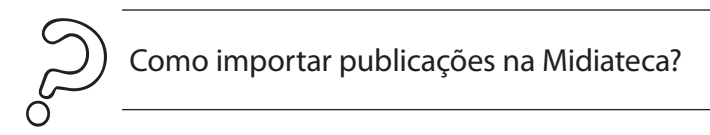

Esta função visa aproveitar publicações, de qualquer tipo, já existentes na Midiateca em turmas da mesma disciplina que o professor já ministrou ou está ministrando.

Para importar publicações, siga os passos a seguir:

- a) na barra de ferramentas, clique em Midiateca e no *link* "Importar";
- b) na tela seguinte selecione a turma da qual deseja importar a publicação;
- c) selecione a(s) publicação(ões) que deseja importar e clique no botão Enviar;
- d) clique no botão retornar (ou voltar) para a tela para visualizar ou alterar a publicação importada.

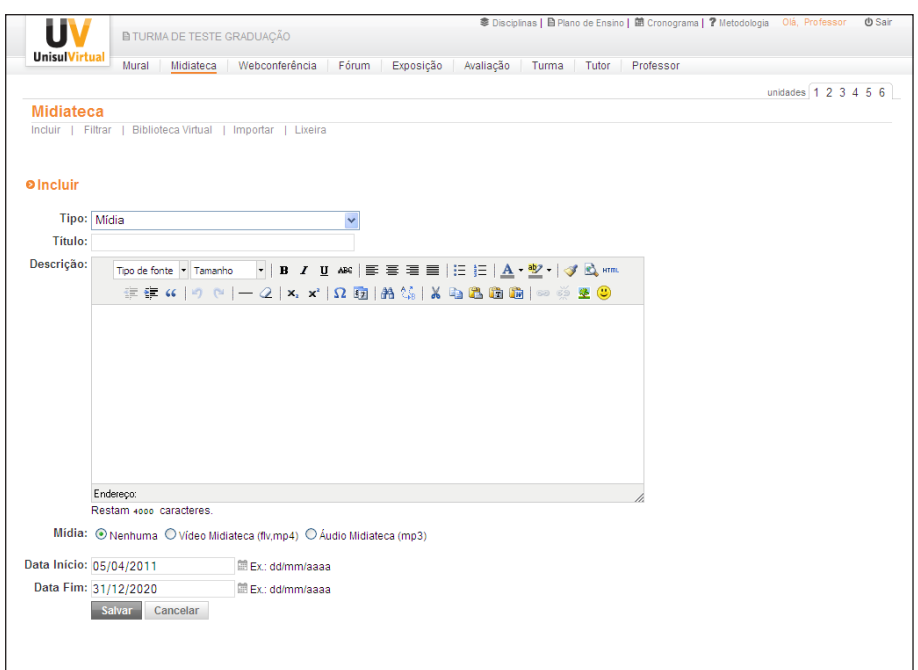

Figura 1.19 – Passos para importar arquivos de outras turmas para a Midiateca

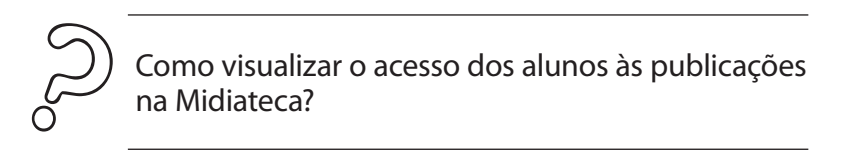

Para que o professor possa acompanhar os acessos dos alunos aos arquivos e *links* adicionais publicados na Midiateca, basta clicar sobre o *link* "histórico" que aparece à direita de cada publicação.

## **Seção 3 – Docência após o oferecimento da disciplina**

Após a oferta da disciplina, o trabalho do professor continua. Você deve estar atento ao processo que chamamos de plantão pedagógico. Neste momento, o professor não precisa ter a assiduidade no período normal da disciplina, mas o aluno não pode se sentir abandonado, pois ainda acontecerá a avaliação presencial de segunda chamada e final.

Neste período o professor tem algumas ações a serem cumpridas, como:

- 1. cadastro e publicação das notas das ADs no sistema acadêmico.
- 2. resposta as perguntas na ferramenta PROFESSOR
- 3. caso existam avaliações a distância em aberto na ferramenta AVALIAÇÃO – Desempenho, retornar ao aluno, de acordo com seus critérios de avaliação. Nunca deixar uma atividade em aberto (sem comentário), mesmo que seja a informação de não aceite da atividade.

Os prazos neste período encontram-se no guia de ações do professor, entregue no início de cada semestre. O documento referente ao semestre atual está disponível na Midiateca.

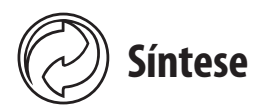

Nesta unidade você conheceu as ações que o professor deverá realizar antes, durante e depois da oferta da disciplina em nossos cursos a distância. Na etapa que antecede à disciplina, você percebeu a importância de o professor preparar a sala, e realizar o primeiro contato com os alunos, motivando-os para iniciar as leituras e atividades. Durante a oferta da disciplina, você viu a necessidade de manter os alunos interessados, por meio de mensagens permanentes, feedbacks com qualidade, e atentos aos prazos estabelecidos pela UnisulVirtual. Aprendeu, ainda, que existe um período de plantão pedagógico, no qual o professor ainda permanece com responsabilidades perante seus alunos.

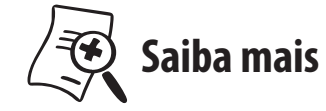

Para ampliar seu estudo, leia os livros:

PALLOFF, Rena M.; PRATT, Keith. O aluno virtual: um guia para trabalhar com estudantes *on-line.* Porto Alegre: Artmed, 2004.

MOORE, M., KEARSLEY, G. Educação a distância: uma visão integrada. São Paulo: Thomson Learning, 2007. (capítulo 7 – o aluno da educação a distância).

## unidade 2

# **O sistema de avaliação da aprendizagem**

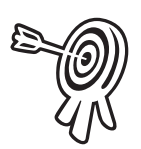

# **Objetivos de aprendizagem**

- <sup>n</sup> Conhecer o sistema de avaliação da UnisulVirtual.
- <sup>n</sup> Elaborar as questões para compor o banco de questões.

2

- <sup>n</sup> Compreender como realizar a correção das avaliações presenciais e a distância.
- <sup>n</sup> Conhecer os objetivos dos formulários de reclamação de questões.

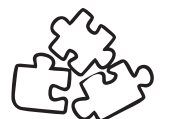

# **Seções de estudo**

Nesta unidade, a proposta é que você realize o estudo das seguintes seções:

- **Seção 1** O sistema de avaliação da UnisulVirtual
- **Seção 2** As questões dissertativas e objetivas: como elaborá-las?
- **Seção 3** O banco de questões
- **Seção 4** Como encaminhar as questões ou instrumentos de avaliação indexados
- **Seção 5** A correção das avaliações a distância e a publicação das notas
- **Seção 6** A correção das avaliações presenciais e o retorno dos formulários de reclamação de questões

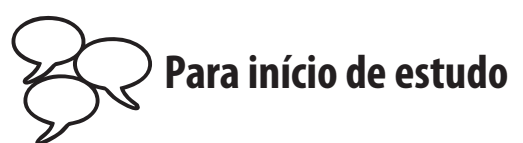

A avaliação da aprendizagem é um instrumento que objetiva contribuir para a formação do perfil do aluno determinado no projeto pedagógico de cada curso e de cada disciplina.

É importante destacar que cada disciplina apresenta objetivos particulares, os quais precisam ser considerados no momento da elaboração das atividades avaliativas. Objetivos que vão desde preparar o aluno para o mercado de trabalho até capacitá-lo a diferentes habilidades que compreendem os conhecimentos do curso.

Quando você construir os instrumentos de avaliação, é importante ter em mente quais são os objetivos definidos em cada unidade da disciplina, para compreender quais habilidades e competências, os conteúdos se propõem a desenvolver no aluno. O momento da avaliação deve estar articulado aos objetivos e conteúdos incluídos ou citados no plano de ensino da disciplina.

As questões devem ser elaboradas com o intuito de levar o aluno a pensar e a refletir sobre situações-problema e sobre a prática de sua profissão.

> As avaliações sempre são realizadas com consulta ao livro didático da disciplina. Por isso as respostas das questões não podem ser encontradas diretamente e facilmente no livro didático.

Nesta unidade, você vai conhecer de forma detalhada o sistema de avaliação da aprendizagem da UnisulVirtual, compreender como elaborar e realizar a correção dos instrumentos de avaliação e dar retorno à equipe de avaliação sobre os formulários de reclamação de questões, de acordo com a metodologia adotada pela UnisulVirtual.

## **Seção 1 - O sistema de avaliação da UnisulVirtual**

O sistema de avaliação da UnisulVirtual contempla atividades obrigatórias e não-obrigatórias. Veja a seguir, a diferença entre cada uma delas.

## **Obrigatórias**

**1) Atividades de avaliação a distância (AD)**

Seguem abaixo algumas características referentes a Avaliação a Distancia (AD) na UnisulVirtual:

- <sup>n</sup> as atividades de avaliação a distância são elaboradas pelo professor conteudista ou pelo professor (mediante solicitação);
- <sup>n</sup> todas as disciplinas contam com, no mínimo, uma atividade de avaliação a distância. O aluno realizaas no local que desejar, e envia ao professor na data estabelecida no cronograma da disciplina;
- <sup>n</sup> são disponibilizadas **apenas** no Espaço UnisulVirtual de Aprendizagem;
- <sup>n</sup> podem ser compostas por **atividades em grupo** e por **atividades individuais**;
- <sup>n</sup> são corrigidas pelo professor, que emitirá feedback e nota, devidamente publicados no EVA e no Sistema Acadêmico;
- <sup>n</sup> estas atividades devem ser dissertativas e possibilitam ao aluno a escrita e leitura.

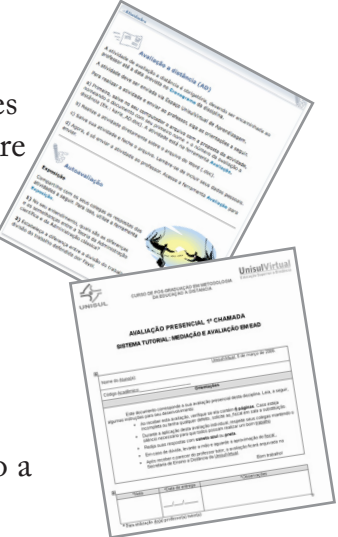

#### **2) Atividades de avaliação presenciais (AP)**

As atividades de avaliação presencial (AP) possuem as seguintes características:

- a equipe de avaliação gera os instrumentos de avaliação presencial através do banco de questões;
- um professor selecionado pela equipe deve aprovar a cada semestre os instrumentos gerados pelo banco;
- as questões englobam todo o conteúdo da disciplina;
- o aluno realiza a avaliação presencial na cidade escolhida no momento da matrícula;
- deve ser corrigida pelo professor, que emitirá nota e comentários nas questões ou no início da avaliação;
- além da avaliação de primeira chamada e final, o aluno pode realizar avaliação em segunda chamada.

## **Não-obrigatórias**

#### **3) Atividades de autoavaliação**

As atividades de autoavaliação podem ser encontradas tanto no livro didático quanto no EVA. Segue abaixo as caracteristicas deste modelo de avaliação:

- **no livro didático**: encontram-se ao final de cada unidade de estudo. O aluno **não** precisa enviá-las ao professor, pois é ele mesmo quem deve analisar seu desempenho, comparando suas respostas com os comentários e respostas disponibilizados no final do livro didático.
- **no Espaço UnisulVirtual de Aprendizagem** (on-line). Podem ser atividades de autoavaliação ou colaborativas: de participação nos fóruns de discussão, publicação de trabalhos na ferramenta Exposição etc. O professor deve acompanhar a realização dessas atividades, mas sem a necessidade de emissão de feedback individual. No

entanto o professor deve demonstrar aos alunos que está acompanhando a realização das atividades, para motiválos. Para a pós-graduação, estas atividades se chamam autoaprendizagem e estarão presentes apenas no EVA.

O processo de avaliação de cada aluno é realizado por disciplina e com base no aproveitamento das atividades propostas como obrigatórias (avaliações a distância e presenciais). Para conhecer os critérios de aprovação da disciplina, acesse o Plano de Ensino no EVA.

## **Seção 2 - As questões dissertativas e objetivas: como elaborá-las?**

O emprego de itens de respostas dissertativas é aconselhável em determinadas circunstâncias e também na verificação de certos objetivos de aprendizagem, como por exemplo, a capacidade de interpretar princípios, realizar interferências, interpretar dados, analisar criticamente uma ideia, estabelecer relações etc.

A natureza da resposta varia segundo o tipo de questão. Os tipos mais simples exigem apenas a recordação de um nome, data, lugar, acontecimento, e partem de perguntas sobre quem, quando, onde ou o quê. Na UnisulVirtual estes tipos de questões podem ser elaborados para atividades de autoavaliação.

Outros, ao contrário, quando o aluno deve definir, identificar ou relacionar, permitem uma resposta mais elaborada.

Uma terceira variação, que constitui a dissertação propriamente dita, procura verificar comportamentos mais complexos, como por exemplo, a capacidade de explicar, descrever, interpretar, comparar, contrastar, entre outras, e favorece respostas de extensão variável. Sugerimos este tipo de pergunta para avaliações a distância e presencial.

Quando itens de resposta livre são empregados, espera-se que tenham sido considerados alguns princípios técnicos, para que não se induzam respostas rotineiras, em que o aluno quase sempre reproduz o que está expresso no livro didático, sem demonstrar sua capacidade de autoexpressão, entendimento e reflexão.

## **A formulação do item**

Uma questão do tipo: "Diga o que sabe sobre marketing de relacionamento" não fornece nenhuma orientação e permite que os alunos desenvolvam qualquer tipo de resposta a essa pergunta. O termo "o que sabe" fornece essa liberdade. Neste caso, o aluno pode simplesmente responder: "O marketing de relacionamento é muito importante para as empresas." Como a questão indaga "o que sabe", o professor deve considerar correta a resposta, pois não tem como argumentar alguma impropriedade.

Saber perguntar, ou seja, saber elaborar boas perguntas é uma habilidade importante que o professor precisa desenvolver. "Uma boa pergunta possibilita uma boa resposta" (MORETTO, 2002, p. 50-1).

## **Alguns tipos de questões dissertativas**

Acompanhe a seguir alguns exemplos de atividades dissertativas que você pode elaborar. Note que, em cada uma delas, você solicita ao aluno informações específicas, e que, muitas vezes, já na hora da correção, você se dá conta de que não era bem isso que você gostaria que os alunos desenvolvessem.

#### **a) Enumerar**

É uma forma bem simples de questão. Não se exige do aluno demonstração da sua capacidade de avaliar, de relacionar fatos ou ideias, ou de organizá-los. É uma questão que exige apenas esforço de recordação ou memorização.

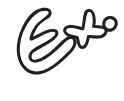

"De acordo com o que você estudou na disciplina de Empreendedorismo, enumere duas características do perfil empreendedor atual."

Como, na nossa metodologia, o aluno tem pelo menos duas semanas para encaminhar a avaliação a distância e, no momento da avaliação presencial, ele consulta o material didático, fica claro que este tipo de questão deve **ser evitada**, pois, neste caso, o aluno não fará nem mesmo o esforço de memorização, e sim, de pura e simples CÓPIA.

#### **b) Definir ou citar**

Espera-se que o aluno seja capaz de categorizar e distinguir as diferentes categorias a que o objeto, fato, processo ou fenômeno estariam associados.

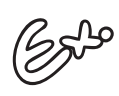

"Defina o que é interação e interatividade na EaD."

Neste tipo de questão, o aluno pode fazer a cópia do conceito no livro didático ou outro material complementar. Dessa forma, não há garantia de que realmente o aluno tenha compreendido o conceito.

Se a questão acima fizesse parte de uma atividade de avaliação a distância de um curso sobre EaD, onde você considera que o aluno iria realizar sua pesquisa para responder a esta atividade? Apenas descrever os conceitos garante que o aluno saberá a diferença entre ambas na prática?

#### **c) Exemplificar**

A questão não se limita a pedir definições, leis, princípios etc., encontrados no livro didático, mas faz com que o aluno demonstre sua compreensão e conhecimento do tema através de uma contribuição pessoal.

O aluno realiza a avaliação presencial utilizando o material didático como fonte de pesquisa. Neste caso, se o professor elaborar uma questão e solicitar ao aluno que exemplifique determinado fato ou conceito, na maioria das vezes o aluno irá efetuar a cópia do exemplo que foi apresentado no livro. A dica é elaborar a questão, solicitando ao aluno que traga exemplos diferentes daqueles que foram apresentados no material didático.

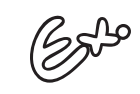

"A história nos dá notícias de que, no passado, houve contribuições importantes à disciplina da administração. Aponte três exemplos (situações) que apresentam indícios do pensamento administrativo, antes de se tornar uma disciplina científica. Os exemplos devem ser diferentes daqueles apresentados no material didático."

## **d) Explicar**

A ênfase da questão deve ser posta na relação de causa e efeito. É, geralmente, uma questão difícil para os alunos que não compreenderam o conteúdo estudado. Alguns alunos acabam copiando ou memorizando conceitos ao invés de explicá-los.

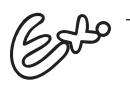

"De acordo com o que você estudou nesta unidade e levando em consideração as características do mercado atualmente, explique por que é importante investir na Bolsa de Valores [...]"

#### **e) Interpretar**

O item exige uma resposta ampla, e a influência da memória mecânica é praticamente nula. Ao interpretar, o aluno necessita ser capaz de perceber o significado de uma palavra, de um texto, de ideias principais, de compreender as intenções do autor etc.

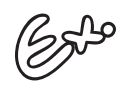

Interprete o texto abaixo, a partir do quadro teórico de Emile Durkheim, apontando o fato social relatado e suas principais características. Lembre que o fato social se manifesta como uma maneira de agir, pensar ou sentir, exterior ao indivíduo, que se impõe como obrigação.

Lembramos que, ao elaborar qualquer instrumento de avaliação, é importante que os objetivos da disciplina ou dos conteúdos que você discutiu ou trabalhou com os alunos estejam claros para você. Esse é um primeiro passo para pensar nas questões da sua avaliação.

## **Seção 3 - O banco de questões**

Em 2008-1, a UnisulVirtual implantou um banco de questões para os cursos a distância. Com a implementação deste programa, pretendemos tornar mais ágil, prática e eficiente a geração das avaliações presenciais, além de garantir uniformidade na correção das questões com o auxílio de gabarito. Veja a seguir imagem do banco de questões com disciplinas cadastradas.

| Sistema de avaliações online                      |                              |                         | Voltar       |
|---------------------------------------------------|------------------------------|-------------------------|--------------|
| Opções do coordenador:                            |                              |                         |              |
| Cadastro de questões   Avaliações   Sair          |                              |                         |              |
| Adicionar banco de questões                       |                              |                         |              |
| <b>Banco de Questões</b>                          | <b>Responsável</b>           | <b>Acões</b>            |              |
| Administração de Empresas Estatais_000153_4C      | <b>Gabriella Esteves</b>     | 20<br>questões          | Æ.           |
| Administração de Marketing I 004991 4C            | Avalia                       | 59<br>questões          | Æ            |
| Agências de Viagens e Turismo_000208_4C           | <b>Gabriella Esteves</b>     | 劄                       | ΔÎ           |
| Análise das Demonstrações Contábeis I_000235_4C   | Gabriella Esteves            | 16<br>questões          | Æ            |
| Análise de Custos_000239_4C                       | <b>Gabriella Esteves</b>     | 19<br>questões          | Æ            |
| Análise Macroeconômica_000257_4C                  | <b>Gabriella Esteves</b>     | 23<br>questões          | Æ            |
| Análise Microeconômica 007603 4C                  | <b>Gabriella Esteves</b>     | 19<br>questões          | 圔            |
| Antropologia Cultural 000283 4C                   | Márcia Loch                  | 20<br>questões          | Æ            |
| Aprendizagem Organizacional 000296 4C             | <b>Gabriella Esteves</b>     | 41<br>questões          | Æ            |
| Atividades de Inteligência 006392 4C              | Gabriella Esteves            | 20<br>questões          | Æ            |
| Autoração Digital_007047_4C                       | <b>Gabriella Esteves</b>     | 10<br>questões          | A.           |
| Balanço e Resp. Social das Cooperativas 007071 4C | Gabriella Esteves            | 输                       | A.           |
| Banco de Dados II 000358 6C                       | <b>Gabriella Esteves</b>     | 18<br>questões          | Ā.           |
| Bennede Bedest Angeles ar                         | Calciolla Cabore<br><b>G</b> | 45<br><b>O</b> Internet | <b>气100%</b> |

Figura 2.1 – Banco de questões: Disciplinas cadastradas/número de questões por disciplina.

Veja na sequência a imagem do banco de questões com as questões cadastradas da disciplina Administração de Empresas Estatais.

Note que, no exemplo indicado a seguir, há os indexadores para cada questão, ou seja, elementos essenciais, que possibilitam a alimentação no banco de questões.

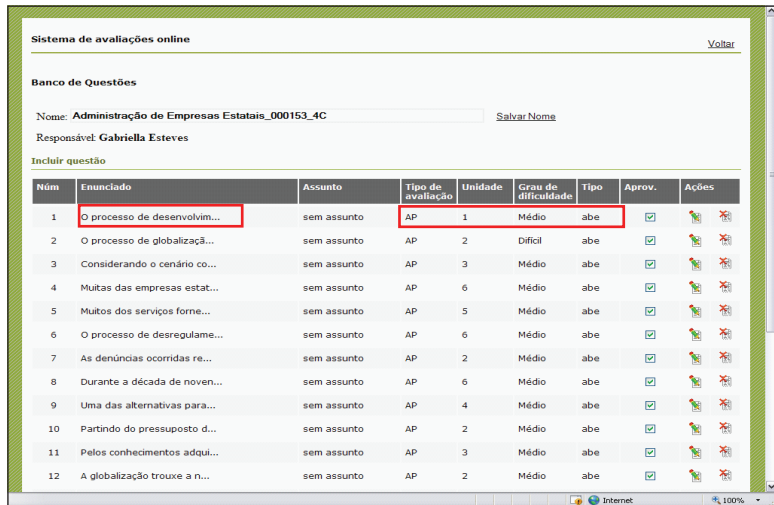

Figura 2.2 - Banco de questões da disciplina Administração de Empresas Estatais.

Acessamos a primeira questão do banco. Observe, em detalhe, os elementos de cada uma:

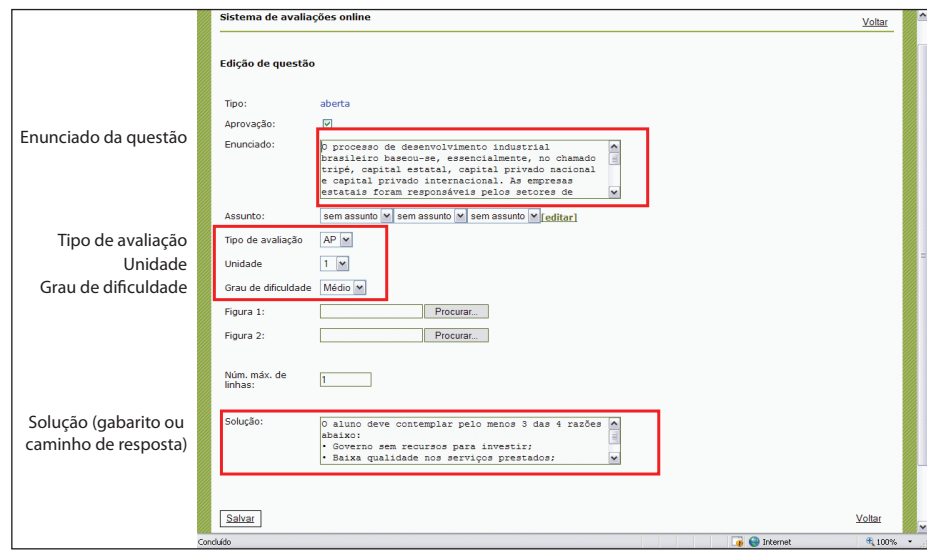

Figura 2.3 – Elementos presentes nas questões do banco.

Cada questão elaborada para **atividades presenciais e a distância** de todas as disciplinas deve ter o indexador a seguir.

## **Elaboração e indexação das questões**

Para cada indexador, você deve optar por apenas uma alternativa. Basta preencher com um "**X**" nos parênteses. Lembramos que deve ser apenas **UMA** unidade para cada questão.

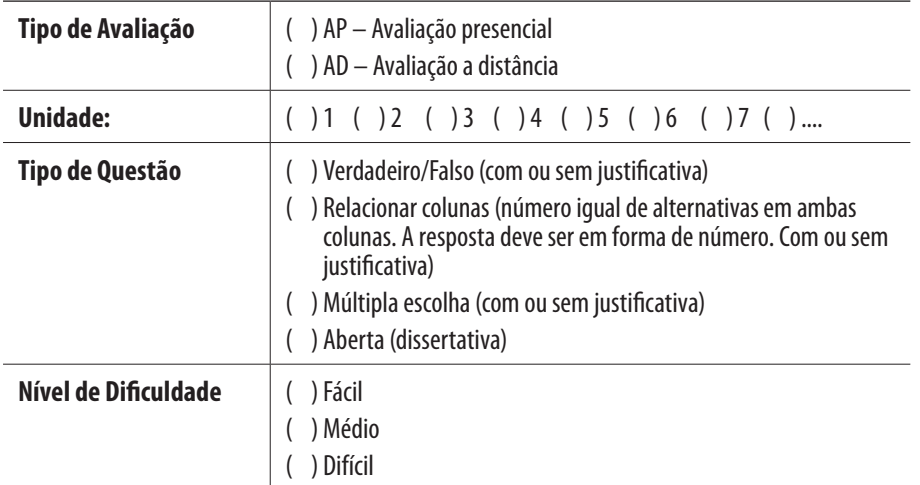

Figura 2.4 – Template de indexação das questões.

## **Questão:**

#### **Gabarito ou padrão de resposta**

O gabarito deve ser elaborado com conteúdos/reflexões que devem constar na resposta do aluno para que a questão seja considerada correta.

De posse das questões indexadas, a equipe de avaliação pode alimentar o banco de questões e fazer a geração das avaliações presenciais e a distância.

## **Seção 4 - Como encaminhar as questões ou instrumentos de avaliação indexados**

O envio dos instrumentos de avaliação ou questões indexadas deve ocorrer ao longo da execução de todas as disciplinas. As datas e prazos que devem ser cumpridos fazem parte do **Meu Guia**, ferramenta do EVA onde o professor tem acesso às suas responsabilidades e aos prazos que devem ser cumpridos (como visto na unidade anterior).

Siga as orientações do Guia de ações de cada semestre encaminhado pela CAD e disponível no site da UnisulVirtual.

Ao acessar o ambiente virtual com sua senha e *login*, você poderá acompanhar o *status* de envio do arquivo contendo as questões indexadas e o prazo de envio.

Segue abaixo o exemplo de uma disciplina. A última coluna diz respeito ao envio das questões para o banco de questões. Neste caso, disponibilizamos para sua visualização todos os *status* possíveis para esta ação.

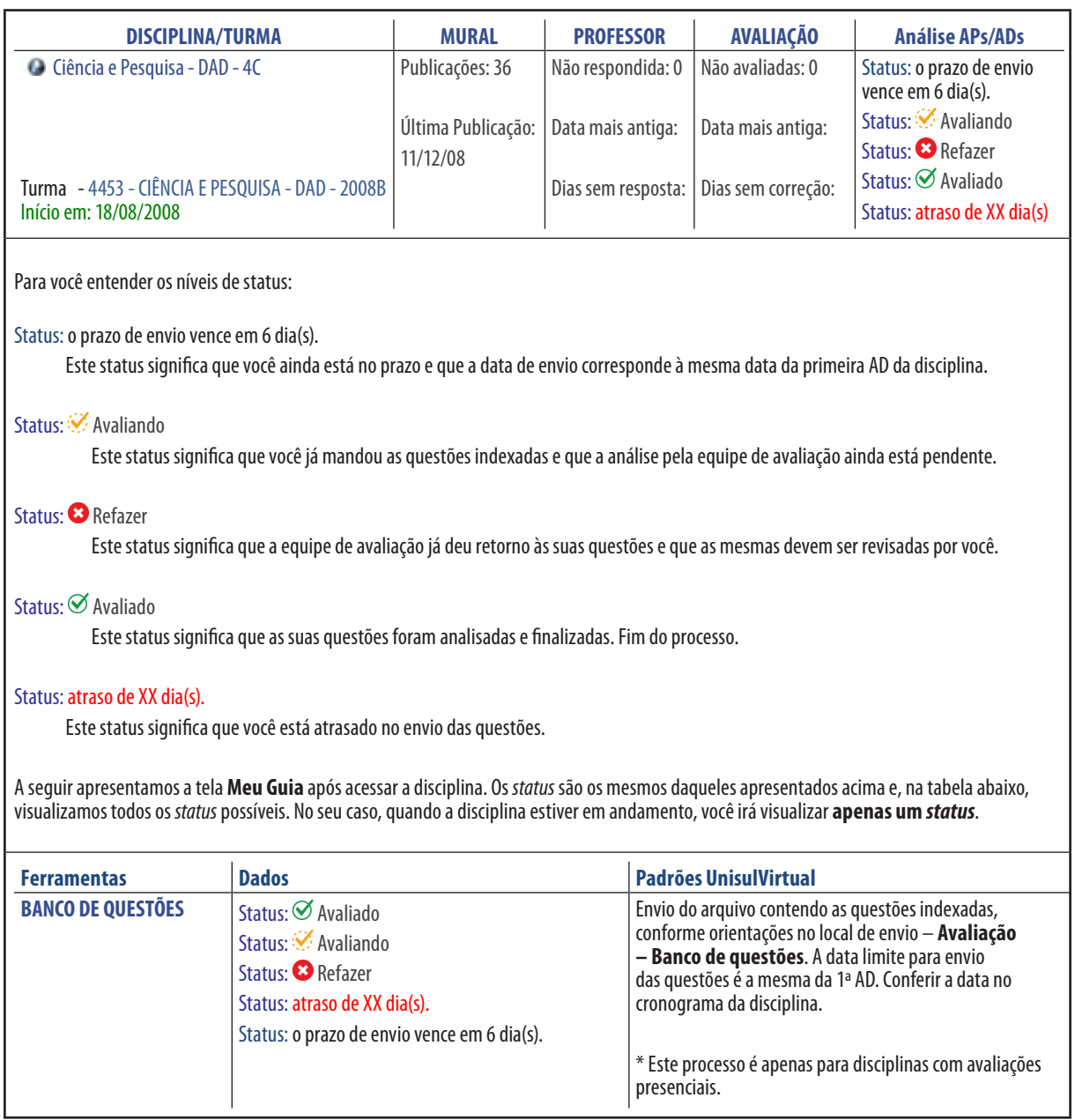

Figura 2.5 –Passos para encaminhar as questões ou instrumentos de avaliação indexados.

Com os padrões acima, os professores poderão acompanhar os prazos e *status* do envio das questões indexadas, bem como revisá-los e acompanhar os dias de atraso no envio e dias que estão faltando para encaminhar.

A equipe de avaliação irá gerar relatórios a cada período e os passará aos coordenadores de curso, que poderão acompanhar a atuação dos professores neste processo. Cabe salientar que o não envio destes instrumentos/questões gerará um peso a menos na nota final de desempenho do professor naquele semestre, podendo inclusive impactar na alocação em disciplinas futuras na UnisulVirtual.

Para enviar as questões/instrumentos de avaliação indexados à equipe de avaliação no prazo estipulado no **Meu Guia**, você deve acessar a sala virtual da sua disciplina e clicar em **Avaliação** e em seguida em **Questões AP/AD**.

Na figura a seguir, você pode ver em detalhes a tela de envio das questões, bem como as etapas obrigatórias para o cumprimento deste processo. Note que você deverá acessar este espaço para encaminhar/ler as orientações para a elaboração das questões, encaminhar as questões, receber o feedback da equipe de avaliação com instruções para revisar, ou não, as questões.

Qualquer dúvida, entre em contato com a equipe de avaliação via e-mail ou por telefone.

| <b>BITURMA DE TESTE GRADUAÇÃO</b>                                                                  |                                                        |                                                                | ● Disciplinas   日 Plano de Ensino   菌 Cronograma   ? Metodologia | Olá, Professor<br>(b Sair                                         |
|----------------------------------------------------------------------------------------------------|--------------------------------------------------------|----------------------------------------------------------------|------------------------------------------------------------------|-------------------------------------------------------------------|
| <b>UnisulVirtual</b><br>Midiateca<br>Mural                                                         | Webconferência<br>Fórum                                | Exposição<br>Avaliação<br>Turma                                | Professor<br>Tutor                                               |                                                                   |
|                                                                                                    |                                                        |                                                                |                                                                  | unidades $123456$                                                 |
| <b>Avaliação</b>                                                                                   |                                                        |                                                                |                                                                  |                                                                   |
| Desempenho   Conceitos Atividades   Relatórios   Questões AP/AD   Meu Guia   Pesquisa   Lixeira AD |                                                        |                                                                |                                                                  |                                                                   |
|                                                                                                    |                                                        |                                                                |                                                                  |                                                                   |
| <b>OQUESTÕES AP/AD.</b>                                                                            |                                                        |                                                                |                                                                  |                                                                   |
|                                                                                                    |                                                        |                                                                |                                                                  |                                                                   |
|                                                                                                    |                                                        | Etapas de envio das questões                                   |                                                                  |                                                                   |
| 4a                                                                                                 | 2 <sup>a</sup>                                         | 3 <sup>a</sup>                                                 | $\mathbf{A}^{\mathbf{a}}$                                        | 5 <sup>a</sup>                                                    |
| Vídeo                                                                                              | <b>Modelos</b>                                         | Elaboração                                                     |                                                                  | Envio                                                             |
| Assista o vídeo com orientações                                                                    | Conheca os modelos de                                  | Elabore uma (01) questão<br>dissertativa de nível fácil.       | Baixe o arquivo contendo o                                       | Envie o arquivo templete com                                      |
| sobre a elaboração das questões<br>indexadas.                                                      | questões que sequem a<br>metodologia da UnisulVirtual. |                                                                | templete com as orientações<br>sobre como elaborar as            | as quetões indexadas.                                             |
| Para saber mais detalhes sobre o                                                                   |                                                        | A questão poderá ser de<br>verdadeiro / falso, ou múltipla     | quetões indexadas.                                               | Este link deve se utilizado para<br>enviar todas as versões deste |
| Sistema de Avaliação de<br>Aprendizagem da UnisulVirtual baixe                                     |                                                        | escolha, desde que seia<br>solicitado ao aluno que             | Salve este arquivo no seu<br>computador.                         | arquivo, quando for o caso.                                       |
| o arquivo da Oficina.                                                                              |                                                        | justifique a resposta.                                         |                                                                  |                                                                   |
|                                                                                                    |                                                        | A questão deverá ser                                           |                                                                  |                                                                   |
| Assistir Vídeo<br><b>图</b> Baixar Arquivo                                                          | <b>こ</b> Baixar Modelos                                | construída para que a resposta<br>seja de no máximo 05 linhas. | <b>こ</b> Baixar Templete                                         | Enviar Templete                                                   |
|                                                                                                    |                                                        |                                                                |                                                                  |                                                                   |
| Título                                                                                             | Data envio<br>Elaborado por                            |                                                                |                                                                  | Ø Avaliado Ø Avaliando ● Refazer                                  |

Figura 2.6 – Visualização da ferramenta "Questões AP/AD" durante o envio de questões indexadas.

## **Seção 5 - A correção das avaliações a distância e a publicação das notas**

O processo de correção e feedback ao aluno é um fator crítico e de sucesso para o exercício da sua docência.

## **O Feedback e a avaliação formativa**

Segundo Barlow (apud Hadji, 2001, p.110),

[...] a prática do feedback é pouco utilizada na avaliação escolar. O sucesso do feedback na avaliação dependerá de muitas variáveis, mas em especial do alinhamento das expectativas entre o aluno e seu professor. O avaliador se pronuncia sobre o modo como julga que suas expectativas sejam satisfeitas.

Assim, o primeiro passo no momento de elaborar o seu feedback é refletir: **O que espero de meus alunos? Os alunos sabem o que espero deles? O que os alunos esperam de mim?**

"Uma via garantida para tornar a avaliação mais formativa é saber captar, portanto, as reações dos alunos suas questões sobre o sentido e o alcance do que foi dito pelo avaliador, seus pedidos de explicação sobre as apreciações e as notas." (Hadji, 2001, p.110).

Para Perrenoud (apud Hadji, 2001, p.20), é "formativa toda avaliação que auxilia o aluno a aprender e a se desenvolver, ou seja, que colabora para a regulação das aprendizagens e do desenvolvimento no sentido de um projeto educativo".

Portanto, para a elaboração do feedback nas avaliações a distância, partimos do entendimento que,

> [...] a avaliação formativa não é nem um modelo cientifico, nem um modelo de ação diretamente operatório. Não é mais do que uma utopia promissora, capaz de orientar o trabalho dos professores no sentido de uma prática avaliativa colocada, tanto quanto possível, a serviço das aprendizagens. Mas essa utopia é legitima na medida em que visa correlacionar atividade avaliativa e atividade pedagógica; essa legitimidade só vale, em função disso, no espaço das atividades com vocação educativa. Essa dimensão utópica possibilita compreender a impossibilidade de apresentar e de realizar o que corresponderia a um modelo acabado de avaliação formativa. Ela sempre será parcialmente sonhada. Mas isso não impossibilita trabalhar para progredir nessa direção, bem ao contrário. (Hadji, 2001, p.25).

O conceito de avaliação formativa irá auxiliá-lo no momento de responder aos alunos no Espaço UnisulVirtual de Aprendizagem. Ao compreender a avaliação formativa, você saberá como e quando será oportuno apresentar ao aluno os seus erros, solicitar que refaça suas atividades, estimulá-lo para os estudos e outras ações.

## **A ferramenta Avaliação - Desempenho**

Esta ferramenta, inclui, além do processo de avaliação, o retorno ao aluno, justificando o resultado da correção, bem como a divulgação dos conceitos/notas das atividades de avaliação conforme prazos estipulados.

Neste momento, você deve ficar atento ao processo de feedback aos alunos sobre as avaliações a distância e presencial.

As respostas do professor devem ser claras e precisas, de forma que sejam aliadas na aprendizagem dos alunos e em cumprimento aos objetivos da disciplina.

Em caso de problemas com remessa de arquivos pelos alunos, para a ferramenta Desempenho, o professor deve registrar o problema e assinalar a opção Refazer. Esta opção também pode ser utilizada caso o professor considere que o aluno não tenha desenvolvido a avaliação de forma satisfatória e de acordo com os objetivos da atividade. É importante deixar claro para o aluno por que ele deve refazer a atividade. Se a atividade for enviada por engano para a ferramenta Exposição, o professor deve solicitar ao aluno, por e-mail (utilizando a ferramenta Turma), o novo envio da avaliação para a ferramenta Avaliação – Desempenho e sugerir ao aluno que exclua a AD da Exposição.

O professor deve ficar atento aos prazos de entrega das atividades de avaliação a distância fixados no cronograma de atividades, na ferramenta Mural, opção Cronograma. O recebimento de atividades após o prazo estabelecido no cronograma pode ser realizado pelo professor, desde que seja devidamente acertado com os alunos, mediante a observação do item "critérios de avaliação", constante no plano de ensino da disciplina.

A ferramenta Desempenho é de suma importância para o professor, pois permite:

- <sup>n</sup> visualizar, comentar ou solicitar que o aluno refaça as atividades de avaliação a distância enviadas através das unidades de estudo on-line (no geral são as atividades obrigatórias de avaliação a distância) ou via avaliação. O professor visualiza as atividades de toda a turma, e o aluno visualiza somente as suas atividades;
- <sup>n</sup> visualizar quem enviou, ou não, as atividades de avaliação a distância, podendo endereçar mensagens para o e-mail de alunos selecionados;
- <sup>n</sup> publicar comentários com notas de atividades de avaliação a distância enviadas pelos alunos;
- <sup>n</sup> visualizar ou imprimir as notas ou conceitos atribuídos para as avaliações a distância dos alunos da turma.

Importante: Para facilitar a correção das ADs, disponibilizamos na ferramenta DESEMPENHO um *link* de compactação de arquivos. Veja, a seguir, as dicas para realizar o *download*.

#### *Download* **compactado das ADs.**

Para realizar o *download* compactado das ADs:

a) acesse o EVA e a disciplina desejada. Em seguida clique na ferramenta Desempenho **(1)** e você visualizará a posição de atividades dos alunos da turma, CONFORME MOSTRA A FIGURA;

b) quando o ícone do *download* **(2)** se localizar abaixo da coluna referente às datas de envio das ADs significa que você pode salvar todas as ADs pendentes desta ATIVIDADE;

c) quando o ícone do *download* **(3)** estiver no final da linha, ao lado da data de envio da AD, significa que você pode salvar todas as ADs pendentes deste ALUNO;

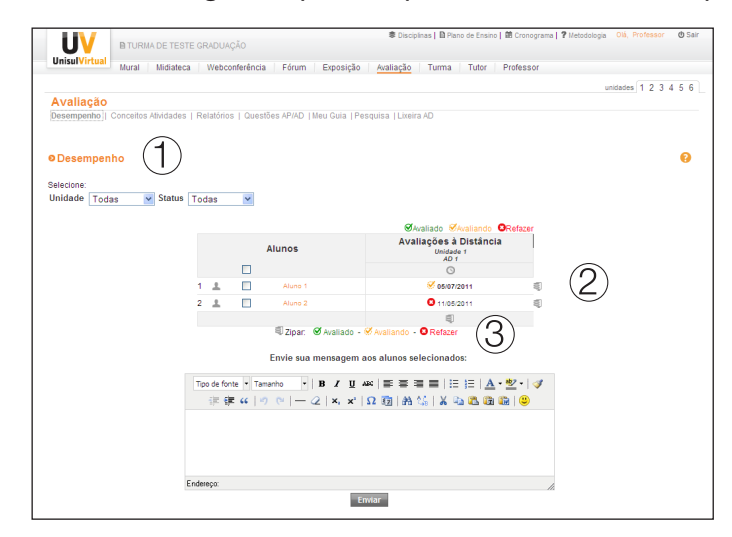

Figura 2.7 – Passos para descompactar ADs.

d) clique sobre o ícone de download desejado **(2)** ou **(3)** e abra o arquivo para descompactação **(4),** conforme indicado na figura abaixo;

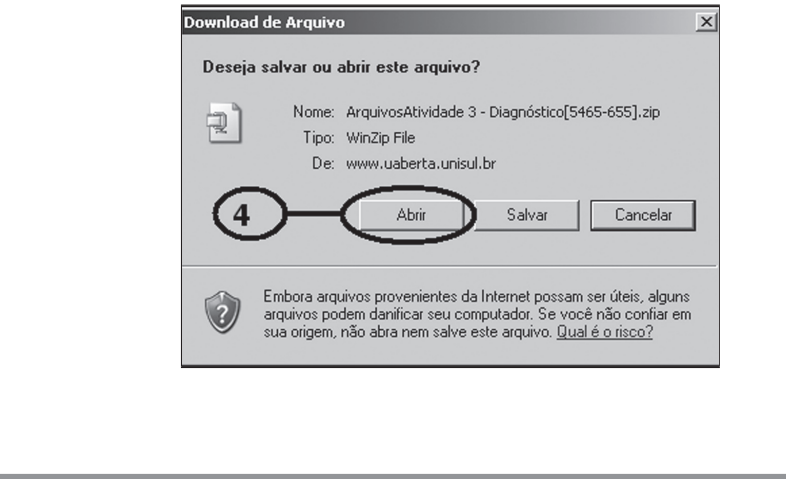

Figura 2.7.1 – 1º passo para descompactar.

e) a tela seguinte depende de qual compactador você utiliza, (dependendo do *Software* ou da versão, esta ação pode ser diferente). Em nosso exemplo, utilizamos o *WinZip* versão 8.0. Após a conclusão do *download* do arquivo compactado, o programa de compactação se abrirá; confirme sua abertura e indique a descompactação, clicando no botão mostrado na figura abaixo **(5)**;

| WinZip - ArquivosAtividade 3 - Diagnóstico[5465-655][1].zip |                       |                |                         |               |               |        | $ \Box$ $\times$ $\Box$ |
|-------------------------------------------------------------|-----------------------|----------------|-------------------------|---------------|---------------|--------|-------------------------|
| File<br>Actions<br>Options                                  | Help                  |                |                         |               |               |        |                         |
|                                                             |                       |                |                         |               |               |        |                         |
| New<br>Open                                                 | Favorites             | Add<br>Extract | Encrypt                 | View          | CheckOut      | Wizard |                         |
| Name                                                        | Type                  | Modified       |                         | Ratio<br>Size | Packed   Path |        |                         |
| Ш<br>lif5465-655-1-10                                       | Documento do Mi       | 2/5/2007 12:18 | 90.112                  | 77%           | 20,885        |        |                         |
| 呬『5465-655-1-10                                             | Formato Rich Text     | 2/5/2007 12:18 | 43.029                  | 77%           | 9.741         |        |                         |
| 呬『5465-655-1-10                                             | Documento do Mi       | 2/5/2007 12:18 | 84.480                  | 76%           | 20.142        |        |                         |
| 呬『5465-655-1-10                                             | Documento do Mi       | 2/5/2007 12:18 | 80.896                  | 80%           | 16.091        |        |                         |
| 呬『5465-655-1-10                                             | Documento do Mi       | 2/5/2007 12:18 | 103.424                 | 77%           | 23.788        |        |                         |
| 呬『5465-655-1-10                                             | Documento do Mi       | 2/5/2007 12:18 | 89.088                  | 79%           | 19.064        |        |                         |
| ■ [5465-655-1-10                                            | Documento do Mi       | 2/5/2007 12:18 | 90.624                  | 77%           | 20.727        |        |                         |
| l「5465-655-1-10                                             | Documento do Mi       | 2/5/2007 12:18 | 103.424                 | 77%           | 23,863        |        |                         |
| ■ [5465-655-1-10                                            | Documento do Mi       | 2/5/2007 12:18 | 152.576                 | 79%           | 31,600        |        |                         |
| l「5465-655-1-10                                             | Documento do Mi       | 2/5/2007 12:18 | 159.232                 | 78%           | 35.130        |        |                         |
| ■ [5465-655-1-10                                            | Documento do Mi       | 2/5/2007 12:18 | 119.296                 | 68%           | 37.752        |        |                         |
| 呬『5465-655-1-10                                             | Documento do Mi       | 2/5/2007 12:18 | 102.400                 | 78%           | 22.163        |        |                         |
| [5465-655-1-10                                              | Documento do Mi       | 2/5/2007 12:18 | 107.520                 | 77%           | 24.933        |        |                         |
| ᄤ『5465-655-1-10                                             | Documento do Mi       | 2/5/2007 12:18 | 98.304                  | 77%           | 22.528        |        |                         |
| 呬『5465-655-1-10                                             | Documento do Mi       | 2/5/2007 12:18 | 98.816                  | 77%           | 22.848        |        |                         |
| <b>Willeson cent 1.10</b>                                   | Department of the AAS | 25200233230    | 100.050                 | 7404          | or 402        |        |                         |
|                                                             |                       |                |                         |               |               |        |                         |
| Selected 0 files, 0 bytes                                   |                       |                | Total 31 files, 3.974KB |               |               |        |                         |

Figura 2.7.2 – 2º passo para descompactar.

f) é aconselhável que você crie uma pasta específica para cada disciplina e descompacte as ADs dentro da sua respectiva pasta. Já com a pasta criada, clique 2 vezes sobre a pasta **(6)** e, por fim, clique em "*Extract*" **(7).** Espere concluir a descompactação e feche todas as janelas. A partir daqui, suas ADs estão armazenadas dentro da pasta que você criou.

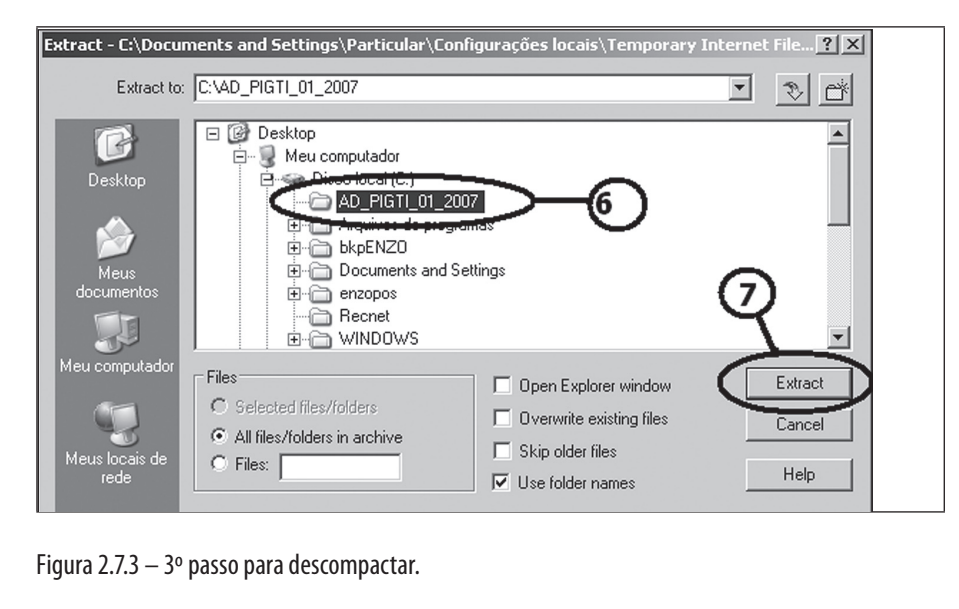

Clique na ferramenta Avaliação - Desempenho (1) e você visualizará a posição de atividades dos alunos da turma;

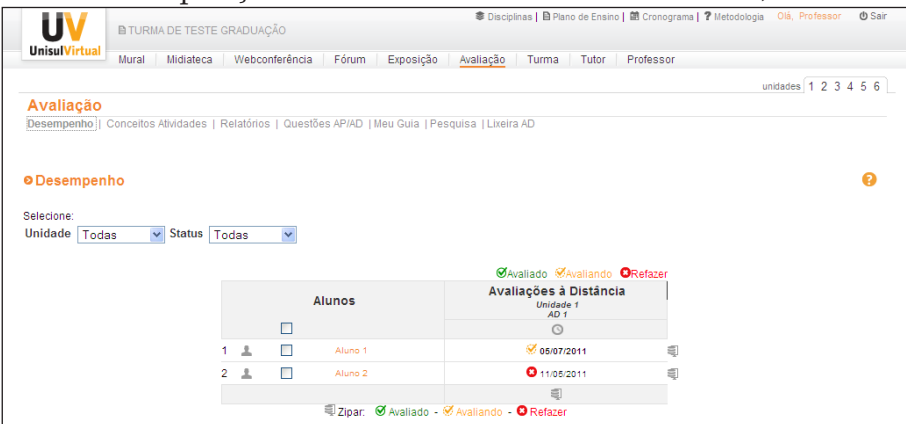

Figura 2.8 - Posição das atividades dos alunos na turma.

a) quando o marcador (2) que se localiza após o nome do aluno estiver laranja, isto significa que há alguma atividade que não foi comentada; quando estiver verde, significa que a atividade foi comentada, o vazio significa que o aluno ainda não a enviou;

#### **b) na lista de alunos, localize um aluno simulado que está com seu nome ao lado(3), e clique sobre ele;**

- c) na tela seguinte, você verá todos os dados da atividade (data, nome, status, comentário, avaliação). Nas atividades que não foram comentadas, o campo status aparece como "avaliando" e os demais campos em branco. Nas atividades comentadas, o status aparece como "avaliado";
- d) clique sobre o título "Unidade 5 Avaliação a Distância 1" (Atividade enviada pelo aluno) (4);

|                      |                  | <b>B TURMA DE TESTE GRADUAÇÃO</b> |                |                                                                                                    |                        | ● Disciplinas   日 Plano de Ensino   菌 Cronograma   7 Metodologia | Olá, Professor                                                    | <b>O</b> Sair |
|----------------------|------------------|-----------------------------------|----------------|----------------------------------------------------------------------------------------------------|------------------------|------------------------------------------------------------------|-------------------------------------------------------------------|---------------|
| <b>UnisulVirtual</b> | Mural            | Midiateca                         | Webconferência | Fórum<br>Exposição                                                                                 | Avaliação<br>Turma     | Tutor<br>Professor                                               |                                                                   |               |
|                      |                  |                                   |                |                                                                                                    |                        |                                                                  | unidades 1 2 3 4 5 6                                              |               |
| <b>Avaliacão</b>     |                  |                                   |                |                                                                                                    |                        |                                                                  |                                                                   |               |
|                      |                  |                                   |                | Desempenho   Conceitos Atividades   Relatórios   Questões AP/AD   Meu Guia   Pesquisa   Lixeira AD |                        |                                                                  |                                                                   |               |
|                      | Unidades   Todas | $\vee$ Status   Todas             | $\checkmark$   |                                                                                                    |                        |                                                                  |                                                                   |               |
|                      |                  |                                   |                |                                                                                                    |                        |                                                                  |                                                                   |               |
|                      | Status   Unidade |                                   | Atividade      | <b>Notal</b>                                                                                       | Comentário:            | Data Envio                                                       | <b>Ø</b> Avaliado <b>Ø</b> Avaliando <b>Q</b> Refazer<br>Correção |               |
| Ø                    | 1.               | Atividade Teste Graduação         |                | $\sim$                                                                                             | ٠                      | 05/07/2011 (14:52)                                               | ٠                                                                 | Excluir       |
| Ø                    | 1.               | Atividade Teste Graduação         |                | 9.0                                                                                                | Sua atividade de avali |                                                                  | 02/05/2011 (09:16) 02/05/2011 (09:21)                             | Excluir       |

Figura 2.8.1 - Status da avaliação.

e) na próxima tela (5), leia o texto enviado (6) e, se houver, acesse o arquivo que está anexado (7).

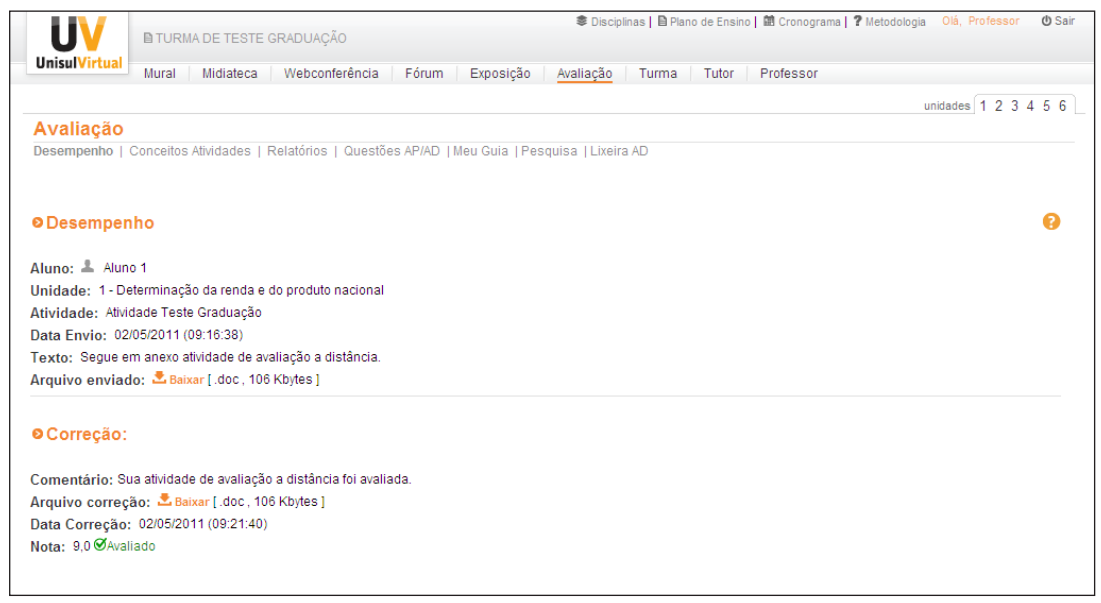

Figura 2.8.2 - Acessando anexo.

Obs.: Dependendo do tipo de arquivo anexado, da existência do programa capaz de lê-lo e da configuração do programa de navegação, o mesmo será aberto diretamente opções de Abrir, Salvar este arquivo, ou Cancelar. Se você escolher gravar o arquivo, deverá indicar um local no disco (pasta) e clicar na opção Salvar.

#### **Como comentar as atividades de Avaliação a Distância (AD) enviadas pela unidade on-line**

- a) Após acessar a atividade a ser comentada, planeje o seu feedback; localize, abaixo das informações enviadas pelo aluno, a caixa de comentário (1) e digite sua avaliação.
- b) No campo Avaliação (6), digite a nota da atividade. Vamos simular a nota 5,0 para este aluno. (Lembre que este registro não substitui a publicação oficial da nota, que deverá ser realizada através do "*PEOPLESOFT"*.
- c) Se desejar anexar um arquivo, clique no botão Procurar (2), localize-o no disco e abra. (Ex: Se você escrever sua avaliação da atividade no próprio documento que o aluno publicou em anexo, você pode incluir o arquivo alterado em anexo para o aluno acessá-lo. Neste caso, no local do comentário, coloque uma frase do tipo: veja minhas observações no arquivo em anexo. Outra alternativa de uso do anexo é quando você deseja incluir um documento para leitura complementar do aluno, ajudando-o no entendimento da atividade).
- d) Se for necessário que o aluno refaça a atividade, marque com um clique a caixa  $\square$  Sim (3).
- e) Clique em Enviar (4), para completar a operação, ou em Cancelar (5), para desistir.

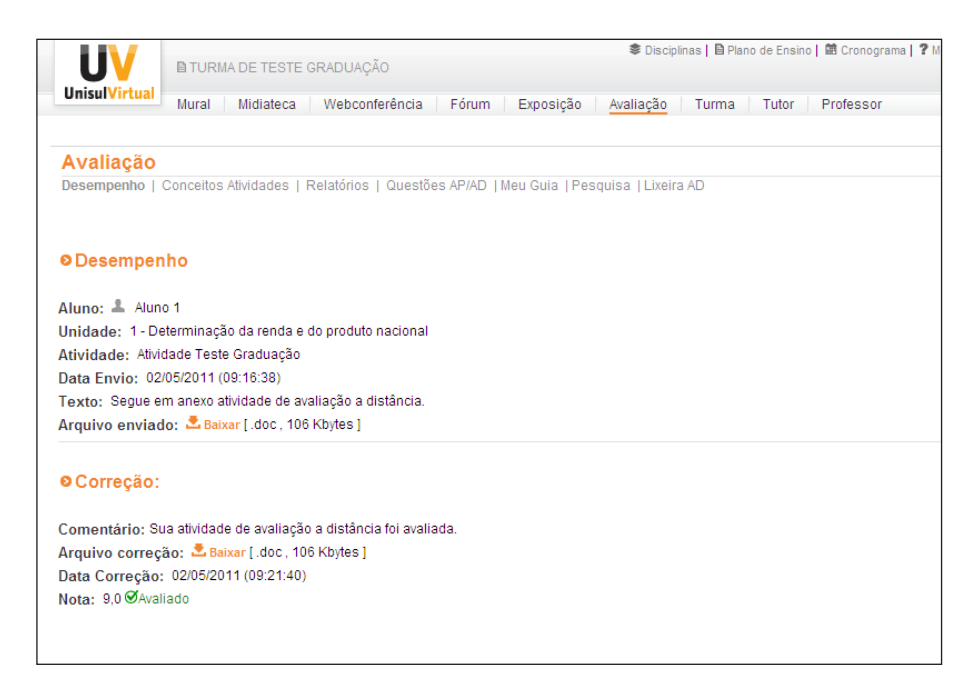

Figura 2.9 – Passos para comentar as atividades de Avaliação a Distância (AD)

Obs.: Se desejar alterar um comentário ou outra opção da atividade, proceda da mesma forma. Se, neste momento, você desejar incluir uma nota ou conceito no corpo desta atividade, lembre que, posteriormente, esta mesma nota deverá ser publicada na opção notas.

## **Diário de classe peoplesoft**

A UnisulVirtual adotou o sistema *Peoplesoft* para registros do aproveitamento escolar de seus alunos.

Para acessar o sistema *Peoplesoft*, acesse o Minha Unisul.

## **Seção 6 - A correção das avaliações presenciais e o retorno dos formulários de reclamação de questões**

## **A correção das avaliações**

Com exceção dos professores de disciplinas a distância, os professores de outros cursos (tecnólogos, graduação e pósgraduação) devem realizar a correção das avaliações presenciais de primeira, segunda chamada e final na UnisulVirtual (campus Sul e campus Norte). As notas devem ser publicadas no Sistema Acadêmico neste mesmo período de correção das avaliações.

A CAD – Capacitação e Assessoria Pedagógica irá informálo sobre os períodos disponíveis para a correção, bem como orientará em todo o processo.

Os alunos podem visualizar os instrumentos de avaliação presencial corrigidos através do Sistema Acadêmico, por isso solicitamos que você faça comentários nas questões onde o aluno não tenha apresentado a resposta correta.

Note que o feedback da avaliação presencial deve ser mais objetivo que o da avaliação a distância, mas você deve indicar ao aluno a resposta correta, quando for o caso.

Na modalidade de educação a distância, o retorno aos alunos, das atividades de avaliação e das dúvidas, é um processo que deve ser analisado e repassado de maneira clara e minuciosa. O professor deve detalhar na sua resposta os pontos em que o aluno está distante do que é solicitado na atividade, sugerir reflexões, páginas do material didático para consulta e, se necessário, dicas para a correção (mas sem dar a resposta). Estas ações visam subsidiar a aprendizagem de nossos alunos.

## **Os formulários de reclamação de questão**

Como é de seu conhecimento, o professor não está presente na hora da aplicação da avaliação presencial. O aluno pode ter dúvidas de interpretação e entendimento de uma ou mais questões da sua avaliação presencial, gerada pelo banco e aprovada por um professor indicado.

Diante disso, a UnisulVirtual criou o Formulário de Questão. Este formulário é preenchido pelo aluno no dia da avaliação presencial e se refere a uma ou mais dúvidas sobre a avaliação realizada naquele determinado encontro.

O aluno leva o formulário consigo e publica no Protocolo Online, para que o registro seja efetivado e assim possa receber o retorno. A Equipe de Avaliação acessa o Protocolo e encaminha para o professor a argumentação do aluno. Após o registro, a UnisulVirtual tem no máximo 10 dias para dar retorno ao aluno.

Sendo assim, caso você receba algum e-mail da Equipe de Avaliação referente ao formulário de reclamação de questão, responda em até 48h, para que possamos dar um feedback ao aluno.

É de responsabilidade do professor responder à argumentação do aluno, mesmo que não tenha sido o autor do instrumento de avaliação presencial. O retorno deve ser claro e compreensível, para garantir o entendimento do aluno. Caso o professor decida cancelar a questão, esta deve ser cancelada em todas as turmas onde a avaliação tenha sido aplicada. Nossa sugestão é que a pontuação seja considerada para todos.

Sempre que tiver dúvidas sobre o processo de avaliação da aprendizagem entre em contato com a Equipe de Avaliação da Aprendizagem.

# **Síntese**

Nesta unidade, você conheceu o sistema de avaliação da aprendizagem da UnisulVirtual, percebeu que existem diferentes tipos de atividades (obrigatórias e optativas), e que a elaboração é de responsabilidade do professor conteudista ou professor.

Na seção 2, você compreendeu como elaborar os instrumentos de avaliação, que deve haver um cuidado especial com a elaboração das questões. Este cuidado, além de outras coisas, deve-se ao fato de que a avaliação é aplicada por um fiscal e o aluno utiliza o material didático da disciplina como fonte de consulta.

Você fez estudos, também, sobre o banco de questões da UnisulVirtual e como elaborar questões indexadas.

Na seção 4, você estudou como encaminhar para a equipe de avaliação as questões e os instrumentos de avaliação indexados.

Nas seções 5 e 6, você estudou os temas: a correção das avaliações a distância e presenciais, respectivamente; e o retorno dos formulários de reclamação da questão.

Parabéns, você chegou ao final desta jornada de estudos. Use este livro didático como guia para ajudá-lo(a) sempre que precisar.

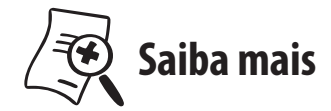

UNISULVIRTUAL. **Aprendendo a Distância** (Guia do Aluno). Palhoça: UnisulVirtual, 2005.

Teixeira, Gilberto. **Itens de resposta livre:** A dissertação**.** Disponível em: <http://www.serprofessoruniversitario.pro.br/ler. asp?TEXTO=198>. Acesso em: 11/set/2005.

Teixeira, Gilberto. **Itens de teste para os quais o aluno seleciona a resposta**. Disponível em: <http://www.serprofessoruniversitario.pro. br/ler.asp?TEXTO=209>. Acesso em: 11/set/2005.
## **Referências**

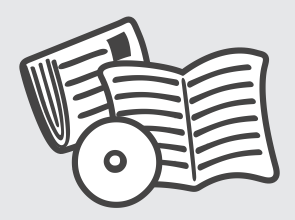

ARAÚJO, José Paulo de. **O que os aprendizes esperam dos professores na Educação a Distância On-line?** Disponível em: <http://www.lingnet.pro.br/papers/expect.htm> Acesso em 10 nov. 2005.

BORGES, Marcos R. S. e Motta, Claudia L.R. **Agregando valor ao Fórum de Discussão.** Disponível em: <http://www.inf.ufes. br/~sbie2001/figuras/artigos/a239/a239.htm>.

BRASIL. Ministério da Educação. **Lei de Diretrizes e Bases**, Brasília, 2002.

BRASIL. Secretaria de Educação a Distância. Portaria Ministerial nº 2.132. **Diário Oficial da União**, Brasília, 24 jul. 2002.

FIORENTINI, Leda Maria Rangearo. **Materiais escritos nos processos formativos a distância.** Disponível em: <http://www. redebrasil.tv.br/salto/boletins2002/ead/eadtxt3b.htm>. Acesso em 10 nov. 2005.

ELISA, Flemming Luz; LOCH, Márcia. **Sistema Tutorial:** Mediação e avaliação em EaD. UnisulVirtual: Palhoça, 2005.

FLEMMING, Diva Marília. et. al. **Monitorias e tutorias**: um trabalho cooperativo na Educação a Distância. Disponível em: <http://www. abed.org.br/publique/cgi/cgilua.exe/sys/start.htm?UserActiveTempla te=4abed&infoid=142&sid=114>. Acesso em 10 nov. 2005.

FLORES, Angelita Marçal. MOREIRA, Enzo de Oliveira. **O processo de capacitação de tutores na UnisulVirtual.** Palhoça: UnisulVirtual, 2006.

HADJI, C. **Avaliação desmistificada.** Porto Alegre: Artmed Editora, 2001.

HOFFMAN, J. & Mackin, D. **Interactive Television Course Design**: Michael Moore´s Learner Interaction Model, from the Classroom to Interactive Television. Paper apresentado no International Distance Learning Conference (IDLCON), Washington DC, mar. 1996.

JAEGER, Fernanda Pires. ACCORSSI, Aline. **Tutoria em Educação a Distância.** Disponível em: < http://www.abed.org.br/publique/cgi/ cgilua.exe/sys/start.htm?UserActiveTemplate=4abed&infoid=119&sid =121>. Acesso em 18 set. 2006.

LUZ, Elisa Flemming. 2001. **Educação à Distância:** uma nova perspectiva frente a realidade virtual. Disponibilidade em <http://www.uv.com.br/ prov/> Acesso em 17 mar. 2001.

RIBEIRO, Luis Otoni Meireles. **Evidências de reciprocidade normativa num ambiente virtual de aprendizagem na formação de professores**  para EaD. Disponível em: < http://cmi.cefetrs.tche.br/~ribeiro/Trabalho\_ IAC\_UFRGS\_Luis\_Otoni.doc>.

TEIXEIRA, Gilberto. **Itens de resposta livre:** A dissertação. Disponível em: **<**http://www.serprofessoruniversitario.pro.br/ler.asp?TEXTO=198>. Acesso em: 11 set. 2005.

TEIXEIRA, Gilberto. **Itens de teste para os quais o aluno seleciona a resposta.** Disponível em: **<**http://www.serprofessoruniversitario.pro.br/ ler.asp?TEXTO=209>. Acesso em: 11 set. 2005.

UNISULVIRTUAL. **Aprendendo a distância** (Guia do Aluno). Palhoça: UnisulVirtual, 2005.

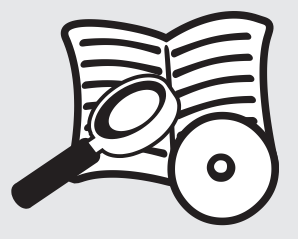

## **Biblioteca Virtual**

Veja a seguir os serviços oferecidos pela Biblioteca Virtual aos alunos a distância:

- Pesquisa a publicações online www.unisul.br/textocompleto
- Acesso a bases de dados assinadas www. unisul.br/bdassinadas
- Acesso a bases de dados gratuitas selecionadas www.unisul.br/bdgratuitas
- Acesso a jornais e revistas on-line www. unisul.br/periodicos
- Empréstimo de livros www. unisul.br/emprestimos
- Escaneamento de parte de obra<sup>1</sup>

Acesse a página da Biblioteca Virtual da Unisul, disponível no EVA e explore seus recursos digitais.

Qualquer dúvida escreva para bv@unisul.br

<sup>1</sup> Se você optar por escaneamento de parte do livro, será lhe enviado o sumário da obra para que você possa escolher quais capítulos deseja solicitar a reprodução. Lembrando que para não ferir a Lei dos direitos autorais (Lei 9610/98) pode-se reproduzir até 10% do total de páginas do livro.